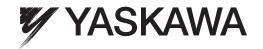

# Machine Controller MP3000 Series MP3300 Product Manual

CPU Module model: JAPMC-CP3301-1-E, -CP3301-2-E Base Unit model: JEPMC-BU3303-E or JEPMC-BU3304-E

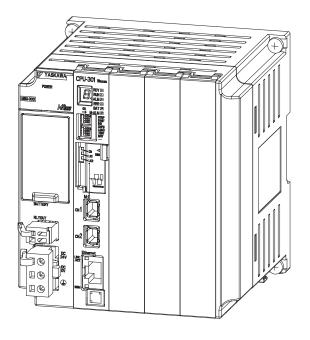

Introduction

Appearances and Parts

**CPU Module Functionality** 

Specifications

**External Dimensions** 

5

| Copyright © 2014 YASKAWA ELECTRIC CORPORATION                                                                                                    |
|----------------------------------------------------------------------------------------------------|
| All rights reserved. No part of this publication may be reproduced, stored in a retrieval system, or transmitted, in any form, or by any means, mechanical, electronic, photocopying, recording, or otherwise, without the prior written permission of Yaskawa. No patent liability is assumed with respect to the use of the information contained herein. Moreover, because Yaskawa is constantly striving to improve its high-quality products, the information contained in this manual is subject to change without notice. Every precaution has been taken in the preparation of this manual. Nevertheless, Yaskawa assumes no responsibility for errors or omissions. Neither is any liability assumed for damages resulting from the use of the information contained in this publication. |

## **About this Manual**

This manual describes the specifications and system configuration of MP3300 Machine Controllers and the functionality of the CPU Modules.

Read this manual carefully to ensure the correct usage of the Machine Controller and apply the Machine Controller to control your manufacturing system.

Keep this manual in a safe place so that it can be referred to whenever necessary.

## **Using this Manual**

#### ◆ Basic Terms

Unless otherwise specified, the following definitions are used:

| Basic Terms                     | Meaning                                                                                                    |
|---------------------------------|----------------------------------------------------------------------------------------------------|
| MP2000                          | A Machine Controller in the MP2000 Series                                                                                        |
| MP3000                          | A Machine Controller in the MP3000 Series                                                                                        |
| MPE720                          | The Engineering Tool or a personal computer running the Engineering Tool                                                         |
| PLC                             | A Programmable Logic Controller                                                                                                  |
| MP3300                          | A generic name for the CPU Module and Base Unit.                                                                                 |
| Machine Controller              | An MP3300 Machine Controller in the MP3000 Series                                                                                |
| Motion Control Function Modules | The Function Modules in the Motion Modules and the Function Modules in the SVC, SVC32, SVR, or SVR32 built into the CPU Modules. |
| Communications Function Modules | The Function Modules in the Communications Modules and the Function Modules in the 218IFD built into the CPU Module.             |

#### ◆ MPE720 Engineering Tool Version Number

In this manual, the operation of MPE720 is described using screen captures of MPE720 version 7.

#### ◆ Indication of Reverse Signals

In this manual, the names of reverse signals (ones that are valid when low) are written with a forward slash (/) before the signal name, as shown in the following example:

Notation Examples

- $\overline{S-ON} = /S-ON$
- $\overline{P\text{-CON}} = /P\text{-CON}$

#### ◆ Terms Used to Describe "Torque"

Although the term "torque" is commonly used when describing rotary Servomotors and "force" is used when describing linear Servomotors, this manual uses "torque" when describing either one (excluding parameter names).

#### Copyrights

- MECHATROLINK is a trademark of the MECHATROLINK Members Association.
- DeviceNet is a registered trademark of the ODVA (Open DeviceNet Venders Association).
- PROFIBUS is a trademark of the PROFIBUS User Organization.
- Ethernet is a registered trademark of the Xerox Corporation.
- Other product names and company names are the trademarks or registered trademarks of the respective company. "TM" and the ® mark do not appear with product or company names in this manual.

#### ♦ Visual Aids

The following aids are used to indicate certain types of information for easier reference.

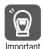

Indicates precautions or restrictions that must be observed. Indicates alarm displays and other precautions that will not result in machine damage.

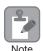

Indicates items for which caution is required or precautions to prevent operating mistakes.

Example

Indicates operating or setting examples.

Information

Indicates supplemental information to deepen understanding or useful information.

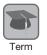

Indicates definitions of difficult terms or terms that have not been previously explained in this manual.

## Related Manuals

The following table lists the related manuals. Refer to these manuals as required.

Be aware of all product specifications and restrictions to product application before you attempt to use any product.

| Category                               | Manual Name                                                                                    | Manual Number   | Contents                                                                                                    |
|----------------------------------------|------------------------------------------------------------------------------------------------|-----------------|----------------------------------------------------------------------------------------------------|
|                                        | Machine Controller MP2000/MP3000<br>Series<br>Machine Controller System<br>Setup Manual        | SIEP C880725 00 | Describes the functions of the MP2000/MP3000-series Machine Controllers and the procedures that are required to use the Machine Controller, from installation and connections to settings, programming, trial operation, and debugging. |
|                                        | Machine Controller MP3000 Series MP3200 Troubleshooting Manual                                 | SIEP C880725 01 | Describes troubleshooting an MP3000-series MP3200 Machine Controller.                                                                                                    |
| Basic func-<br>tionality               | Machine Controller MP3000 Series MP3200 User's Manual                                          | SIEP C880725 10 | Describes the specifications and system configuration of an MP3000-series MP3200 Machine Controller and the functions of the CPU Unit.                                                                                                  |
|                                        | Machine Controller MP2200<br>User's Manual                                                     | SIEP C880700 14 | Describes the functions, specifications, and application methods of the MP2200 Machine Controller.                                                                                                    |
|                                        | Machine Controller MP2000 Series<br>MPU-01 Multi-CPU Module<br>User's Manual                   | SIEP C880781 05 | Describes the functions, specifications, operating methods, maintenance, inspections, and troubleshooting of the MP2000-series MPU-01 Multi-CPU Module.                                                                                 |
|                                        | Machine Controller MP3000 Series<br>Communications<br>User's Manual                            | SIEP C880725 12 | Describes the specifications, system configuration, and communications connection methods for the Ethernet communications that are used with an MP3000-series Machine Controller.                                                       |
|                                        | Machine Controller MP2000 Series<br>Communication Module<br>User's Manual                      | SIEP C880700 04 | Provides information on the Communications Modules that can be connected to an MP2000-series Machine Controller and describes the communications methods.                                                                               |
| Communica-<br>tions func-<br>tionality | Machine Controller MP2000 Series<br>262IF-01 FL-net Communication Module<br>User's Manual      | SIEP C880700 36 | Describes the specifications and communications methods for the FL-net Communications Module that can be connected to an MP2000-series Machine Controller.                                                                              |
|                                        | Machine Controller MP2000 Series<br>263IF-01 EtherNet/IP Communication<br>Module User's Manual | SIEP C880700 39 | Describes the specifications and communications methods for the EtherNet/IP Communications Module that can be connected to an MP2000-series Machine Controller.                                                                         |
|                                        | Machine Controller MP2000 Series<br>265IF-01 CompoNet Module<br>User's Manual                  | SIEP C880700 44 | Describes the specifications and communications methods for the CompoNet Communications Module that can be connected to an MP2000-series Machine Controller.                                                                            |

Continued on next page.

Continued from previous page.

| Continued from previous      |                                                                                                    |                 |                                                                                                    |  |
|------------------------------|----------------------------------------------------------------------------------------------------|-----------------|----------------------------------------------------------------------------------------------------|--|
| Category                     | Manual Name                                                                                         | Manual Number   | Contents                                                                                                    |  |
|                              | Machine Controller MP3000 Series<br>Motion Control<br>User's Manual                                 | SIEP C880725 11 | Describes the specifications, system configuration, and operating methods for the SVC32/SVR32 Motion Function Modules that are used in an MP3000-series Machine Controller. |  |
|                              | Machine Controller MP2000 Series Pulse Output Motion Module PO-01 User's Manual                     | SIEP C880700 28 | Describes the functions, specifications, and operating methods of the MP2000-series PO-01 Motion Module.                                                                    |  |
| Motion control functionality | Machine Controller MP2000 Series<br>SVA-01 Motion Module<br>User's Manual                           | SIEP C880700 32 | Describes the functions, specifications, and operating methods of the MP2000-series SVA-01 Motion Module.                                                                   |  |
|                              | Machine Controller MP2000 Series<br>Built-in SVB/SVB-01 Motion Module<br>User's Manual              | SIEP C880700 33 | Describes the functions, specifications, and operating methods of the MP2000-series Motion Module (built-in Function Modules: SVB, SVB-01, and SVR).                        |  |
|                              | Machine Controller MP2000 Series<br>SVC-01 Motion Module<br>User's Manual                           | SIEP C880700 41 | Describes the functions, specifications, and operating methods of the MP2000-series SVC-01 Motion Module.                                                                   |  |
| Drogram                      | Machine Controller MP3000 Series<br>Ladder Programming Manual                                       | SIEP C880725 13 | Describes the ladder programming specifications and instructions of MP3000-series Machine Controller.                                                                       |  |
| Program-<br>ming             | Machine Controller MP3000 Series<br>Motion Programming Manual                                       | SIEP C880725 14 | Describes the motion programming and sequence programming specifications and instructions of MP3000-series Machine Controller.                                              |  |
|                              | Machine Controller MP2000/MP3000<br>Series<br>MPLoader Ver. 4<br>User's Manual                      | SIEP C880761 01 | Describes how to install and operate the MPLoader.                                                                                                    |  |
| Engineering<br>Tools         | Machine Controller MP2000/MP3000<br>Series<br>MPLoad Maker Version 4<br>User's Manual               | SIEP C880761 02 | Describes how to install and operate the MPLoad Maker.                                                                                                    |  |
|                              | Machine Controller MP2000/MP3000<br>Series<br>Engineering Tool<br>MPE720 Version 7<br>User's Manual | SIEP C880761 03 | Describes how to operate MPE720 version 7.                                                                                                    |  |
|                              | Machine Controller MP2000 Series<br>Analog Input/Analog Output Module<br>AI-01/AO-01 User's Manual  | SIEP C880700 26 | Describes the functions, specifications, and operating methods of the Al-<br>01 and AO-01 I/O Modules for<br>MP2000-series Machine Controllers.                             |  |
| I/O Modules                  | Machine Controller MP2000 Series<br>Counter Module CNTR-01<br>User's Manual                         | SIEP C880700 27 | Describes the functions, specifications, and operating methods of the CNTR-01 Counter Module for MP2000-series Machine Controllers.                                         |  |
|                              | Machine Controller MP2000 Series I/O Module User's Manual                                           | SIEP C880700 34 | Describes the functions, specifications, and operating methods of the LIO-01, LIO-02, LIO-04, LIO-05, LIO-06, and DO-01 I/O Modules for MP2000-series Machine Controllers.  |  |

Continued on next page.

#### Continued from previous page.

| Category                 | Manual Name                                                                                                 | Manual Number   | Contents                                                                                                    |
|--------------------------|----------------------------------------------------------------------------------------------------|-----------------|----------------------------------------------------------------------------------------------------|
| MECHA-<br>TROLINK<br>I/O | MECHATROLINK-III Compatible I/O<br>Module<br>User's Manual                                                  | SIEP C880781 04 | Describes the functions, specifications, operating methods, and MECHATROLINK-III communications for the Remote I/O Modules for MP2000/MP3000-series Machine Controllers. |
|                          | Machine Controller MP900/MP2000<br>Series<br>Distributed I/O Module<br>User's Manual<br>MECHATROLINK System | SIE-C887-5.1    | Describes MECHATROLINK distributed I/O for MP900/MP2000-series Machine Controllers.                                                                                      |

## Safety Precautions

#### Safety Information

To prevent personal injury and equipment damage in advance, the following signal words are used to indicate safety precautions in this document. The signal words are used to classify the hazards and the degree of damage or injury that may occur if a product is used incorrectly. Information marked as shown below is important for safety. Always read this information and heed the precautions that are provided.

#### DANGER

• Indicates precautions that, if not heeded, are likely to result in loss of life, serious injury, or fire.

## WARNING

• Indicates precautions that, if not heeded, could result in loss of life, serious injury, or fire.

## **M** CAUTION

 Indicates precautions that, if not heeded, could result in relatively serious or minor injury, or in fire.

## **NOTICE**

• Indicates precautions that, if not heeded, could result in property damage.

#### Safety Precautions That Must Always Be Observed

#### General Precautions

## **⚠ WARNING**

- The installation must be suitable and it must be performed only by an experienced technician. There is a risk of electrical shock or injury.
- Before connecting the machine and starting operation, make sure that an emergency stop procedure has been provided and is working correctly.
   There is a risk of injury.
- Do not approach the machine after a momentary interruption to the power supply. When power
  is restored, the Machine Controller and the device connected to it may start operation suddenly.
  Provide safety measures in advance to ensure human safety when operation restarts.
  There is a risk of injury.
- Do not touch anything inside the Machine Controller. There is a risk of electrical shock.
- Do not remove the front cover, cables, connector, or options while power is being supplied. There is a risk of electrical shock, malfunction, or damage.
- Do not damage, pull on, apply excessive force to, place heavy objects on, or pinch the cables. There is a risk of electrical shock, operational failure of the Macine Controller, or burning.
- Do not attempt to modify the Machine Controller in any way.
   There is a risk of injury or device damage.

#### Storage and Transportation Precautions

## **CAUTION**

- Do not store the Machine Controller in any of the following locations.
  - · Locations that are subject to direct sunlight
  - Locations that are subject to ambient temperatures that exceed the storage conditions
  - Locations that are subject to ambient humidity that exceeds the storage conditions
  - Locations that are subject to rapid temperature changes and condensation
  - · Locations that are subject to corrosive or inflammable gas
  - · Locations that are subject to excessive dust, dirt, salt, or metallic powder
  - · Locations that are subject to water, oil, or chemicals
  - Locations that are subject to vibration or shock

There is a risk of fire, electrical shock, or device damage.

- Hold onto the main body of the Machine Controller when transporting it. Holding the cables or connectors may damage them or result in injury.
- Do not overload the Machine Controller during transportation. (Follow all instructions.)
   There is a risk of injury or an accident.
- Never subject the Machine Controller to an atmosphere containing halogen (fluorine, chlorine, bromine, or iodine) during transportation.
   There is a risk of malfunction or damage.
- If disinfectants or insecticides must be used to treat packing materials such as wooden frames, pallets, or plywood, the packing materials must be treated before the product is packaged, and methods other than fumigation must be used.

Example: Heat treatment, where materials are kiln-dried to a core temperature of 56°C for 30 minutes or more

If the electronic products, which include stand-alone products and products installed in machines, are packed with fumigated wooden materials, the electrical components may be greatly damaged by the gases or fumes resulting from the fumigation process. In particular, disinfectants containing halogen, which includes chlorine, fluorine, bromine, or iodine can contribute to the erosion of the capacitors.

#### Installation Precautions

## **M** CAUTION

- Do not install the Machine Controller in any of the following locations.
  - · Locations that are subject to direct sunlight
  - · Locations that are subject to ambient temperatures that exceed the operating conditions
  - · Locations that are subject to ambient humidity that exceeds the operating conditions
  - · Locations that are subject to rapid temperature changes and condensation
  - · Locations that are subject to corrosive or inflammable gas
  - · Locations that are subject to excessive dust, dirt, salt, or metallic powder
  - · Locations that are subject to water, oil, or chemicals
  - Locations that are subject to vibration or shock

There is a risk of fire, electrical shock, or device damage.

 Never install the Machine Controller in an atmosphere containing halogen (fluorine, chlorine, bromine, or iodine).

There is a risk of malfunction or damage.

- Do not step on the Machine Controller or place heavy objects on the Machine Controller. There is a risk of injury or an accident.
- Do not block the air exhaust ports on the Machine Controller. Do not allow foreign objects to enter the Machine Controller.

There is a risk of internal element deterioration, malfunction, or fire.

- Always mount the Machine Controller in the specified orientation.
   There is a risk of malfunction.
- Leave the specified amount of space between the Machine Controller, and the interior surface of the control panel and other devices.

There is a risk of fire or malfunction.

• Do not subject the Machine Controller to strong shock.

There is a risk of malfunction.

Suitable Battery installation must be performed and it must be performed only by an experienced technician.

There is a risk of electrical shock, injury, or device damage.

Do not touch the electrodes of the Battery.
 Static electricity may damage the Battery.

#### ■ Wiring Precautions

## **M** CAUTION

• Check the wiring to be sure it has been performed correctly.

There is a risk of motor run-away, injury, or accidents.

• Always use a power supply of the specified voltage.

There is a risk of fire or accident.

 In places with poor power supply conditions, ensure that the input power is supplied within the specified voltage range.

There is a risk of device damage.

Install breakers and other safety measures to provide protection against shorts in external wiring.

There is a risk of fire.

- Provide sufficient shielding when using the Machine Controller in the following locations.
  - · Locations that are subject to noise, such as from static electricity
  - · Locations that are subject to strong electromagnetic or magnetic fields
  - · Locations that are subject to radiation
  - Locations that are near power lines

There is a risk of device damage.

- Configure the circuits to turn ON the power supply to the CPU Module before the 24-V I/O power supply. Refer to the following manual for details on circuits.
  - MP3000 Series MP3300 CPU Module Instructions Manual (Manual No.: TOBP C880725 23)

If the power supply to the CPU Module is turned ON after the external power supply, e.g., the 24-V I/O power supply, the outputs from the CPU Module may momentarily turn ON when the power supply to the CPU Module turns ON. This can result in unexpected operation that may cause injury or device damage.

 Provide emergency stop circuits, interlock circuits, limit circuits, and any other required safety measures in control circuits outside of the Machine Controller.

There is a risk of injury or device damage.

• If you use MECHATROLINK I/O Modules, use the establishment of MECHATROLINK communications as an interlock output condition.

There is a risk of device damage.

• Connect the Battery with the correct polarity.

There is a risk of battery damage or explosion.

- Select the I/O signal wires for external wiring to connect the Machine Controller to external devices based on the following criteria:
  - Mechanical strength
  - Noise interference
  - · Wiring distance
  - Signal voltage
- Separate the I/O signal cables for control circuits from the power cables both inside and outside the control panel to reduce the influence of noise from the power cables.

If the I/O signal lines and power lines are not separated properly, malfunction may occur.

Example of Separated Cables

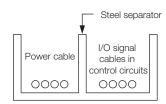

#### Operation Precautions

## **⚠** CAUTION

- Follow the procedures and instructions in the user's manuals for the relevant products to perform normal operation and trial operation.
  - Operating mistakes while the Servomotor and machine are connected may damage the machine or even cause accidents resulting in injury or death.
- Implement interlock signals and other safety circuits external to the Machine Controller to ensure safety in the overall system even if the following conditions occur.
  - Machine Controller failure or errors caused by external factors
  - Shutdown of operation due to Machine Controller detection of an error in self-diagnosis and the subsequent turning OFF or holding of output signals
  - Holding of the ON or OFF status of outputs from the Machine Controller due to fusing or burning of output relays or damage to output transistors
  - Voltage drops from overloads or short-circuits in the 24-V output from the Machine Controller and the subsequent inability to output signals
  - Unexpected outputs due to errors in the power supply, I/O, or memory that cannot be detected by the Machine Controller through self-diagnosis.

There is a risk of injury, device damage, or burning.

#### Maintenance and Inspection Precautions

## **!** CAUTION

- Do not attempt to disassemble or repair the Machine Controller.
  - There is a risk of electrical shock, injury, or device damage.
- Do not change any wiring while power is being supplied.

  There is a risk of electrical change in the device demands.
- There is a risk of electrical shock, injury, or device damage.
- Suitable Battery replacement must be performed and it must be performed only by an experienced technician.

There is a risk of electrical shock, injury, or device damage.

- Do not forget to perform the following tasks when you replace the CPU Module:
- Back up all programs and parameters from the CPU Module that is being replaced.
- Transfer all saved programs and parameters to the new CPU Module.

If you operate the CPU Module without transferring this data, unexpected operation may occur. There is a risk of injury or device damage.

- Do not touch the heat sink on the CPU Module while the power supply is turned ON or for a sufficient period of time after the power supply is turned OFF.
  - The heat sink may be very hot, and there is a risk of burn injury.

#### Disposal Precautions

- Dispose of the Machine Controller as general industrial waste.
- Observe all local laws and ordinances when you dispose of used Batteries.

#### General Precautions

- The products shown in the illustrations in this manual are sometimes shown without covers or
  protective guards. Always replace the cover or protective guard as specified first, and then
  operate the products in accordance with the manual.
- The illustrations that are presented in this manual are typical examples and may not match the product you received.
- If the manual must be ordered due to loss or damage, inform your nearest Yaskawa representative or one of the offices listed on the back of this manual.

## Warranty

#### Details of Warranty

#### ■ Warranty Period

The warranty period for a product that was purchased (hereinafter called "delivered product") is one year from the time of delivery to the location specified by the customer or 18 months from the time of shipment from the Yaskawa factory, whichever is sooner.

#### ■ Warranty Scope

Yaskawa shall replace or repair a defective product free of charge if a defect attributable to Yaskawa occurs during the warranty period above. This warranty does not cover defects caused by the delivered product reaching the end of its service life and replacement of parts that require replacement or that have a limited service life.

This warranty does not cover failures that result from any of the following causes.

- Improper handling, abuse, or use in unsuitable conditions or in environments not described in product catalogs or manuals, or in any separately agreed-upon specifications
- · Causes not attributable to the delivered product itself
- Modifications or repairs not performed by Yaskawa
- Abuse of the delivered product in a manner in which it was not originally intended
- Causes that were not foreseeable with the scientific and technological understanding at the time of shipment from Yaskawa
- Events for which Yaskawa is not responsible, such as natural or human-made disasters

#### ◆ Limitations of Liability

- Yaskawa shall in no event be responsible for any damage or loss of opportunity to the customer that arises due to failure of the delivered product.
- Yaskawa shall not be responsible for any programs (including parameter settings) or the results of program execution of the programs provided by the user or by a third party for use with programmable Yaskawa products.
- The information described in product catalogs or manuals is provided for the purpose of the customer purchasing the appropriate product for the intended application. The use thereof does not guarantee that there are no infringements of intellectual property rights or other proprietary rights of Yaskawa or third parties, nor does it construe a license.
- Yaskawa shall not be responsible for any damage arising from infringements of intellectual property rights or other proprietary rights of third parties as a result of using the information described in catalogs or manuals.

#### Suitability for Use

- It is the customer's responsibility to confirm conformity with any standards, codes, or regulations that apply if the Yaskawa product is used in combination with any other products.
- The customer must confirm that the Yaskawa product is suitable for the systems, machines, and equipment used by the customer.
- Consult with Yaskawa to determine whether use in the following applications is acceptable. If use in the application is acceptable, use the product with extra allowance in ratings and specifications, and provide safety measures to minimize hazards in the event of failure.
  - Outdoor use, use involving potential chemical contamination or electrical interference, or use in conditions or environments not described in product catalogs or manuals
  - Nuclear energy control systems, combustion systems, railroad systems, aviation systems, vehicle systems, medical equipment, amusement machines, and installations subject to separate industry or government regulations
  - Systems, machines, and equipment that may present a risk to life or property
  - Systems that require a high degree of reliability, such as systems that supply gas, water, or electricity, or systems that operate continuously 24 hours a day
  - Other systems that require a similar high degree of safety

- Never use the product for an application involving serious risk to life or property without first ensuring that the system is designed to secure the required level of safety with risk warnings and redundancy, and that the Yaskawa product is properly rated and installed.
- The circuit examples and other application examples described in product catalogs and manuals are for reference. Check the functionality and safety of the actual devices and equipment to be used before using the product.
- Read and understand all use prohibitions and precautions, and operate the Yaskawa product correctly to prevent accidental harm to third parties.

#### Specifications Change

The names, specifications, appearance, and accessories of products in product catalogs and manuals may be changed at any time based on improvements and other reasons. The next editions of the revised catalogs or manuals will be published with updated code numbers. Consult with your Yaskawa representative to confirm the actual specifications before purchasing a product.

## Contents

|     | About this Manual                                                                           | iii<br>V                                        |
|-----|---------------------------------------------------------------------------------------------|-------------------------------------------------|
| 1   | roduction                                                                                   |                                                 |
| 1.1 | Definition of Terms                                                                         | 1-2                                             |
|     | 1.1.1       MP3300         1.1.2       Racks         1.1.3       Slot Numbers               | 1-2                                             |
| 1.2 | System Configuration Example                                                                | 1-3                                             |
| 1.3 | Devices and Components That Are Required to Build a System .  1.3.1 MP3300 Module/Unit List | 1-5                                             |
| 1.4 | Precautions When Setting the Parameters                                                     | 1-7                                             |
|     | <ul><li>1.4.1 Precautions When Setting the Circuit Numbers</li></ul>                        |                                                 |
|     |                                                                                             |                                                 |
| 2   | pearances and Parts                                                                         |                                                 |
| 2   | pearances and Parts  CPU Module                                                             | 2-2                                             |
| 2   | ·                                                                                           | 2-2<br>2-3<br>2-6<br>2-8                        |
| 2   | CPU Module                                                                                  | 2-2<br>2-3<br>2-6<br>2-8<br>2-9                 |
| 2.1 | CPU Module                                                                                  | 2-2<br>2-3<br>2-6<br>2-8<br>2-9<br>2-10         |
| 2.1 | CPU Module                                                                                  | 2-2<br>2-3<br>2-6<br>2-8<br>2-9<br>2-10         |
| 2.1 | CPU Module                                                                                  | 2-2<br>2-3<br>2-6<br>2-8<br>2-9<br>2-10<br>2-10 |

|   | 3.2  | Funct                                                                                   | tion Modules 3-35                                                                                                    |
|---|------|-----------------------------------------------------------------------------------------|----------------------------------------------------------------------------------------------------|
|   |      | 3.2.1<br>3.2.2<br>3.2.3<br>3.2.4<br>3.2.5<br>3.2.6<br>3.2.7<br>3.2.8<br>3.2.9<br>3.2.10 | Self Configuration.       3-35         Communications Function Module (218IFD)       3-45         Motion Control Function Modules (SVC, SVC32, SVR, and SVR32)       3-47         The M-EXECUTOR       3-53         Data Logging       3-66         USB Memory       3-80         File Transfer       3-83         Security       3-93         Calendar       3-93         Maintenance Monitoring       3-94 |
|   | S    | pecifi                                                                                  | cations                                                                                                    |
| 4 |      | •                                                                                       |                                                                                                    |
|   | 4.1  | Inetal                                                                                  | lation and Usage Conditions                                                                                                    |
|   | 7.1  | 4.1.1                                                                                   | Installation and Operating Conditions                                                                                                    |
|   |      | 4.1.2                                                                                   | Control Panel Cooling Method                                                                                                    |
|   | 4.2  | CPU                                                                                     | Module Specifications                                                                                                    |
|   |      | 4.2.1<br>4.2.2                                                                          | Hardware Specifications                                                                                                    |
|   |      | 4.2.3<br>4.2.4                                                                          | Communications Specifications                                                                                                    |
|   |      | 4.2.5                                                                                   | M-EXECUTOR Specifications                                                                                                    |
|   |      | 4.2.6<br>4.2.7                                                                          | USB Memory Specifications                                                                                                    |
|   | 4.3  | Base                                                                                    | Unit Specifications                                                                                                    |
|   |      |                                                                                         |                                                                                                    |
|   | E    | xterna                                                                                  | al Dimensions                                                                                                    |
| C |      |                                                                                         |                                                                                                    |
|   | 5.1  | CPU                                                                                     | Module                                                                                                    |
|   | 5.2  |                                                                                         | Units                                                                                                    |
|   | UIL  | 2400                                                                                    |                                                                                                    |
|   | Inde | X                                                                                       |                                                                                                    |
|   | _    |                                                                                         |                                                                                                    |
|   | Revi | sion                                                                                    | History                                                                                                    |

## Introduction

This chapter introduces the MP3300.

| 1.1 | Definition of Terms1-2  |                                                                                                    |  |  |  |  |
|-----|-------------------------|----------------------------------------------------------------------------------------------------|--|--|--|--|
|     | 1.1.1<br>1.1.2<br>1.1.3 | MP3300       1-2         Racks       1-2         Slot Numbers       1-2                                        |  |  |  |  |
| 1.2 | Syste                   | m Configuration Example 1-3                                                                                    |  |  |  |  |
| 1.3 | Devices                 | and Components That Are Required to Build a System1-4                                                          |  |  |  |  |
|     | 1.3.1<br>1.3.2          | MP3300 Module/Unit List                                                                                        |  |  |  |  |
| 1.4 | Preca                   | utions When Setting the Parameters1-7                                                                          |  |  |  |  |
|     | 1.4.1<br>1.4.2          | Precautions When Setting the Circuit Numbers 1-7 Precautions When Setting Module Configuration Definitions 1-7 |  |  |  |  |

#### 1.1.1 MP3300

## 1.1 Definition of Terms

This section defines terms that have specific meanings in this manual.

## 1.1.1 MP3300

"MP3300" is a collective term that refers to the following CPU Modules and Base Units.

| Name                                                                                                    | Primary Function                                                                                    |  |  |
|----------------------------------------------------------------------------------------------------|----------------------------------------------------------------------------------------------------|--|--|
| CPU Module  Stores the module definitions and programs, and interprets the programs. The Module also controls the Optional Modules. |                                                                                                    |  |  |
| Base Unit                                                                                                    | Provides the backplane to which Modules are mounted and supplies the required power to the Modules. |  |  |

## 1.1.2 Racks

A Rack is a Base Unit with Modules mounted to it. Connection Example

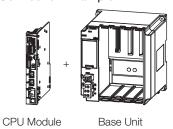

## 1.1.3 Slot Numbers

The MPE720 automatically assigns slot numbers to the slots on the Base Unit so that the slots can be identified.

Numbers 1 to 9\* are assigned to the slots in order from the left.

\* The highest slot number depends on the specifications of the Base Unit.

## **System Configuration Example**

The following figure shows a typical system configuration. Refer to the following section for details on 1 to 11 in the following figure.

1.3 Devices and Components That Are Required to Build a System on page 1-4

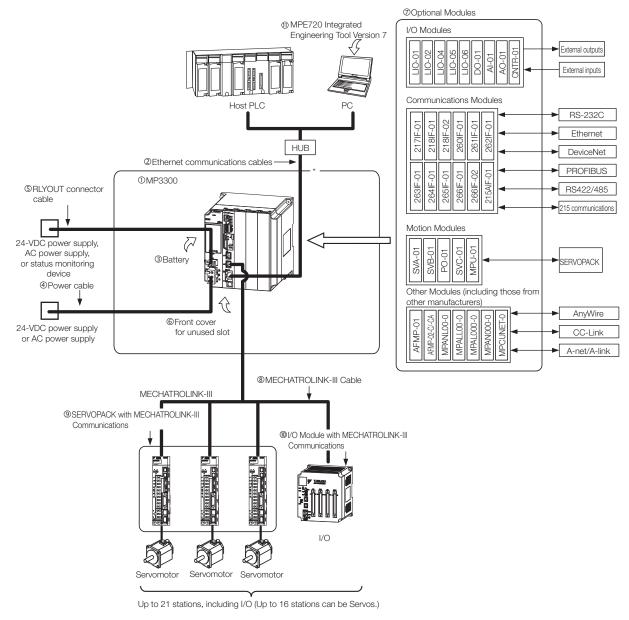

<sup>\*</sup> This manual primarily describes this area.

## 1.3

## Devices and Components That Are Required to Build a System

The following table lists the devices and components that are required to build the system that is shown in 1.2 System Configuration Example on page 1-3. The numbers 1 to 11 correspond to the numbers in the figure in 1.2 System Configuration Example on page 1-3.

| No. | Name                                                                                                    |                    | Use                                                                                                    | Model                                                                                               | Remarks                                                                                |           |                                                                                   |
|-----|----------------------------------------------------------------------------------------------------|--------------------|----------------------------------------------------------------------------------------------------|----------------------------------------------------------------------------------------------------|----------------------------------------------------------------------------------------|-----------|-----------------------------------------------------------------------------------|
| ①   | CPU Module MP3300                                                                                                    |                    | Stores the module definitions and programs, and interprets the programs. The CPU Module also controls the Optional Modules. | Refer to the following section for details.  **\textstyle 1.3.1 MP3300 Module/Unit List on page 1-5 |                                                                                        |           |                                                                                   |
|     |                                                                                                    | Base Unit          | Provides the backplane to which Modules are mounted and supplies the required power to the Modules.                         | 1.0.7 Will 0000                                                                                     | TWOOdie, Offic Elst off page 1 o                                                       |           |                                                                                   |
| 2   | Used to connect the CPU Module to Ethernet communications cables  Used to connect the CPU Module to Ethernet communications devices or to connect the CPU Module to a PC that has the MPE720 installed on it.  Use a commercially available cable that meets to conditions:  • Ethernet specification: 100Base-TX • Category 5 or higher • Twisted-pair cable with RJ-45 connectors |                    | cation: 100Base-TX<br>gher                                                                                                  |                                                                                                    |                                                                                        |           |                                                                                   |
| 3   | Battery with Special<br>Connector                                                                                                    |                    | Provides power for the calendar and backup memory while the power is turned OFF.                                            | JEPMC-OP3005                                                                                        | The Battery is provided with the CPU Module.                                           |           |                                                                                   |
| 4   | Power supply cable                                                                                                    |                    | Connects the power supply of the Base Unit to a 24-VDC power supply or an AC power supply.                                  |                                                                                                    |                                                                                        |           |                                                                                   |
| (5) | RLYOUT connector cable                                                                                                    |                    | Connects the power supply of the Base Unit to a 24-VDC power supply, an AC power supply, or a status monitoring device.     | conditions:                                                                                         | ly available cable that meets the following 28 to AWG14 (0.08 to 2.0 mm <sup>2</sup> ) |           |                                                                                   |
| 6   | Front cove                                                                                                    | er for unused slot | Used to cover unused slots on the Base Unit.                                                                                | JEPMC-OP2300                                                                                        | -                                                                                      |           |                                                                                   |
| 7   | Optional Modules                                                                                                    |                    | Motion Modules, I/O Modules, and Communications Modules are selected based on the application.                              |                                                                                                    | ving section for details.  Modules on page 1-6                                         |           |                                                                                   |
|     |                                                                                                    |                    | Connects the CPU Mod-                                                                                                    | JEPMC-W6012-<br>□□-E                                                                                | Standard cable<br>Length: 0.2 to 50 m                                                  |           |                                                                                   |
| 8   | MECHATROLINK-III Cable                                                                                                    |                    | ule to MECHATROLINK-III communications                                                                                      | JEPMC-W6013-<br>□□-E                                                                                | Cable with ferrite cores<br>Length: 10 to 50 m                                         |           |                                                                                   |
|     |                                                                                                    |                    | devices.                                                                                                    | JEPMC-W6014-<br>□□-E                                                                                | Cable with loose wires at one end Length: 0.5 to 50 m                                  |           |                                                                                   |
| 9   | SERVOPACK with                                                                                                    |                    | MECHATROLINIK-III Used                                                                                                    |                                                                                                    | Used to control Servo-                                                                 | SGDV-0000 | Σ-V-series AC SERVOPACK with MECHATROLINK-III Communications for Rotational Motor |
|     | Communic                                                                                                    |                    | motors.                                                                                                    | SGDV-000<br>25000000                                                                                | Σ-V-series AC SERVOPACK with MECHATROLINK-III Communications for Linear Motor          |           |                                                                                   |

Continued on next page.

Continued from previous page.

| No. | Name                                            |                                 | Use                                                                                                    | Model                | Remarks                       |
|-----|-------------------------------------------------|---------------------------------|----------------------------------------------------------------------------------------------------|----------------------|-------------------------------|
|     | itions                                          | 64-point I/O<br>Module          |                                                                                                    | JEPMC-<br>MTD2310-E  | 24 VDC, 64 inputs, 64 outputs |
|     | -III Communica                                  | Analog Input<br>Module          |                                                                                                    | JEPMC-<br>MTA2900-E  | 8 analog input channels       |
| 10  | /O Modules with MECHATROLINK-III Communications | Analog Output<br>Module         | Used to input or output digital, analog, or pulse train signals.                                       | JEPMC-<br>MTA2910-E  | 4 analog output channels      |
|     | odules with ME                                  | Pulse Train Input Module Module | JEPMC-<br>MTP2900-E                                                                                    | 2 pulse-train inputs |                               |
|     | W 0/1                                           | Pulse Train<br>Output Module    |                                                                                                    | JEPMC-<br>MTP2910-E  | 4 pulse-train outputs         |
| 11) | MPE720 Integrated<br>Engineering Tool Version 7 |                                 | Used to adjust, maintain, and program AC Servo Drives and Inverters that are connected to the network. | CPMC-MPE780          | _                             |
| -   | Panel-mounting Bracket                          |                                 | Used to mount the MP3300 inside a control panel.                                                       | JEPMC-<br>OP2300S-E  | _                             |

## 1.3.1 MP3300 Module/Unit List

The following table lists the MP3300 Modules and Units.

| Туре                              |       | Abbreviation      | Model            | Description      |
|-----------------------------------|-------|-------------------|------------------|------------------|
| CPU Module for 16 axes            |       | CPU-301 (16 axes) | JAPMC-CP3301-1-E | -                |
| Motion Cont                       | trol  | SVC               | _                | MECHATROLINK-III |
| Function Mo                       | dules | SVR               | _                | Virtual axes*    |
| Communica<br>Function Mo          |       | 218IFD            | -                | Ethernet         |
| CPU Module for for 32             | axes  | CPU-301 (32 axes) | JAPMC-CP3301-2-E | -                |
| Motion Control<br>Function Module |       | SVC32             | _                | MECHATROLINK-III |
|                                   |       | SVR32             | _                | Virtual axes*    |
| Communica<br>Function Mo          |       | 218IFD            | _                | Ethernet         |
| Base Unit                         |       | MBU-303           | JEPMC-BU3303-E   | 3 slots          |
|                                   |       | MBU-304           | JEPMC-BU3304-E   | 1 slot           |

<sup>\*</sup> Refer to the following section for details.

<sup>3.2</sup> Function Modules - Motion Control Function Modules (SVC, SVC32, SVR, and SVR32) on page 3-47

## 1.3.2 Optional Modules

You can add the Optional Modules that are listed in the following table for as many open slots there are in the Base Unit.

| Unit           | Abbreviation | Model          | Description                                                                                                    |
|----------------|--------------|----------------|----------------------------------------------------------------------------------------------------|
|                | SVC-01       | JAPMC-MC2320-E | MECHATROLINK-III × 1                                                                                                    |
|                | SVB-01       | JAPMC-MC2310-E | MECHATROLINK-II × 1                                                                                                    |
| Motion         | SVA-01       | JAPMC-MC2300   | 2-axis analog servo interface                                                                                                |
| Modules        | PO-01        | JAPMC-PL2310-E | 4-axis control with pulse-train output                                                                                       |
|                | MPU-01       | JAPMC-CP2700-E | Optional Module with CPU Module and SVC-01 functionality MECHATROLINK-III × 1                                                |
|                | 217IF-01     | JAPMC-CM2310-E | RS-232C/RS-422 communications                                                                                                |
|                | 218IF-01     | JAPMC-CM2300-E | RS-232C/Ethernet communications (10Base-T)                                                                                   |
|                | 218IF-02     | JAPMC-CM2302-E | RS-232C/Ethernet communications (100Base-TX/10Base-T)                                                                        |
|                | 260IF-01     | JAPMC-CM2320-E | RS-232C/DeviceNet communications                                                                                             |
|                | 261IF-01     | JAPMC-CM2330-E | RS-232C/PROFIBUS communications                                                                                              |
|                | 262IF-01     | JAPMC-CM2303-E | FL-net communications                                                                                                    |
|                | 263IF-01     | JAPMC-CM2304-E | EtherNet/IP communications                                                                                                   |
|                | 264IF-01     | JAPMC-CM2305-E | EtherCAT (EtherCAT slave)                                                                                                    |
|                | 265IF-01     | JAPMC-CM2390-E | CompoNet (I/O communications and message communications)                                                                     |
|                | 266IF-01     | JAPMC-CM2306-E | PROFINET master                                                                                                    |
| Communica-     | 266IF-02     | JAPMC-CM2307-E | PROFINET slave                                                                                                    |
| tions Modules  | 267IF-01     | JAPMC-CM23A0   | CC-Link master                                                                                                    |
|                | 01545 01     | JAPMC-CM2360-E | RS-232C/MPLINK communications                                                                                                |
|                | 215AIF-01    | JAPMC-CM2361   | RS-232C/CP-215 communications                                                                                                |
|                | AFMP-01      | _              | Anywire-Master DB by Anywire Corporation                                                                                     |
|                | AFMP-02-C    | _              | CC-Link by Anywire Corporation                                                                                               |
|                | AFMP-02-CA   | _              | CC-Link and Anywire-Master DB by Anywire Corporation                                                                         |
|                | MPANL00-0    | -              | A-net/A-Link by ALGO System                                                                                                  |
|                | MPALL00-0    | -              | A-Link/A-Link by ALGO System                                                                                                 |
|                | MPAL000-0    | _              | A-Link by ALGO System                                                                                                    |
|                | MPAN000-0    | _              | A-net by ALGO System                                                                                                    |
|                | MPCUNET-0    | _              | CUnet by ALGO System                                                                                                    |
|                | LIO-01       | JAPMC-IO2300-E | 16 inputs, 16 sinking outputs, 1 pulse-train input                                                                           |
|                | LIO-02       | JAPMC-IO2301-E | 16 inputs, 16 sourcing outputs, 1 pulse-train input                                                                          |
|                | LIO-04       | JAPMC-IO2303-E | 32 inputs, 32 sinking outputs                                                                                                |
|                | LIO-05       | JAPMC-IO2304-E | 32 inputs, 32 sourcing outputs                                                                                               |
| I/O<br>Modules | LIO-06       | JAPMC-IO2305-E | 8 digital inputs, 8 digital sinking outputs 1 analog input channel and 1 analog output channel 1 pulse-train counter channel |
|                | DO-01        | JAPMC-DO2300-E | 64 sinking outputs                                                                                                    |
|                | AI-01        | JAPMC-AN2300-E | 8 analog input channels                                                                                                    |
|                | AO-01        | JAPMC-AN2310-E | 4 analog output channels                                                                                                    |
|                | CNTR-01      | JAPMC-PL2300-E | 2 counter channels, input circuits: 5 V or 12 V                                                                              |

<sup>\*</sup> Refer to the manuals for individual Optional Modules for details.

## 1.4 Precautions When Setting the Parameters

Observe the following precautions when setting the Machine Controller.

## 1.4.1 Precautions When Setting the Circuit Numbers

When assigning circuit numbers to the Motion Control and Communications Function Modules, the numbers must be within the following ranges.

| Unit                |                                   | Abbreviations of Built-in Modules                                                                                                    | Circuit<br>numbers |
|---------------------|-----------------------------------|----------------------------------------------------------------------------------------------------|--------------------|
|                     | Motion Control                    | SVC and SVR                                                                                                    | 1 to 16            |
| Function Modules in | Function Module                   | SVC32 and SVR32                                                                                                    | 1 to 16            |
| CPU Module          | Communications<br>Function Module | 218IFD                                                                                                    | 1 to 8             |
|                     | Motion Modules                    | SVA-01 (SVA), SVB-01 (SVB01),<br>SVC-01 (SVC), MPU-01 (MPUIF),<br>PO-01 (PO)                                                                                                    | 1 to 16            |
|                     |                                   | 217IF-01 (217IF)                                                                                                    | 1 to 16            |
| Optional Modules    | Communications<br>Modules         | 218IF-01 (218IF), 218IF-02 (218IFB),<br>260IF-01 (260IF (DeviceNet)),<br>261IF-01 (261IFS (Profibus)),<br>262IF-01 (FL-net),<br>263IF-01 (EtherNet/IP),<br>264IF-01 (EtherCAT-S),<br>265IF-01 (Componet),<br>266IF-01, 266IF-02,<br>215AIF-01 (MPLINK),<br>267IF-01 (CC-215),<br>267IF-01 (CC-Link) | 1 to 8             |

## 1.4.2 Precautions When Setting Module Configuration Definitions

Observe the following precautions when writing module configuration definitions.

- Write the module configuration definitions only when the high-speed scan has sufficient unused processing time.
   Otherwise, processing may exceed the time limit of the high-speed scan.
- Before writing module configuration definitions, make sure the machine is not in operation.
- Before you use the Machine Controller, save any written data to flash memory and turn the power supply to the Racks OFF and ON again.

## Appearances and Parts

2

This section describes the appearance and parts of the MP3300.

| 2.1 | CPU                                       | Module2-2                                                                                          |
|-----|-------------------------------------------|----------------------------------------------------------------------------------------------------|
|     | 2.1.1<br>2.1.2<br>2.1.3<br>2.1.4<br>2.1.5 | Appearance and Part Names2-2Display and Indicators2-3Switches2-6Connectors2-8Temperature Sensor2-9 |
| 2.2 | Base                                      | Units                                                                                              |
|     | 2.2.1<br>2.2.2                            | Appearance and Part Names                                                                          |

#### 2.1.1 Appearance and Part Names

## 2.1 CPU Module

The CPU Module stores the module definitions and programs, and interprets the programs. The CPU Module also controls the Optional Modules.

This section shows the appearance and part names of the CPU Module and describes the indicators, switches, and connectors.

## 2.1.1 Appearance and Part Names

The following figure shows the appearance of the CPU Module and the part names.

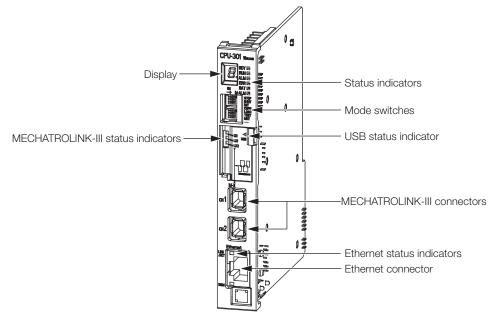

## 2.1.2 Display and Indicators

The CPU Module has the following display and four types of indicators.

- Display
- Status indicators
- USB status indicator
- MECHATROLINK-III status indicators
- Ethernet status indicators

## **Display**

The display shows the execution or error status of the CPU Module.

| Color | Display                        | Status                                                    | Description                                                                                                    |
|-------|--------------------------------|-----------------------------------------------------------|----------------------------------------------------------------------------------------------------|
|       |                                | Initializing<br>(The RDY status<br>indicator is not lit.) | The CPU Module started normally after the power was turned ON or after the system was reset.                                                                                       |
|       | Lit dot at lower right         | Normal operation<br>(The RDY status<br>indicator is lit.) | The CPU Module is operating normally.                                                                                                    |
|       | Flashing dot at lower right    | CPU stopped                                               | The CPU is stopped.                                                                                                    |
|       |                                |                                                           | Save or load is starting.                                                                                                    |
| Red   |                                | USB memory batch transfer                                 | Save or load is in progress.                                                                                                    |
|       | <b>8</b> .                     |                                                           | Save or load was completed. After 2 seconds, the display will indicate the status of the CPU Module.                                                                               |
|       | (Displayed by CPU-202 only.)   | Failsafe function<br>stopped the CPU<br>Module.           | Refer to the following manual for information on internal temperature errors and Fan operation failure.  MP3000 Series MP3200 Troubleshooting Manual (Manual No.: SIEP C880725 01) |
|       | c 0                            | A system error occurred.                                  | Refer to the following manual for details on errors.                                                                                                    |
|       | Three digits after . or . or . | An alarm occurred.                                        | MP3000 Series Basic Units Troubleshooting Manual (Manual No.: SIEP C880725 01)                                                                                                    |

#### 2.1.2 Display and Indicators

#### **Status Indicators**

These indicators show the status of the CPU Module.

RDY -

RUN 🗆

ALM 🗆

ERR 🗆

BAT 🗆

M-ALM  $\square$ 

| Indicator Name | Color | Status When Lit*                                                                                    |  |
|----------------|-------|----------------------------------------------------------------------------------------------------|--|
| RDY            | Green | Operation is normal.                                                                                |  |
| RUN            | Green | A user program is being executed.                                                                   |  |
| ALM            | Red   | An alarm occurred.                                                                                  |  |
| ERR            | Red   | An error occurred.                                                                                  |  |
| BAT            | Red   | The battery alarm occurred.                                                                         |  |
| M-ALM          | Red   | An error occurred with one of the Servo axes:  • Warning  • Alarm  • Command Error Completed Status |  |

<sup>\*</sup> Refer to the following manual for details.

#### **USB Status Indicator**

This indicator shows the status of the USB memory.

| Indicator Name | Indicator Status | Status                     | Description                                                                                  |
|----------------|------------------|----------------------------|----------------------------------------------------------------------------------------------|
|                | Not lit          | No USB mem-<br>ory device  | No USB memory device has been inserted yet, or the USB memory device is ready to be removed. |
| USB<br>ACTIVE  | Lit              | USB memory device inserted | A USB memory device is inserted.                                                             |
|                | Flashing         | Accessing USB memory       | The USB memory is being accessed.                                                            |

#### **MECHATROLINK-III Status Indicators**

These indicators show the status of the MECHATROLINK-III communications.

III CN

III LK1

LK2

| Indicator<br>Name | Color | Status When Lit                                                                                                  |
|-------------------|-------|----------------------------------------------------------------------------------------------------|
| CN                | Green | MECHATROLINK-III communications is established with the CPU Module as a slave (i.e., the Connect command is ON). |
| LK1               | Green | MECHATROLINK-III communications are active on PORT1.                                                             |
| LK2               | Green | MECHATROLINK-III communications are active on PORT2.                                                             |

MP3000 Series MP3200 Troubleshooting Manual (Manual No.: SIEP C880725 01)

## **Ethernet Status Indicators**

These indicators show the status of Ethernet communications.

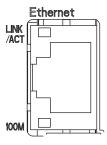

| Indicator Name Color |       | Status When Not Lit, Lit, or Flashing                                          |  |
|----------------------|-------|--------------------------------------------------------------------------------|--|
| LINK/ACT Yellow      |       | Lit: Ethernet link established.<br>Flashing: Ethernet communications activity. |  |
| 100M                 | Green | Not lit: 10 M connection<br>Lit: 100 M connection                              |  |

## 2.1.3 Switches

The CPU Module has the following two types of switches.

• DIP switches: Mode switches

STOP/SAVE switch

## **DIP Switches: Mode Switches**

These DIP switches primarily set the operating mode of the CPU Module.

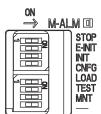

| Pin Name   | Status | Operating Mode                       | Default | Remarks                                                                                                    |  |
|------------|--------|--------------------------------------|---------|----------------------------------------------------------------------------------------------------|--|
|            | ON     | Stops the user programs.             |         | Turn ON the pin to stop execution of the user program.                                                                                                    |  |
| STOP       | OFF    | Executes the user programs.          | OFF     |                                                                                                    |  |
|            | ON     | Sets the default IP address.         |         | If this pin is set to ON, the IP address is set to 192.168.1.1.                                                                                                    |  |
| E-INIT OFF |        | Does not set the default IP address. | OFF     | If this pin is set to OFF, the IP address for the definition that is stored in flash memory is used. If there is no definition stored in flash memory, the IP address is set to 192.168.1.1. |  |
| INIT       | ON     | Resets memory.                       | OFF     | Turn OFF the pin to execute the programs that are stored in the flash memory.                                                                                                    |  |
| IINII      | OFF    | Normal operation                     | OII     |                                                                                                    |  |
| ONEO       | ON     | Configuration Mode                   | OFF     | Turn ON the pin to perform self configuration.                                                                                                    |  |
| CNFG       | OFF    | Normal operation                     | OFF     | Turn OFF the pin to operate according to the definitions that are stored in the flash memory.                                                                                                |  |
| LOAD       | ON     | Loads data.                          | OFF     | Turn ON the pin and then turn ON the power to batch load data from the USB memory to the CPU Module.                                                                                         |  |
| LOAD       | OFF    | Does not load data.                  | OH      | Refer to the following section for details.  3.2 Function Modules – 3.2.6 USB Memory on page 3-80                                                                                            |  |
| TEST       | ON     | Reserved for system.                 | OFF     | Koon this pin OEE at all times                                                                                                    |  |
| TEST       | OFF    | Normal operation                     | OFF     | Keep this pin OFF at all times.                                                                                                    |  |
| MNT        | ON     | Reserved for system.                 | OFF     | Keep this pin OFF at all times.                                                                                                    |  |
| IVIINI     | OFF    | Normal operation                     | OFF     | Reep this pin of r at all times.                                                                                                    |  |
| _          | ON     | Reserved for system.                 | OFF     |                                                                                                    |  |
| OFF        |        | Normal operation                     | OFF     | _                                                                                                    |  |

## STOP/SAVE Switch

This switch is used when removing the USB memory device, or when batch saving data to the USB memory.

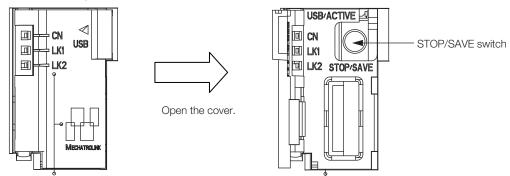

- Lightly press this switch to prepare the USB memory device for removal. The USB memory device can be safely removed when the USB status indicator changes from flashing to not lit.
- Press and hold this switch for at least 2 seconds to save all of the data to the USB memory. The display will show the progress of saving.

#### 2.1.4 Connectors

The CPU Module has three types of connectors: MECHATROLINK-III, Ethernet, and USB.

#### **MECHATROLINK-III Connectors**

These connectors are used to connect MECHATROLINK-III communications devices.

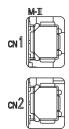

#### **Ethernet Connectors**

These connectors are used to connect Ethernet communications devices.

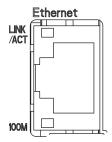

#### **USB** Connector

This connector is used to connect a USB memory device.

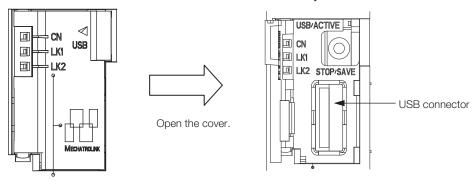

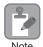

Before removing the USB memory device, press the STOP/SAVE switch and wait until the USB status indicator goes out. If the USB memory device is removed while the USB status indicator is lit or flashing, the data may become corrupted.

## 2.1.5 Temperature Sensor

A temperature sensor is built into the CPU Module.

The temperature sensor constantly monitors for abnormal temperatures in the CPU Module. If a temperature error is detected, an alarm is displayed on the CPU Module.

There are four levels of alarms, as shown in the following table.

| Display | ALM Indi-<br>cator | Error Description                                                                                                    |
|---------|--------------------|----------------------------------------------------------------------------------------------------|
| A.241   | Lit                | A rise in the internal temperature was detected.                                                                                                    |
| E.081   | Lit                | The temperature continued to increase after A.241 was detected and is approaching the permissible temperature of the internal parts. (The CPU Module will stop.)                              |
| E.082   | Lit                | The temperature continued to increase after E.081 was detected and has reached the permissible temperature of the internal parts. (The CPU Module will stop.)                                 |
| h       | Lit                | The failsafe function was activated for E.082 (Temperature Warning). (The CPU Module will stop.) (This alarm is displayed if the temperature continues to increase after E.082 was detected.) |

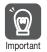

If any one of the above alarms occurs, take the following actions.

- A.241: Check the ambient environment and installation conditions.
   If you are using natural cooling for the control panel, we recommend that you change to forced-air cooling.
- E.081, E.082, or h: Turn OFF the power supply to the Machine Controller immediately and check the ambient environment and installation conditions.

Refer to the following section for details on the ambient environment and installation requirements.

4.1 Installation and Usage Conditions on page 4-2

#### 2.2.1 Appearance and Part Names

## 2.2

## **Base Units**

The Base Unit provides the backplane to which Modules are mounted and supplies the required power to the Modules. There are two models of Base Units, a one-slot model and a three-slot model.

This section shows the appearance and part names of the Base Unit and describes the connector.

## 2.2.1 Appearance and Part Names

The following figure shows the appearance of the Base Unit and a part name.

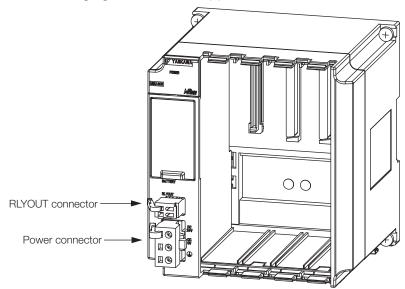

#### 2.2.2 Connector

The Base Unit has two connectors: an RLYOUT connector and a power connector.

#### **RLYOUT Connector**

This connector outputs the status of the CPU Module.

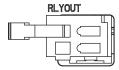

Model: 734-302

#### Pin Assignments

| No. | Signal Label | Description                       |
|-----|--------------|-----------------------------------|
| 1   |              | Normal operation: Circuit closed. |
| 2   | OUT          | Error: Circuit open.              |

## **Power Connector**

Connect the power supply to this connector.

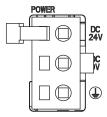

| Туре            | Model       | Color |
|-----------------|-------------|-------|
| DC power supply | 4-2013522-3 | White |

## ◆ Pin Assignments

| Pin No. | Signal Label | Description                                                 |
|---------|--------------|-------------------------------------------------------------|
| 3       | 24 VDC       | Power input wire for 24 VDC                                 |
| 2       | 0 VDC        | Power input wire for 0 VDC                                  |
| 1       | FG           | Connects to the frame ground. (Ground to 100 $\Omega$ max.) |

## CPU Module Functionality

This chapter describes the functionality of the MP3300 CPU Module.

| 3.1 | Basic                                                                                   | Functionality3-2                                                                                                 |
|-----|-----------------------------------------------------------------------------------------|----------------------------------------------------------------------------------------------------|
|     | 3.1.1<br>3.1.2<br>3.1.3<br>3.1.4                                                        | Programs       3-2         Registers       3-17         Execution Scheduling       3-28         Scans       3-29 |
| 3.2 | Funct                                                                                   | ion Modules3-35                                                                                                  |
|     | 3.2.1<br>3.2.2<br>3.2.3<br>3.2.4<br>3.2.5<br>3.2.6<br>3.2.7<br>3.2.8<br>3.2.9<br>3.2.10 | Self Configuration                                                                                               |

#### 3.1.1 Programs

## 3.1 Basic Functionality

This section describes the basic functionality of the CPU Module.

## 3.1.1 Programs

A program is a list of instructions to be processed by the CPU Module.

This section describes the types of programs and gives an overview of each type.

## **Types of Programs**

There are three types of user programs:

- Ladder programs
- Motion programs
- Sequence programs

This section describes these programs.

#### ◆ Ladder Programs

Ladder programs are managed as drawings (ladder diagrams) that are identified by their drawing numbers (DWG numbers). These drawings form the basis of the user program.

#### ■ Drawing Types and Hierarchical Configuration

This section describes the types of ladder drawings and their hierarchical configuration.

#### Types

Ladder drawings are divided into four different types based on their purpose.

- DWG.A (Startup Drawings)
   This type of ladder drawing is used to set register data. These ladder drawings are executed before high-speed scan process drawings and low-speed scan process drawings.
- DWG.I (Interrupt Drawings)

  This type of ladder drawing is used to perform processing with priority given to signals input from an Optional Module. These ladder drawings are executed with higher priority than high-speed scan process drawings regardless of the scan cycle.
- DWG.H (High-speed Scan Process Drawings)
  This type of ladder drawing is used to perform motion control or high-speed I/O control.
- DWG.L (Low-speed Scan Process Drawings)
  This type of ladder drawing is used for communications with HMIs and external devices as well as for standard I/O control.

The following table lists the priority, execution conditions, and maximum number of drawings for each type of ladder drawing.

| Drawing Type                                | Priority* | Execution Condition                                                                                                    | Maximum<br>Number of<br>Drawings |
|---------------------------------------------|-----------|----------------------------------------------------------------------------------------------------|----------------------------------|
| DWG.A (Startup Drawings)                    | 1         | Power ON (These drawings are executed once when the power supply is turned ON.)                                                    | 64                               |
| DWG.I (Interrupt Drawings)                  | 2         | External interrupt (These drawings are executed when a DI interrupt or counter match interrupt is received from an Option Module.) | 64                               |
| DWG.H (High-speed Scan<br>Process Drawings) | 3         | Started at fixed intervals. (These drawings are executed once every high-speed scan.)                                              | 1,000                            |
| DWG.L (Low-speed Scan Process Drawings)     | 4         | Started at fixed intervals. (These drawings are executed once every low-speed scan.)                                               | 2,000                            |

<sup>\*</sup> Drawings with lower numbers have higher priority.

#### · Hierarchical Configuration

There are four types of ladder drawings: parent drawings, child drawings, grandchild drawings, and operation error drawings.

- Parent Drawings
  - These drawings are automatically executed by the system program when the execution conditions are met.
- Child Drawings
  - These drawings are executed when they are called from a parent drawing with a SEE instruction.
- Grandchild Drawings
  - These drawings are executed when they are called from a child drawing with a SEE instruction.
- Operation Error Drawings
  - These drawings are automatically executed by the system program when an operation error occurs.

A parent drawing cannot call a child drawing from a different type of drawing. Similarly, a child drawing cannot call a grandchild drawing from a different type of drawing. A parent drawing cannot call a grandchild drawing directly. The parent drawing first must call the child drawing, and then the child drawing must call the grandchild drawing. This is called the hierarchical configuration of drawings.

The following figure shows the parent-child-grandchild structure in which a program is created.

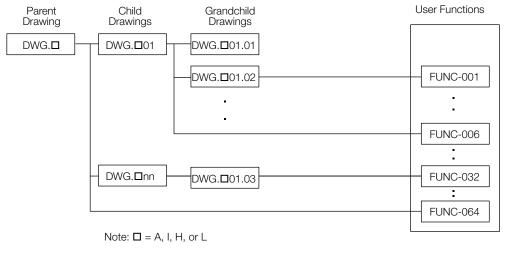

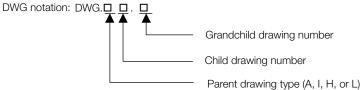

Note: The following notation is used for operation error drawings.

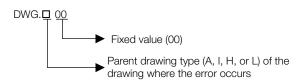

The breakdown of the number of ladder drawings in each category is given in the following table.

| Drawings                 | Number of Drawings |       |       |       |
|--------------------------|--------------------|-------|-------|-------|
| Drawings                 | DWG.A              | DWG.I | DWG.H | DWG.L |
| Parent Drawings          | 1                  | 1     | 1     | 1     |
| Operation Error Drawings | 1                  | 1     | 1     | 1     |

#### 3.1.1 Programs

| Drawings            | Number of Drawings |                  |              |                |
|---------------------|--------------------|------------------|--------------|----------------|
| Diawings            | DWG.A              | DWG.I            | DWG.H        | DWG.L          |
| Child Drawings      | Total of 62 max.   |                  | Total of 998 | Total of 1,998 |
| Grandchild Drawings | Total of 02 max.   | Total of 02 max. | max.         | max.           |

Information

There are separate functions that can be called from the drawings as required. Functions are executed when they are called from a parent, child, or grandchild drawing with the FUNC instruction. You can create up to 2,000 functions.

#### ■ Execution Processing of Drawings

The drawings are executed by calling them from the top to the bottom, following the hierarchy of the drawings. The following figure illustrates the execution processing of a high-speed scan drawing (DWG.H).

Execution is started by the system program when the execution condition is met.

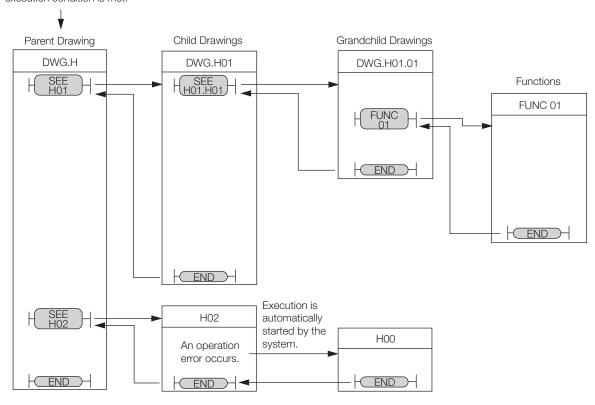

Note: 1. The parent drawing is automatically called and executed by the system. Child drawings and grandchild drawings are executed by calling them from a parent drawing or a child drawing using the SEE instruction.

- $2.\ \mbox{You}$  can call functions from any drawing. You can also call functions from other functions.
- 3. If an operation error occurs, the operation error drawing for the drawing type will be started automatically.
- 4. Always specify 00 as the drawing number for operation error drawings.

#### ■ Functions

Functions are executed when they are called from a parent, child, or grandchild drawing with the FUNC instruction.

Functions can be freely called from any drawing. The same function can be called simultaneously from different types of drawings or different levels of drawings. You can also call functions from other functions that you have created.

The use of functions provides the following merits:

- Easy user program modularization
- Easy user program creation and maintenance

You can use standard functions that are provided by the system, and you can define user functions.

#### • Standard System Functions

The following functions for communications and other purposes are provided as standard functions in the system. You cannot change the system functions.

| Function | Name                       |  |
|----------|----------------------------|--|
| COUNTER  | Counter                    |  |
| FINFOUT  | First-in First-out         |  |
| TRACE    | Trace                      |  |
| DTRC-RD  | Read Data Trace            |  |
| DTRC-RDE | Read Data Trace Extended   |  |
| MSG-SND  | Send Message               |  |
| MSG-SNDE | Send Message Extended      |  |
| MSG-RCV  | Receive Message            |  |
| MSG-RCVE | Receive Message Extended   |  |
| ICNS-WR  | Inverter Parameter Write   |  |
| ICNS-RD  | Inverter Parameter Read    |  |
| MLNK-SVW | Write SERVOPACK Parameters |  |
| MOTREG-W | Write Motion Register      |  |
| MOTREG-R | Read Motion Register       |  |
| IMPORT   | Import                     |  |
| IMPORTL  | Import Extended            |  |
| EXPORT   | Export                     |  |
| EXPORTL  | Export Extended            |  |

#### User Functions

You can freely program the body of a user function and program the user function definitions. A maximum of 2,000 user function drawings can be defined.

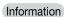

Refer to the following manual for details on how to define functions.

MP3000 Series Ladder Programming Manual (Manual No.: SIEP C880725 13)

### ◆ Motion Programs

A motion program is a program that is written in a text-based motion language.

There are two types of motion programs.

| Туре          | Designation<br>Method       | Features                                                                                                    | Number of Programs                                                                                                    |
|---------------|-----------------------------|----------------------------------------------------------------------------------------------------|----------------------------------------------------------------------------------------------------|
| Main programs | MPM□□□<br>(□□□=1 to<br>512) | <ul> <li>Main programs are called<br/>from a DWG.H drawing.</li> <li>Main programs are called<br/>from the M-EXECUTOR pro-<br/>gram execution definitions.</li> </ul> | You can create up to 512 motion programs, including the following programs:  Motion main programs  Motion subprograms |
| Subprograms   | MPS□□□<br>(□□□=1 to<br>512) | Subprograms are called from a main program.                                                                                                    | <ul><li>Sequence main programs</li><li>Sequence subprograms</li></ul>                                                 |

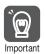

- 1. The same numbers are used to manage the motion programs and sequence programs. Use a unique number for each program.
  - Motion program numbers are given in the form MPM□□□ or MPS□□□.
  - Sequence program numbers are given in the form SPM□□□ or SPS□□□.
- The number of motion programs that can be executed simultaneously depends on the model of the Machine Controller. If the number of simultaneously executable programs is exceeded, an alarm will occur (No System Work Available Error).

#### 3.1.1 Programs

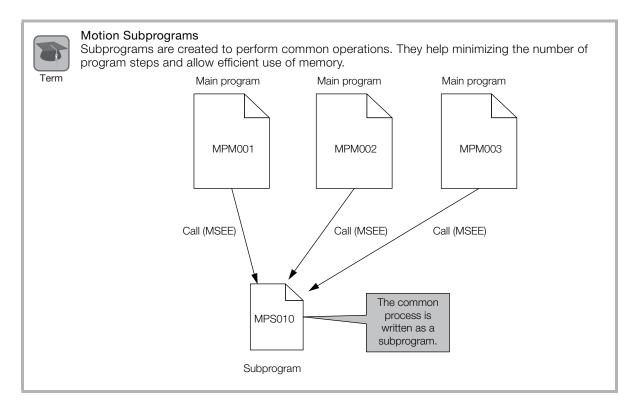

#### ■ Motion Program Execution

Motion programs are called with an MSEE instruction from a ladder program in an H drawing.

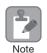

You can also register the motion program in the M-EXECUTOR (Motion Executor) to call it. Refer to the following section for details.

3.2.4 The M-EXECUTOR on page 3-53

After you create the motion program, place a Call Motion Program (MSEE) instruction in the ladder program of an H drawing. Motion programs can be called from any H drawing, regardless of whether it is a parent, child, or grandchild drawing.

The following figure shows an execution example.

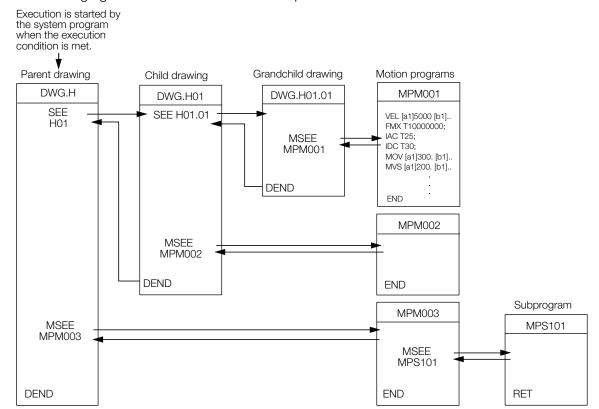

The ladder instruction in the H drawing is executed every high-speed scan cycle according to the hierarchical organization of parent-child-grandchild drawings.

The above programming only prepares for execution of the motion program. The motion program is not executed when the MSEE instruction is inserted. To start the motion program after inserting the MSEE instruction, use a control signal to turn ON the Request for Start of Program Operation.

The motion program is executed in the scan cycle, but unlike ladder programs, the entire program is not executed in a single scan. Motion programs are controlled specifically by the system's motion management.

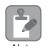

The following points must be taken into consideration when executing motion programs.

- Motion programs that are registered in the M-EXECUTOR cannot be executed with MSEE instructions.
- More than one instance of the same motion program (i.e., the same program number) cannot be executed with MSEE instructions.
- Subprograms (MPSDDD) cannot be executed with MSEE instructions in a ladder program. You can call subprograms only from motion programs and motion subprograms (MPMDDD and MPSDDD).
- You cannot call the same subprogram more than once at the same time.

#### 3.1.1 Programs

#### ■ Specifying Motion Programs

There are two methods that you can use to specify motion programs.

- Calling the motion program by specifying it directly
- Calling the motion program by specifying it indirectly

These two methods are described below.

#### Calling the Motion Program by Specifying It Directly

Direct designation is used to call a motion program by specifying its program number  $(MPM\square\square\square)$  directly.

To call the motion program from a ladder program with the MSEE instruction, specify the program number in the Program Number operand of the MSEE instruction.

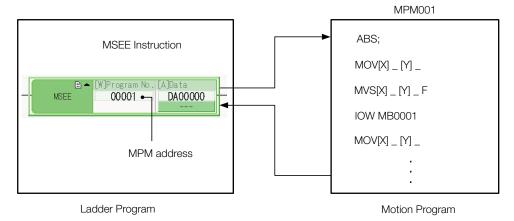

#### Calling the Motion Program by Specifying It Indirectly

Indirect designation is used to call a motion program by specifying its number in a register.

In this method, the program ( $MPM\square\square\square$ ) whose number is the same as the value that is stored in the register is called.

To call the motion program from a ladder program with an MSEE instruction, use the Program Number operand of the MSEE instruction to specify the M or D register that indirectly designates the motion program.

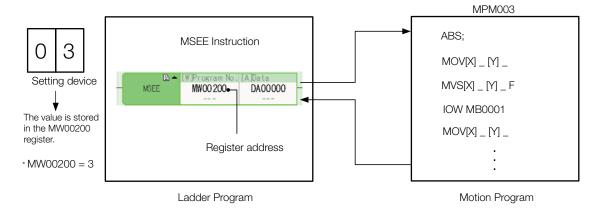

#### ■ Work Registers

Work registers are used to set and monitor motion programs.

The address of the first work register for the motion program that is called with an MSEE instruction is specified in the MSEE instruction in the ladder program. The following figure shows the structure of the work registers.

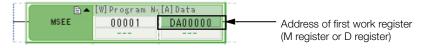

| Work Register | Contents                       | Reference |
|---------------|--------------------------------|-----------|
| 1st register  | Motion Program Status Flags    | Page 3-9  |
| 2nd register  | Motion Program Control Signals | Page 3-10 |
| 3rd register  | Interpolation Override         | Page 3-13 |
| 4th register  | System Work Number             | Page 3-13 |

#### · Status Flags

The Motion Program Status Flags give the execution condition of the motion program. The following table describes the meanings of the Status Flags.

| Bit No. | Name                                      | Description                                                                                                    |  |
|---------|-------------------------------------------|----------------------------------------------------------------------------------------------------|--|
| Bit 0   | Program Executing                         | This bit is set to 1 when a motion program is running.  0: Motion program is stopped.  1: Motion program is running.                                                                                                    |  |
| Bit 1   | Program Paused                            | This bit is set to 1 when execution of a motion program is paused by a Request for Pause of Program.  After a Request for Pause of Program control signal is input, it is confirmed that the axis decelerated to a stop and then the status flag is turned ON.  O: Program is not stopped by a pause request.  1: Program is stopped by a pause request. |  |
| Bit 2   | Program Stopped for Stop Request          | This bit is set to 1 when execution of a motion program is stopped by a Request for Stop of Program.  0: Program is not stopped by a stop request.  1: Program is stopped by a stop request.                                                                                                    |  |
| Bit 3   | Reserved for system.                      | -                                                                                                    |  |
| Bit 4   | Program Single-block<br>Execution Stopped | This bit is set to 1 when execution of a single block is stopped in Debug Operation Mode.  0: Single block execution is not stopped.  1: Single block execution is stopped.                                                                                                    |  |
| Bit 5   | Reserved for system.                      | _                                                                                                    |  |
| Bit 6   | Reserved for system.                      | -                                                                                                    |  |
| Bit 7   | Reserved for system.                      | -                                                                                                    |  |
| Bit 8   | Program Alarm                             | This bit is set to 1 when a program alarm occurs.  When this bit is set to 1, details on the error will be displayed in the Error Information Dialog Box and are given in the S registers.  0: There is no program alarm.  1: A program alarm occurred.                                                                                                  |  |
| Bit 9   | Program Stopped at<br>Breakpoint          | This bit is set to 1 when execution of a program stops at a breakpoint in Debug Operation Mode.  0: Not stopped at a breakpoint.  1: Stopped at a breakpoint.                                                                                                    |  |
| Bit A   | Reserved for system.                      | _                                                                                                    |  |
| Bit B   | Debug Operation<br>Mode                   | This bit is set to 1 when a program is running in Debug Operation Mode.  0: Not in Debug Operation Mode (Normal Execution Mode).  1: In Debug Operation Mode.                                                                                                    |  |
| Bit C   | Program Type                              | This bit reports whether the program that is being executed is a motion program or a sequence program.  0: Motion program  1: Sequence program                                                                                                    |  |

#### 3.1.1 Programs

Continued from previous page.

| Bit No. | Name                                                                      | Description                                                                                                    |
|---------|---------------------------------------------------------------------------|----------------------------------------------------------------------------------------------------|
| Bit D   | Start Request History                                                     | This bit is set to 1 when the Request for Start of Program Operation is ON.  0: Request for Start of Program Operation is OFF.  1: Request for Start of Program Operation is ON.                                                                                                    |
| Bit E   | No System Work Error<br>or Execution Scan<br>Error                        | This bit is set to 1 when a system work number that was needed to execute a motion program could not be obtained, or when an MSEE instruction is programmed in a drawing other than a DWG.H.  0: There is no system work error or execution scan error.  1: A no system work error or execution scan error occurred. |
| Bit F   | This bit is set to 1 when the specified motion program number is o range. |                                                                                                    |

Note: If a program alarm occurs, motion program error information is provided in the Error Information Dialog Box and given in the S registers.

#### · Control Signals

To control the execution of a motion program, you must input program control signals (Request for Start of Program Operation, or Request for Stop of Program, etc.). The following table describes the control signals for motion programs.

→: This mark indicates that the signal must be kept ON until the system acknowledges it.

---: This mark indicates that the signal needs to be turned ON only for one high-speed scan.

| Bit No. | Name                                                       | Description                                                                                                    |
|---------|------------------------------------------------------------|----------------------------------------------------------------------------------------------------|
| Bit 0   | Request for Start<br>of Program<br>Operation               | This bit makes a request to start execution of a motion program. The motion program starts when this bit changes from 0 to 1. This bit is ignored when there is a motion program alarm.  0: Turn OFF the request to start the program.  1: Turn ON the request to start the program.                                                                           |
| Bit 1   | Request for Pause of Program                               | This bit makes a request to pause execution of a motion program.  Execution of the program that was paused will resume when the pause request is turned OFF.  O: Turn OFF the request to pause the program (i.e., cancel the pause).  1: Turn ON the request to pause the program.                                                                             |
| Bit 2   | Request for Stop<br>of Program                             | This bit makes a request to stop execution of a motion program.  A motion program alarm occurs if this bit is set to 1 while the axis is in motion.  O: Turn OFF the request to stop the program.  1: Turn ON the request to stop the program.                                                                                                    |
| Bit 3   | Program<br>Single-block<br>Mode Selection                  | This bit makes a request to select Program Single-block Execution Mode. This mode can be used in place of Debug Operation Mode. 0: Turn OFF the request to select single-block mode. 1: Turn ON the request to select single-block mode.                                                                                                    |
| Bit 4   | Program<br>Single-block Start<br>Request                   | When this bit is changed from 0 to 1, program execution changes to single-block execution (step execution). This bit is valid only when bit 3 (Program Single-block Mode Selection) in the control signals is set to 1.  0: Turn OFF the request to start the program in single-block mode.  1: Turn ON the request to start the program in single-block mode. |
| Bit 5   | Program Reset<br>and Alarm Reset<br>Request                | This bit resets motion programs and alarms.  0: Turn OFF the request to reset the program and alarms.  1: Turn ON the request to reset the program and alarms.                                                                                                    |
| Bit 6   | Request for Start<br>of Continuous<br>Program<br>Operation | This bit makes a request to resume execution of a program that was stopped by a Request for Stop of Program.  0: Turn OFF the request to resume the program.  1: Turn ON the request to resume the program.                                                                                                    |
| Bit 7   | Reserved for system.                                       |                                                                                                    |

Continued from previous page.

| Bit No.  | Name                                | Description                                                                                                    |
|----------|-------------------------------------|----------------------------------------------------------------------------------------------------|
| Bit 8    | Skip 1<br>Information               | If this bit changes to 1 while an axis is in motion due to a SKP instruction (when the skip input signal selection is set to SS1), the axis will decelerate to a stop, and the reference in the remaining travel distance will be canceled.  0: Turn OFF the skip 1 signal.  1: Turn ON the skip 1 signal. |
| Bit 9    | Skip 2<br>Information               | If this bit changes to 1 while an axis is in motion due to a SKP instruction (when the skip input signal selection is set to SS2), the axis will decelerate to a stop, and the reference in the remaining travel distance will be canceled.  0: Turn OFF the skip 2 signal.  1: Turn ON the skip 2 signal. |
| Bit A, B | Reserved for system.                | _                                                                                                    |
| Bit C    | Reserved for system.                |                                                                                                    |
| Bit D    | System Work<br>Number Setting*1     | To specify a system work number, set this bit to 1. 0: Do not specify a system work number. 1: Specify a system work number.                                                                                                    |
| Bit E    | Interpolation<br>Override Setting*2 | To specify an interpolation override, set this bit to 1. 0: Do not specify an interpolation override. 1: Specify an interpolation override.                                                                                                    |
| Bit F    | Reserved for system.                | _                                                                                                    |

- \*1. System Work Number Setting
  - When the Motion Program Is Registered in M-EXECUTOR:
  - The system work number cannot be specified. The system will use the definition number as the system work number.
  - When a Motion Program Is Called from a Ladder Program with an MSEE Instruction:
  - OFF: The system will use an automatically acquired system work number. The system work number will be different each time.
  - ON: The work number that is specified by the system will be used.
  - However, if the work number is assigned to the M-EXECUTOR, a No System Work Available Error (Status Flag Bit E) is reported.
- \*2. Interpolation Override Setting
  - OFF: The interpolation override is always 100%.
  - ON: The interpolation override in the parameter setting is used.

Note: 1. Use the specified signal types for the ladder program inputs.

At startup, the motion programs for which the Request for Start of Program Operation control signals are ON will be executed.

#### 3.1.1 Programs

Example

Timing chart examples for axis operations and status flags after a control signal is input are provided below.

#### Request for Start of Program Operation

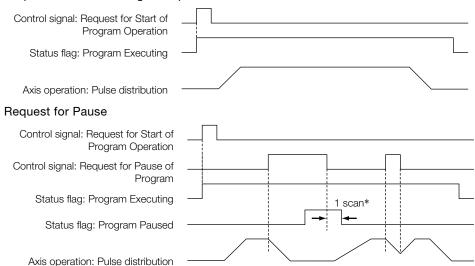

\* Status flags related to control signal input are updated after one scan.

#### Request for Stop

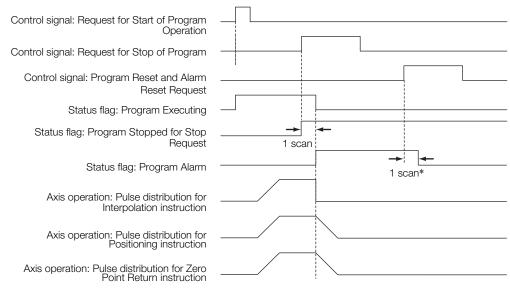

\* Status flags related to control signal input are updated after one scan.

#### If a Motion Program Alarm Occurs

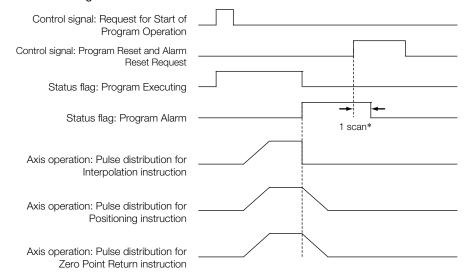

<sup>\*</sup> Status flags related to control signal input are updated after one scan.

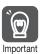

- 1. If the Request for Stop of Program control signal is turned ON while the axis is being controlled for a motion language instruction, an alarm will occur.
- 2. If the Request for Stop of Program control signal is turned ON while the axis is being controlled for an interpolation motion language instruction, the axes will stop immediately. To perform a deceleration stop, use the Request for Pause of Operation control signal.
- 3. The Request for Pause of Program control signal is not acknowledged while a Zero Point Return (ZRN) instruction is being executed. To stop the operation, use the Request for Stop of Program control signal.
- 4. If a motion program alarm occurs while an axis is in motion, the axis stops immediately.

Refer to the following manuals for details on programming examples for controlling motion programs.

MP3000 Series Motion Programming Manual (Manual No.: SIEP C880725 14)

#### Interpolation Override

An interpolation override allows you to change the output ratio of the axis movement speed reference for interpolation motion language instructions.

Set the override value to use when executing interpolation instructions (MVS, MCW, MCC, or SKP).

The interpolation override is valid only when bit E (Interpolation Override Setting) in the control signals is ON.

The setting range of the interpolation override is 0 to 32,767.

Unit: 1 = 0.01%

#### System Work Numbers

When you call a motion program from a ladder program with the MSEE instruction, set the system work number to use to call the motion program. This system work number is valid only when bit D (System Work Number Setting) of the control signals is ON.

Setting range: 1 to 32

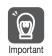

When using MSEE instructions in ladder programs along with the M-EXECUTOR, do not specify the system work numbers that are for the M-EXECUTOR in the MSEE instructions in the ladder programs. If you specify one, a No System Work Error will occur. System work numbers for the M-EXECUTOR: 0 to the set value of the number of program defini-

is

#### 3.1.1 Programs

Information

You cannot set the system work numbers when you use the M-EXECUTOR. The system will use system work numbers that are the same as the definition numbers.

#### ■ Monitoring Motion Program Execution Information

The execution information for motion programs can be monitored using the S registers (SW03200 to SW05119 and SW08192 to SW09125).

The execution information is monitored differently, depending on whether the motion program is called from a ladder program with an MSEE instruction, or the motion program is registered in the M-EXECUTOR program execution definitions.

This section describes these two monitoring methods.

#### • When the Motion Program Is Called from the Ladder Program with an MSEE Instruction

When a motion program is called from the ladder program with an MSEE instruction, the monitoring method depends on the setting of bit D (System Work Number Setting) in the Motion Program Control Signals.

| Bit D (System Work Number Set-<br>ting) in the Control Signal Word<br>for Motion Programs |                                                                                                    |  |
|-------------------------------------------------------------------------------------------|----------------------------------------------------------------------------------------------------|--|
| ON                                                                                        | The execution information is reported in the Work n Program Information registers (SW03264 to SW05119 and SW08192 to SW09125). For example, if the system work number is 1, you can monitor the execution information of the motion program with the Work 1 Program Information registers (SW03264 to SW03321).                                                                                                    |  |
| OFF                                                                                       | The system automatically determines the system work number to use. You can check the work numbers that are in use in the Active Program Numbers registers (SW03200 to SW03231).  For example, if MPM001 is the motion program to be monitored and SW03202 contains a 1, the system work number is 3. You can therefore monitor the execution information of the motion program with the Work 3 Program Information registers (SW03380 to SW03437). |  |

# When the Motion Program Is Registered in the M-EXECUTOR Program Execution Definitions:

When the motion program is registered in the M-EXECUTOR program execution definitions, the system work number used will be the same as the program execution registration number in the M-EXECUTOR.

For example, if the motion program is registered for execution as number 3, system work number 3 is used. You can therefore monitor the execution information of the motion program with the Work 3 Program Information registers (SW03380 to SW03437).

#### ◆ Sequence Programs

A sequence program is written in a text-based motion language.

There are two types of sequence programs.

| Туре          | Designation<br>Method       | Features                                                                    | Number of Programs                                                                                  |
|---------------|-----------------------------|-----------------------------------------------------------------------------|----------------------------------------------------------------------------------------------------|
| Main programs | SPM□□□<br>(□□□=1 to<br>512) | Main programs are called from the M-EXECUTOR program execution definitions. | You can create up to 512 motion programs, including the following programs:  • Motion main programs |
| Subprograms   | SPS□□□<br>(□□□=1 to<br>512) | Subprograms are called from a main program.                                 | <ul><li> Motion subprograms</li><li> Sequence main programs</li><li> Sequence subprograms</li></ul> |

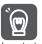

The same numbers are used to manage the sequence programs and motion programs. Use a unique number for each program.

- Motion program numbers are given in the form MPM□□□ or MPS□□□.
- Sequence program numbers are given in the form SPM□□□ or SPS□□□.

#### ■ Sequence Program Execution

A sequence program is executed by registering it in the M-EXECUTOR execution definitions.

The sequence programs are executed in ascending order.

The following figure shows an execution example.

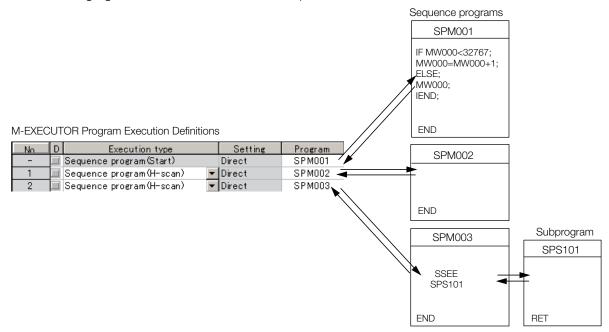

If the execution type is set to an H-scan sequence program or L-scan sequence program, then the program will be executed as soon as the definition is saved. If the execution type is set to a startup sequence program, then the program will be executed the next time when the power supply is turned ON.

#### 3.1.1 Programs

#### ■ Specifying Sequence Programs

Sequence programs must be specified directly. Indirect designations cannot be used. Specify the program number of the sequence program to execute (SPMDDD).

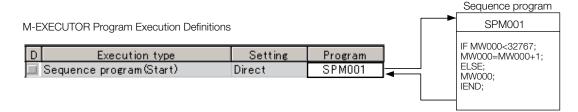

#### ■ Work Registers

Work registers are used to monitor sequence programs.

The work registers have Status Flags inside the M-EXECUTOR control registers, in the same way as motion programs that are registered in the M-EXECUTOR.

#### Sequence Program Status Flags

The Sequence Program Status Flags give the execution condition of the sequence program. The following table describes the meanings of the Status Flags.

| Bit No. | Name                          | Status                                         |
|---------|-------------------------------|------------------------------------------------|
| 0       | Program Executing             | Program is being executed.                     |
| 1       | -                             | Reserved for system.                           |
| 2       | -                             | Reserved for system.                           |
| 3       | -                             | Reserved for system.                           |
| 4       | -                             | Reserved for system.                           |
| 5       | -                             | Reserved for system.                           |
| 6       | -                             | Reserved for system.                           |
| 7       | -                             | Reserved for system.                           |
| 8       | Program Alarm                 | There is a program alarm.                      |
| 9       | Program Stopped at Breakpoint | Execution is stopped at a breakpoint.          |
| Α       | -                             | Reserved for system.                           |
| В       | Debug Operation Mode          | The program is in Debug Mode (EWS debugging).  |
| С       | Program Type                  | Program Type, 1: Sequence program              |
| D       | Start Request History         | There is a request to start program execution. |
| Е       | -                             | Reserved for system.                           |
| F       | _                             | Reserved for system.                           |

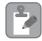

#### Sequence Program Alarms

When an error is detected, bit 8 (Program Alarm) turns ON in the Status Flags in the M-EXECUTOR control registers.

When the error is removed, this bit turns OFF.

The following errors can occur.

- The called program is not registered.
- The called program is not a sequence program.
- The called program is not a subprogram (a main program was called).
- · Called Program Number Limit Exceeded Error
- Too Many Nesting Levels Error

### 3.1.2 Registers

Registers are areas that store data within the Machine Controller. Variables are registers with labels (variable names).

There are two kinds of registers: global registers that are shared between all programs, and local registered that are used only by a specific program.

### **Global Registers**

Global registers are shared by ladder programs, user functions, motion programs, and sequence programs. Memory space for global registers is reserved by the system for each register type.

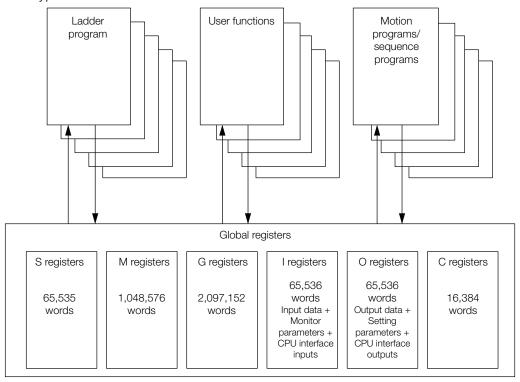

### **Local Registers**

Local registers can be used within each specific drawing. These registers cannot be shared by other drawings. Local registers are stored in the program memory for each drawing.

#### Ladder Program Conceptual Diagram

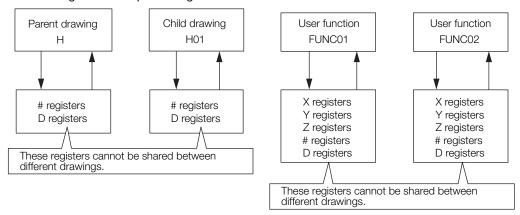

#### 3.1.2 Registers

#### Motion Program Conceptual Diagram

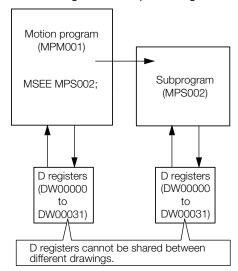

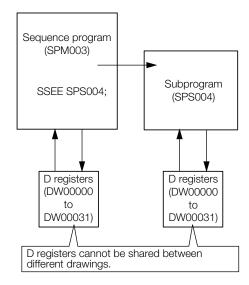

### Structure of Register Addresses

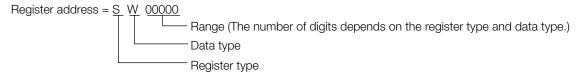

Information

You can also use index registers or array registers as variables to address specific registers. Refer to the following sections for details.

Index Registers (i, j) on page 3-25

Array Registers ([]) on page 3-27

### **Register Types**

This section describes global and local registers.

### ◆ Global Registers

Global registers are shared by ladder programs, user functions, motion programs, and sequence programs. In other words, the operation results of a ladder program can be used by other user functions, motion programs, or sequence programs.

| Туре | Name                              | Designation<br>Method                                                                         | Usable Range                 | Description                                                                                                    |
|------|-----------------------------------|-----------------------------------------------------------------------------------------------|------------------------------|----------------------------------------------------------------------------------------------------|
| S    | System registers<br>(S registers) | SBnnnnh,<br>SWnnnn,<br>SLnnnn,<br>SQnnnn,<br>SFnnnn,<br>SDnnnn,<br>SAnnnn                     | SW00000 to<br>SW65534        | These registers are prepared by the system. They report the status of the Machine Controller and other information. The system clears the registers from SW00000 to SW00049 to 0 at startup. They have a battery backup. |
| М    | Data registers<br>(M registers)   | MBnnnnnnh,<br>MWnnnnnnn,<br>MLnnnnnnn,<br>MQnnnnnnn,<br>MFnnnnnnn,<br>MDnnnnnnn,<br>MAnnnnnnn | MW0000000<br>to<br>MW1048575 | These registers are used as interfaces between programs. They have a battery backup.                                                                                                    |

Continued from previous page.

| Туре | Name                              | Designation<br>Method                                                                         | Usable Range                                    | Description                                                                                                    |
|------|-----------------------------------|-----------------------------------------------------------------------------------------------|-------------------------------------------------|----------------------------------------------------------------------------------------------------|
| G    | G registers                       | GBnnnnnnh,<br>GWnnnnnnn,<br>GLnnnnnnn,<br>GQnnnnnnn,<br>GFnnnnnnn,<br>GDnnnnnnn,<br>GAnnnnnnn | GW0000000<br>to<br>GW2097151                    | These registers are used as interfaces between programs. They do not have a battery backup.                             |
|      |                                   | IBhhhhhh,                                                                                     | IW00000 to<br>IW07FFF,<br>IW10000 to<br>IW17FFF | These registers are used for input data.                                                                                |
| I    | Input registers (I registers)     | ILhhhhh,<br>IQhhhhh,<br>IFhhhhh,<br>IDhhhhh,                                                  | IW08000 to<br>IW0FFFF                           | These registers store the motion monitor parameters. These registers are used for Motion Modules.                       |
|      |                                   | IAhhhhh                                                                                       | IW20000 to<br>IW21FFF                           | These registers are used as interfaces between the CPU Modules when Expansion Racks are used (CPU interface registers). |
|      |                                   | OBhhhhhh,<br>OWhhhhh,<br>OLhhhhh,<br>OQhhhhh,<br>OFhhhhh,<br>ODhhhhhh,<br>OAhhhhh             | OW00000 to<br>OW07FFF,<br>OW10000 to<br>OW17FFF | These registers are used for output data.                                                                               |
| 0    | Output registers<br>(O registers) |                                                                                               | OW08000 to<br>OW0FFFF                           | These store the motion setting parameters. These registers are used for Motion Modules.                                 |
|      |                                   |                                                                                               | OW20000 to<br>OW21FFF                           | These registers are used as interfaces between the CPU Modules when Expansion Racks are used (CPU interface registers). |
| С    | Constant registers (C registers)  | CBnnnnh,<br>CWnnnnn,<br>CLnnnnn,<br>CQnnnnn,<br>CFnnnnn,<br>CDnnnnn,<br>CAnnnnn               | CW00000 to<br>CW16383                           | These registers can be read in programs but they cannot be written. The values are set from the MPE720.                 |

Note: n: decimal digit, h: hexadecimal digit

### ◆ Local Registers

Local registers are valid within only one specific program. The local registers in other programs cannot be accessed.

You specify the usable range from the MPE720.

| Туре | Name        | Designation<br>Method                                                            | Description                                                                                                    | Features   |
|------|-------------|----------------------------------------------------------------------------------|----------------------------------------------------------------------------------------------------|------------|
| #    | # registers | #Bnnnnh,<br>#Wnnnn,<br>#Lnnnn,<br>#Qnnnn,<br>#Fnnnn,<br>#Dnnnn,<br>#Annnn        | These registers can be read in programs but they cannot be written. The values are set from the MPE720.                                                                                                    | · Program- |
| D    | D registers | DBnnnnnh,<br>DWnnnnn,<br>DLnnnnn,<br>DQnnnnn,<br>DFnnnnn,<br>DDnnnnn,<br>DAnnnnn | These registers can be used for general purposes within a program.  By default, 32 words are reserved for each program. The default value after startup depends on the setting of the <b>D Register Clear when Start</b> option.  Refer to the following section for details.  **Setting the D Register Clear When Start Option on page 3-21 | specific   |

#### 3.1.2 Registers

Continued from previous page.

| Туре | Name                              | Designation<br>Method                                           | Description                                                                                                    | Features  |
|------|-----------------------------------|-----------------------------------------------------------------|----------------------------------------------------------------------------------------------------|-----------|
| Х    | Function input registers          | XBnnnnh,<br>XWnnnn,<br>XLnnnn,<br>XQnnnn,<br>XFnnnn,<br>XDnnnnn | These registers are used for inputs to functions.  • Bit inputs: XB000000 to XB00000F  • Integer inputs: XW00001 to XW00016  • Double-length integers: XL00001 to XL00015  • Quadruple-length integers: XQ00001 to XQ00013  • Real numbers: XF00001 to XF00015  • Double-precision real numbers: XD00001 to XD00013                                                             |           |
| Υ    | Function<br>output<br>registers   | YBnnnnh,<br>YWnnnn,<br>YLnnnn,<br>YQnnnn,<br>YFnnnn,<br>YDnnnnn | These registers are used for outputs from functions.  • Bit outputs: YB000000 to YB00000F  • Integer outputs: YW00001 to YW00016  • Double-length integers: YL00001 to YL00015  • Quadruple-length integers: YQ00001 to YQ00013  • Real numbers: YF00001 to YF00015  • Double-precision real numbers: YD00001 to YD00013                                                        | Function- |
| Z    | Function internal registers       | ZBnnnnh,<br>ZWnnnn,<br>ZLnnnn,<br>ZQnnnn,<br>ZFnnnn,<br>ZDnnnnn | These are internal registers that are unique within each function. You can use them for internal processing in functions.  • Bits: ZB000000 to ZB00063F  • Integers: ZW00000 to ZW00063  • Double-length integers: ZL00000 to ZL00062  • Quadruple-length integers: ZQ00000 to ZQ00060  • Real numbers: ZF00000 to ZF00062  • Double-precision real numbers: ZD00000 to ZD00060 | specific  |
| A    | Function<br>external<br>registers | ABnnnnh,<br>AWnnnn,<br>ALnnnn,<br>AQnnnn,<br>AFnnnn,<br>ADnnnn  | These are external registers that use the address input value as the base address.  When the address input value of an M or D register is provided by the source of the function call, then the registers of the source of the function call can be accessed from inside the function by using that address as the base.                                                        |           |

Note: n: decimal digit, h: hexadecimal digit

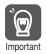

User functions can be called from any programs, any number of times.

#### ■ Precautions When Using Local Registers within a User Function

When you call a user function, consider what values could be in the local registers, and perform initialization as needed.

| Name                                      | Precautions                                                                                                    |
|-------------------------------------------|----------------------------------------------------------------------------------------------------|
| X registers (function input registers)    | If input values are not set, the values will be uncertain.  Do not use X registers that are outside of the range that is specified in the input definitions.                                                                                                    |
| Y registers (function output registers)   | If output values are not set, the values will be uncertain. Always set the values of the range of Y registers that is specified in the output definitions.                                                                                                    |
| Z registers (function internal registers) | When the function is called, the previously set values will be lost and the values will be uncertain.  These registers are not appropriate for instructions if the previous value must be retained.  Use them only after initializing them within the function. |
| # registers                               | These are constant registers. Their values cannot be changed.                                                                                                    |

Continued from previous page.

| Name        | Precautions                                                                                                    |
|-------------|----------------------------------------------------------------------------------------------------|
| D registers | When the function is called, the previously set values are preserved. If a previous value is not necessary, initialize the value, or use a Z register instead. D registers retain the data until the power is turned OFF. The default value after startup depends on the setting of the <b>D Register Clear when Start</b> option.  Refer to the following sections for details.  Setting the D Register Clear When Start Option on page 3-21 |

- Setting the D Register Clear When Start Option
- 1. Select *File Environment Setting* from the MPE720 Version 7 Window.
- 2. Select Setup System Setting.
- 3. Select Enable or Disable for the D Register Clear when Start option.

  Disable: The initial values will be uncertain.

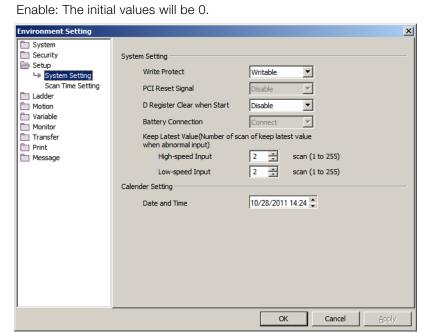

## **Data Types**

There are various data types that you can use depending on the purpose of the application: bit, integer, double-length integer, quadruple-length integer, real number, double-precision real number, and address.

| Symbol | Data Type                      | Range of Values                                                                              | Data Size | Description                                                                                    |
|--------|--------------------------------|----------------------------------------------------------------------------------------------|-----------|------------------------------------------------------------------------------------------------|
| В      | Bit                            | 1 (ON) or 0 (OFF)                                                                            | _         | Used in relay circuits and to determine ON/OFF status.                                         |
| W      | Integer                        | -32,768 to 32,767<br>(8000 to 7FFF hex)                                                      | 1 word    | Used for numeric operations. The values in parentheses on the left are for logical operations. |
| L      | Double-length integer          | -2,147,483,648 to 2,147,483,647 (80000000 to 7FFFFFFF hex)                                   | 2 words   | Used for numeric operations. The values in parentheses on the left are for logical operations. |
| Q      | Quadruple-<br>length integer*1 | -9,223,372,036,854,775,808 to 9,223,372,036,854,775,807 (80000000000000000000000000000000000 | 4 words   | Used for numeric operations. The values in parentheses on the left are for logical operations. |

#### 3.1.2 Registers

Continued from previous page.

| Symbol | Data Type                      | Range of Values                       | Data Size | Description                             |
|--------|--------------------------------|---------------------------------------|-----------|-----------------------------------------|
| F      | Real number                    | ± (1.175E - 38 to 3.402E + 38) or 0   | 2 words   | Used for advanced numeric operations.*2 |
| D      | Double-precision real number*1 | ± (2.225E - 308 to 1.798E + 308) or 0 | 4 words   | Used for advanced numeric operations.*2 |
| Α      | Address                        | 0 to 2,097,152                        | _         | Used only as pointers for addressing.   |

- \*1. These data types cannot be used for indirect designation of motion programs.
- \*2. Conforms to IEEE754 standards.

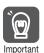

The MP3000-series Machine Controller does not have separate registers for each data type. As shown in the following figure, the same address will access the same register even if the data type is different.

For example, MB00001003, a bit address, and the MW0000100, an integer address, have different data types, but they both access the same register, MW0000100.

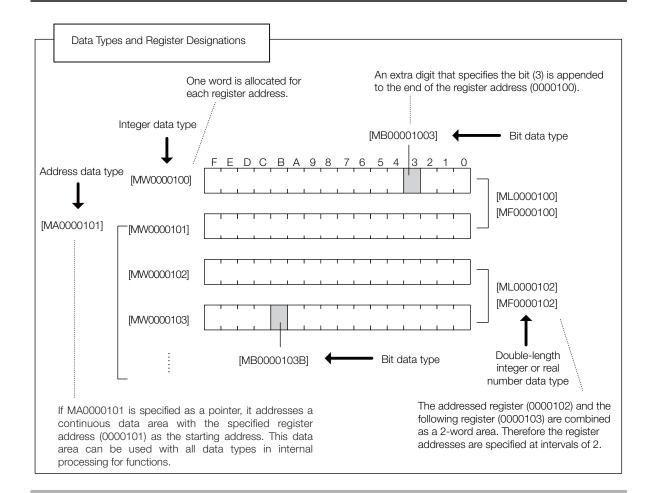

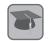

#### Pointer Designation

When an address is passed to a function as a parameter, this is referred to as pointer designation. When pointer designation is used, the continuous data area starting from the address of the specified register address can be used in internal processing for functions with all data types.

#### Precautions for Operations Using Different Data Types

If you perform an operation using different data types, be aware that the results will be different depending on the data type of the storage register, as described below.

#### · Storing Real Number Data in an Integer Register

MW0000100 = MF0000200; the real number is stored after it is converted to an integer. (00001) (1.234)

Note: There may be rounding error due to storing a real number in an integer register.

Whether numbers are rounded or truncated when converting a real number to an integer can be set in the properties of the drawing.

Setting for Real Number Casting on page 3-23

MW0000100 = MF0000200 + MF0000202

(0124) (123.48) (0.02)The result of the operation may be different depending on the value of the variable.

(0123) (123.49) (0.01)

#### Storing Real Number Data in a Double-length Integer Register

ML0000100 = MF0000200; the real number is stored after it is converted to an integer. (65432) (65432.1)

#### · Storing Double-length Integer Data in an Integer Register

MW0000100 = ML0000200; the lower 16 bits of the double-length integer are stored without change.

(-00001) (65535)

#### · Storing Integer Data in a Double-length Integer Register

ML0000100 = MW0000200; the integer is stored after it is converted to double-length integer data. (0001234) (1234)

#### Setting for Real Number Casting

The casting method (truncating or rounding) can be set in the detailed definitions in the Drawing Properties Dialog Box. The method to use for real number casting is set for each drawing. Use the following procedure to display the Program Property Dialog Box.

- 1. In the Ladder Pane, select the ladder program for which to view the properties.
- 2. Right-click the selected program and select *Property* from the pop-up menu. The Program Property Dialog Box will be displayed.

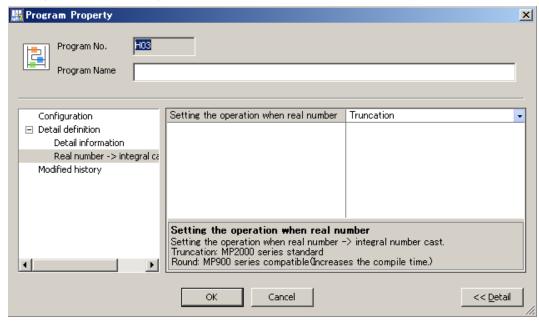

### 3.1.2 Registers

#### Information

The data is little endian, as shown in the following example. • MB00001006

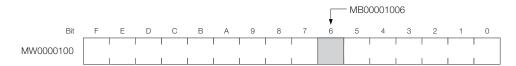

• MW0000100 = 1234 hex

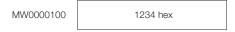

• ML0000100 = 12345678 hex

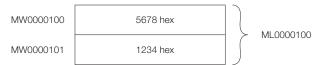

• MQ0000100 = 123456789ABCDEF0 hex

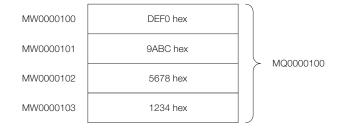

### Index Registers (i, j)

There are two special registers, i and j, that are used to modify relay and register addresses. The functions of i and j are identical. They are used to handle register addresses like variables.

There are subscript registers for each program type, as shown in the following figure.

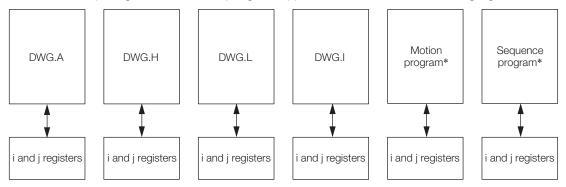

<sup>\*</sup> Motion programs and sequence programs have separate i and j registers for each task.

Note: Functions reference the i and j registers that belong to the calling drawing. For example, a function called by DWG.H will reference the i and j registers for DWG.H.

We will describe this with examples for each register data type.

#### ◆ Attaching an Index to a Bit Register

Using an index is the same as adding the value of i or j to the register address. For example, if i = 2, MB00000000i is the same as MB00000002.

#### ◆ Attaching an Index to an Integer Register

Using an index is the same as adding the value of i or j to the register address. For example, if j = 30, MW0000001j is the same as MW0000031.

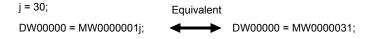

#### 3.1.2 Registers

#### Attaching an Index to a Double-length Integer or a Real Number Register

Using an index is the same as adding the value of i or j to the register address.

For example, if j = 1, ML0000000j is the same as ML0000001. Similarly, if j = 1, MF0000000j is the same as MF0000001.

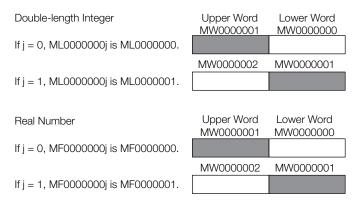

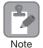

Double-length integers and real numbers use a region that is 2 words in size. For example, when using ML0000000j with both j=0 and j=1, the one-word area of MW0000001 will overlap. Be careful of overlapping areas when indexing double-length integer or real number register addresses.

#### Attaching an Index to a Quadruple-length Integer or a Double-precision Real Number Register

Using an index is the same as adding the value of i or j to the register address.

For example, if j = 2, MQ0000000j is the same as MQ0000002. Similarly, if j = 2, MD0000000j is the same as MD0000002.

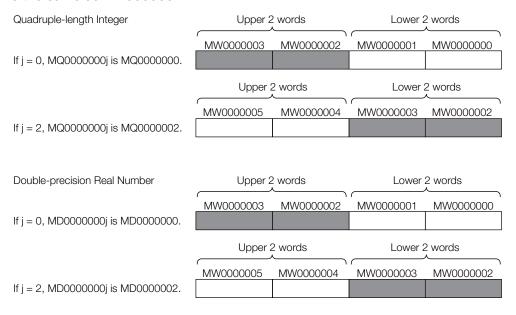

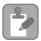

Quadruple-length integers and double-precision real numbers use a region that is 4 words in size. For example, when using MQ0000000j with both j=0 and j=2, the two-word area of MW0000002 and MW0000003 will overlap. Be careful of overlapping areas when indexing quadruple-length integer or double-precision real number register addresses.

### Array Registers ([])

Array registers are used to modify register addresses, and are denoted by square brackets []. These are used to handle register addresses like variables.

Similarly to index registers, an offset is added to the register address.

### ◆ Attaching an Array Register to a Bit Register

Using an array register is the same as adding the value of the array register to the register address.

For example, if DW00000 = 2, MB00000000[DW00000] is the same as MB000000002.

DW00000 = 2; Equivalent

DB000020 = MB00000000[DW00000]; DB000020 = MB00000002;

### ◆ Attaching an Array Register to a Register Other Than a Bit Register

Using an array register is the same as adding the word size of the data type of the array register times the value of the array register to the register address.

For example, if DW00000 = 30, ML0000002[DW00000] is the same as ML0000062.

 $DL00002 = ML00000 (30 \times 2 + 2) = ML0000062$ 

DW00000 = 30; Equivalent

DL00002 = ML0000002[DW00000]; DL00002 = ML0000062;

### 3.1.3 Execution Scheduling

This section describes the execution order of drawings.

### **Controlling the Execution of Drawings**

Drawings are executed based on their priorities, as shown in the following figure.

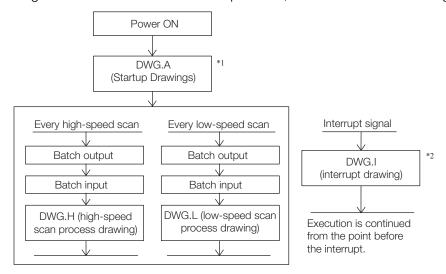

- \*1. DWG.A drawings are executed immediately after the power supply is turned ON.
- \*2. When an interrupt signal is input, execution of the DWG.I drawing is given priority even if execution of a DWG.H or DWG.L drawing is currently in progress.

Note: The parent drawing of each drawing is automatically called and executed by the system.

# Scheduling the Execution of High-speed and Low-speed Scan Process Drawings

High-speed scan process drawings (DWG.H) and low-speed scan process drawings (DWG.L) cannot be executed at the same time. DWG.L drawings are executed during the idle time of DWG.H drawings.

The period during which DWG.H drawings are executed is called the high-speed scan time. The period during which DWG.L drawings are executed is called the low-speed scan time.

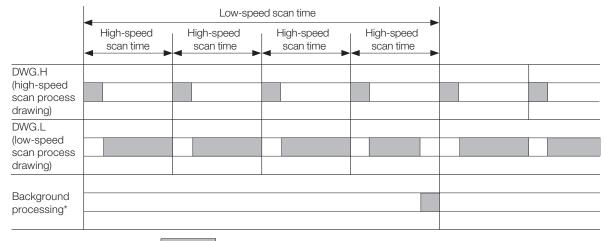

: Actual processing time during the scan

Setting the High-speed and Low-speed Scan Times on page 3-32

<sup>\*</sup> Background processing is used to execute internal system processing, such as communications processing. Refer to the following section for the setting procedure for the high-speed and low-speed scans.

#### **3.1.4** Scans

A scan refers to the processing that starts at fixed intervals.

This section describes the scans.

### **Types of Scans**

The CPU Modules has two types of scans, the high-speed H scan and low-speed L scan.

A high-speed H scan has higher priority than a low-speed L scan. The fixed period for each scan, also known as the scan time, can be set by the user.

This section describes the settings for the scan times.

### High-speed (H) Scan

The following table shows the different high-speed scan time set values depending on whether the MP2000 Optional Module is used.

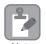

There are restrictions on the set value of the high-speed scan time. Refer to the following section for details.

★ High-speed Scan Time Set Value Restrictions on page 3-29

| When the MP2000 Optional Module Is Not Used | When the MP2000 Optional Module Is Used              |
|---------------------------------------------|------------------------------------------------------|
| 0.25 to 32.0 ms (in increments of 0.125 ms) | 0.250 ms or 0.5 to 32.0 ms (in increments of 0.5 ms) |

Information

The default high-speed scan time is 4.0 ms.

### High-speed Scan Time Set Value Restrictions

This section describes the restrictions on the set value of the high-speed scan time.

#### Restrictions Imposed by the MECHATROLINK-III Communications Cycle

The high-speed scan of the CPU Module is synchronized with the MECHATROLINK-III communications cycle of the SVC or SVC32 Module in the CPU Module. This imposes the following restrictions in the set value of the high-speed scan time.

| Communica-  | High-speed Scan Time Set                                   | Possible Set Values                             |                                                      |  |
|-------------|------------------------------------------------------------|-------------------------------------------------|------------------------------------------------------|--|
| tions Cycle | Value Restrictions                                         | When MP2000 Optional<br>Module Is Not Used      | When MP2000 Optional<br>Module Is Used               |  |
| 125 μs      | Integral multiple of 125 μs                                | 0.25 to 32.0 ms<br>(in increments of 0.125 ms)  | 0.250 ms or 0.5 to 32.0 ms (in increments of 0.5 ms) |  |
| 250 μs      | Integral multiple of 250 µs or 1 times the integer portion | 0.250 to 32.0 ms<br>(in increments of 0.250 ms) | 0.250 ms or 0.5 to 32.0 ms (in increments of 0.5 ms) |  |
| 500 μs      | Integral multiple of 500 µs or 1 times the integer portion | 0.5 to 32.0 ms<br>(in increments of 0.5 ms)     | 0.5 to 32.0 ms<br>(in increments of 0.5 ms)          |  |
| 1 ms        | Integral multiple of 1 ms or 1 times the integer portion   | 1.0 to 32.0 ms<br>(in increments of 1 ms)       | 1.0 to 32.0 ms<br>(in increments of 1 ms)            |  |

If these restrictions are not observed, the high-speed scan cycle will stop and an alarm will occur. The alarm is reported in the M-III Restrictions Error Bit (SB00041D) in the CPU Error Status System Register. Refer to the following section for details.

4.2 CPU Module Specifications - ♦ System Status on page 4-18

#### 3.1.4 Scans

#### ■ Restrictions Imposed by Σ-V SERVOPACKs

The specifications of MECHATROLINK-III  $\Sigma$ -V-series SERVOPACKs impose the following restrictions on the set value of the high-speed scan time.

| Σ-V SERVOPACK Version Restrictions |                                                                                                    |
|------------------------------------|----------------------------------------------------------------------------------------------------|
| Lower than version 21              | High-speed scan time set value $\leq$ (32 × Communications cycle) Example: If the MECHATROLINK-III communications cycle is 250 $\mu$ s, the set value of the high-speed scan time can be up to 8.0 ms (250 $\mu$ s × 32).     |
| Version 21 or higher               | High-speed scan time set value $\leq$ (254 × Communications cycle) Example: If the MECHATROLINK-III communications cycle is 250 $\mu$ s, the set value of the high-speed scan time can be up to 63.50 ms (250 $\mu$ s × 254). |

If these restrictions are not observed, an A.94B Data Setting Warning 2 (Data Out of Range) warning will occur in the SERVOPACK.

#### ♦ I/O Processing

If the high-speed scan time is set to at least 0.5 ms, the I/O service (I/O processing) of the MP2000 Optional Module will be performed every scan.

If the high-speed scan time is set to 0.250 ms, the I/O service (I/O processing) of the MP2000 Optional Module will be performed at the filtered basic cycle of 0.5 ms.

The following figures show the timing results for these settings.

#### ■ Example: High-speed Scan Time Set to 0.5 ms

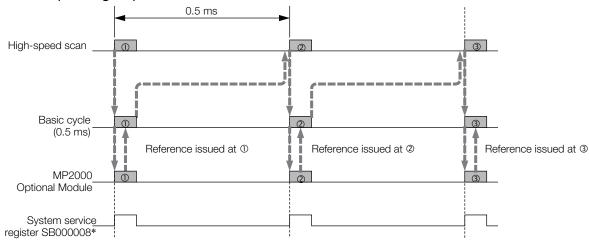

\* The purpose of this system service register is to determine from a ladder program whether the I/O scan service is being executed for MP2000 Optional Modules

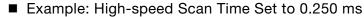

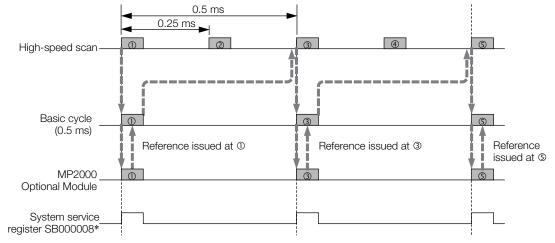

<sup>\*</sup> The purpose of this system service register is to determine from a ladder program whether the I/O scan service is being executed for MP2000 Optional Modules

### Low-speed (L) Scan

The setting range for the low-speed scan time is 2.0 to 300.0 ms (in increments of 0.5 ms).

Information The default low-speed scan time is 200.0 ms.

### ◆ I/O Processing

During the low-speed scan, the I/O service (I/O processing) is performed every scan, regardless of the set value.

#### 3.1.4 Scans

### Setting the High-speed and Low-speed Scan Times

Use MPE720 version 7 and perform the procedure given below to set the high-speed and low-speed scan times.

- 1. Stop the CPU Module.
- 2. Select *File Environment Setting* from the menu bar. Alternatively, click the **System Setting** Icon on the Start Tab Page.

The Environment Setting Dialog Box will be displayed.

3. Select Setup – Scan Time Setting.

The following dialog box will be displayed.

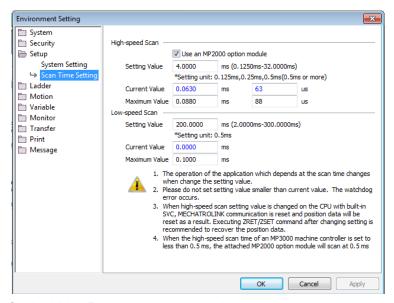

Setting Value: Enter the scan time settings.

Current Value: A value of 0.0 ms is displayed when the MPE720 is offline. Otherwise, the actual processing times for the scans are displayed.

Maximum Value: The maximum processing time for the scan is displayed. You can set the maximum value. The setting is retained until it is exceeded.

**4.** Enter the high-speed scan time in the **Setting Value** Box under **High-speed Scan**. Enter the low-speed scan time in the **Setting Value** Box under **Low-speed Scan**.

The following table shows the possible set values and default values for each scan time.

| Item                 | Possible Set Values                         | Default  |
|----------------------|---------------------------------------------|----------|
| High-speed Scan Time | 0.25 to 32.0 ms (in increments of 0.125 ms) | 4.0 ms   |
| Low-speed Scan Time  | 2.0 to 300.0 ms (in 0.5-ms increments)      | 200.0 ms |

Note: The possible set values and default values depend on the model. Refer to the user's manual for the Module you are using for details.

#### 5. Click the OK Button.

The settings will be saved and the Environment Setting Dialog Box will close.

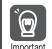

Observe the following precautions when setting the high-speed scan time and low-speed scan time.

- 1. Set the scan set value so that it is 1.25 times greater than the maximum value. If the scan set value is too close to the maximum value, the refresh rate of the MPE720 window will noticeably drop and can cause communications timeout errors to occur. If the maximum value exceeds the scan set value, a watchdog error may occur and cause the Machine Controller system to shut down.
- 2. If you are using MECHATROLINK-II or MECHATROLINK-III, set values that are an integral multiple of the communications cycle. If you change the communications cycle, check the scan
- 3. Do not change the scan set value while the Servo is ON. Never change the scan set value while an axis is in motion (i.e., while the motor is rotating). Doing so may cause the motor to rotate out of control.
- 4. After changing or setting a scan time, always save the data to flash memory.

### Keep Latest Value Setting in High-speed/Low-speed Scans

You can use the Keep Latest Value setting to specify the number of scans to hold previous data when an input error occurs. If the input error still exists after the number of scans specified for the Keep Latest Value setting, the input values will be treated as 0. When the input error is removed, reading the input values is resumed automatically. There are separate Keep Latest Value settings for the high-speed scan and the low-speed scan.

#### Operation

The following figure illustrates the operation for the Keep Latest Value setting.

Keep Latest Value setting: 3 scans for high-speed scan

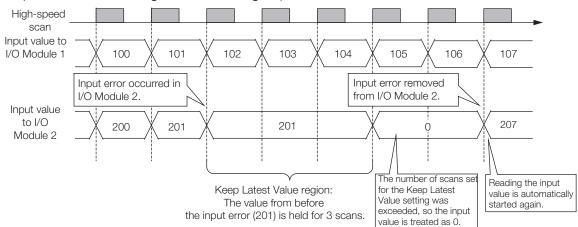

#### Setting Procedure

Perform the following procedure with MPE720 version 7 to set the Keep Latest Value setting.

1. Select File - Environment Setting from the menu bar. Alternatively, click the System **Setting** Icon on the Start Tab Page.

The Environment Setting Dialog Box will be displayed.

2. Select Setup - System Setting.

The following dialog box will be displayed.

#### 3.1.4 Scans

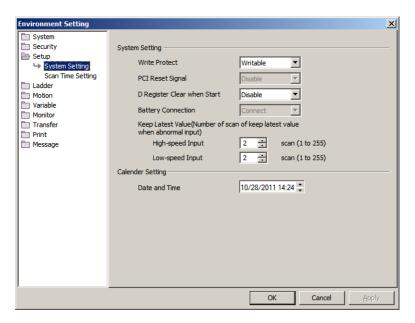

# 3. Set values in the **High-speed Input** and **Low-speed Input** Boxes in the **Keep Latest Value** Group.

#### 4. Click the OK Button.

The settings will be saved and the Environment Setting Dialog Box will close.

Information

The Keep Latest Value setting specifies the number of scans to process before the I/O service clears the input registers.

If the high-speed scan time setting is set to 0.250, the scan at which the input registers are cleared will differ for the MP2000-series Optional Module and the 218IFD, SVC, or SVC32 Function Module that is built into the CPU Unit.

In the following example, an input error occurs simultaneously on the MP2000-series Optional Module and the 218IFD, SVC, SVC32 Function Modules in the CPU Unit when the high-speed scan setting is set to 0.250 ms and the Keep Latest Value setting is set to 5 scans.

The input registers in the 218IFD, SVC, or SVC32 Function Module built into the CPU Unit are cleared on the sixth scan that immediately follows the specified number of scans, whereas on the MP2000-series Optional Module, the input registers are cleared on the seventh service scan that immediately follows the specified number of scans.

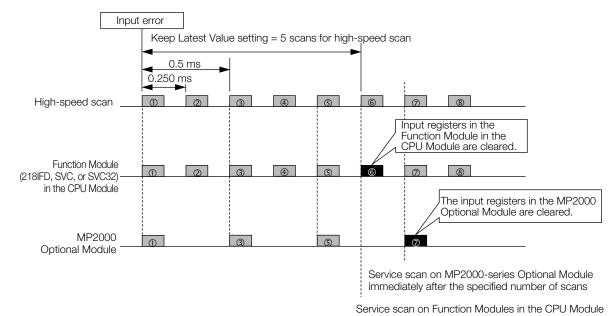

immediately after the specified number of scans

# 3.2 Function Modules

This section describes the built-in functionality of the CPU Module.

### 3.2.1 Self Configuration

Self configuration is a feature that automatically recognizes all the Optional Modules that are installed in the Machine Controller and all the slave devices that are connected via the MECHATROLINK connector (such as Servo Drives), and creates the module configuration definition files based on that information. Self configuration greatly reduces the steps that are required to set up the system. Use the DIP switch on the CPU Module or use the MPE720 to execute self configuration.

The following figure illustrates self configuration.

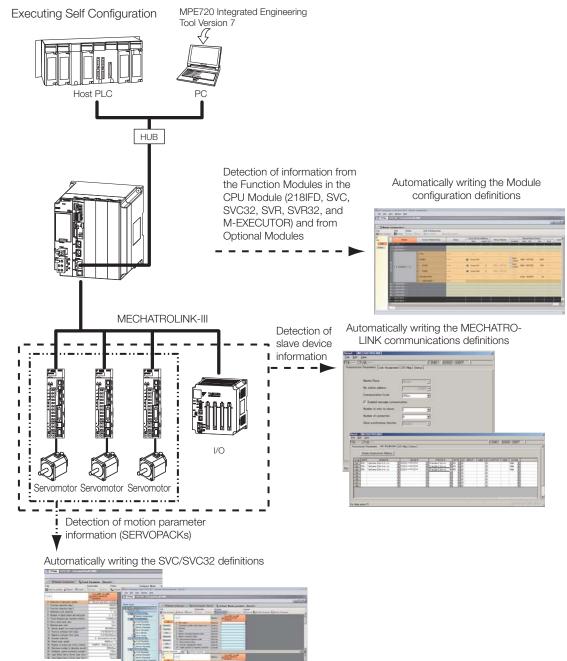

#### 3.2.1 Self Configuration

### **Operating Procedures**

This section describes the procedures for executing self configuration.

- Refer to the following section when you perform self configuration for the first time after connecting the devices.
  - ✓ Self Configuration Using the DIP Switch on page 3-36
- If the Machine Controller and the MPE720 are already connected, the self configuration can be performed by using the MPE720.
  - Self Configuration Using the MPE720 on page 3-39

### Self Configuration Using the DIP Switch

The procedure for executing self configuration using the DIP switch depends on whether self configuration is being done for the first time since the devices were connected, or if SERVO-PACKs or other devices have been added.

Both procedures are described below.

#### ■ First Self Configuration after Connecting the Devices

The following procedure performs a new self configuration of the CPU Module, and creates new definition files.

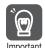

- Before performing this procedure, turn ON the power supply to the SERVOPACKs and other devices.
- 2. This procedure will clear the following data:
- All definition files
  - · All user programs
- All registers
- 1. Turn OFF the power supply to the Base Unit.
- 2. Turn ON only the INIT and CNFG pins on the DIP switches (mode switches) on the CPU Module.

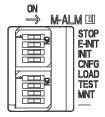

3. Turn ON the power supply to the Base Unit.

Self configuration will be executed.

- 4. Confirm that the status indicators on the CPU Module change in the following way:
  - RDY: Goes out, and then lights.
  - RUN: Goes out, flashes, and then lights.

Turn OFF the INIT and CNFG pins on the DIP switches (mode switches) on the CPU Module.

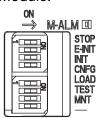

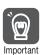

1. INIT Pin on the DIP Switch and RAM Data

If the power supply is turned OFF and ON again when the INIT pin on the Machine Controller SW1 DIP switch is turned ON, the data in RAM will be cleared.

If the power supply is turned OFF and ON again when the INIT pin is turned OFF, the data from the flash memory will be loaded and will overwrite the RAM data. Therefore, if the power supply must be turned OFF while writing or editing a program, make sure you save the data to the Machine Controller's flash memory to protect the RAM data.

2. Power Interruptions after Self Configuration

After performing self configuration, turn OFF the power supply to the Machine Controller only after the definition data is saved to the flash memory of the Machine Controller. If by chance, the power supply is turned OFF before the data is saved, perform self configuration again.

Refer to the following manual for details on saving data to the flash memory.

MP2000/MP3000 Series Machine Controller System Setup Manual (Manual No.: SIEP C880725 00)

#### ■ After Adding SERVOPACKs, Optional Modules, and Other Devices

The following procedure will create the definitions for devices and Function Modules that are newly detected by MECHATROLINK communications. This procedure will not update any of the definitions that were made for existing devices and Function Modules. The definitions before self configuration will be retained.

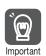

Before performing this procedure, turn ON the power supply to the SERVOPACKs and other devices.

- 1. Turn OFF the power supply to the Base Unit.
- 2. Turn ON only the CNFG pin on the DIP switches (mode switches) on the CPU Module.

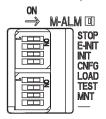

- **3.** Turn ON the power supply to the Base Unit. Self configuration will be executed.
- 4. Confirm that the status indicators on the CPU Module change in the following way:
  - RDY: Goes out, and then lights.
  - RUN: Goes out, flashes, and then lights.

#### 3.2.1 Self Configuration

5. Turn OFF the CNFG pin on the DIP switches (mode switches) on the CPU Module.

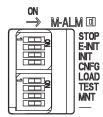

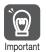

#### Power Interruptions after Self Configuration

After performing self configuration, turn OFF the power supply to the Machine Controller only after the definition data is saved to the flash memory of the Machine Controller.

If by chance, the power supply is turned OFF before the data is saved, perform self configuration again.

Refer to the following manual for details on saving data to the flash memory.

MP2000/MP3000 Series Machine Controller System Setup Manual (Manual No.: SIEP C880725 00)

# ◆ Self Configuration Using the MPE720

There are two types of self configuration that can be performed with the MPE720.

- Self configuration of all Modules: Use this mode when the system is being set up for the first time, or after the entire system has been changed.
- Self configuration of specified Modules: Use this mode when a part of the system has been changed. This process will automatically recognize all devices that have been added or removed, and automatically generate definition files for them.

#### Self Configuration of All Modules

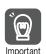

Before performing this procedure, turn ON the power supply to the SERVOPACKs and other devices.

1. Click the **Module Configuration** Icon on the Start Tab Page.

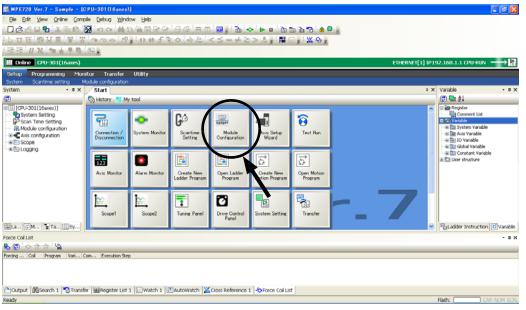

The following Module Configuration Definition Tab Page will be displayed.

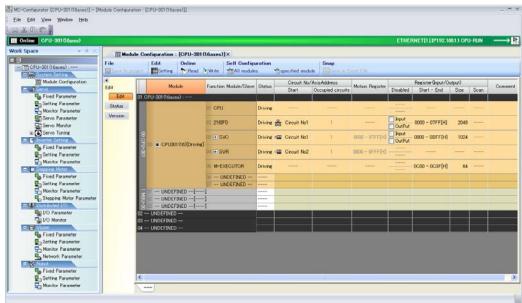

#### 3.2.1 Self Configuration

2. Click the Module Button.

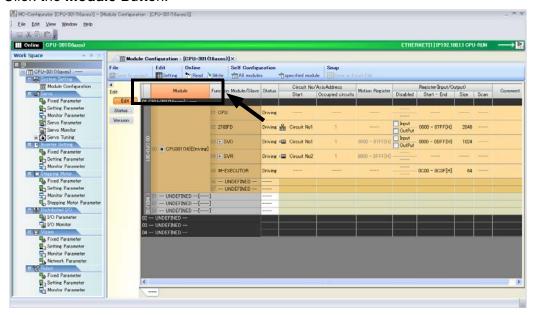

3. Click the All modules Button on the Launcher.

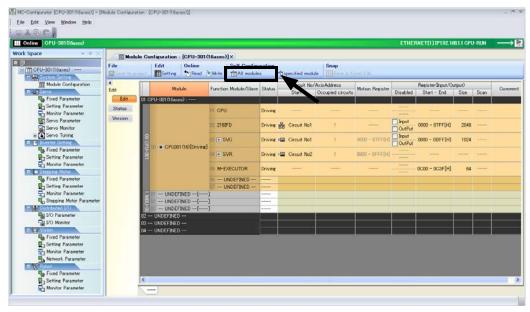

The MC-Configurator Dialog Box will be displayed.

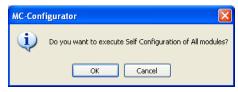

4. Click the **OK** Button.

Self configuration will be executed.

### ■ Self Configuration of Specified Modules

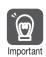

Before performing this procedure, turn ON the power supply to the SERVOPACKs and other devices.

1. Click the **Module Configuration** Icon on the Start Tab Page.

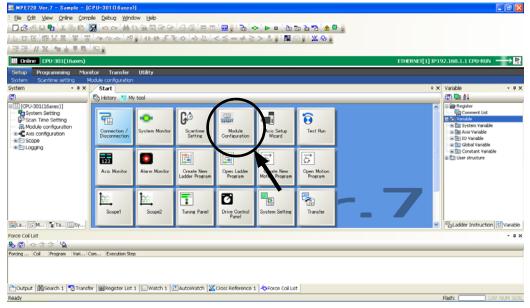

The following Module Configuration Definition Tab Page will be displayed.

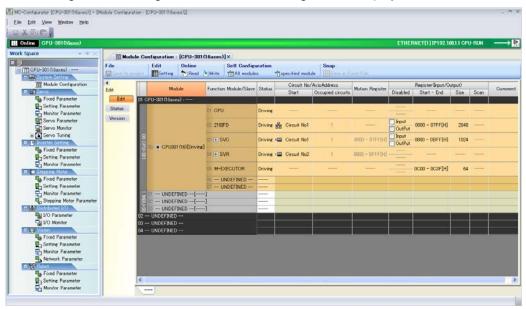

2. In the **Function Module/Slave** Column, select the Modules to configure using self configuration.

# 3.2.1 Self Configuration

3. Click the specified module Button on the Launcher.

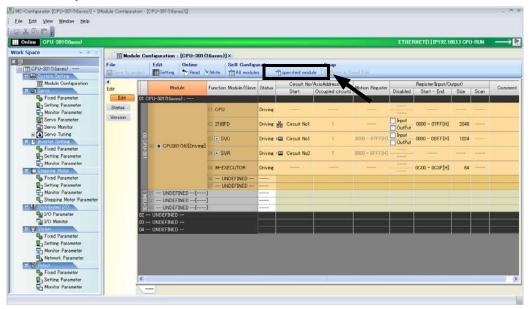

The MC-Configurator Dialog Box will be displayed.

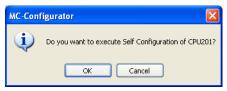

#### 4. Click the **OK** Button.

Self configuration will be executed only for the new devices that are detected by MECHATROLINK communications.

# **Definition Information Updated by Self Configuration**

The definition information that is updated by self configuration is described below.

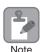

This procedure will not update any of the definitions that were made for existing devices and Function Modules. The definitions before self configuration will be retained.

# ♦ I/O Registers

I/O registers are assigned to the Function Modules (218IFD, SVC, SVC32, SVR, SVR32, M-EXECUTOR, and CPUIF) in the CPU Module as shown below.

I/O registers will also be automatically assigned to any Optional Modules mounted on the Base Unit.

| Item          |                   |       | Settings after Self Configuration                                                                                                    |
|---------------|-------------------|-------|----------------------------------------------------------------------------------------------------|
| 218IFD        |                   |       | First I/O registers: IW00000 and OW00000     Last I/O registers: IW007FF and OW007FF     (input registers: IW00000 to IW007FF,     output registers: OW00000 to OW007FF)       |
| MECHATROLINK  |                   | <     | First I/O registers: IW00800 and OW00800     Last I/O registers: IW00BFF and OW00BFF     (input registers: IW00800 to IW00BFF,     output registers: OW00800 to OW00BFF)       |
| SVC/<br>SVC32 | Motion parameters | SVC   | First motion registers: IW08000 and OW08000     Last motion registers: IW087FF and OW087FF (input registers: IW08000 to IW087FF, output registers: OW08000 to OW087FF)         |
|               |                   | SVC32 | First motion registers: IW08000 and OW08000     Last motion registers: IW08FFF and OW08FFF (input registers: IW08000 to IW08FFF, output registers: OW08000 to OW08FFF)         |
| SVR/          | Motion parameters | SVR   | First motion registers: IW08800 and OW08800     Last motion registers: IW08FFF and OW08FFF     (input registers: IW08800 to IW08FFF,     output registers: OW08800 to OW08FFF) |
| SVR32         |                   | SVR32 | First motion registers: IW09000 and OW09000     Last motion registers: IW09FFF and OW09FFF     (input registers: IW09000 to IW09FFF,     output registers: OW09000 to OW09FFF) |
| M-EXECUTOR    |                   |       | First I/O registers: IW00C00 and OW00C00     Last I/O registers: IW00C3F and OW00C3F     (input registers: IW00C00 to IW00C3F,     output registers: OW00C00 to OW00C3F)       |

#### ◆ 218IFD Definition

| Item                   | Settings after Self Configuration |
|------------------------|-----------------------------------|
| Local IP Address       | 192.168.1.1                       |
| Subnet Mask            | 255.255.255.0                     |
| Gateway IP Address     | 0.0.0.0                           |
| Module Name Definition | CONTROLLER NAME                   |
| Engineering Port       | 9999 (UDP)                        |
| MEMOBUS Response Time  | 0 s                               |
| Count of Retry         | 0                                 |

Note: Self configuration sets up the 218IFD for an engineering communications connection with the MPE720. If you want to use MEMOBUS message communications, manually set up automatic reception or I/O message communications, or use MSG-SNDE and MSG-RCVE functions.

# 3.2.1 Self Configuration

# ◆ MECHATROLINK Communications Definition

#### ■ When Set as the Master

| Item                       | Settings after Self Configuration |
|----------------------------|-----------------------------------|
| Master/Slave               | Master                            |
| My station address         | 0×0001                            |
| Communication Cycle        | 250 μs                            |
| Message Communications     | Enabled                           |
| Number of Retry to Slaves  | 1                                 |
| Number of connection       | 8                                 |
| Slave synchronous function | Disabled                          |

#### ■ When Set as a Slave

| Item                       | Settings after Self Configuration |
|----------------------------|-----------------------------------|
| Master/Slave               | Slave                             |
| My station address         | 0×0003                            |
| Communication Cycle        | -                                 |
| Message Communications     | Disabled                          |
| Number of Retry to Slaves  | -                                 |
| Number of connection       | 1                                 |
| Slave synchronous function | Disabled                          |

Information

To use the Module as a slave, set the parameter settings in the MECHATROLINK communications definition to **Slave** before performing self configuration in the MPE720.

### ◆ SVC/SVC32 Definitions

Refer to the following manual for details.

MP3000 Series Motion Control User's Manual (Manual No.: SIEP C880725 11)

### ◆ SVR/SVR32 Definitions

| Item               | Settings after Self Configuration |
|--------------------|-----------------------------------|
| SVR Defined Axes   | 16 axes (unused axes)             |
| SVR32 Defined Axes | 32 axes (unused axes)             |

# ◆ M-EXECUTOR Definition

| Item                         | Settings after Self Configuration |
|------------------------------|-----------------------------------|
| Program Definition Number    | 8                                 |
| Program Assignments          | Not supported.                    |
| Control Register Assignments | Not supported.                    |

# 3.2.2 Communications Function Module (218IFD)

This Function Module is used for communications with a host device.

The following table describes the communication features.

| Function Module | Features                                                                                                    | Remarks                                                                                                    |
|-----------------|----------------------------------------------------------------------------------------------------|----------------------------------------------------------------------------------------------------|
| Ethernet        | The MP3000 Controller supports multiple protocols to enable general-purpose Ethernet communications with PLCs and touch panels from various manufacturers without writing special applications. | Supported Protocols     MODBUS/TCP, OMRON, MELSEC A- compatible 1E/QnA-compatible 3E, Extended MEMOBUS, MEMOBUS, and TOYOPUC |

# **Setting Method**

Settings are made on the 218IFD Dialog Box after connecting the MP3000-series Controller to the host device. Use the following procedure to display the 218IFD Dialog Box. Refer to the following manual for details on settings.

- MP3000 Series Communications User's Manual (Manual No.: SIEP C880725 12)
- Connect the Machine Controller to the PC, and start the MPE720.
   Refer to the following manual for details.
   MP2000/MP3000 Series Machine Controller System Setup Manual (Manual No.: SIEP C880725 00)
- 2. Execute self configuration as required.

  © Operating Procedures on page 3-36
- 3. Click the Module Configuration Icon on the Start Tab Page.

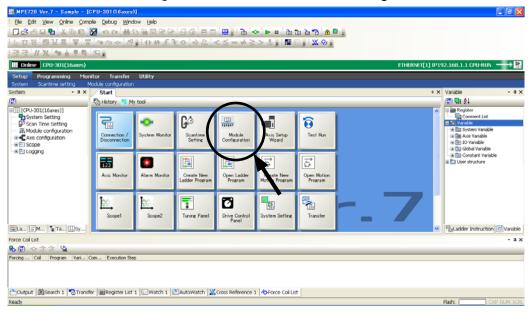

#### 3.2.2 Communications Function Module (218IFD)

The following Module Configuration Definition Tab Page will be displayed.

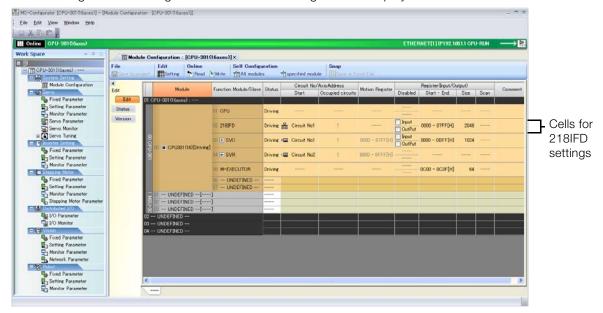

4. Double-click the 218IFD cell.

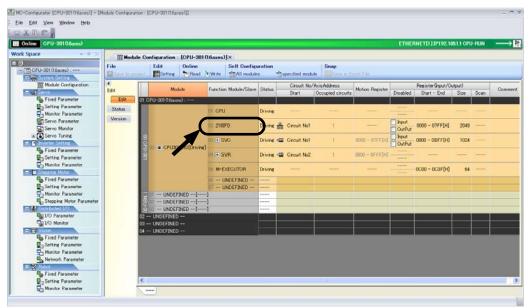

The 218IFD Detail Definition Dialog Box will be displayed.

Refer to the following manual for details on settings.

MP3000 Series Communications User's Manual (Manual No.: SIEP C880725 12)

# Motion Control Function Modules (SVC, SVC32, SVR, and SVR32)

The Motion Control Function Module is used for communications with a MECHATROLINK communications device.

There are two types of Motion Control Function Modules, the SVC and SVC32 and the SVR and SVR32. Both types can provide the following forms of motion control.

Position control

3.2.3

- Synchronized phase control
- Torque control\*
- Speed control\*
- \* The SVR and SVR32 contain some parameters that you cannot set or monitor.

Information Motion fixed and setting parameters must be set to use these controls.

The features of the SVC and SVR are described below.

| Function Module | Features                                                                                                    |
|-----------------|----------------------------------------------------------------------------------------------------|
| SVC/SVC32       | Controls MECHATROLINK-III-compatible interface devices, such as Servo Drives and I/O Modules.                                         |
| SVR/SVR32       | Provides an interface for virtual axes. This allows you to test programs and create references without connecting to physical motors. |

Refer to the following manual for details.

MP3000 Series Motion Control User's Manual (Manual No.: SIEP C880725 11)

# Setting Method

Settings are made in the locations given below after the MP3000-series Controller is connected to the MECHATROLINK device.

- MECHATROLINK Dialog Box
- SVC/SVC32 Definition Tab Page

Use the following procedure to display the tab pages and dialog boxes. Refer to the following manual for details on settings.

- MP3000 Series Motion Control User's Manual (Manual No.: SIEP C880725 11)
- 1. Connect the Machine Controller to the PC, and start the MPE720.

Refer to the following manual for details.

- MP2000/MP3000 Series Machine Controller System Setup Manual (Manual No.: SIEP C880725 00)
- 2. Execute self configuration as required.
  - Operating Procedures on page 3-36

- 3.2.3 Motion Control Function Modules (SVC, SVC32, SVR, and SVR32)
  - 3. Click the **Module Configuration** Icon on the Start Tab Page.

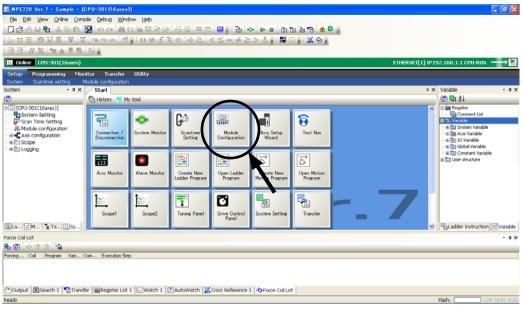

The following Module Configuration Definition Tab Page will be displayed.

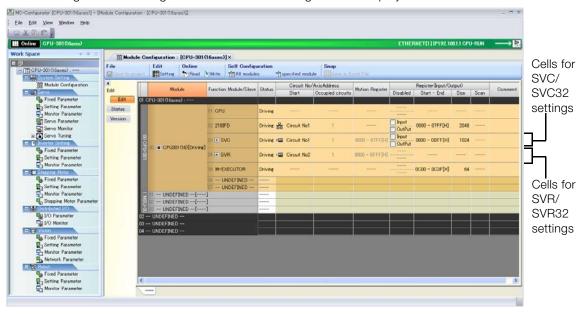

3.2.3 Motion Control Function Modules (SVC, SVC32, SVR, and SVR32)

4. Double-click the SVC/SVC32 cell in the Module Configuration Definition Tab Page.

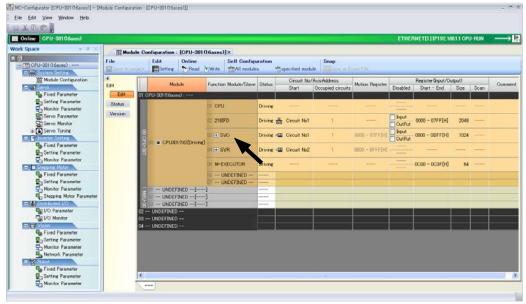

The MECHATROLINK Communications Definition Dialog Box is displayed.

If more than one Module is mounted, select the Module to be checked or set. Information

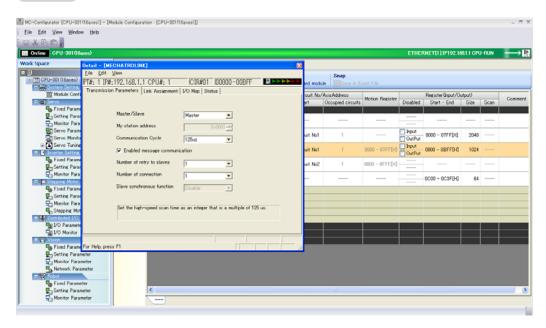

- **5.** Set the MECHATROLINK communications definitions as required.
  - Refer to the following manual for details on settings.
  - MP3000 Series Motion Control User's Manual (Manual No.: SIEP C880725 11)
- 6. Click the Close Button on the MECHATROLINK Communications Definition Dialog Box.

3.2.3 Motion Control Function Modules (SVC, SVC32, SVR, and SVR32)

7. Select View - Work Space from the menu bar.

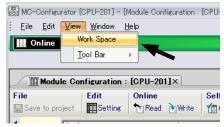

The Work Space Pane is displayed on the left side of the MC-Configurator Window.

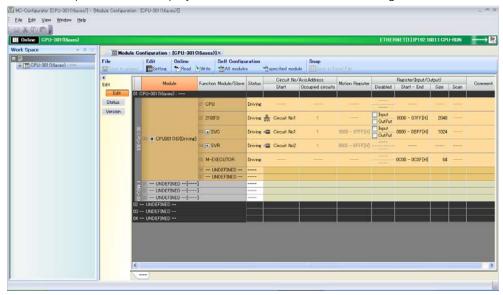

8. Click the **Expand [+]** Button beside each program in the Work Space Pane to display motion parameters as shown below.

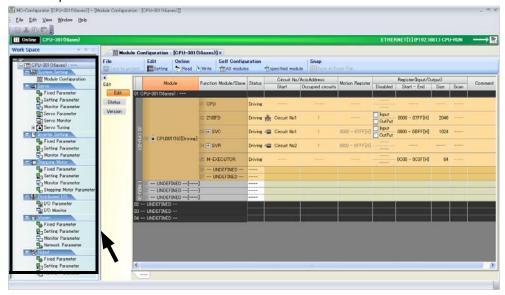

#### 9. Double-click the motion parameter to set or monitor.

The Axis Display Selection Dialog Box ("Display in axis selected") will be displayed.

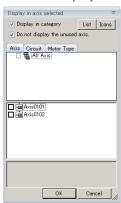

10. Select the axis to set or monitor, and then click the OK Button.

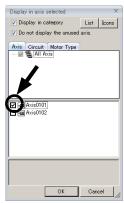

The SVC/SVC32 Definition Tab Page for the selected motion parameters will be displayed.

Information

To change which motion parameters are displayed, double-click the required motion parameters in the Work Space Pane.

The following examples show the SVC/SVC32 Definition Tab Page for each group of motion parameters.

• Fixed Parameters Tab Page

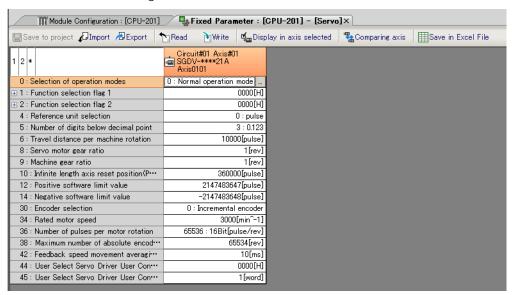

#### 3.2.3 Motion Control Function Modules (SVC, SVC32, SVR, and SVR32)

• Setting/Monitor Parameters Tab Page

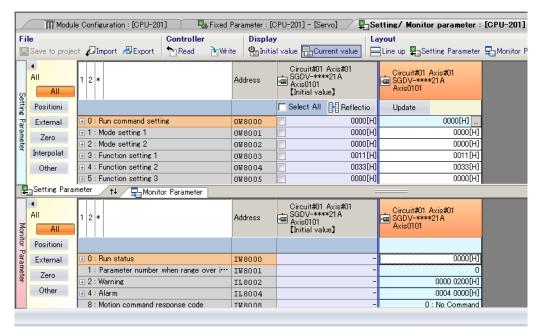

Servo/Servo Monitor Parameters Tab Page

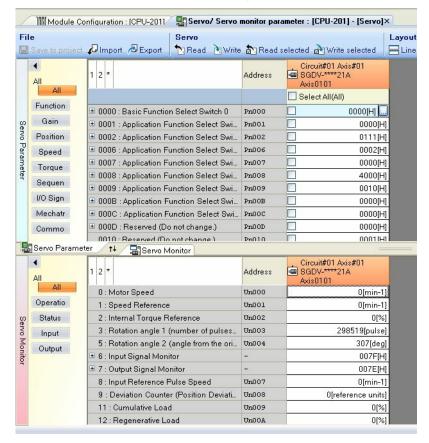

### 11. Set the SVC/SVC32 definitions as required.

Refer to the following manual for details on settings.

MP3000 Series Motion Control User's Manual (Manual No.: SIEP C880725 11)

# 3.2.4 The M-EXECUTOR

This section describes the functionality of the M-EXECUTOR Motion Executor and the contents of its various displays.

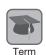

The M-EXECUTOR is a software module that executes motion and sequence programs.

# Introduction

The M-EXECUTOR provides the following merits:

Motion programs can be executed without using a ladder program.
 Motion programs can be executed without placing MSEE instructions in the ladder programs.

**Information** It is still possible to use MSEE instructions in the ladder programs.

- Motion programs can be controlled without using the ladder programs.
   Motion programs can be controlled directly from a host PLC.
- Sequence control can be written in motion language.
   A sequence program can be used in place of a ladder program.
   Refer to the following manuals for instructions that can be used in sequence programs.
   MP3000 Series Motion Programming Manual (Manual No.: SIEP C880725 14)

Information

The execution of a sequence program is completed in one scan. Sequence programs are written using the same text-based language as motion programs.

# Using the M-EXECUTOR

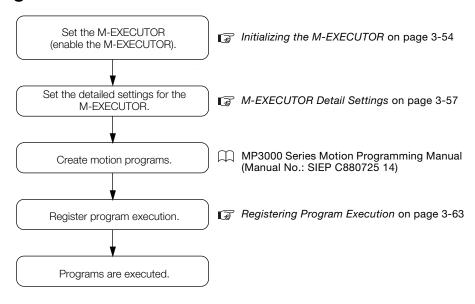

#### 3.2.4 The M-EXECUTOR

# Initializing the M-EXECUTOR

Use the following procedure to initialize the M-EXECUTOR.

1. Click the **Module Configuration** Icon on the Start Tab Page.

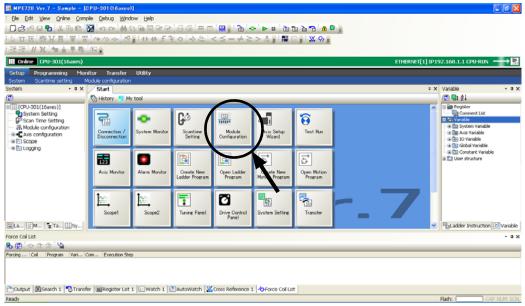

The Module Configuration Definition Tab Page will be displayed.

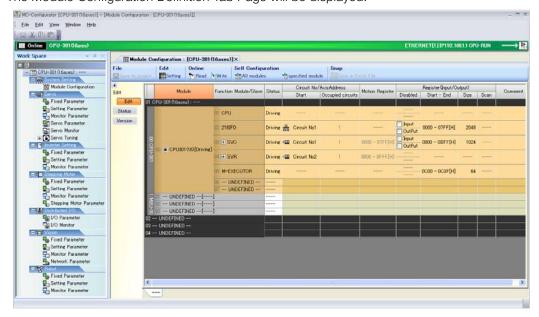

#### 2. Double-click the M-EXECUTOR cell.

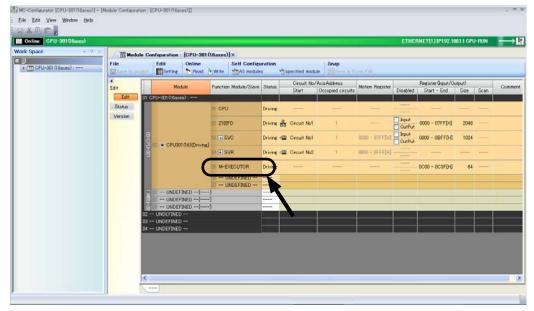

The M-EXECUTOR Definition Dialog Box will be displayed.

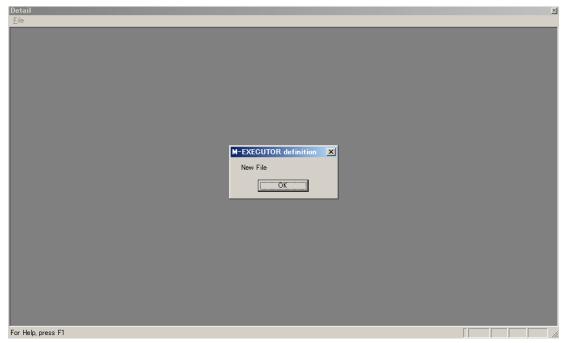

### 3.2.4 The M-EXECUTOR

#### 3. Click the OK Button.

The Detail Definition Dialog Box will be displayed.

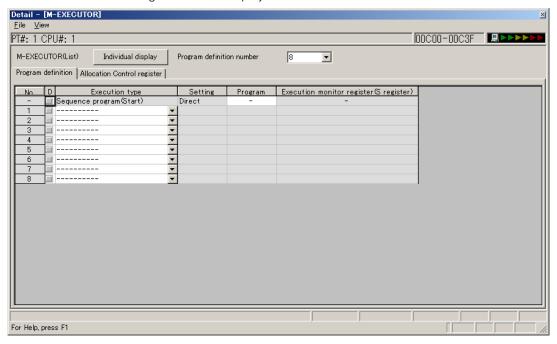

### 4. Select *File* – *Save* from the toolbar.

The M-EXECUTOR definitions will be saved.

# M-EXECUTOR Detail Settings

The detailed settings for the M-EXECUTOR are performed on the Module Configuration Tab Page and the Detail Definition Dialog Box.

This section provides the procedures to display this tab page and dialog box, and describes their contents.

# ◆ Module Configuration Definition Tab Page

Use the following procedure to display the Module Configuration Definition Tab Page.

• Click the **Module Configuration** Icon on the Start Tab Page.

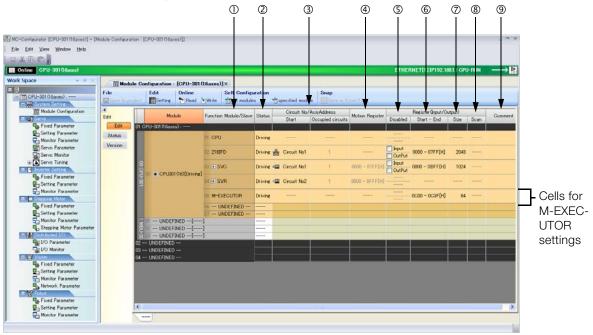

The following table describes the M-EXECUTOR items that are displayed on the Module Configuration Definition Tab Page.

| No. | . Item                       |                         | Display/Setting Item                                                                                                    | Editing      |
|-----|------------------------------|-------------------------|----------------------------------------------------------------------------------------------------|--------------|
| ①   | Function Module/Slave        |                         | Displays whether the M-EXECUTOR is enabled.  • UNDEFINED: Disabled  • M-EXECUTOR: Enabled                                                                                                    | Possible     |
| 2   | Status                       |                         | Displays the status of the M-EXECUTOR.                                                                                                    | Possible     |
| 3   | Circuit No./<br>Axis Address | Start Occupied circuits | Not used.<br>"" is always displayed.                                                                                                    | Not possible |
| 4   | Motion Regist                | er                      | Not used. "" is always displayed.                                                                                                    | Not possible |
| (5) |                              | Disabled                | Not used. "" is always displayed.                                                                                                    | Not possible |
| 6   | Register (Input/Output) Size |                         | Displays the range of registers that is used as the I/O area.  • Setting range: 00000 to 07FFF hex or 10000 to 17FFF hex Refer to the following section for details.  • Details on the I/O Registers on page 3-58                                                                                                    | Possible     |
| 7   |                              |                         | The size of the I/O area is displayed in words.  • Setting range: 64 to 128  Four words each of input registers and output registers are required to register a single motion program or sequence program in the M-EXECUTOR. If you need to register more than 16 programs, set the size with four additional words for each program to add. A maximum of 32 programs can be registered (maximum number of program definitions). | Possible     |
| 8   |                              |                         | Not used. "" is always displayed.                                                                                                    | Not possible |
| 9   | © Comment                    |                         | Display the user comment. Enter a comment of up to 16 characters.                                                                                                    | Possible     |

#### 3.2.4 The M-EXECUTOR

# Details on the I/O Registers

The I/O registers that are assigned to the M-EXECUTOR are used to execute motion and sequence programs, as well as to monitor sequence programs.

The following tables give the contents of the M-EXECUTOR I/O registers.

M-EXECUTOR Input Registers

M-EXECUTOR Item Input Register  $IW\Box\Box\Box\Box+0$ Status  $|W \square \square \square \square + 1$ Reserved. Definition No. 1  $|W \square \square \square \square + 2$ Reserved. IW□□□□ + 3 Reserved.  $|W \square \square \square \square + 4$ Status  $IW\Box\Box\Box\Box+5$ Reserved. Definition No. 2  $IW\Box\Box\Box\Box+6$ Reserved.  $IW\Box\Box\Box\Box+7$ Reserved. : :  $IW\Box\Box\Box\Box$  + 3C Status IW□□□□ + 3D Reserved. Definition No. 16 IW□□□□ + 3E Reserved. IW□□□□ + 3F Reserved. IW□□□□ + 40 Status IW□□□□ + 41 Reserved. Definition No. 17 IW□□□□ + 42 Reserved. IW□□□□ + 43 Reserved.  $IW\Box\Box\Box\Box+7C$ Status IW□□□□ + 7D Reserved. Definition IW□□□□ + 7E No. 32 Reserved.  $IW\Box\Box\Box\Box+7F$ Reserved.

M-EXECUTOR Output Registers

| M-EXECUTOR<br>Output Register | Item                 |                 |
|-------------------------------|----------------------|-----------------|
| OW 🗆 🗆 🗆 + 0                  | Definition           | Program Number  |
| OW 🗆 🗆 🗆 + 1                  |                      | Control Signals |
| OW□□□□ + 2                    | No. 1                | Override        |
| OW + 3                        |                      | Reserved.       |
| OW□□□□ + 4                    |                      | Program Number  |
| OW + 5                        | Definition           | Control Signals |
| OW 🗆 🗆 🗆 + 6                  | No. 2                | Override        |
| OW 🗆 🗆 🗆 + 7                  |                      | Reserved.       |
| ÷                             | :                    | :               |
| OW□□□□ + 3C                   | Definition<br>No. 16 | Program Number  |
| OW□□□□ + 3D                   |                      | Control Signals |
| OW□□□□ + 3E                   |                      | Override        |
| OW + 3F                       |                      | Reserved.       |
| OW 🗆 🗆 🗆 + 40                 | Definition<br>No. 17 | Program Number  |
| OW 🗆 🗆 🗆 + 41                 |                      | Control Signals |
| OW□□□□ + 42                   |                      | Override        |
| OWDDD + 43                    |                      | Reserved.       |
| :                             | :                    | :               |
| OW□□□□ + 7C                   |                      | Program Number  |
| OW <b>DDD</b> + 7D            | Definition           | Control Signals |
| OW□□□□ + 7E                   | No. 32               | Override        |
| OW□□□□ + 7F                   |                      | Reserved.       |

# Detail Definition Dialog Box

The Detail Definition Dialog Box has two tab pages, the Program Definition Tab Page and the Allocation Control Register Tab Page.

Use the following procedure to display the Detail Definition Dialog Box.

- 1. Click the Module Configuration Icon on the Start Tab Page.
- Double-click the Button in row 05 of the Function Module/Slave Column.

#### ■ Program Definition Tab Page

Register the motion or sequence programs to execute.

This section describes the items that are displayed on the Program Definition Tab Page.

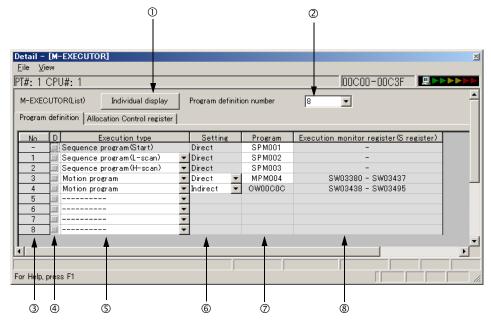

#### ① Individual Display Button

Click this button to display the Program Execution Registration Dialog Box.

#### ② Program Definition Number

Set the number of program definitions that can be registered in the M-EXECUTOR.

- Setting range: 0 to 32
- Default value: 8

### 3 No.

The execution order of the programs is displayed. Programs are executed in the scans in ascending order of their numbers.

#### 4 D

Enable or disable the definitions.

- Not selected: Definition is enabled.
- · Selected: Definition is disabled.

#### S Execution Type

Set the execution type of the program.

| Execution Type           | Executed Programs | Execution Condition                                                                                                    |
|--------------------------|-------------------|----------------------------------------------------------------------------------------------------|
|                          | Not supported.    | _                                                                                                    |
| Startup sequence program |                   | Startup (These programs are executed once when the power supply is turned ON.)                                                                |
| L-scan sequence program  | Sequence programs | Started at a fixed interval. (These programs are executed once every low-speed scan cycle.)                                                   |
| H-scan sequence program  |                   | Started at a fixed interval. (These programs are executed once every high-speed scan cycle.)                                                  |
| Motion program           | Motion programs   | Request for Start of Program Operation control signal (The program is executed when the Request for Start of Program Operation is turned ON.) |

### 3.2.4 The M-EXECUTOR

#### 6 Setting

Set the program designation method.

The designation method can be different for each program.

| Designation<br>Method   | Motion<br>Programs | Sequence<br>Programs | Description                                                                                                    |
|-------------------------|--------------------|----------------------|----------------------------------------------------------------------------------------------------|
| Direct designation      | Possible           | Possible             | The program is specified with the program number. Examples: MPM001 or SPM002                                                                            |
| Indirect<br>designation | Possible           | Not possible         | The program is specified by specifying a register that contains the program number.  Example: OW0C0C (If 1 is stored in OW0C0C, MPM001 will be called.) |

#### ⑦ Program

Set the program number.

| Execution Type                                    | Description                                                                                                    |
|---------------------------------------------------|----------------------------------------------------------------------------------------------------|
| Sequence programs<br>(Startup, L-scan, or H-scan) | If you enter 1 and press the <b>Enter</b> Key, SPM001 will be set automatically. You can specify a program that is not registered or leave the program number empty. In either case, no program will be executed.                                                                                                    |
| Motion programs                                   | Direct designation: If you enter 1 and press the <b>Enter</b> Key, MPM001 will be set automatically. You can specify a program that is not registered or leave the program number empty. In either case, no program will be executed.  Indirect designation: The O register of the M-EXECUTOR Module will be set automatically. Only the system can set this. |

#### ® Execution Monitor Registers (S Registers)

If the execution type is set to a motion program, the range of the execution monitor registers (S registers) will be displayed. Refer to the following section for details on the execution monitor registers.

#### ■ Allocation Control Register Tab Page

This tab page is used to assign registers.

This section describes the items that are displayed on the Allocation Control Register Tab Page.

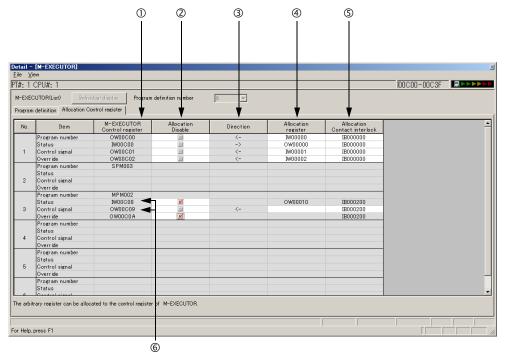

#### ① M-EXECUTOR Control Registers

This column displays the I/O registers that are assigned to the M-EXECUTOR. The M-EXECUTOR control registers are used to control or monitor the motion programs.

| M-EXECUTOR Control Register | Application                                                                      |
|-----------------------------|----------------------------------------------------------------------------------|
| Program Number              | Sets the program number. This register is only used for indirect designation.    |
| Status                      | Monitors the program execution status.                                           |
| Control Signals             | Controls the program.                                                            |
| Override                    | Sets the override value to use when executing interpolation motion instructions. |

#### ② Allocation Disable

Use these check boxes to enable or disable the assigned registers.

- Not selected: Definition is enabled.
- · Selected: Definition is disabled.

#### 3 Direction

This column displays the data I/O directions.

#### Allocation Register

Data is copied between the assigned registers and the M-EXECUTOR control registers according to the arrow in the **Direction** Column (③). You can assign any registers.

Information

You can set word-type I, O, or M registers (except motion registers) in the Allocation register Column.

#### 3.2.4 The M-EXECUTOR

#### S Allocation Contact Interlock

This contact controls copying data between the assigned registers and the M-EXECUTOR control registers. When the assigned interlock contact is ON, the data in the assigned registers and the M-EXECUTOR control registers is copied in the direction that is given by the arrow in the **Direction** Column (③).

Any register bit number can be assigned as the interlock contact.

Information

You can set bit-type I, O, S, M, or C registers (except motion registers) in the Allocation Contact interlock Column.

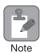

The assigned interlock contact is used to interlock motion program operation. If you assign a register, always assign an assigned interlock contact.

#### © Status and Control Signal Details

Double-click the **Status** or the **Control signal** cell to display the Detail Dialog Box. This dialog box is used to verify the status and the control signals.

Status

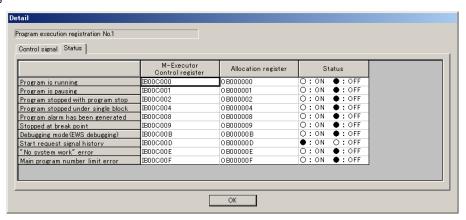

· Control Signals

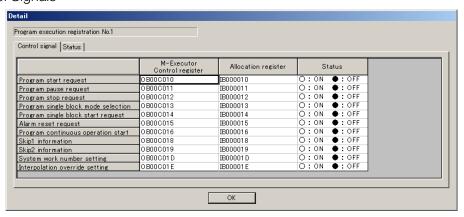

# **Creating Motion Programs**

Refer to the following manual for details.

MP3000 Series Motion Programming Manual (Manual No.: SIEP C880725 14)

# **Registering Program Execution**

This section gives the procedure to register the execution of programs.

- 1. Display the program to register for execution.
- 2. Click the Task Allocation ( 1) lcon.

The Task Allocation Dialog Box will be displayed.

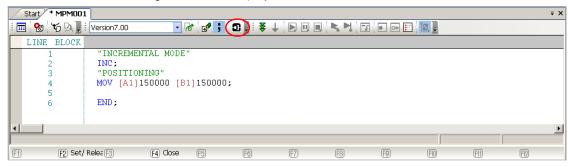

Information You can also use the Task Allocation Dialog Box to change the settings. Refer to the following manual for details.

MP3000 Series Motion Programming Manual (Manual No.: SIEP C880725 14)

Check that the settings match the contents of the Allocation Control Register Tab Page, and then click the Set Button.

The registered contents will be saved.

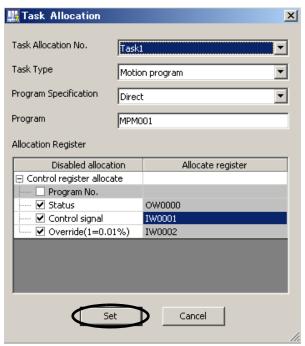

Refer to the following section for details on the Allocation Control Register Tab Page.

■ Allocation Control Register Tab Page on page 3-61

#### 3.2.4 The M-EXECUTOR

# **Execution Scheduling**

Programs that are registered in the M-EXECUTOR are executed in the order of their priority levels (execution types).

Programs that are registered in the M-EXECUTOR are executed immediately before processing the ladder programs.

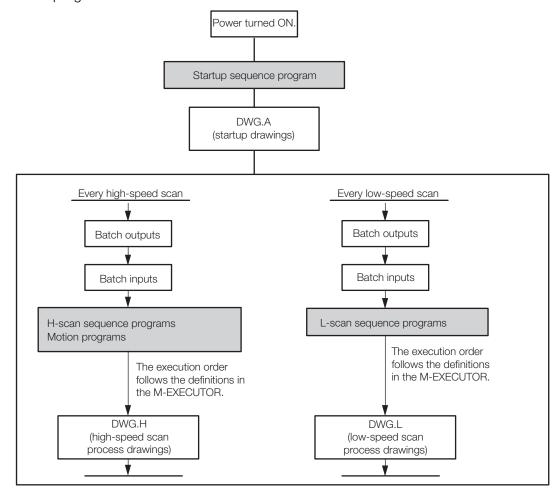

The following is an execution example.

• M-EXECUTOR Program Execution Definitions

#### Example

#### Sequence Program Execution Example

The following figure shows an example of the sequence programs registered in the M-EXEC-UTOR.

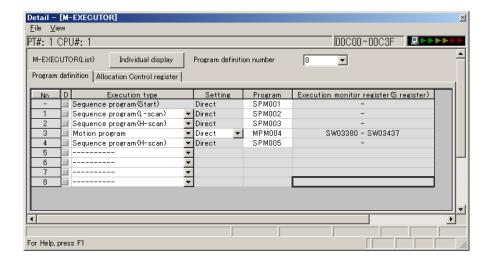

#### ■ Execution Timing

This section describes the execution timing of programs in the above example. The following figure shows program and drawing execution that is based on the order of registration in the M-EXECUTOR program definitions.

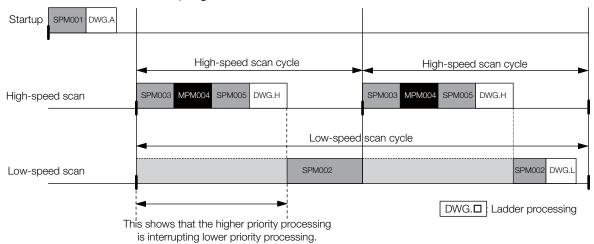

# 3.2.5 Data Logging

Data logging saves the values of specified registers in a log file according to the preset trigger timing and conditions.

The data is stored in the RAM in the CPU Module or on the USB memory device.

| Data Storage Location | Merits                                                                                                    | Demerits                                                                                                    |
|-----------------------|----------------------------------------------------------------------------------------------------|----------------------------------------------------------------------------------------------------|
| CPU Module RAM        | The file writing speed is fast and the overhead that is placed on the scan is low.                                                              | <ul> <li>Data is lost when the power supply to<br/>the CPU Module is turned OFF.</li> <li>Storage capacity is limited to 8 MB.</li> </ul> |
| USB memory            | <ul> <li>Data can be stored for a long time.</li> <li>Logged data can be viewed easily by inserting the USB memory device into a PC.</li> </ul> | The file writing speed is slow and the overhead that is placed on the scan is high.                                                       |

# **Operating Procedure**

This section describes how to perform data logging.

- Connect the Machine Controller to the PC, and start the MPE720.
   Refer to the following manual for details.
   MP2000/MP3000 Series Machine Controller System Setup Manual (Manual No.: SIEP C880725 00)
- Select View System from the menu bar.
   The System Pane will be displayed on the left side of the window.
- 3. Click the **Expand [+]** Button next to the **Logging** item to display the log files in the System Pane and double-click **Logging1**.

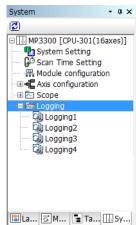

The Logging 1 Dialog Box will be displayed.

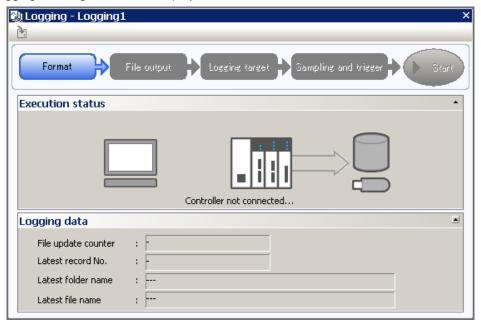

- 4. Click the Format Button.
  - The Format Dialog Box will be displayed.
- 5. Set the format.

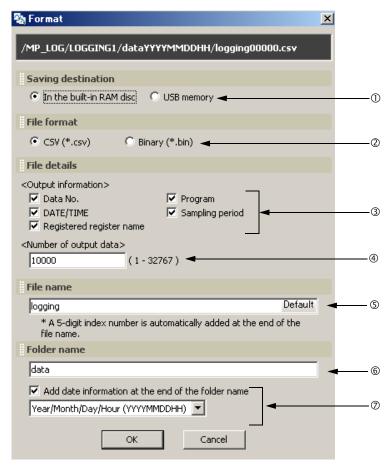

#### 3.2.5 Data Logging

#### ①Select the storage location.

| Setting                  | Description                                                         |
|--------------------------|---------------------------------------------------------------------|
| In the built-in RAM disk | Writes the sampled data to the built-in RAM disk in the CPU Module. |
| USB memory               | Writes the sampled data to the USB memory device in the CPU Module. |

#### ②Select the file format.

| Setting | Description                                                                                                    |
|---------|----------------------------------------------------------------------------------------------------|
| CSV     | This file format can be opened in general-purpose applications such as Excel and Notepad.                                                                                     |
| Binary  | This file format is not affected by the range of character codes.  Binary files are smaller than CSV files, so they can be written faster and with less overhead on the scan. |

#### Select the file information to output.

The selected items are appended to the header information in the output file.

| Setting                  | Description                                                                                                    |
|--------------------------|----------------------------------------------------------------------------------------------------|
| Data No.                 | The number that is assigned to the sampled data                                                                                                    |
| DATE/TIME                | The date and time down to the seconds when the data was sampled Make sure to set the calendar in advance. Refer to the following section for details.  3.2.9 Calendar on page 3-93 |
| Registered register name | Name of the register                                                                                                    |
| Programs                 | Program name                                                                                                    |
| Sampling period          | The frequency at which data was sampled Set this in the Sampling and Trigger Dialog Box that is explained later in this section.                                                   |

#### The first end of the second of the second

Enter the number of lines to write to a single file.

• Setting range: 1 to 32,767

#### Set the file name.

- Characters allowed: Alphabet A to Z and a to z, numerals 0 to 9, the minus sign, and the underscore.
- Maximum string length: 32 characters

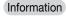

- 1. A five-digit index number that starts from 00001 is automatically added to the end of the specified file name.
- 2. Click the **Default** Button to enter "logging".

#### ®Set the name of the folder to create.

- Characters allowed: Alphabet A to Z and a to z, numerals 0 to 9, the minus sign, and the underscore.
- Maximum string length: 32 characters\*
- \* If you select  $\mbox{Year/Month/Day/Hour}$  ( $\mbox{YYYYMMDDHH}$ ) in step  $\mbox{@}$ , the maximum string length will be 31.

Information

If this box is left blank, a folder will not be created. Instead, the file will be created in the root directory of the specified storage location.

#### ©Select whether to add date information to the folder name.

- To omit date information, clear the selection of the check box.
- To add date information, select the check box and select the date format from the list.

| Setting             | Description                                                              |
|---------------------|--------------------------------------------------------------------------|
| Year (YYYY)         | Adds the year to the specified folder name. Example: □□□2011             |
| Year/Month (YYYYMM) | Adds the year and month to the specified folder name. Example: □□□201109 |

Continued on next page.

Continued from previous page.

| Setting                             | Description                                                                                                    |
|-------------------------------------|----------------------------------------------------------------------------------------------------|
| Year/Month/Day (YYYYMMDD)           | Adds the year, month, and day to the specified folder name. Example: □□□20110920                                                                                                    |
| Year/Month/Day/Hour<br>(YYYYMMDDHH) | Adds the year, month, and day to the specified folder name and creates another folder directly below it named with the hour.  Example:   12 The sampled data is stored in this folder. |

Information

Click the **Cancel** Button to return to the Logging 1 Dialog Box without registering the settings.

#### 6. Click the OK Button.

The Format Dialog Box closes.

7. Click the **File output** Button in the Logging 1 Dialog Box.

The File Output Dialog Box will be displayed.

8. Set the file output settings.

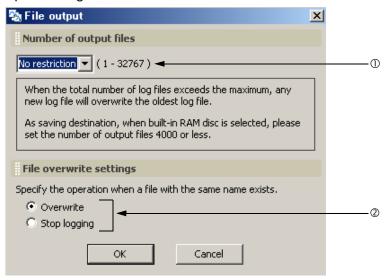

#### ①Set the number of output files.\*1

- Settings: No restriction\*2, 1, 10, 50, 100, 500, or 1,000
- \*1. This is the total number of files that are created from when the power supply is turned ON to when it is turned OFF.
- \*2. If the built-in RAM disk is the storage location, the upper limit is 4,000 files. If the USB memory device is the storage location, the upper limit is 10,000 files.

#### ②Set the file overwrite settings.

| Setting      | Description                                                                                                    |
|--------------|----------------------------------------------------------------------------------------------------|
| Overwrite    | When the file number reaches the upper limit on the specified number of output files, older files will be deleted to allow the creation of new files. |
| Stop logging | When the file number reaches the upper limit of the specified number of output files, logging will stop.                                              |

Information

Click the **Cancel** Button to return to the Logging 1 Dialog Box without registering the settings.

#### 9. Click the OK Button.

The File Output Dialog Box closes.

### **10.** Click the **Logging target** Button in the Logging 1 Dialog Box.

The Logging Target Dialog Box will be displayed.

# 3.2.5 Data Logging

# 11. Add the registers to log.

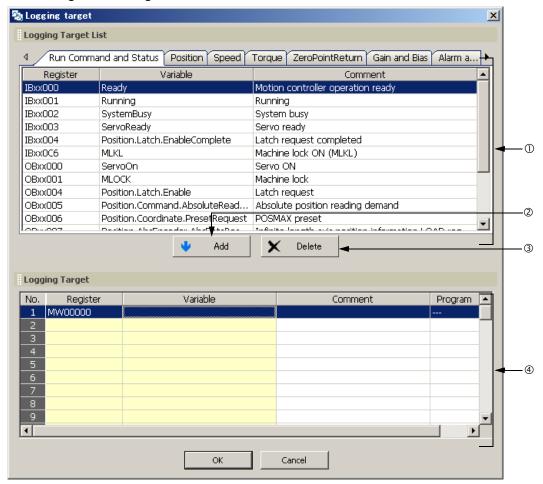

| No. | Item                   | Description                                                                                                    |
|-----|------------------------|----------------------------------------------------------------------------------------------------|
| •   | Logging Target<br>List | Displays a list of the registers that can be selected for logging.  • Right-click in the Logging Target List to display the pop-up menu to select or deselect registers.  • Add to Trace adds the selected register to the Trace Target List.  • Clear deselects multiple registers that were selected by using the Shift or the Ctrl Keys.  • Select All selects all registers shown on the tab page.   |
| 2   | Add Button             | Adds the selected register to the list of registers to be logged.                                                                                                    |
| 3   | Delete Button          | Removes the selected registers from the list of registers to be logged.                                                                                                    |
| 4   | Logging Target         | Displays a list of the registers that will be logged. Registers can be added to this list either by selecting them from the Logging Target List or by entering them directly.  • Right-click in the Logging Target Area to display a pop-up menu to edit the registers to be logged.  Insert Row inserts a blank row.  Delete Row deletes a row. If a logging target was added, then it will be deleted. |

Information

The following register types can be logged.
• S, M, G, I, O, and D registers

#### Information

Refer to the following table for the data size for each data type.

| Data Type                       | Data Size |
|---------------------------------|-----------|
| B: bit                          | 1 word    |
| W: integer                      | 1 word    |
| L: double-length integer        | 2 words   |
| Q: quadruple-length integer     | 4 words   |
| F: single-precision real number | 2 words   |
| F: double-precision real number | 4 words   |

Information

Click the **Cancel** Button to return to the Logging 1 Dialog Box without registering the settings.

#### 12. Click the OK Button.

The Logging Target Dialog Box closes.

# 13. Click the Sampling and trigger Button in the Logging 1 Dialog Box.

The Sampling and Trigger Dialog Box will be displayed.

14. Set the sampling and trigger settings.

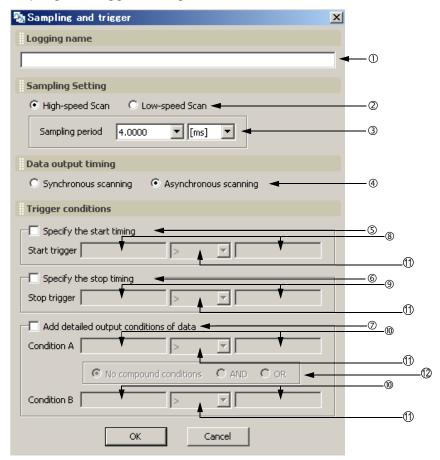

# ①Set the logging name.

• Maximum name length: 32 characters

# 3.2.5 Data Logging

### ②Set the data sampling rate.

| Setting         | Description                                                                                                    |
|-----------------|----------------------------------------------------------------------------------------------------|
| High-speed scan | Samples data synchronized with the high-speed scan. Data is sampled immediately after completing execution of the DWG.H ladder program. |
| Low-speed scan  | Samples data synchronized with the low-speed scan. Data is sampled immediately after completing execution of the DWG.L ladder program.  |

### 3 Set the data sampling period.

Specify the value and unit to control whether data is sampled every scan or once in more than one scan.

To sample data every scan, specify the same value as the scan set value.

# Specify whether data is to be logged synchronized or asynchronized with the scan.

| Setting                  | Description                                                   | Merits                                 | Demerits                                                                                                    |
|--------------------------|---------------------------------------------------------------|----------------------------------------|----------------------------------------------------------------------------------------------------|
| Synchronous scanning     | Data is written to<br>the log synchro-<br>nized with the scan | No data is lost.                       | This creates an overhead on the scan and can cause Watchdog Errors (E.001), or cause the CPU Module to go down.                                                                            |
| Asynchronous<br>Scanning | Data is written to the log asynchronously with the scan.      | There is no over-<br>head on the scan. | If the scan setting is set to a fast rate or if<br>the idle time of the scan is low, logging<br>can fall behind or data can be missed if<br>there are too many data points to sam-<br>ple. |

Refer to the following section for guidelines on scan settings.

Scan Setting Guidelines on page 3-75

### 

| No.         | Item                                   | Description                                                                                                    |  |  |  |
|-------------|----------------------------------------|----------------------------------------------------------------------------------------------------|--|--|--|
| <b>(</b> S) | Specify the start timing               | If the check box is selected, register operation will control when logging starts. If conditions are set in items ® and ①, logging will start when these conditions are met.  If the check box is cleared, logging will start according to manual operation of the button displayed by the MPE720.                                                                                           |  |  |  |
| 6           | Specify the stop timing                | If the check box is selected, register operation will control when logging stops. If conditions are set in items (a) and (b), logging will stop when these conditions are met.  If the check box is cleared, logging will stop according to manual operation of the button displayed by the MPE720.                                                                                          |  |  |  |
| 7           | Add detailed output conditions of data | <ul> <li>If no detailed output conditions are specified: Clear the check box.</li> <li>If detailed output conditions are specified: Select the check box and specify the conditions for items ®, ①, and ②. Logging will start when these conditions are met. Even if logging stops when the output conditions are no longer met, it will start when the conditions are met again.</li> </ul> |  |  |  |
| 8           | Start condition                        | Specify any S, M, G, I, or O register, and numeric value.  The start condition is when the rising edge is detected (when the register changes from OFF to ON).                                                                                                    |  |  |  |
| 9           | Stop condition                         | The stop condition is detected by the state of the register. (If the register is ON, the condition is always detected.)                                                                                                    |  |  |  |
| (1)         | Condition A and<br>Condition B         | If a condition is entered for noth condition A and condition B specify to                                                                                                    |  |  |  |

Continued from previous page.

| No. | Item               | Description                                                                                              |                                                                                                    |                                                                                         |  |  |
|-----|--------------------|----------------------------------------------------------------------------------------------------|----------------------------------------------------------------------------------------------------|-----------------------------------------------------------------------------------------|--|--|
|     |                    | Select one of the following operators.                                                                   |                                                                                                    |                                                                                         |  |  |
| 10  | Condition          | Setting                                                                                                  |                                                                                                    | Description                                                                             |  |  |
|     |                    | >                                                                                                    |                                                                                                    | Condition is met when the left register value is greater than he right register value.  |  |  |
|     |                    | <                                                                                                    | Condition is met when the left register value is less than the right register value.                |                                                                                         |  |  |
|     |                    | =                                                                                                    |                                                                                                    | Condition is met when the left register value is equal to the right register value.     |  |  |
|     |                    | <>                                                                                                    |                                                                                                    | Condition is met when the left register value is not equal to the right register value. |  |  |
|     |                    | >=                                                                                                    | Condition is met when the left register value is greater than or equal to the right register value. |                                                                                         |  |  |
|     |                    | <=                                                                                                    | Condition is met when the left register value is less than or equal to the right register value.    |                                                                                         |  |  |
| 12  | Compound condition | If a condition is entered for both condition A and condition B, specify one of the following conditions. |                                                                                                    |                                                                                         |  |  |
|     |                    | Setting                                                                                                  |                                                                                                    | Description                                                                             |  |  |
|     |                    | No com-<br>pound condi-                                                                                  |                                                                                                    | The compound condition is met when Condition A is met.                                  |  |  |
|     |                    | tion                                                                                                    |                                                                                                    | Condition B will be ignored, even if it is specified.                                   |  |  |
|     |                    | AND                                                                                                    |                                                                                                    | The compound condition is met when both condition A and condition B are met.            |  |  |
|     |                    | OR                                                                                                    |                                                                                                    | The compound condition is met when either condition A or condition B is met.            |  |  |
|     |                    |                                                                                                    |                                                                                                    |                                                                                         |  |  |

#### Example

To automatically start logging when the power supply is turned ON, set the Start Trigger to the following condition.

- When the saving destination is set to USB memory:
   Setting example: Start trigger SB006540 = ON
   Note: The SB006540 register turns ON when a USB memory.
  - Note: The SB006540 register turns ON when a USB memory device is detected. When the saving destination is set to built-in RAM disk:
- When the saving destination is set to built-in RAM disk: Setting example: Start trigger SB000001 or SB000003 = ON Note:The SB000001 register turns ON during the first scan of the high-speed scan. The SB000003 register turns ON during the first scan of the low-speed scan.

#### Example

In the following example, the output conditions are set to log only the data in the shaded region.

Setting example: Condition A >= Upper limit, Condition B <= Lower limit, Compound condition = OR

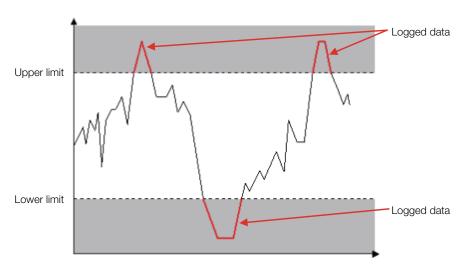

#### 3.2.5 Data Logging

Information

Click the **Cancel** Button to return to the Logging 1 Dialog Box without registering the settings.

#### 15. Click the OK Button.

The Sampling and Trigger Dialog Box closed.

# 16. Click the Start Button in the Logging 1 Dialog Box.

Logging starts. While logging is in progress, the following items are displayed in the Logging 1 Dialog Box.

- File update counter
- Latest record number
- · Latest folder name
- · Latest file name

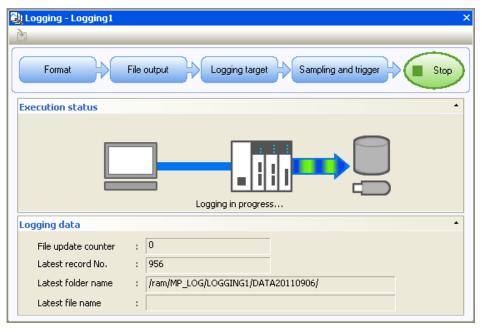

# 17. Click the Stop Button in the Logging 1 Dialog Box.

Logging will stop.

The following table gives the range of each data and the timing at which logging is reset.

| Data Name            | Range                                                   |                                | Reset Timing                                                                                                    |  |
|----------------------|---------------------------------------------------------|--------------------------------|----------------------------------------------------------------------------------------------------|--|
| File Name            | When the saving destination is set to USB memory        | logging00001 to logging10000   | The file name resets to logging00001 when the power supply is turned ON. If a file already exists in memory, it will be overwritten. |  |
|                      | When the saving destination is set to built-in RAM disk | logging00001 to<br>logging4000 |                                                                                                    |  |
| Latest record number | 0 to 18,446,744,073,709,5                               | 51,615                         | The latest record number is reset to 0 when logging starts after a stop.                                                             |  |

## Scan Setting Guidelines

This section describes guidelines for the scan settings based on when data is logged.

## ◆ If Logging Is Synchronous with the Scan

The general logging overhead is given below. Set the scan setting to a value that is larger than this value.

| Data Items                                                                                       |                          | 1 to 8 | 9 to 60 | 61 to 64 |
|--------------------------------------------------------------------------------------------------|--------------------------|--------|---------|----------|
| Storage                                                                                          | In the built-in RAM disk | 1.0 ms | 1.5 ms  | 2.0 ms   |
| Location  USB memory  Due to the large overhead, USB memory cannot be used nously with the scan. |                          |        |         |          |

Note: These overhead values are for word data without an application. Set the scan setting according to the application usage conditions (number of registers to log, register types, ladder programs, etc.).

This timing chart illustrates the logging process when performed synchronously with the scan.

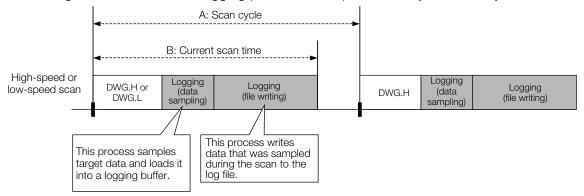

The logging processes for sampling the data and writing it to a file are performed within the scan cycle. Therefore, the scan cycle (time period A in the figure on the previous page), must be set to a value greater than the current scan time (time period B in the figure on the previous page).

If the scan cycle is shorter than the current scan time, a Scan Time Over Limit error will occur and the count of SW00044 (High-speed Scan Over Limit Counter) or SW00046 (Low-speed Scan Over Limit Counter) will be incremented. This can also cause a Watchdog Error (E.001) or cause the CPU Module to go down.

Set the scan time so that it is long enough to log the number of registered data items.

## ◆ If Logging Is Asynchronous with the Scan

The scan setting for logging asynchronously with the scan should be set as given below.

| Storage Location         | Scan Setting Guidelines |
|--------------------------|-------------------------|
| In the built-in RAM disk | 0.250 ms or longer      |
| USB memory               | 0.500 ms or longer      |

Note: These values are for word data without an application. Set the scan setting according to the application usage conditions (number of registers to log, register types, ladder programs, etc.).

#### 3.2.5 Data Logging

High-speed scan cycle Current high-speed scan time This process samples target data and loads it into a logging buffer. Logging Logging DWG.H (data DWG.H (data High-speed scan sampling' samplina) Low-speed scan cycle Current low-speed scan time This process samples target data and loads it into a logging buffer. Logging DWG.L (data Low-speed scan sampling) A: Idle processing time B: Logging overhead Logging Background (file writing) processing The shaded portion shows This process writes data that the higher priority that was sampled during processing is interrupting

This timing chart illustrates the logging process when performed asynchronously with the scan.

The logging process for sampling the data is performed within the scan, while the process of writing the data to a file is performed in background processing.

the scan to the log file.

The background process is performed during the idle processing time of the scan. Therefore, the idle processing time (time period A in the above figure) must be longer than the logging overhead (time period B in the above figure).

If the logging overhead time is longer than the idle processing time of the scan, the file writing process can run into the next scan and cause an over limit error. The number of over limit errors can be checked in the over limit counter (SW24008).

## Monitoring the Logging Execution Status

lower priority processing.

You can monitor the execution status of data logging by checking the system registers. Refer to the following section for details.

4.2 CPU Module Specifications - ♦ Data Logging Execution Status on page 4-57

## Viewing the Log Data

To view the log data in a PC, the data that is stored in the RAM in the CPU Module or USB memory device must be transferred to the PC. Refer to the following section for details on data transfers.

3.2.7 File Transfer on page 3-83

## **Analyzing Log Data**

This section describes how the log data is formatted when viewed on a PC.

## ◆ CSV File Format

This example shows how log data that is stored in the CSV format appears when it is opened in Microsoft Excel.

| ① <b>—</b> | - | [HeaderSize]  |      | 137 | byte                 |        |        |        |        |  |
|------------|---|---------------|------|-----|----------------------|--------|--------|--------|--------|--|
|            |   | [ScanType]    | H-Sc | can |                      |        |        |        |        |  |
| É—         | - | [ScanTime]    |      | 4   | ms                   |        |        |        |        |  |
| Ñ —        | - | [Register]    |      |     |                      | MW0000 | MW0001 | GW0000 | GW0002 |  |
| Ö—         | - | [ProgramName] |      |     |                      |        |        |        |        |  |
| Ü —        |   | -             | No.  | _   | DATE/TIME            |        |        |        |        |  |
| á —        |   |               |      | 0   | 2011/06/23 18:02_19s | 15544  | 0      | 49992  | 15544  |  |
|            |   |               |      | 1   | 2011/06/23 18:02_19s | 15545  | 0      | 49991  | 15545  |  |
|            |   |               |      | 2   | 2011/06/23 18:02_19s | 15546  | 0      | 49990  | 15546  |  |
|            |   |               |      | 3   | 2011/06/23 18:02_19s | 15547  | 0      | 49989  | 15547  |  |
|            |   |               |      | 4   | 2011/06/23 18:02_19s | 15548  | 0      | 49988  | 15548  |  |
|            |   |               |      | 5   | 2011/06/23 18:02_19s | 15549  | 0      | 49987  | 15549  |  |
|            |   |               |      | 6   | 2011/06/23 18:02_19s | 15550  | 0      | 49986  | 15550  |  |
|            |   |               |      | - 7 | 2011/06/23 18:02_19s | 15551  | 0      | 49985  | 15551  |  |

#### • Header Details

| No.        | Item        | Description                                                                                                    | Corresponding Item in MPE720                       |
|------------|-------------|----------------------------------------------------------------------------------------------------|----------------------------------------------------|
| ①          | HeaderSize  | Gives the size of the header that is appended to the file.                                                                                         | -                                                  |
| ②*         | ScanType    | The type of scan where the data was obtained (high-speed scan or low-speed scan) is displayed.                                                     | <b>Sampling period</b> on the Format Dialog Box.   |
| 3*         | ScanTime    | Gives the data sampling period.                                                                                                    |                                                    |
| <b>4</b> * | Register    | Gives the registers specified in the data settings.                                                                                                | Registered register name on the Format Dialog Box. |
| <b>⑤</b> * | ProgramName | Gives the program name specified in the data settings.                                                                                             | Program on the Format Dialog Box.                  |
| <b>6</b> * | No.         | Gives the number of the data that was sampled.                                                                                                    | Data No. on the Format Dialog Box.                 |
| ⑦*         | DATE/TIME   | Gives the time down to the seconds when the data was sampled. This is a running value from 1970, which is the lower limit of the calendar setting. | DATE/TIME on the Format Dialog Box.                |

<sup>\*</sup> These items may not be given depending on the settings in the MPE720. Refer to the following section for details. \*\*Operating Procedure\* on page 3-66\*

## 3.2.5 Data Logging

## Binary File Format

This example shows how log data that was stored in the binary format appears when it is opened in a text editor.

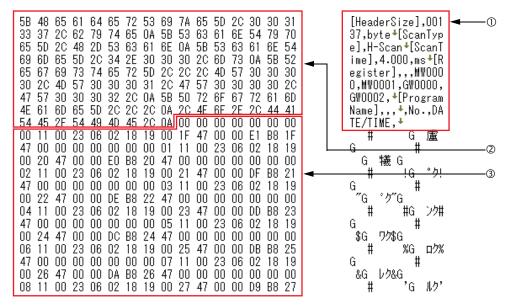

#### **①Header**

The header is given in ASCII characters.

| Item         | Description                                                                                                    | Corresponding Item in MPE720                              |
|--------------|----------------------------------------------------------------------------------------------------|-----------------------------------------------------------|
| HeaderSize   | Gives the size of the header that is appended to the file.                                                                                         | _                                                         |
| ScanType*    | The type of scan where the data was obtained (high-speed scan or low-speed scan) is displayed.                                                     | <b>Sampling period</b> on the Format Dialog Box.          |
| ScanTime*    | Gives the data sampling period.                                                                                                    |                                                           |
| Register*    | Gives the registers specified in the data settings.                                                                                                | <b>Registered register name</b> on the Format Dialog Box. |
| ProgramName* | Gives the program name specified in the data settings.                                                                                             | Program on the Format Dialog Box.                         |
| No.*         | Gives the number of the data that was sampled.                                                                                                    | Data No. on the Format Dialog Box.                        |
| DATE/TIME*   | Gives the time down to the seconds when the data was sampled. This is a running value from 1970, which is the lower limit of the calendar setting. | DATE/TIME on the Format Dialog Box.                       |

<sup>\*</sup> These items may not be given depending on the settings in the MPE720. Refer to the following section for details.

#### **②Bit Pattern of Header Information**

#### ③Register Data

The register data is displayed here. The volume of data depends on the data types of the registers.

| Data Type                       | Data Size |
|---------------------------------|-----------|
| B: bit                          | 2 bytes   |
| W: integer                      | 2 bytes   |
| L: double-length integer        | 4 bytes   |
| Q: quadruple-length integer     | 8 bytes   |
| F: single-precision real number | 4 bytes   |
| F: double-precision real number | 8 bytes   |

<sup>\*\*</sup>Government of the Company of the Company of the C

Example

The following example shows how the register data is given for the settings and conditions listed below.

File Details to Output

• Data No. and DATE/TIME are selected

## Target Register to Log • MW00000

#### Status

• **Data No.**: 000001

• **DATE/TIME**: 2011/06/23 18:02:19 • Value of MW00000 register: 100

#### Actual Data

The data is stored in little endian as shown below.

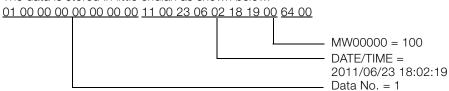

## 3.2.6 USB Memory

You can transfer user application data between the RAM in the CPU Module and the USB memory device.

| Operation                         |            | Description                                                                                                    | Reference                                                         |  |
|-----------------------------------|------------|----------------------------------------------------------------------------------------------------|-------------------------------------------------------------------|--|
| USB<br>memory                     | Batch load | Loads all of the user application data that is saved in the USB memory device to the CPU Module's non-volatile memory.              | ◆ Batch Loading from USB Memory<br>Device on page 3-80            |  |
| batch<br>transfer                 | Batch save | Saves all of the user application data that is saved in the CPU Module's RAM to the USB memory device.                              | ◆ Batch Saving to USB Memory on page<br>3-81                      |  |
| Data logging                      |            | Saves all of the logged data in the CPU Module to the USB memory device.                                                            | 3.2.7 File Transfer on page 3-83                                  |  |
| Import/<br>Export<br>instructions | Batch load | Loads all of the user application data that is saved in the USB memory device to the CPU Module's RAM from within a ladder program. | MP3000 Series Ladder Programming Manual (Manual No.: SIEP C880725 |  |
|                                   | Batch save | Saves all of user application data that is saved in the CPU Module's RAM to the USB memory device from within a ladder program.     | 13)                                                               |  |

## **Operating Procedures**

This section describes the procedures for loading all of the data from the USB memory device and saving all of the data to the USB memory device.

- ◆ Batch Loading from USB Memory Device
- 1. Turn OFF the power supply to the Base Unit.
- 2. Insert the USB memory device that contains the application data to transfer into the USB connector on the CPU Module.

Make sure that the folder hierarchy and file naming where the application data is to be

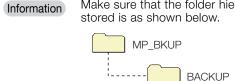

3. Turn ON only the LOAD pin on the mode switches on the CPU Module.

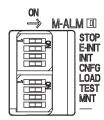

4. Set the INIT pin on the mode switches on the CPU Module according to the register type to load.

| Registers to | INIT Switch Setting                                  |                               |  |  |
|--------------|------------------------------------------------------|-------------------------------|--|--|
| Load         | OFF                                                  | ON                            |  |  |
| M registers  | Transferred.                                         | Not transferred.              |  |  |
| G registers  |                                                      |                               |  |  |
| S registers  | Not transferred regardless of                        | ardless of DID switch setting |  |  |
| I registers  | Not transferred regardless of DIP switch setting.    |                               |  |  |
| O registers  |                                                      |                               |  |  |
| C registers  |                                                      |                               |  |  |
| # registers  | Always transferred regardless of DIP switch setting. |                               |  |  |
| D registers  |                                                      |                               |  |  |

5. Turn ON the power supply to the Base Unit.

The batch load operation starts.

Information

If the load operation fails, an error code will be displayed on the display on the CPU Module. Refer to the following manual to troubleshoot the problem, then perform the batch load again.

- MP3000 Series MP3200 Troubleshooting Manual (Manual No.: SIEP C880725 01)
- 6. Turn OFF the power supply to the Base Unit.
- 7. Turn OFF the LOAD pin on the mode switches on the CPU Module.
- **8.** Turn ON the power supply to the CPU Module.
- Batch Saving to USB Memory

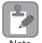

When a save operation is performed to the USB memory device, any data that is stored on the USB memory device will be overwritten.

- 1. Turn ON the power supply to the Base Unit.
- Make sure the security password has not been set for the CPU Module.
   Otherwise, any attempts to perform a batch save will fail. Refer to the following manual for details on the security password.
  - MP2000/MP3000 Series Machine Controller System Setup Manual (Manual No.: SIEP C880725 00)
- 3. Insert the USB memory device that contains the application data to save into the USB connector on the CPU Module.
- **4.** Set the INIT pin on the mode switches on the CPU Module according to the register type to save.

| Registers to | INIT Switch Setting           |                          |  |
|--------------|-------------------------------|--------------------------|--|
| Load         | OFF                           | ON                       |  |
| M registers  | Transferred.                  | Not transferred.         |  |
| G registers  | Transferred.                  | Not transferred.         |  |
| S registers  | Transferred.                  | Not transferred.         |  |
| I registers  | Transferred.                  | Not transferred.         |  |
| O registers  | Transferred.                  | Not transferred.         |  |
| C registers  |                               |                          |  |
| # registers  | Always transferred regardless | s of DIP switch setting. |  |
| D registers  |                               |                          |  |

## 3.2.6 USB Memory

**5.** Press and hold the STOP/SAVE switch on the CPU Module for at least two seconds. The batch save operation starts.

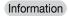

If the save operation fails, an error code will be displayed on the display on the CPU Module. Refer to the following manual to troubleshoot the problem, then perform the batch save again.

MP3000 Series MP3200 Troubleshooting Manual (Manual No.: SIEP C880725 01)

## 3.2.7 File Transfer

Both an FTP server and FTP client are provided for file transfers.

The features of both of these are given in the following table. Use them as best suited to your system.

| Item                           | FTP Server                                                  | FTP Client                                 |
|--------------------------------|-------------------------------------------------------------|--------------------------------------------|
| Overview                       | Sends data in response to requests from remote FTP clients. | Actively sends data to remote FTP servers. |
| Remote FTP Clients/<br>Servers | You can set up to five clients.                             | You can set up to 20 servers.              |
| Data to Transfer               | Log data     Register data                                  | Log data                                   |
| Data Size                      | RAM: 8 MB<br>USB memory device: 4 GB                        | RAM: 8 MB                                  |
| Data Update Timing             | When a request is received from a remote FTP client         | When a log data file is output             |

## **FTP Server**

The FTP server is provided so that you can transfer data between the RAM in the CPU Module or the USB memory device and a remote device capable of acting as an FTP client.

| Data to Transfer | Transfer Direction             | Remarks                                            | Reference                                                            |  |
|------------------|--------------------------------|----------------------------------------------------|----------------------------------------------------------------------|--|
| Log data         | CPU Module to<br>Remote device | _                                                  | Operating Procedure on page 3-66                                     |  |
| Denistas data    | CPU Module to<br>Remote device | Uses the Export instruction from a ladder program. | MP3000 Series Ladder Programming<br>Manual (Manual No.: SIEP C880725 |  |
| Register data    | Remote device to CPU Module    | Uses the Import instruction from a ladder program. | 13)                                                                  |  |

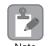

- The full path of the file to be transferred must be within 256 characters including all folder and file names.
- If you transfer too many files at the same time, a 426 error (connection closed; transfer aborted) will occur at the remote device and the files will not be transferred normally. If that occurs, separate the files into more than one transfer and transfer them again.

#### Information

- 1. The FTP server supports up to five simultaneous connections.
- 2. You can transfer up to 8 MB when using the RAM in the CPU Module. You can transfer up to 4 GB of data for the recommended USB memory device.
- 3. The IP address of the FTP server is the same as the IP address that is set on the 218IFD Detail Definition Dialog Box for the Communications Module or the IP address that is set on the rotary switches. Refer to the following manual or section for details.
  - 218IFD Detail Definition Dialog Box
  - MP3000 Series Communications User's Manual (Manual No.: SIEP C880725 12)

#### 3.2.7 File Transfer

## **Folder Structure**

This section describes the folder structure of the FTP server.

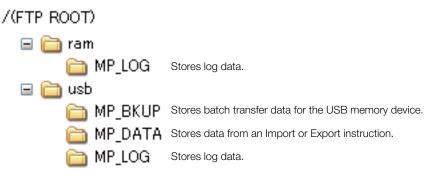

## **Setting Up FTP Accounts**

FTP accounts must be set up to allow FTP clients to access the FTP server. This section describes the default settings of an FTP account, and how to change those settings.

#### ◆ Default

The default settings of an FTP account are given below.

| User Name | Password | FTP Privileges |
|-----------|----------|----------------|
| USER-A    | USER-A   | R/W*           |

<sup>\*</sup> R: Files can be read from the FTP client. W: Files can be written from the FTP client.

## ◆ Setting Up FTP Accounts

If you need to change the default settings or add a new FTP account, use the MPE720. You can define up to five FTP accounts.

Use the following procedure.

- Connect the Machine Controller to the PC, and start the MPE720.
   Refer to the following manual for details.
   MP2000/MP3000 Series Machine Controller System Setup Manual (Manual No.: SIEP C880725 00)
- 2. Select File Environment Setting from the menu bar.

## 3. Select Security and then User Registration.

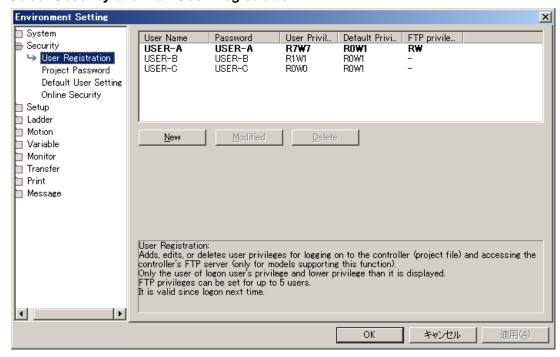

#### · Adding a New FTP Account

Click the **New** Button.

The User Registration Dialog Box will be displayed.

#### Changing the Settings of an Existing FTP Account

Select the user name for the FTP account to be changed and click the **Modified** Button. The User Registration Dialog Box will be displayed.

## • Deleting an Existing FTP Account

Select the user name for the FTP account to be deleted and click the **Delete** Button. The selected FTP account will be deleted. Proceed to step 5.

## 3.2.7 File Transfer

4. Set the FTP account information in the User Registration Dialog Box.

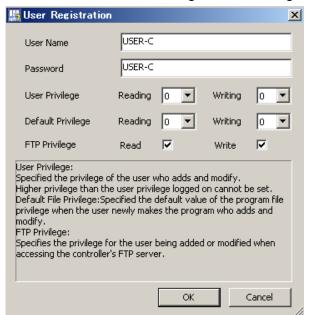

| No. | Item                 | Description                                                                                                    | Remarks                                                                                                    |  |
|-----|----------------------|----------------------------------------------------------------------------------------------------|----------------------------------------------------------------------------------------------------|--|
| ①   | User Name            | This is the name that the FTP client on<br>the remote device must use to log in<br>to perform a file transfer.       | <ul><li>You can enter up to 16 characters.</li><li>The string is case sensitive.</li></ul>                                                                                                    |  |
| 2   | Password             | This is the password that the FTP client on the remote device must use to log in to perform a file transfer.         | <ul><li>You can enter up to 16 characters.</li><li>The string is case sensitive.</li></ul>                                                                                                    |  |
| 3   | User Privilege       | Reserved for system.                                                                                                 | Specify 0 for reading and writing.                                                                                                    |  |
| 4   | Default<br>Privilege | Reserved for system.                                                                                                 | Specify 0 for reading and writing.                                                                                                    |  |
| \$  | FTP Privilege        | This is the file read and write privileges that the FTP client on the remote device will have during file transfers. | <ul> <li>Refer to the following section for details on the tasks that are affected by the FTP privilege settings.</li> <li>FTP Privileges and Applicable FTP Commands on page 3-87</li> <li>A client cannot be set to writing only.</li> </ul> |  |

- 5. Click the OK Button.
- **6.** Log off from the MPE720. The settings are enabled.

## ■ FTP Privileges and Applicable FTP Commands

| ltam                      | Command | FTP Privileges |     | Description                                                                                                    |
|---------------------------|---------|----------------|-----|----------------------------------------------------------------------------------------------------|
| Item                      | Command | R              | R/W | Description                                                                                                    |
|                           | bye     | 0              | 0   | Disconnects and terminates the connection with the FTP server.                                                                 |
|                           | close   | 0              | 0   | Disconnects the connection with the FTP server.                                                                                |
| Connection/ Disconnection | open    | 0              | 0   | Starts a connection with the FTP server.                                                                                       |
| Diecermodien              | quit    | 0              | 0   | Disconnects and terminates the connection with the FTP server.                                                                 |
|                           | user    | 0              | 0   | Enters the user name when logging in to the FTP server.                                                                        |
|                           | cd      | 0              | 0   | Changes the current directory of the FTP server                                                                                |
|                           | delete  | ×              | 0   | Deletes a file on the FTP server.                                                                                              |
|                           | mdelete | ×              | 0   | Deletes multiple files on the FTP server.                                                                                      |
| File/Directory            | dir     | 0              | 0   | Displays a list of the files in the current directory of the FTP server, including file names, sizes, and last revision dates. |
| Operations                | Is      | 0              | 0   | Displays a list of the file names in the current directory of the FTP server.                                                  |
|                           | mkdir   | ×              | 0   | Creates a directory in the FTP server.                                                                                         |
|                           | pwd     | 0              | 0   | Displays the current directory of the FTP server.                                                                              |
|                           | rename  | ×              | 0   | Renames a file on the FTP server.                                                                                              |
|                           | rmdir   | ×              | 0   | Deletes a directory in the FTP server.                                                                                         |
|                           | get     | 0              | 0   | Downloads a file from the FTP server.                                                                                          |
| File Transfers            | mget    | 0              | 0   | Downloads multiple files from the FTP server.                                                                                  |
| THE HAUSIEIS              | put     | ×              | 0   | Uploads a file to the FTP server.                                                                                              |
|                           | mput    | ×              | 0   | Uploads multiple files to the FTP server.                                                                                      |

Note: O: Allowed, x: Not allowed.

## ◆ Accessing the FTP Server

This section describes how to access the FTP server from a Windows PC.

ftp://USER-A:USER-A@192.168.1.1

#### 1. Enter the address in the address bar.

The address structure is as follows:

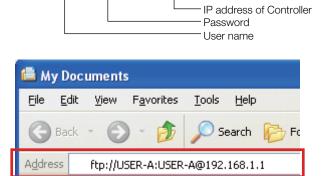

## 3.2.7 File Transfer

## 2. Press the Enter Key.

The folder of the FTP server will be displayed. That is, the contents of the USB memory device connected to the CPU Module is displayed.

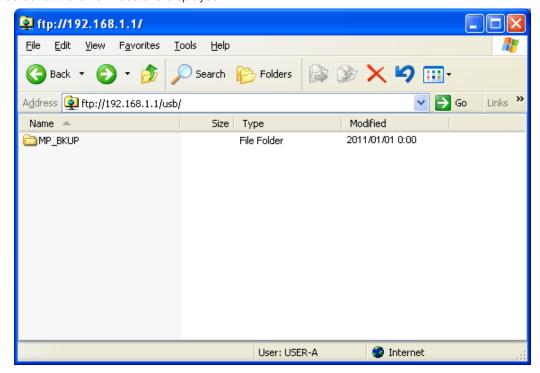

## **FTP Client**

The FTP client is provided so that you can transfer data between the RAM in the CPU Module or the USB memory device and a remote device capable of acting as an FTP server.

No special programming is required to get the log data in the application in the device that provides the FTP server.

| Data to Transfer | Transfer Direction             | Reference                        |  |
|------------------|--------------------------------|----------------------------------|--|
| Log data         | CPU Module to<br>Remote device | Operating Procedure on page 3-66 |  |

Information

- 1. You can connect to up to 20 servers at the same time.
- 2. You can transfer up to 8 MB when using the RAM in the CPU Module.

## Specifications

The specifications of the FTP client are given in the following table.

|        | Item                        | Description                                                                                                    |
|--------|-----------------------------|----------------------------------------------------------------------------------------------------|
|        | IP address                  | The local IP address of the 218IFD is used.                                                                                         |
|        | Control port number         | A port number is automatically assigned.                                                                                            |
| Client | Service port number         | A port number is automatically assigned.                                                                                            |
|        | Source directory path       | The directory path that is specified in the data logging format settings is used. (The built-in RAM is used as a temporary folder.) |
|        | Send file name              | The file name that is specified in the data logging format settings is used.                                                        |
|        | IP address                  | An IP address is specified.                                                                                                    |
|        | Control port number         | ACTIV mode: 21<br>PASV mode: Any port number                                                                                        |
|        | Service port number         | ACTIV mode: 20<br>PASV mode: Any port number                                                                                        |
| Server | Number of connected servers | 20                                                                                                    |
|        | Login user name             | Up to 32 alphanumeric characters (case sensitive).                                                                                  |
|        | Login password              | Up to 32 alphanumeric characters (case sensitive).                                                                                  |
|        | Directory path              | Up to 64 alphanumeric characters (case sensitive, directories separated with slashes).                                              |

#### Procedures to Use the FTP Client

#### Setting Procedure for Log Data Transfer

The FTP client settings are set in the Controller with the MPE720. The data from the files that are output by the logging function are sent to a server.

Use the following procedure to make the settings.

- Connect the Machine Controller to the PC, and start the MPE720.
   Refer to the following manual for details.
   MP2000/MP3000 Series Machine Controller System Setup Manual (Manual No.: SIEP C880725 00)
- 2. Display the Module Configuration Definition Dialog Box and double-click the cell for 218IFD.
- 3. Set the IP address, subnet mask, and gateway address, and set the local station.

#### 3.2.7 File Transfer

4. Click the FTP client settings Button on the My Tool Tab Page.

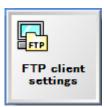

The Environment Setting Dialog Box is displayed. You can set up to 20 FTP servers.

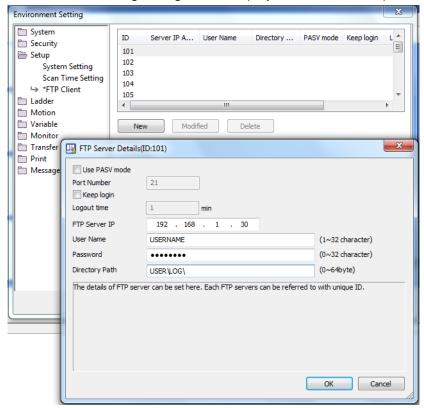

5. Double-click the row for each ID.

The FTP Server Details Dialog Box will be displayed. Refer to the following section for details on the settings.

- Details on the FTP Server Details Dialog Box on page 3-92
- 6. Make the FTP server settings and then click the OK Button.
- 7. Click the OK or Apply Button in the Environment Setting Dialog Box.

8. In the Format Dialog Box for the logging 1 or logging 2 settings, select the FTP server Option for the saving destination and select the ID number that you set in the FTP Server Details Dialog Box.

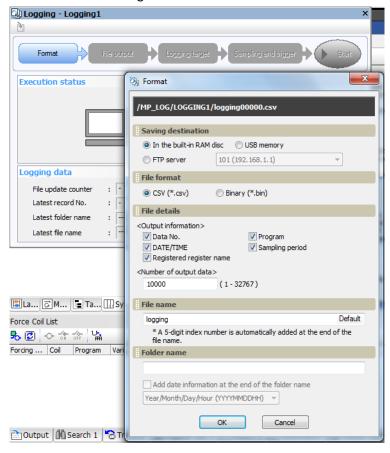

- Note: 1. The file that is set in the File name Area will be transferred. It will be written to the FTP server using the same file name.
  - 2. If you select an FTP server as the destination, the built-in RAM disk that is specified for the folder name is used as a temporary area.
- Make the other settings for logging.
- 10. Click OK Button.
- 11. Save the data to flash memory as required.
- 12. Execute the logging.

When the specified number of output data has been logged and the file is ready, the file will be transferred to the FTP server.

## 3.2.7 File Transfer

## ■ Details on the FTP Server Details Dialog Box

The contents of the FTP Server Details Dialog Box are described in the following table.

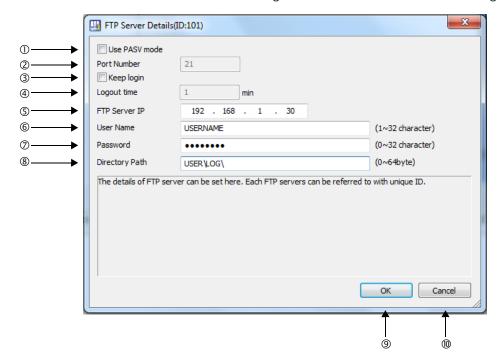

| No. | Item           | Description                                                                                                    | Remarks                                                                                                    |  |  |
|-----|----------------|----------------------------------------------------------------------------------------------------|----------------------------------------------------------------------------------------------------|--|--|
| ①   | Use PASV mode  | Specify whether to use PASV mode.                                                                                                    | If PASV mode is not specified, ACTIV mode is used.                                                                                                    |  |  |
| 2   | Port Number    | 1 to 65535<br>This setting is valid in PASV mode.                                                                                                    | Port 21 is always used for ACTIV mode.                                                                                                    |  |  |
| 3   | Keep login     | Specify whether to stay logged in.                                                                                                    | If you do not specify staying logged in, the FTP client will be logged out each time a file is uploaded.                                                                                                    |  |  |
| 4   | Logout time    | 1 to 60 This setting is valid only when you specify staying logged in. The FTP client will be logged out if this time elapses before the next operation is performed after the last log file is transferred. | The FTP client will also be logged out for FTP transfer errors or if the CPU Module stops regardless of the logout time setting.                                                                                   |  |  |
| (5) | FTP Server IP  | Enter the IP address of the FTP server.<br>The setting range is determined by the<br>IP address rules for the 218IFD.                                                                                        | The 218IFD settings are used for the gateway IP address and subnet mask.                                                                                                    |  |  |
| 6   | User Name      | Enter the login name for the FTP server.                                                                                                    | 1 to 32 characters There are no restrictions to the characters that can be used.                                                                                                    |  |  |
| 7   | Password       | Enter the login password for the FTP server.                                                                                                    | O to 32 characters There are no restrictions to the characters that can be used.                                                                                                    |  |  |
| 8   | Directory Path | Set the directory path to which to write data in the FTP server.                                                                                                    | O to 64 characters There are no restrictions to the characters that can be used. Use slashes to separate directories. The file name that is specified for logging is used as the name of the file that is written. |  |  |
| 9   | OK Button      | Click the <b>OK</b> Button to apply the changes and end.                                                                                                    | _                                                                                                    |  |  |
| 10  | Cancel Button  | Click the <b>Cancel</b> Button to not apply the changes and end.                                                                                                    | _                                                                                                    |  |  |

#### ■ Precautions

Logging Overruns

FTP transfers are performed as part of the logging function. Logging data is not possible during FTP transfers. Adjust the amount of data to log and the timing so that logging overruns do not occur.

- Watchdog Timeout Errors for Large Data Transfers
  If you transfer a large quantity of data with an FTP transfer when there is little idle time in the high-speed or low-speed scan, a scan exceeded error may occur. If you frequently transfer large amounts of data, provide sufficient idle time in scan processing.
- Online Parameter Changes for FTP Client Settings If you change the FTP client settings when an FTP transfer is not in progress, the changes are made online. If an FTP transfer is in progress, the changes will not be applied and the operation will continue with the original settings. If the **Keep login** Option is selected, the system assumes that an FTP transfer is in progress as long as the FTP client is logged in. Therefore, the changes will not be applied and the operation will continue with the original settings. Changes that were not applied will be applied after restarting after data is saved to flash memory.

## 3.2.8 Security

Security can be used to perform the following tasks.

- · Set project passwords.
- · Set program passwords.
- · Set online passwords.

Refer to the following manual for operating details.

MP2000/MP3000 Series Machine Controller System Setup Manual (Manual No.: SIEP C880725 00)

## 3.2.9 Calendar

The calendar is used to manage dates and times in the CPU Module. If the calendar has been set, the date and time will be automatically recorded when an alarm occurs.

The calendar is powered by the Battery. This allows it to maintain the correct time even if the power to the CPU Module is turned OFF. The calendar has an error of 1 minute a month.

The date and time information can be set, changed, and accessed through the system registers. Refer to the following sections for details.

4.2 CPU Module Specifications - ♦ System Service Registers - ■ Calendar on page 4-17

## 3.2.10 Maintenance Monitoring

You can use maintenance monitoring to monitor maintenance data in the Controller and in  $\Sigma$ -7-series SERVOPACKs connected to the Controller through MECHATROLINK communications.

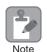

If you use maintenance monitoring at the same time as the SigmaWin, both the SigmaWin and maintenance monitoring may become slower.

## **Specifications**

The models that support maintenance monitoring and the maintenance data that you can monitor are given in the following tables.

## Applicable Models

| Applicable Models              |                     | Supporting<br>Versions | Description                                                                      |
|--------------------------------|---------------------|------------------------|----------------------------------------------------------------------------------|
| Machine<br>Controllers CPU-301 |                     | Version 1.12 or higher | Monitoring installation environment data in the Controller is under development. |
| SERVOPACKs                     | Σ-7S                | Version 000C or higher | Only SERVOPACKs that support MECHATROLINK-III communications.                    |
| SERVOPACKS                     | Σ-7W                | Version 000C or higher | Only SERVOPACKs that support MECHATROLINK-III communications.                    |
| MPE720                         | MPE720<br>Version 7 | Version 7.28 or higher | Monitoring installation environment data in the Controller is under development. |

## Maintenance Data

| Data Category                 | Detailed Contents                                                                                                    |
|-------------------------------|----------------------------------------------------------------------------------------------------|
| Installation environment data | Temperature environment load status of Controller, SERVOPACKs, and Servomotors                                                                                          |
| Power consumption data        | Power consumptions of SERVOPACKs and Servomotors                                                                                                    |
| Life estimation data          | Total operating times of SERVOPACKs     Remaining lives of consumable parts (internal fans, capacitors, inrush-current prevention circuits, and dynamic brake circuits) |

## **Setting Procedure**

Use the following procedure to set the maintenance data.

1. Click the Maintenance Monitor Settings Icon from the Start Tab Page.

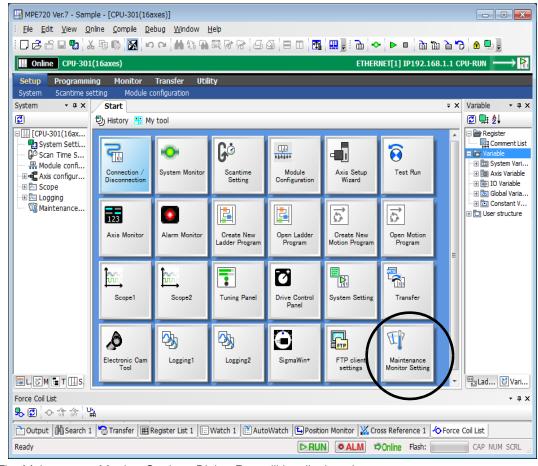

The Maintenance Monitor Settings Dialog Box will be displayed.

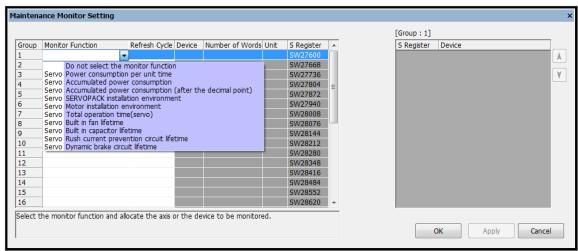

## 3.2.10 Maintenance Monitoring

#### 2. Set the maintenance monitor data.

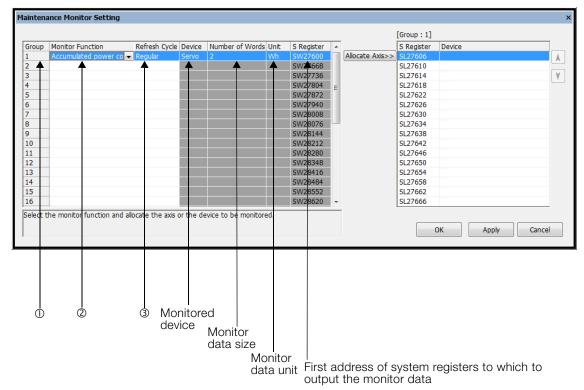

## ① Select a group number.

Maximum number of groups: 32

#### ② Select the item to monitor.

| Selection                                               | Contents                                                                                                    | Moni-<br>tored<br>Device | Num-<br>ber of<br>Words | Unit     |
|---------------------------------------------------------|----------------------------------------------------------------------------------------------------|--------------------------|-------------------------|----------|
| Power consumption per unit time                         | The power consumption per unit time is displayed.                                                                                                    | SERVO-<br>PACK           | 2                       | 1 Wh     |
| Accumulated power consumption                           | The accumulated power consumption since operation was started is displayed.                                                                                                    | SERVO-<br>PACK           | 2                       | 1 Wh     |
| Accumulated power consumption (after the decimal point) | The three digits below the decimal point of the accumulated power consumption since operation was started are displayed.                                                                                                    | SERVO-<br>PACK           | 2                       | 0.001 Wh |
| SERVOPACK installation environment                      | The temperature environment load status in the SERVOPACK is displayed.                                                                                                    | SERVO-<br>PACK           | 1                       | 1%       |
| Motor installation envi-<br>ronment                     | The temperature environment load status in the Servomotor is displayed.                                                                                                    | SERVO-<br>PACK           | 1                       | 1%       |
| Total operating time (servo)                            | The total operating time of the SERVOPACK is displayed.                                                                                                    | SERVO-<br>PACK           | 2                       | 100 ms   |
| Built in fan lifetime                                   | The total operating time of the cooling fan is displayed as a percentage. When usage is first started, 100% is displayed. The percentage become smaller as the operating time increases. When 0% is displayed, it is time to consider replacement. | SERVO-<br>PACK           | 1                       | 0.01%    |
| Built in capacitor life-<br>time                        | replacement.  The maintenance time of the electrolytic capacitors in the main circuit and control circuit is displayed as a percentage. When usage is first                                                                                        |                          | 1                       | 0.01%    |

| Selection                                | Contents                                                                                                    | Moni-<br>tored<br>Device | Num-<br>ber of<br>Words | Unit  |
|------------------------------------------|----------------------------------------------------------------------------------------------------|--------------------------|-------------------------|-------|
| Rush current prevention circuit lifetime | The maintenance period of the inrush prevention relay is displayed as a percentage. When usage is first started, 100% is displayed. The percentage become smaller as the operating time increases. When 0% is displayed, it is time to consider replacement. | SERVO-<br>PACK           | 1                       | 0.01% |
| Dynamic brake circuit lifetime           | The maintenance period of the IGBT is displayed as a percentage. When usage is first started, 100% is displayed. The percentage become smaller as the operating time increases. When 0% is displayed, it is time to consider replacement.                    | SERVO-<br>PACK           | 1                       | 0.01% |

Information

You can select the same monitor item for more than one group.

#### 3 Select the data update period.

| Selection Meaning                                             |                                                           |
|---------------------------------------------------------------|-----------------------------------------------------------|
| Frequent The data is updated approximately once every second. |                                                           |
| Regular                                                       | The data is updated approximately once every 10 seconds.  |
| Infrequent                                                    | The data is updated approximately once every 100 seconds. |

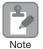

The data update periods are guidelines. The update periods may be increased depending on the number of monitored axes.

#### 3. Click the Allocate Axis Button.

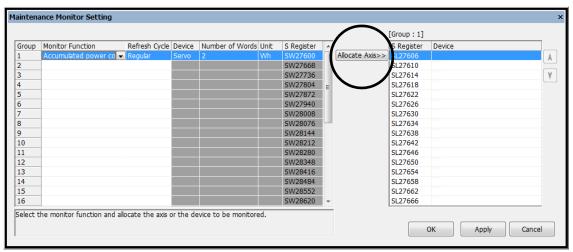

The Axis Selection Dialog Box will be displayed.

## 3.2.10 Maintenance Monitoring

4. Select the axis to assign.

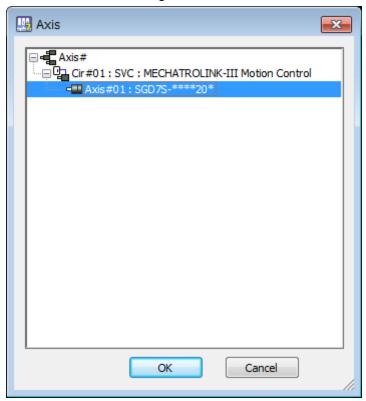

Maximum number of assigned axes: 16/group

## **5.** Click the **OK** Button. Monitoring will be started.

3-98

## **Confirmation Method**

## **♦** System Registers

The monitored data is stored in system registers.

The ranges of the system registers that you can use for maintenance monitoring are given in the following table.

Information

 $\Box\Box\Box\Box$  is the first address of the system register that is displayed on the Maintenance Monitor Setting Dialog Box.

| System Register | Item                                          |                | Remarks                                                                               |
|-----------------|-----------------------------------------------|----------------|---------------------------------------------------------------------------------------|
| SL0000+0        | Reserved for system (monitor parameter type). |                |                                                                                       |
| SW□□□□ + 2      | Monitor size                                  |                | 0001 hex: Word<br>0002 hex: Long word                                                 |
| SW000 + 3       | Reserved                                      | for system.    |                                                                                       |
| SWDDD + 4       |                                               | Circuit number | If an error occurs, the error code is stored here.                                    |
| SW000 + 5       | Axis 1                                        | Axis number    | If an error occurs, the error code is stored here. <i>■ Error Codes</i> on page 3-100 |
| SL□□□□ + 6      |                                               | Monitor value  |                                                                                       |
| SW0000+8        |                                               | Circuit number |                                                                                       |
| SW000 + 9       | Axis 2                                        | Axis number    |                                                                                       |
| SWDDDD + 10     |                                               | Monitor value  |                                                                                       |
| SWDDDD + 12     |                                               | Circuit number |                                                                                       |
| SWDDDD + 13     | Axis 3                                        | Axis number    |                                                                                       |
| SL0000 + 14     |                                               | Monitor value  |                                                                                       |
| SWDDDD + 16     |                                               | Circuit number |                                                                                       |
| SWDDDD + 17     | Axis 4                                        | Axis number    |                                                                                       |
| SL000 + 18      |                                               | Monitor value  |                                                                                       |
| SWDDD + 20      |                                               | Circuit number |                                                                                       |
| SWDDDD + 21     | Axis 5                                        | Axis number    |                                                                                       |
| SL000 + 22      |                                               | Monitor value  |                                                                                       |
| SWDDDD + 24     |                                               | Circuit number |                                                                                       |
| SWDDDD + 25     | Axis 6                                        | Axis number    |                                                                                       |
| SL000 + 26      |                                               | Monitor value  |                                                                                       |
| SWDDDD + 28     |                                               | Circuit number |                                                                                       |
| SWDDDD + 29     | Axis 7                                        | Axis number    |                                                                                       |
| SL□□□□ + 30     |                                               | Monitor value  |                                                                                       |
| SWDDDD + 32     |                                               | Circuit number |                                                                                       |
| SWDDDD + 33     | Axis 8                                        | Axis number    |                                                                                       |
| SL000 + 34      |                                               | Monitor value  |                                                                                       |
| SW000 + 36      |                                               | Circuit number |                                                                                       |
| SWDDDD + 37     | Axis 9                                        | Axis number    |                                                                                       |
| SL000 + 38      | -                                             | Monitor value  |                                                                                       |
| SWDDD + 40      |                                               | Circuit number |                                                                                       |
| SW0000 + 41     | Axis 10                                       | Axis number    |                                                                                       |
| SL000 + 42      |                                               | Monitor value  |                                                                                       |
| SW000 + 44      |                                               | Circuit number |                                                                                       |
| SW□□□□ + 45     | Axis 11                                       | Axis number    |                                                                                       |
| SL000 + 46      |                                               | Monitor value  |                                                                                       |

Continued on next page.

#### 3.2.10 Maintenance Monitoring

Continued from previous page.

| System Register | Item    |                | Remarks |
|-----------------|---------|----------------|---------|
| SW000 + 48      |         | Circuit number |         |
| SW000 + 49      | Axis 12 | Axis number    |         |
| SL000 + 50      |         | Monitor value  |         |
| SWDDDD + 52     |         | Circuit number |         |
| SWDDDD + 53     | Axis 13 | Axis number    |         |
| SL000 + 54      |         | Monitor value  |         |
| SWDDDD + 56     |         | Circuit number |         |
| SW000 + 57      | Axis 14 | Axis number    |         |
| SL000 + 58      |         | Monitor value  |         |
| SW + 60         |         | Circuit number |         |
| SWDDDD + 61     | Axis 15 | Axis number    |         |
| SL000 + 62      |         | Monitor value  |         |
| SWDDDD + 64     | Axis 16 | Circuit number |         |
| SWDDDD + 65     |         | Axis number    |         |
| SL000+66        |         | Monitor value  |         |

#### **■** Error Codes

If reading the monitor data cannot be completed normally, one of the following error codes is displayed in the system registers that normally contain the circuit number and axis number.

| System Registers |             | Error                                                                           |  |
|------------------|-------------|---------------------------------------------------------------------------------|--|
| Circuit Number   | Axis Number | Error                                                                           |  |
| 80 hex           | 18 hex      | Relay error: An error occurred in message communications with the SERVOPACK.    |  |
| 80 hex           | 22 hex      | Timeout error: A response was not received from the SERVOPACK within 5 seconds. |  |

## Monitoring Methods

You can use the following methods to monitor the data stored in the system registers.

- Ladder Programming
  - Refer to the following manual for operating details.
  - MPE720 Version 7 User's Manual (Manual No.: SIEP C880761 03)
- Tracing
  - Refer to the following manual for operating details.
  - MPE720 Version 7 User's Manual (Manual No.: SIEP C880761 03)
- Data Logging
  - Refer to the following section for operating details.
  - 3.2.5 Data Logging on page 3-66

Information You can also use a touch panel to monitor the stored data.

# **Specifications**

This section provides the installation and usage conditions of the MP3300. It also provides detailed specifications of the MP3300.

| 4.1 | Insta                                                       | llation and Usage Conditions4-2                                                                                                    |
|-----|-------------------------------------------------------------|----------------------------------------------------------------------------------------------------|
|     | 4.1.1<br>4.1.2                                              | Installation and Operating Conditions 4-2 Control Panel Cooling Method 4-3                                                                                                    |
| 4.2 | CPU                                                         | Module Specifications4-5                                                                                                    |
|     | 4.2.1<br>4.2.2<br>4.2.3<br>4.2.4<br>4.2.5<br>4.2.6<br>4.2.7 | Hardware Specifications4-5Performance Specifications4-6Communications Specifications4-9Motion Control Function Module Specifications4-10M-EXECUTOR Specifications4-10USB Memory Specifications4-11System Register Specifications4-12 |
| 4.3 | Base                                                        | Unit Specifications 4-72                                                                                                    |

## 4.1

# Installation and Usage Conditions

## 4.1.1 Installation and Operating Conditions

The installation and usage conditions for the Machine Controller are given in the following table.

|                                       | Item                             | Specification                                                                                                    |  |  |
|---------------------------------------|----------------------------------|----------------------------------------------------------------------------------------------------|--|--|
|                                       | Ambient Operating<br>Temperature | 0 to 60°C (Forced cooling is required if 55°C is exceeded.)                                                                                                    |  |  |
|                                       | Ambient Storage Temperature      | -25 to 85°C                                                                                                    |  |  |
| Environmental                         | Ambient Operating Humidity       | 10% to 95% RH (with no condensation)                                                                                                    |  |  |
| Conditions                            | Ambient Storage Humidity         | 10% to 95% RH (with no condensation)                                                                                                    |  |  |
|                                       | Pollution Level                  | Conforms to JIS B 3502 Pollution Degree 2.                                                                                                    |  |  |
|                                       | Corrosive Gas                    | There must be no combustible or corrosive gas.                                                                                                    |  |  |
|                                       | Operating Altitude               | 2,000 m max.                                                                                                    |  |  |
| Mechanical<br>Operating<br>Conditions | Vibration Resistance             | <ul> <li>Conforms to JIS B 3502.</li> <li>Continuous vibration: 5 to 9 Hz with single-amplitude of 1.75 mm</li> <li>9 to 150 Hz with fixed acceleration of 4.9 m/s²</li> <li>Intermittent vibration: 5 to 9 Hz with single-amplitude of 3.5 mm</li> <li>9 to 150 Hz with fixed acceleration of 9.8 m/s²</li> <li>10 sweeps each in X, Y, and Z directions for both intermittent and continuous vibration</li> </ul> |  |  |
|                                       | Shock Resistance                 | Size of shock: Peak acceleration of 147 m/s² (15 G) Duration: 11 ms 3 times each in X, Y, and Z directions                                                                                                    |  |  |
| Electrical<br>Operating<br>Conditions | Noise Resistance                 | Conforms to EN 61000-6-2, EN 61000-6-4, and EN 55011 (Group 1 Class A).  Power supply noise (FT noise): ±2 kV min. for one minute Radiation noise (FT noise): ±1 kV min. for one minute Ground noise (impulse noise): ±1 kV min. for 10 minutes Electrostatic noise (contact discharge method): ±6 kV or more, 10 times                                                                                             |  |  |
|                                       | Ground                           | Ground to 100 $\Omega$ max.                                                                                                    |  |  |
| Installation<br>Conditions            | Cooling Method                   | Natural cooling or forced-air cooling Refer to the following section for details.  3 4.1.2 Control Panel Cooling Method on page 4-3                                                                                                    |  |  |

# Specification

## 4

## Control Panel Cooling Method

The components that are used in the Machine Controller require the ambient operating temperature to be between 0 and 60°C. Use one of the methods described below to ensure adequate cooling in the control panel.

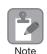

4.1.2

If the ambient temperature exceeds 55°C, use forced-air cooling.

## **Control Panels with Natural Cooling**

- Do not mount the Machine Controller at the top of the control panel, where the hot air that is generated inside the panel collects.
- Leave sufficient space above and below the Machine Controller, and maintain adequate distances from other devices, cable ducts, and other objects to ensure suitable air circulation.
- Do not mount the Machine Controller in any direction other than the specified direction.
- Do not mount the Machine Controller on top of any device that generates a significant amount of heat.
- Do not subject the Machine Controller to direct sunlight.

## Control Panels with Forced-air Cooling

For either of the following methods, install a fan near the center of and at the top or bottom of the Machine Controller.

- Forced draft method (A fan or a similar device is used to circulate the air in the interior and the exterior of the panel.)
- Forced circulation method (A fan or a similar device is mounted to the airtight panel to circulate the air inside.)

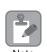

- 1. Use the following guideline when selecting the fan:
  - $80 \times 80$  mm min., Maximum air flow:  $0.9 \text{ m}^3/\text{min}$ , Maximum static pressure: 26.5 Pa or higher
- 2. Adjust the fan installation location and the direction of air flow as shown in the following diagram.

## 4.1.2 Control Panel Cooling Method

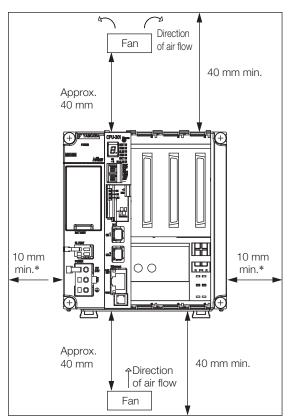

<sup>\*</sup> For a control panel with natural cooling with the MBU-303 Base Unit: 30 mm min.

# Specifications

# 4.2 CPU Module Specifications

This section provides the specifications that are related to the performance, hardware, functionality, and registers of the CPU Module.

## 4.2.1 Hardware Specifications

The hardware specifications of the CPU Module are given in the following table.

| Item                    | Specification                                                                                                    |                                           |  |  |
|-------------------------|----------------------------------------------------------------------------------------------------|-------------------------------------------|--|--|
| Model                   | JAPMC-CP3301-1-E JAPMC-CP3301-2-E                                                                                                    |                                           |  |  |
| Abbreviation            | CPU-301 (16 axes)                                                                                                    | CPU-301 (32 axes)                         |  |  |
| Flash Memory            | Capacity: 24 MB (15 MB of user memory)                                                                                                    | Capacity:<br>40 MB (31 MB of user memory) |  |  |
| SDRAM                   | Capacity: 256 MB                                                                                                    |                                           |  |  |
| SRAM                    | Capacity: 4 MB (battery backup)                                                                                                    | Capacity: 8 MB (battery backup)           |  |  |
| Calendar                | Seconds, minutes, hour, day, week, m (battery backup)                                                                                                    | onth, year, day of week, and timing       |  |  |
| Battery                 | You can mount a memory backup Batt                                                                                                    | tery.                                     |  |  |
| Ethernet                | One port, 10Base-T or 100Base-TX                                                                                                    |                                           |  |  |
| MECHATROLINK            | MECHATROLINK-III: 1 circuit with 2 ports     Master     Slave                                                                                                    |                                           |  |  |
| USB                     | <ul><li> USB 2.0 Type A host, 1 port</li><li> Compatible devices: USB storage</li></ul>                                                                                                    |                                           |  |  |
| Indicators and Displays | <ul> <li>Seven-segment display</li> <li>Status indicators</li> <li>USB status indicator</li> <li>MECHATROLINK-III status indicators</li> <li>Ethernet status indicators</li> <li>Refer to the following section for details.</li> </ul> |                                           |  |  |
| Switches                | <ul> <li>DIP switch: Mode switch</li> <li>STOP/SAVE switch</li> <li>Refer to the following section for details.</li> <li>2.1.3 Switches on page 2-6</li> </ul>                                                                          |                                           |  |  |
| Connectors              | <ul> <li>MECHATROLINK-III connectors</li> <li>Ethernet connectors</li> <li>USB connector</li> <li>Refer to the following section for details.</li> <li>2.1.4 Connectors on page 2-8</li> </ul>                                          |                                           |  |  |

## 4.2.2 Performance Specifications

This section provides the performance specifications of the CPU Module.

|                       | Specif                                           | fication                             |                       |                                                                                                    |
|-----------------------|--------------------------------------------------|--------------------------------------|-----------------------|----------------------------------------------------------------------------------------------------|
| Item                  |                                                  | CPU-301<br>(16 axes)                 | CPU-301<br>(32 axes)  | Remarks                                                                                                    |
|                       | SVC                                              | 16 axes,<br>1 circuit                | -                     | Circuit number selected from 1 to 16.                                                                                                    |
|                       | SVC32                                            | _                                    | 32 axes,<br>1 circuit | Circuit number selected from 1 to 16.                                                                                                    |
| Number of             | SVR                                              | 16 axes,<br>1 circuit –              |                       | Circuit number selected from 1 to 16.                                                                                                    |
| Controlled Axes       | SVR32                                            | _                                    | 32 axes,<br>1 circuit | Circuit number selected from 1 to 16.                                                                                                    |
|                       | Maximum Number of Controlled Axes                | 256 axis                             |                       | Optional Modules (SVB-01 or SVC-01 Modules) must be mounted. Note: The number of controlled axes of the SVC, SVC32, SVR, and SVR32 given above are included. |
|                       | H Scan                                           | 0.25 to 32.<br>0.125-ms i            | `                     | Refer to the following section for details.  3.1 Basic Functionality – 3.1.4 Scans on page 3-29                                                              |
| Scan Time<br>Settings | L Scan                                           | 2.0 to 300 ms (in 0.5-ms increments) |                       | -                                                                                                    |
|                       | H Scan Default                                   | 4 ms                                 |                       | _                                                                                                    |
|                       | L Scan Default                                   | 200 ms                               |                       | _                                                                                                    |
|                       | Calendar                                         | Provided.                            |                       | _                                                                                                    |
| Peripheral<br>Devices | Communications Interface                         | Ethernet                             |                       | -                                                                                                    |
|                       | USB                                              | Provided.                            |                       | _                                                                                                    |
|                       | DRAM                                             | 256 MB with ECC                      |                       | _                                                                                                    |
| Memory<br>Capacity    | SRAM (battery backup)                            | 4 MB                                 | 8 MB                  | For battery backup of table data, the CPU-301 for 16 axes uses up to 1 MB and the CPU-301 for 32 axes uses up to 3 MB.                                       |
|                       | Program Capacity                                 | 15 MB                                | 31 MB                 | Total capacity including definition data, ladder programs, table data, etc.                                                                                  |
|                       | Number of Startup<br>Drawings (DWG.A)            | 64                                   |                       |                                                                                                    |
|                       | Number of Interrupt<br>Drawings (DWG.I)          | 64                                   |                       |                                                                                                    |
| Ladder<br>Programs    | Number of High-speed<br>Scan Drawings<br>(DWG.H) | 1000                                 |                       | Number of steps per drawing: 4,000                                                                                                    |
|                       | Number of Low-speed Scan Drawings (DWG.L)        | 2000                                 |                       |                                                                                                    |
|                       | Number of User Function Drawings                 | 2000                                 |                       |                                                                                                    |

Continued on next page.

Continued from previous page.

|                    |                                                           | Specif                                                                | Specification Continued from previous |                                                                                                    |  |
|--------------------|-----------------------------------------------------------|-----------------------------------------------------------------------|---------------------------------------|----------------------------------------------------------------------------------------------------|--|
| ltem               |                                                           | CPU-301<br>(16 axes)                                                  | CPU-301<br>(32 axes)                  | Remarks                                                                                                    |  |
|                    | Number of Programs                                        | 512                                                                   |                                       | Total of all programs listed below:  • Motion main programs  • Motion subprograms  • Sequence main programs  • Sequence subprograms |  |
|                    | Number of Groups                                          | 16                                                                    |                                       | -                                                                                                    |  |
|                    | Number of Tasks                                           | 32                                                                    |                                       | -                                                                                                    |  |
|                    | Number of Nesting Levels for IF Instructions              | 8                                                                     |                                       | -                                                                                                    |  |
| Motion<br>Programs | Number of Nesting Levels for MSEE Instructions            | 8                                                                     |                                       | _                                                                                                    |  |
|                    | Number of Parallel<br>Forks Per Task                      | 8                                                                     |                                       | Select from the following four options:                                                                                             |  |
|                    | Number of Simulta-<br>neously Controlled Axes<br>Per Task | 32 axes                                                               |                                       | -                                                                                                    |  |
|                    | S Registers                                               | 64 Kwords                                                             |                                       | _                                                                                                    |  |
|                    | M Registers                                               | 1 Mword                                                               |                                       | Battery backup                                                                                                    |  |
|                    | G Registers                                               | 2 Mwords                                                              |                                       | No battery backup                                                                                                    |  |
| Registers          | I/O Registers                                             | Registers 64 Kwords                                                   |                                       | _                                                                                                    |  |
| riegisters         | Motion Registers                                          | 32 Kwords                                                             |                                       | _                                                                                                    |  |
|                    | C Registers                                               | 16 Kwords                                                             |                                       | _                                                                                                    |  |
|                    | # Registers                                               | 16 Kwords                                                             |                                       | _                                                                                                    |  |
|                    | D Registers                                               | 16 Kwords                                                             |                                       | _                                                                                                    |  |
|                    | Bit (B)                                                   | Supported.                                                            |                                       | 0, 1                                                                                                    |  |
|                    | Integer (W)                                               | Supported.                                                            |                                       | -32,768 to 32,767                                                                                                    |  |
|                    | Double-length Integer (L)                                 | Supported.                                                            |                                       | -2,147,483,648 to 2,147,483,647                                                                                                    |  |
| Data Types         | Quadruple-length Inte-<br>ger (Q)                         | Supported.                                                            |                                       | -9,223,372,036,854,775,808 to 9,223,372,036,854,775,807                                                                             |  |
|                    | Single-precision Real<br>Number (F)                       | Supported.                                                            |                                       | ± (1.175E-38 to 3.402E+38), 0                                                                                                    |  |
|                    | Double-precision Real<br>Number (D)                       | Supported.                                                            |                                       | ± (2.225E-308 to 1.798E+308), 0                                                                                                    |  |
|                    | Addresses (A)                                             | Supported.                                                            |                                       | 0 to 16,777,214                                                                                                    |  |
| Index Registers    | Subscript i                                               | Supported.                                                            |                                       | Special registers for offsetting addresses. Subscripts i and j function                                                             |  |
| Data Tracing       | Subscript j                                               | Supported.                                                            |                                       | identically.                                                                                                    |  |
|                    | Array Registers                                           | Supported.                                                            |                                       | Used to handle registers as arrays                                                                                                  |  |
|                    | Number of Groups  Trace Memory                            | 256<br>Kword<br>total in 4<br>groups                                  | 1 Mword<br>total in 4<br>groups       | _                                                                                                    |  |
| _                  | Traceable Data Points                                     | 16 points p                                                           | er group                              | -                                                                                                    |  |
|                    | Trigger Types                                             | >, <, =, <>, >=,<= and differential detection of the above conditions |                                       | _                                                                                                    |  |
|                    | 1                                                         | l .                                                                   |                                       | Continued on next page.                                                                                                    |  |

Continued on next page.

## 4.2.2 Performance Specifications

Continued from previous page.

|                            | Continued from previous page |                               |                                        |                                                  |                                                                         |  |  |
|----------------------------|------------------------------|-------------------------------|----------------------------------------|--------------------------------------------------|-------------------------------------------------------------------------|--|--|
|                            |                              |                               | Specif                                 | ication                                          |                                                                         |  |  |
| Item                       |                              | CPU-301                       | CPU-301                                | Remarks                                          |                                                                         |  |  |
|                            |                              | (16 axes)                     | (32 axes)                              |                                                  |                                                                         |  |  |
|                            | Number of (                  | Groups                        | 4                                      |                                                  | _                                                                       |  |  |
|                            | Log Storage Location         |                               | Built-in RAM disk or USB memory device |                                                  | -                                                                       |  |  |
|                            | Log File Formats             |                               | CSV file format or binary file format  |                                                  | -                                                                       |  |  |
| Data Logging               | Data Loggir                  | ng Points                     | 64 points p                            | er group                                         | -                                                                       |  |  |
|                            | Number of                    | Built-in<br>RAM Disk          | 1 to 4000                              |                                                  | -                                                                       |  |  |
|                            | Log Files                    | USB<br>Memory                 | 1 to 32,767 ited                       | or unlim-                                        | The ultimate upper limit is 10,000 files even if unlimited is selected. |  |  |
|                            | Trigger Type                 | es                            | >, <, =, <>,                           | , >=, <=                                         | -                                                                       |  |  |
|                            | -                            | Туре                          |                                        | Abbreviation                                     |                                                                         |  |  |
|                            | Motion Modules               |                               | SVB-01                                 | SVB-01                                           |                                                                         |  |  |
|                            |                              |                               | MPU-01                                 | MPU-01, PO-01, SVA-01, SVC-01                    |                                                                         |  |  |
|                            |                              |                               | 260IF-0                                | 1                                                |                                                                         |  |  |
|                            | 0 '                          | - + : N 4                     | 215AIF-                                | 01, 217IF-01                                     | , 265IF-01                                                              |  |  |
|                            | Communica                    | ations Module                 | 218IF-0                                | 1, 218IF-02,                                     | 261IF-01, 262IF-01, 263IF-01, 264IF-0                                   |  |  |
|                            |                              |                               | 266IF-0                                | 266IF-01, 266IF-02, 267IF-01                     |                                                                         |  |  |
|                            |                              |                               | AFMP-0                                 |                                                  |                                                                         |  |  |
| Compatibility with MP2000- |                              |                               |                                        | (from Anywire Corporation)                       |                                                                         |  |  |
| series Optional            | Camanaumia                   | ationa Madulad                |                                        | AFMP-02-C, AFMP-02-CA (from Anywire Corporation) |                                                                         |  |  |
| Modules                    |                              | ations Module<br>manufacturer | , ,                                    | , , , , , , , , , , , , , , , , , , , ,          |                                                                         |  |  |
|                            |                              |                               | , , , , , , , , , , , , , , , ,        | (from ALGO System)                               |                                                                         |  |  |
|                            |                              |                               |                                        | MPCUNET-0<br>(from ALGO System)                  |                                                                         |  |  |
|                            |                              |                               | LIO-01,<br>LIO-06                      | LIO-01, LIO-02, LIO-04, LIO-05,<br>LIO-06        |                                                                         |  |  |
|                            | I/O Module                   | S                             | Al-01, A                               | Al-01, AO-01                                     |                                                                         |  |  |
|                            |                              |                               | DO-01,                                 | DO-01, CNTR-01                                   |                                                                         |  |  |
|                            |                              |                               |                                        |                                                  |                                                                         |  |  |

## 4.2.3 Communications Specifications

This section provides the communications specifications of the CPU Module.

| Item                    |                                           |                                          | Specification                           | Remarks                                            |
|-------------------------|-------------------------------------------|------------------------------------------|-----------------------------------------|----------------------------------------------------|
| Abbreviation            |                                           |                                          | 218IFD                                  | _                                                  |
| Commur                  |                                           | tions Interface                          | 10Base-T or<br>100Base-TX               | _                                                  |
|                         | Number of (<br>(Connectors                | Communications Ports                     | 1                                       | _                                                  |
|                         | Communica                                 | tions Protocols                          | TCP, UDP, IP, ARP, or ICMP              | _                                                  |
| Maximum I<br>Connection |                                           | umber of Communications                  | 20 + 2 (I/O message communications)     | _                                                  |
|                         | Maximum N<br>Channels                     | umber of Communications                  | 10 + 2 (I/O message communications)     | _                                                  |
|                         | Automatic F                               | Reception                                | Supported.                              | Not supported for no-pro-<br>tocol communications. |
|                         | Maximum N<br>Connections                  | umber of Automatic Reception             | 10                                      | _                                                  |
|                         |                                           | MEMOBUS                                  | Write: 100 words<br>Read: 125 words     | _                                                  |
|                         | Maximum<br>Size of<br>Message<br>Communi- | Extended MEMOBUS                         | Write: 2,043 words<br>Read: 2,044 words | _                                                  |
|                         |                                           | MELSEC (A-compatible 1E)                 | Write: 256 words<br>Read: 256 words     | -                                                  |
|                         |                                           | MELSEC (QnA-compatible 3E)               | Write: 960 words<br>Read: 960 words     | -                                                  |
|                         | cations                                   | MODBUS/TCP                               | Write: 100 words<br>Read: 125 words     | -                                                  |
| Ethernet<br>Commu-      |                                           | OMRON                                    | Write: 996 words<br>Read: 999 words     | -                                                  |
| nications               |                                           | TOYOPUC                                  | Write: 1,022 words                      | _                                                  |
|                         |                                           | No-protocol                              | Write: 2,046 words                      | _                                                  |
|                         |                                           | MEMOBUS                                  | Write: 100 words<br>Read: 125 words     | _                                                  |
|                         |                                           | Extended MEMOBUS                         | Write: 1,024 words<br>Read: 1,024 words | -                                                  |
|                         | Maximum<br>Size of I/O<br>Message         | MELSEC (A-compatible 1E)                 | Write: 256 words<br>Read: 256 words     | _                                                  |
| Cor                     | Communi-<br>cations                       | MELSEC (QnA-compatible 3E)               | Write: 256 words<br>Read: 256 words     | _                                                  |
|                         |                                           | MODBUS/TCP                               | Write: 100 words<br>Read: 125 words     | _                                                  |
|                         |                                           | OMRON                                    | Write: 996 words<br>Read: 999 words     | _                                                  |
|                         |                                           | fer Mode Selection for<br>Communications | Supported.                              | _                                                  |
|                         | Engineer-                                 | Communications Platform                  | Ethernet                                | _                                                  |
|                         | ing Tool                                  | Controller Searches                      | Supported.                              | _                                                  |

## 4.2.4 Motion Control Function Module Specifications

The specifications of the Motion Control Function Module that is built into the CPU Module are given in the following table.

|                                         |                 |                                                                        | Specif                                           | ication                                                               |                                              |
|-----------------------------------------|-----------------|------------------------------------------------------------------------|--------------------------------------------------|-----------------------------------------------------------------------|----------------------------------------------|
|                                         | Item            |                                                                        |                                                  | CPU-301                                                               | Remarks                                      |
|                                         |                 |                                                                        | (16 axes)                                        | (32 axes)                                                             |                                              |
|                                         | Commu           | nications ASIC                                                         | JL-100                                           |                                                                       | _                                            |
|                                         | Number<br>Lines | of Communications                                                      | 1                                                |                                                                       | _                                            |
|                                         |                 | of Communications onnectors)                                           | 2                                                |                                                                       | _                                            |
|                                         |                 | nications cycle (cycle<br>shing data)                                  | 250 μs to 3                                      | 2.0 ms                                                                | -                                            |
|                                         |                 | Communications<br>Method                                               | M-III                                            |                                                                       | _                                            |
|                                         |                 | Baud Rate                                                              | 100 Mbps                                         |                                                                       | -                                            |
| MECHA-                                  |                 | Communications<br>Cycle                                                | 125 μs/<br>250 μs/<br>0.5 ms/<br>1 ms            | 125 μs,<br>250 μs,<br>0.5 ms,<br>1 ms,<br>1.5 ms,<br>2 ms,<br>or 3 ms | _                                            |
| TROLINK<br>communica-<br>tions settings | Master          | Number of Connected Stations                                           | 21 stations<br>(up to 16<br>servo sta-<br>tions) | 42 stations<br>(up to 32<br>servo sta-<br>tions)                      | _                                            |
|                                         |                 | Message Relaying                                                       | Supported.                                       |                                                                       | _                                            |
|                                         |                 | C2 Messages                                                            | Supported.                                       |                                                                       | Automatically set by the system.             |
|                                         |                 | Retries                                                                | Supported.                                       |                                                                       | -                                            |
|                                         |                 | Asynchronous Setting of High-speed Scan Cycle and Communications Cycle | Not supported.                                   |                                                                       | An alarm will occur if setting is attempted. |
|                                         |                 | Communications<br>Method                                               | M-III                                            |                                                                       | _                                            |
|                                         | Slave           | Communications<br>Cycle                                                | 125 μs min.                                      |                                                                       | -                                            |
|                                         |                 | Slave CPU syn-<br>chronization                                         | Supported.                                       |                                                                       | _                                            |

## 4.2.5 M-EXECUTOR Specifications

This section provides the M-EXECUTOR specifications of the CPU Module.

## Registerable Programs

| Program Ty        | ре        | Number of Registered Programs |
|-------------------|-----------|-------------------------------|
| Motion Programs   |           | 32 <sup>*</sup>               |
|                   | Startup   | 1                             |
| 0 5               | Interrupt | Not possible.                 |
| Sequence Programs | H Scan    | 32*                           |
|                   | L Scan    | 32*                           |

<sup>\*</sup> The combined total of motion programs and sequence programs must not exceed 32.

# **Program Control Methods**

You can use the following control methods for the programs that are registered in the M-EXEC-UTOR:

| Item                                                   | Motion Programs                                                                                    | Sequence Programs                                                       |
|--------------------------------------------------------|----------------------------------------------------------------------------------------------------|-------------------------------------------------------------------------|
| Execution method                                       | Sequential execution                                                                               | Startup: Event execution H scan: Scan execution L scan: Scan execution  |
|                                                        | There is a one-to-one correspondence be system work number.                                        | tween the definition number and                                         |
|                                                        | Definition System Work No. Number                                                                  |                                                                         |
| System work                                            | No.1 1                                                                                             |                                                                         |
|                                                        | No.2 2                                                                                             |                                                                         |
|                                                        | <u>:</u> :                                                                                         |                                                                         |
|                                                        | No.32 32                                                                                           |                                                                         |
| Program designation method                             | Direct designation or indirect designation                                                         | Direct designation                                                      |
| Program execution method                               | Register the program in the definitions and start execution by turning ON the start signal.        | Execution is started when the program is registered in the definitions. |
| Interpolation override setting                         | Supported.                                                                                         | Not supported.                                                          |
| I/O link definitions                                   | Supported.                                                                                         | Not supported.                                                          |
| Motion program status reporting in S registers         | Supported.                                                                                         |                                                                         |
| Number of parallel forks                               | Up to 8 • Main: 4 forks, Sub: 2 forks • Main: 8 forks • Main: 2 forks, Sub: 4 forks • Sub: 8 forks | No forks                                                                |
| Error diagram execution when an operation error occurs | Supported.                                                                                         |                                                                         |

# 4.2.6 USB Memory Specifications

The specifications of the USB memory in the CPU Module are given in the following table.

| Item                                             | Specification                                   | Remarks                                                                                                    |
|--------------------------------------------------|-------------------------------------------------|----------------------------------------------------------------------------------------------------|
| Supported Media                                  | USB memory device                               | Refer to the following section for details.  Recommended USB Memory Device on page 4-11                                              |
| Applicable FAT                                   | FAT16/32                                        | -                                                                                                    |
| Maximum number of nested directories             | 10                                              | -                                                                                                    |
| File information                                 | Last update time-<br>stamps are sup-<br>ported. | Uses the calendar in the Controller. Refer to the following section for details.  3.2 Function Modules - 3.2.9 Calendar on page 3-93 |
| Maximum length for file name and directory names | 256 characters                                  | -                                                                                                    |
| Current Directory Function                       | 16                                              | -                                                                                                    |
| Maximum number of simultaneously open files      | 16                                              | -                                                                                                    |
| Formatting                                       | Not supported.                                  | Use a formatted USB memory device.                                                                                                   |

# Recommended USB Memory Device

The following USB memory device is recommended. It can be purchased from Yaskawa.

| Model                        | Specification   | Manufacturer        |
|------------------------------|-----------------|---------------------|
| SFU24096D1BP1TO-C-QT-111-CAP | 4 GB USB memory | Swissbit Japan Inc. |

This section provides the specifications of the system registers.

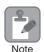

Do not use the registers reserved for the system.

# **Overall Configuration**

The following table shows the overall configuration of the system registers.

You can read error information and the operating status of the system by specifying the system register address.

| Register<br>Address    | Contents                             | Details                                                                      |
|------------------------|--------------------------------------|------------------------------------------------------------------------------|
| SW00000 to<br>SW00029  | System Service Registers             | ◆ System Service Registers on page 4-14                                      |
| SW00030 to<br>SW00049  | System Status                        | ◆ System Status on page 4-18                                                 |
| SW00050 to<br>SW00079  | System Error Status                  | ◆ System Error Status on page 4-19                                           |
| SW00080 to<br>SW00089  | User Operation Error Status          | ◆ User Operation Error Status on page 4-21                                   |
| SW00090 to<br>SW00103  | System Service Execution Status      | <ul> <li>◆ Detailed User Operation Error Status on page 4-<br/>23</li> </ul> |
| SW00104 to<br>SW00109  | Reserved for system.                 | -                                                                            |
| SW00110 to<br>SW00189  | Detailed User Operation Error Status | ◆ Detailed User Operation Error Status on page 4-<br>23                      |
| SW00190 to<br>SW00199  | Reserved for system.                 | -                                                                            |
| SW00200 to<br>SW00503  | System I/O Error Status              | ◆ System I/O Error Status on page 4-24                                       |
| SW00504 and<br>SW00505 | Reserved for system.                 | -                                                                            |
| SW00506 and<br>SW00507 | Security Status                      | ◆ Security Status on page 4-24                                               |
| SW00508 to<br>SW00649  | Reserved for system.                 | -                                                                            |
| SW00650 to<br>SW00667  | USB-related System Status            | ◆ USB-related System Status on page 4-25                                     |
| SW00668 to<br>SW00693  | Reserved for system.                 | -                                                                            |
| SW00694 to<br>SW00697  | Message Relaying Status              | ◆ Message Relaying Status on page 4-25                                       |
| SW00698 to<br>SW00789  | Interrupt Status                     | ◆ Interrupt Status on page 4-26                                              |
| SW00790 to<br>SW00799  | Reserved for system.                 | -                                                                            |
| SW00800 to<br>SW01095  | Module Information                   | ◆ Module Information on page 4-27                                            |
| SW01096 to<br>SW01410  | Reserved for system.                 | -                                                                            |
| SW01411 to<br>SW01442  | MPU-01 Module Status                 | ◆ MPU-01 Module Status on page 4-28                                          |

Continued from previous page.

| Register<br>Address   | Contents                                               | Details                                                                     |
|-----------------------|--------------------------------------------------------|-----------------------------------------------------------------------------|
| SW01443 to<br>SW02687 | Reserved for system.                                   | -                                                                           |
| SW02688 to<br>SW03199 | PROFINET Controller (266IF-01) IOPS Status             | ◆ PROFINET Controller (266IF-01) IOPS Status Information on page 4-29       |
| SW03200 to<br>SW05119 | Motion Program Information                             | ◆ Motion Program Execution Information on page 4-30                         |
| SW05120 to<br>SW05247 | Used by the system (system memory read).               | -                                                                           |
| SW05248 to<br>SW08191 | Reserved for system.                                   | -                                                                           |
| SW08192 to<br>SW09215 | Expansion Motion Program Information                   | <ul> <li>◆ Motion Program Execution Information on page<br/>4-30</li> </ul> |
| SW09216 to<br>SW09559 | Reserved for system.                                   | -                                                                           |
| SW09560 to<br>SW13699 | Expansion System I/O Error Status                      | ◆ Expansion System I/O Error Status on page 4-52                            |
| SW13700 to<br>SW15795 | Expanded Unit and Module Information                   | ◆ Expanded Unit and Module Information on page 4-53                         |
| SW15796 to<br>SW15799 | Reserved for system.                                   | -                                                                           |
| SW15801 to<br>SW15997 | Reserved for system.                                   | -                                                                           |
| SW15998 to<br>SW16011 | Expansion System Service Execution Status              | ◆ Expansion System Service Execution Status on page 4-54                    |
| SW16012 to<br>SW16199 | Reserved for system.                                   | -                                                                           |
| SW16200 to<br>SW17999 | Alarm History Information                              | ◆ Alarm History Information on page 4-55                                    |
| SW18000 to<br>SW19999 | Reserved for system.                                   | -                                                                           |
| SW20000 to<br>SW22063 | Product Information                                    | ◆ Product information on page 4-56                                          |
| SW22064 to<br>SW22999 | Reserved for system.                                   | -                                                                           |
| SW23160 to<br>SW23999 | Reserved for system.                                   | -                                                                           |
| SW24000 to<br>SW24321 | Data Logging Execution Status                          | ◆ Data Logging Execution Status on page 4-57                                |
| SW24322 to<br>SW24999 | Reserved for system.                                   | -                                                                           |
| SW24400 to<br>SW24719 | FTP Client Status and Controls                         | ◆ FTP Client Status and Control Information on page 4-58                    |
| SW25000 to<br>SW25671 | Automatic Reception Status for Ethernet Communications | ◆ Automatic Reception Status for Ethernet Communications on page 4-60       |
| SW25672 to<br>SW27599 | Reserved for system.                                   | -                                                                           |
| SW27600 to<br>SW29775 | Maintenance Monitor                                    | ◆ Maintenance Monitor Information on page 4-69                              |
| SW29776 to<br>SW65534 | Reserved for system.                                   | -                                                                           |

# **Details**

This section gives details on the system registers.

## ◆ System Service Registers

The data in these registers give the execution status and specifications of the programs. The System Service Registers are reset to zero when the system is started.

#### ■ Shared by All Drawings

| Regist                                                                                                    | er Address              | Name                            | Remarks                                                                                           |
|----------------------------------------------------------------------------------------------------|-------------------------|---------------------------------|---------------------------------------------------------------------------------------------------|
| SB000000                                                                                                    |                         | Reserved for system.            | -                                                                                                 |
|                                                                                                    | SB000001                | High-speed Scan                 | ON for only the first scan after high-speed scan is started.                                      |
|                                                                                                    | SB000002                | Reserved for system.            | -                                                                                                 |
|                                                                                                    | SB000003                | Low-speed Scan                  | ON for only the first scan after low-speed scan is started.                                       |
|                                                                                                    | SB000004                | Always ON                       | Always ON (set to 1).                                                                             |
| \$\text{\$\sum_{\text{SW00000}}\$} \text{\$\sum_{\text{SB0}}\$} \text{\$\sum_{\text{SB0}}\$} \$\sum_{\te | SB000005                | High-speed Scan 2               | Only ON for one scan when the high-speed scan starts after the CPU Module is changed to RUN Mode. |
|                                                                                                    | SB000006                | Low-speed Scan 2                | Only ON for one scan when the low-speed scan starts after the CPU Module is changed to RUN Mode.  |
|                                                                                                    | SB000007                | High-speed Scan in Progress     | 1: High-speed scan in progress                                                                    |
|                                                                                                    | SB000008                | MP2000 Option Service Executing | ON (set to 1) during service scan for the MP2000-series Optional Modules.                         |
|                                                                                                    | SB000009 to<br>SB00000F | Reserved for system.            | _                                                                                                 |

■ DWG.H Only

Operation starts when the high-speed scan starts.

| Regi    | ster Address            | Name                              | Remarks              |
|---------|-------------------------|-----------------------------------|----------------------|
|         | SB000010                | 1-scan Flicker Relay              |                      |
|         | SB000011                | 0.5-s Flicker Relay               | 0.5 \$ 0.5 \$        |
|         | SB000012                | 1.0-s Flicker Relay               | 1.0 s 1.0 s          |
|         | SB000013                | 2.0-s Flicker Relay               | 2.0 s 2.0 s          |
| SW00001 | SB000014                | 0.5-s Sampling Relay              | 0.5 s   0.5 s        |
|         | SB000015                | 1.0-s Sampling Relay              | 1.0 s 1.0 s          |
|         | SB000016                | 2.0-s Sampling Relay              | 2.0 s 2.0 s 1 scan   |
|         | SB000017                | 60.0-s Sampling Relay             | 60.0 s 60.0 s 60.0 s |
|         | SB000018                | 1.0 s After Start of Scan Process | 1.0 s                |
| SW00001 | SB000019                | 2.0 s After Start of Scan Process | 2.0 s                |
|         | SB00001A                | 5.0 s After Start of Scan Process | 5.0 s                |
|         | SB00001B to<br>SB00001F | Reserved for system.              | -                    |
| SW00002 |                         | Reserved for system.              | -                    |

## ■ DWG.L Only

Operation starts when the low-speed scan starts.

| Regist  | er Address              | Name                              | Remarks              |
|---------|-------------------------|-----------------------------------|----------------------|
|         | SB000030                | 1-scan Flicker Relay              |                      |
|         | SB000031                | 0.5-s Flicker Relay               | 0.5 \$ 0.5 \$        |
|         | SB000032                | 1.0-s Flicker Relay               | 1.0 s                |
|         | SB000033                | 2.0-s Flicker Relay               | 2.0 s                |
|         | SB000034                | 0.5-s Sampling Relay              | 0.5 s 0.5 s 1 1 scan |
| SW00003 | SB000035                | 1.0-s Sampling Relay              | 1.0 s 1.0 s          |
|         | SB000036                | 2.0-s Sampling Relay              | 2.0 s 2.0 s → 1 scan |
|         | SB000037                | 60.0-s Sampling Relay             | 60.0 s 60.0 s 60.0 s |
|         | SB000038                | 1.0 s After Start of Scan Process | 1.0 s                |
|         | SB000039                | 2.0 s After Start of Scan Process | 2.0 s                |
|         | SB00003A                | 5.0 s After Start of Scan Process | 5.0 s                |
|         | SB00003B to<br>SB00003F | Reserved for system.              | -                    |

## ■ System Execution Status

| Register Address | Name                           | Remarks                                        |
|------------------|--------------------------------|------------------------------------------------|
| SW00004          | High-speed Scan Set Value      | High-speed scan set value (0.1 ms)             |
| SW00005          | Current High-speed Scan Time   | Current high-speed scan time (0.1 ms)          |
| SW00006          | Maximum High-speed Scan Time   | Maximum high-speed scan time (0.1 ms)          |
| SW00007          | High-speed Scan Set Value 2    | High-speed scan set value (μs)                 |
| SW00008          | Current High-speed Scan Time 2 | Current high-speed scan time (µs)              |
| SW00009          | Maximum High-speed Scan Time 2 | Maximum high-speed scan time (μs)              |
| SW00010          | Low-speed Scan Set Value       | Low-speed scan set value (0.1 ms)              |
| SW00011          | Current Low-speed Scan Time    | Current low-speed scan time (0.1 ms)           |
| SW00012          | Maximum Low-speed Scan Time    | Maximum low-speed scan time (0.1 ms)           |
| SW00013          | Reserved for system.           | -                                              |
| SW00014          | Current Scan Time              | Scan time of currently executing scan (0.1 ms) |

#### ■ Calendar

| Register Address | Name                          | Remarks                                                                                                    | Example                      |
|------------------|-------------------------------|----------------------------------------------------------------------------------------------------|------------------------------|
| SW00015          | Calendar year                 | Gives the last two digits of the year in BCD format.                                                                                           | 2011: 0011                   |
| SW00016          | Calendar Month and<br>Day     | Gives the month and day in BCD format.                                                                                                    | December 31: 1231            |
| SW00017          | Calendar Hours and<br>Minutes | Gives the hours and minutes in BCD format.                                                                                                    | 23 hours 59 minutes:<br>2359 |
| SW00018          | Calendar Seconds              | Gives the seconds in BCD format.                                                                                                    | 59 seconds: 0059             |
| SW00019          | Calendar Week                 | Gives the day of the week as a number between 0 and 6. 0: Sunday, 1: Monday, 2: Tuesday, 3: Wednesday, 4: Thursday, 5: Friday, and 6: Saturday | _                            |

# ■ System Program Software Version

| Register Address   | Name                            | Remarks                                       |
|--------------------|---------------------------------|-----------------------------------------------|
| SW00020            | System Program Software Version | Ver. □□.□□ (Gives the version in BCD format.) |
| SW00021 to SW00025 | Reserved for system.            | _                                             |

## ■ Remaining Program Memory Capacity

| Register Address | Name                              | Remarks |
|------------------|-----------------------------------|---------|
| SL00026          | Remaining Program Memory Capacity | Bytes   |
| SL00028          | Total Memory Capacity             | Bytes   |

# ◆ System Status

The data in these registers give the operating status of the system or provide information about errors. You can check the following system registers to determine whether the cause of the error is hardware or software related. The System Status Registers are reset to zero when the system is started.

| Name                 | Register Address |                         |                                                                             | Contents                                                                            |
|----------------------|------------------|-------------------------|-----------------------------------------------------------------------------|-------------------------------------------------------------------------------------|
| Reserved for system. | SW00030 to       | SW00039                 | _                                                                           |                                                                                     |
|                      |                  | SB000400                | READY                                                                       | 0: Error, 1: Ready                                                                  |
|                      |                  | SB000401                | RUN                                                                         | 0: Stopped, 1: Running                                                              |
|                      |                  | SB000402                | ALARM                                                                       | 0: Normal, 1: Alarm                                                                 |
|                      |                  | SB000403                | ERROR                                                                       | 0: Normal, 1: Error                                                                 |
|                      |                  | SB000404                | Reserved for system.                                                        | -                                                                                   |
|                      |                  | SB000405                | M-ALM                                                                       | 0: Normal, 1: Axis alarm                                                            |
|                      |                  | SB000406                | FLASH                                                                       | 0: INIT Start, 1: Flash Operation                                                   |
|                      |                  | SB000407                | WEN                                                                         | 0: Writing disabled, 1: Writing enabled                                             |
|                      |                  | SB000408,<br>SB000409   | Reserved for system.                                                        | -                                                                                   |
| CPU Status           | SW00040          | SB00040A                | Flash Save Request from MPE720                                              | Not saving data to flash memory     Saving data to flash memory                     |
|                      |                  | SB00040B                | Status of Synchronization with Main CPU Module (Sub CPU Modules only)       | O: High-speed scans synchro-<br>nized     1: High-speed scans not syn-<br>chronized |
|                      |                  | SB00040C                | CPU Module Mode                                                             | 0: Main CPU Module,<br>1: Sub CPU Module                                            |
|                      |                  | SB00040D                | Stop Operation<br>Request from Main<br>CPU Module (Sub<br>CPU Modules only) | 0: RUN selected,<br>1: STOP selected                                                |
|                      |                  | SB00040E                | Operation Stop<br>Request from<br>MPE720                                    | 0: RUN selected,<br>1: STOP selected                                                |
|                      |                  | SB00040F                | Run Switch Status at Power ON                                               | 0: STOP, 1: RUN                                                                     |
|                      |                  | SB000410                | Serious Failure                                                             | 0: Normal, 1: Serious failure                                                       |
|                      |                  | SB000411,<br>SB000412   | Reserved for system.                                                        | -                                                                                   |
|                      |                  | SB000413                | Exception Error                                                             | 0: Normal, 1: Exception error                                                       |
|                      |                  | SB000414 to<br>SB000417 | Reserved for system.                                                        | _                                                                                   |
|                      |                  | SB000418                | User Operation Error                                                        | 0: Normal,<br>1: User operation error                                               |
| CPU Error            |                  | SB000419                | I/O Error                                                                   | 0: Normal, 1: I/O error                                                             |
| Status               | SW00041          | SB00041A                | MPU-01 Error                                                                | 0: Normal, 1: MPU-01 error                                                          |
|                      |                  | SB00041B                | Reserved for system.                                                        | _                                                                                   |
|                      |                  | SB00041C                | Reserved for system.                                                        | _                                                                                   |
|                      |                  | SB00041D                | M-III Restrictions<br>Error                                                 | 0: Normal, 1: Restrictions error in MECHA-TROLINK-III communications cycle          |
|                      |                  | SB00041E                | Reserved for system.                                                        | _                                                                                   |
|                      |                  | SB00041F                | Temperature Warning                                                         | 0: Normal, 1: Temperature warning                                                   |
|                      |                  |                         |                                                                             | Continued on next page.                                                             |

Continued from previous page.

| Name                          | Register Address |                         |                       | Contents                                    |
|-------------------------------|------------------|-------------------------|-----------------------|---------------------------------------------|
| H Scan<br>Exceeded<br>Counter | SW00044          |                         | H Scan Exceeded Count |                                             |
| L Scan<br>Exceeded<br>Counter | SW00046          |                         | L Scan Exceeded Cou   | nt                                          |
| Reserved for system.          | SW00047          | SB000470 to<br>SB00047F | Reserved for system.  | -                                           |
|                               |                  | SB000480                | Reserved for system.  | _                                           |
|                               | SW00048          | SB000481                | LOAD                  | Mode switch 1 setting status: 0: OFF, 1: ON |
|                               |                  | SB000482                | CNFG                  |                                             |
|                               |                  | SB000483                | INIT                  |                                             |
|                               |                  | SB000484                | E-INIT                |                                             |
| Hardware                      |                  | SB000485                | STOP                  |                                             |
| Configuration                 |                  | SB000486                | Reserved for system.  | -                                           |
| Status                        |                  | SB000487                | Battery Alarm         | -                                           |
|                               |                  | SB000488,<br>SB000489   | Reserved for system.  | -                                           |
|                               |                  | SB00048A                | MNT                   | Mode switch 2 setting status:               |
|                               |                  | SB00048B                | TEST                  | 0: OFF, 1: ON                               |
|                               |                  | SB00048C to<br>SB00048F | Reserved for system.  | -                                           |
| Reserved for system.          | SW00049          |                         | Reserved for system.  | -                                           |

# ◆ System Error Status

The data in these registers give the error status of the system.

| Name                 | Register<br>Address    | Contents                  |                                                              |  |
|----------------------|------------------------|---------------------------|--------------------------------------------------------------|--|
|                      |                        | 0001 hex                  | Watchdog timeout error                                       |  |
|                      | SW00050                | 0051 hex                  | Module synchronization error                                 |  |
| 32-bit Error Code    | CWOOOOO                | 0052 hex                  | Main CPU Module System Down Detection (Sub CPU Modules only) |  |
|                      | SW00051                | For system error analy    | /sis                                                         |  |
| 32-bit Error Address | SW00052 and<br>SW00053 | For system error analysis |                                                              |  |
|                      | SW00054                | 0000 hex                  | system                                                       |  |
|                      |                        | 0001 hex                  | DWG.A                                                        |  |
| Program Error Task   |                        | 0002 hex                  | DWG.I                                                        |  |
|                      |                        | 0003 hex                  | DWG.H                                                        |  |
|                      |                        | 0005 hex                  | DWG.L                                                        |  |
|                      |                        | 0000 hex                  | system                                                       |  |
|                      |                        | 0001 hex                  | DWG.A                                                        |  |
|                      |                        | 0002 hex                  | DWG.I                                                        |  |
| Program Type         | SW00055                | 0003 hex                  | DWG.H                                                        |  |
|                      |                        | 0005 hex                  | DWG.L                                                        |  |
|                      |                        | 0008 hex                  | Function                                                     |  |
|                      |                        | 000F hex                  | Motion program or sequence program                           |  |

Continued from previous page.

|                                     | Dogistor               | Continued from previous page.                             |                                                                                                    |  |
|-------------------------------------|------------------------|-----------------------------------------------------------|----------------------------------------------------------------------------------------------------|--|
| Name                                | Register<br>Address    |                                                           | Contents                                                                                                    |  |
|                                     |                        | FFFF hex                                                  | Ladder program parent drawing                                                                                                    |  |
|                                     |                        | 8000 hex                                                  | Ladder program function                                                                                                    |  |
|                                     |                        | □□00 hex                                                  | Ladder program child drawing (□□ hex: Child drawing No.)                                                                                                    |  |
| Program Error<br>Drawing Number     | SW00056                | □□□□ hex                                                  | Ladder program grandchild drawing                                                                                                    |  |
|                                     |                        |                                                           | Grandchild drawing number Child drawing number                                                                                                    |  |
|                                     |                        | F□□□ hex                                                  | Motion program or sequence program (□□□ hex: Program No.)                                                                                                   |  |
|                                     |                        | Type of the calling dra                                   | wing in which the error occurred                                                                                                    |  |
|                                     |                        | 0001 hex                                                  | DWG.A                                                                                                    |  |
| Drawing Type of<br>Calling Program  |                        | 0002 hex                                                  | DWG.I                                                                                                    |  |
|                                     | SW00057                | 0003 hex                                                  | DWG.H                                                                                                    |  |
|                                     |                        | 0005 hex                                                  | DWG.L                                                                                                    |  |
|                                     |                        | 0008 hex                                                  | Function                                                                                                    |  |
|                                     |                        | 000F hex                                                  | Motion program/sequence program                                                                                                    |  |
|                                     |                        | Number of the calling drawing in which the error occurred |                                                                                                    |  |
|                                     | SW00058                | FFFF hex                                                  | Parent drawing                                                                                                    |  |
| Drawing No. of                      |                        | 8000 hex                                                  | Function                                                                                                    |  |
| Calling Program                     |                        | □□00 hex                                                  | Child drawing (□□ hex: Child drawing No.)                                                                                                    |  |
|                                     |                        | xxyy hex                                                  | Grandchild drawing (xx hex: Child drawing No., yy hex: Grandchild drawing No.)                                                                              |  |
| Drawing Step No. in Calling Program | SW00059                |                                                           | alling Drawing in Which the Error Occurred error occurs in the parent drawing.                                                                              |  |
|                                     | SW00060 and<br>SW00061 | Reserved for system.                                      |                                                                                                    |  |
|                                     | SW00062 to<br>SW00065  | Name of task that caused the error                        |                                                                                                    |  |
|                                     | SW00066 and<br>SW00067 | Reserved for system.                                      |                                                                                                    |  |
|                                     | SW00068                | Year When Error Occu                                      | ırred                                                                                                    |  |
|                                     | SW00069                | Month When Error Oc                                       | curred                                                                                                    |  |
|                                     | SW00070                | Day of Week When Er                                       | ror Occurred                                                                                                    |  |
| Error Data                          | SW00071                | Day When Error Occu                                       | rred                                                                                                    |  |
| Error Bata                          | SW00072                | Hour When Error Occi                                      | urred                                                                                                    |  |
|                                     | SW00073                | Minutes When Error C                                      | ccurred                                                                                                    |  |
|                                     | SW00074                | Seconds When Error (                                      | Occurred                                                                                                    |  |
|                                     | SW00075                | Milliseconds When Err                                     | ror Occurred                                                                                                    |  |
|                                     | SW00076                | xyzz hex                                                  | Slot Where the Module Synchronization<br>Error Was Detected (x: Rack number from 1<br>to 7, y: module number from 1 to 4, zz: slot<br>number from 01 to 09) |  |
|                                     | SW00077 to<br>SW00079  | Reserved for system.                                      |                                                                                                    |  |

# ◆ User Operation Error Status

The data in these registers give details when an operation error occurs in a user program.

| Drawing Type     | Error Description | Register Address    | Contents                                                                          |  |
|------------------|-------------------|---------------------|-----------------------------------------------------------------------------------|--|
| DWG.A            | Error Count       | SW00080             |                                                                                   |  |
| DWG.A            | Error Code        | SW00081             | Error Count     Gives the number of errors that have occurred.                    |  |
| DWG.I            | Error Count       | SW00082             | alvoo the namber of energy that have coounced.                                    |  |
| DWG.I            | Error Code        | SW00083             | • Error Code                                                                      |  |
| DWG.H            | Error Count       | SW00084             | Gives the details of the error.  0                                                |  |
| DWG.H            | Error Code        | SW00085             | ■ User Operation Error Code –1: Operation                                         |  |
| Reserved for sys | stem.             | SW00086,<br>SW00087 | Errors on page 4-21 $x \square \square \square$ hex $(x = 1, 2, 3)$ : Index error |  |
| DWG.L            | Error Count       | SW00088             | ■ User Operation Error Code –2: Index Errors on page 4-22                         |  |
| DVVG.L           | Error Code        | SW00089             | 3.1 pags 1 22                                                                     |  |

#### ■ User Operation Error Code –1: Operation Errors

|                        | Error Code                 | Error Des                          | scription              | Operation When                 | an Error Occurs*              |  |
|------------------------|----------------------------|------------------------------------|------------------------|--------------------------------|-------------------------------|--|
|                        | 0001 hex                   | Integer operation unde             | rflow                  | [-32768]                       |                               |  |
|                        | 0002 hex                   | Integer operation overf            | low                    | [32767]                        |                               |  |
|                        | 0003 hex                   | Integer operation divisi           | on error               | [The A register stays          | s the same.]                  |  |
| m                      | 0009 hex                   | Double-length integer              | operation underflow    | [-2147483648]                  |                               |  |
| <u>io</u>              | 000A hex                   | Double-length integer of           | operation overflow     | [2147483647]                   | _                             |  |
| nteger Operations      | 000B hex                   | Double-length integer of error     | operation division     | [The A register stays          | s the same.]                  |  |
| eger (                 | 000C hex                   | Quadruple-length integ             | er operation under-    | [-92233720368547]              | 75808]                        |  |
| Inte                   | 000D hex                   | Quadruple-length integ             | er operation overflow  | [922337203685477               | 5807]                         |  |
|                        | 000E hex                   | Quadruple-length integerror        | er operation division  | [The A register stays          | s the same.]                  |  |
|                        | 0101 hex to<br>010E hex    | Integer operation error<br>Drawing | in Operation Error     | [The A register stays          | s the same.]                  |  |
|                        | 0010 hex                   | Non-numerical integer              | storage error          | Data is not stored. [00000]    |                               |  |
|                        | 0011 hex                   | Integer storage underfl            | OW                     | Data is not stored. [-32768]   |                               |  |
|                        | 0012 hex                   | Integer storage overflo            | W                      | Data is not stored. [+32767]   |                               |  |
|                        | 0021 hex                   | Real number storage u              | nderflow               | Data is not stored. [-1.0E+38] |                               |  |
|                        | 0022 hex                   | Real number storage o              | verflow                | Data is not stored. [          | Data is not stored. [1.0E+38] |  |
|                        | 0023 hex                   | Real number operation              | division by zero error | Data is not stored. [ same]    | F register stays the          |  |
| ions                   | 0030 hex                   | Invalid real number ope            | eration (non-numeric)  | Data is not stored.            |                               |  |
| erati                  | 0031 hex                   | Real number operation              | exponent underflow     | 0.0                            |                               |  |
| od C                   | 0032 hex                   | Real number operation              | exponent overflow      | Maximum Value                  |                               |  |
| er (                   | 0033 hex                   | Real number operation              | division error (0/0)   | Operation is not exe           | ecuted.                       |  |
| Ä                      | 0034 hex                   | Real number storage e              | xponent underflow      | Stores 0.0.                    |                               |  |
| Real Number Operations |                            | Real number operation tem function | error in standard sys- | Operation is aborted 0.0.      | d and output is set to        |  |
| ď                      |                            | 0040 hex: SQRT                     | 0047 hex: EXP          | 004E hex: PD                   | 0055 hex: SLAU                |  |
|                        | 0040 hex<br>to<br>0059 hex | 0041 hex: SIN                      | 0048 hex: LN           | 004F hex: PID                  | 0056 hex: REM                 |  |
|                        |                            | 0042 hex: COS                      | 0049 hex: LOG          | 0050 hex: LAG                  | 0057 hex: RCHK                |  |
|                        |                            | 0043 hex: TAN                      | 004A hex: DZA          | 0051 hex: LLAG                 | 0058 hex: BSRCH               |  |
|                        |                            | 0044 hex: ASIN                     | 004B hex: DZB          | 0052 hex: FGN                  | 0059 hex: SORT                |  |
|                        |                            | 0045 hex: ACOS                     | 004C hex: LIM          | 0053 hex: IFGN                 |                               |  |
|                        |                            | 0046 hex: ATAN                     | 004D hex: PI           | 0054 hex: LAU                  |                               |  |

<sup>\*</sup> The numeric values given in brackets [] are set by the system in the Changed A Register or Changed F Register before the operation error drawing is executed.

# ■ User Operation Error Code –2: Index Errors

|                                    | Error Code                              | Error Desc                                  | ription             | Operation When                                                                   | an Error Occurs      |  |
|------------------------------------|-----------------------------------------|---------------------------------------------|---------------------|----------------------------------------------------------------------------------|----------------------|--|
| tions                              | 1000 hex                                | Index error in drawing                      |                     | Re-executed as if i and j were set to 0. (Both i and j registers stay the same.) |                      |  |
| Opera                              | 2000 hex                                | Index error in function                     |                     | Re-executed as if i an (Both i and j registers                                   |                      |  |
| Integer and Real Number Operations | 3000 hex                                | Index error in motion page sequence program | program or          | Re-executed as if i an (Both i and j registers                                   |                      |  |
| SU                                 |                                         | Real number operation system function       | n error in standard | Operation is aborted a 0.0.                                                      | and output is set to |  |
| Real Number Operations             |                                         | x040 hex: SQRT                              | x047 hex: EXP       | x04E hex: PD                                                                     | x055 hex: SLAU       |  |
| ber                                | x040 hex                                | x041 hex: SIN                               | x048 hex: LN        | x04F hex: PID                                                                    | x056 hex: REM        |  |
| Ö                                  | to                                      | x042 hex: COS                               | x049 hex: LOG       | x050 hex: LAG                                                                    | x057 hex: RCHK       |  |
| πbe                                | x059 hex<br>(x=1,2,3)                   | x043 hex: TAN                               | x04A hex: DZA       | x051 hex: LLAG                                                                   | x058 hex: BSRCH      |  |
| N                                  | Z (X=1,2,0)                             | x044 hex: ASIN                              | x04B hex: DZB       | x052 hex: FGN                                                                    | x059 hex: SORT       |  |
| eal                                |                                         | x045 hex: ACOS                              | x04C hex: LIM       | x053 hex: IFGN                                                                   |                      |  |
| $\square$                          |                                         | x046 hex: ATAN                              | x04D hex: PI        | x054 hex: LAU                                                                    | <u> </u>             |  |
|                                    |                                         | Integer operation error tem function        | r in standard sys-  | Operation is aborted a input. [A register stays                                  |                      |  |
|                                    |                                         | x06D hex: PI                                | x091 hex: ROTR      | x0A0 hex: BEX-<br>TEND                                                           | x0B1 hex: SPEND      |  |
|                                    |                                         | x06E hex: PD                                | x092 hex: MOVB      | x0A1 hex: BPRESS                                                                 | x0C0 hex: TBLBR      |  |
|                                    |                                         | x06F hex: PID                               | x093 hex: MOVW      | x0A2 hex: SORT                                                                   | x0C1 hex: TBLBW      |  |
| SL                                 |                                         | x070 hex: LAG                               | x094 hex: SETW      | x0A4 hex: SORT                                                                   | x0C2 hex: TBLSRL     |  |
| atio                               | x060 hex                                | x071 hex: LLAG                              | x095 hex: XCHG      | x0A6 hex: RCHK                                                                   | x0C3 hex: TBLSRC     |  |
| Dera                               | to                                      | x072 hex: FGN                               | x096 hex: LIMIT     | x0A7 hex: RCHK                                                                   | x0C4 hex: TBLCL      |  |
| Ó                                  | x0C9 hex                                | x073 hex: IFGN                              | x097 hex: LIMIT     | x0A8 hex: COPYW                                                                  | x0C5 hex: TBLMW      |  |
| age<br>Ge                          | x060 hex<br>to<br>x0C9 hex<br>(x=1,2,3) | x074 hex: LAU                               | x098 hex: DZA       | x0A9 hex: ASCII                                                                  | x0C6 hex: QTBLR      |  |
| Inte                               |                                         | x075 hex: SLAU                              | x099 hex: DZA       | x0AA hex: BINASC                                                                 | x0C7 hex: QTBLRI     |  |
|                                    |                                         | x076 hex: FGN                               | x09A hex: DZB       | x0AB hex: ASCBIN                                                                 | x0C8 hex: QTBLW      |  |
|                                    |                                         | x077 hex: IFGN                              | x09B hex: DZB       | x0AC hex: BSRCH                                                                  | x0C9 hex: QTBLWI     |  |
|                                    |                                         | x08E hex: INS                               | x09C hex: PWM       | x0AD hex: BSRCH                                                                  |                      |  |
|                                    |                                         | x08F hex: OUTS                              | x09E hex: SHFTL     | x0AE hex: TIME-<br>ADD                                                           | _                    |  |
|                                    |                                         | x090 hex: ROTL                              | x09F hex: SHFTR     | x0AF hex: TIMSUB                                                                 |                      |  |

# Specifications

# ◆ Detailed User Operation Error Status

The data in these registers give details when a user operation error occurs in a user program.

| Name                     | Register Address |         |         | Remarks |                                                                                                    |
|--------------------------|------------------|---------|---------|---------|----------------------------------------------------------------------------------------------------|
| Name                     | DWG.A            | DWG.I   | DWG.H   | DWG.L   | nemarks                                                                                                    |
| Error Count              | SW00110          | SW00126 | SW00142 | SW00174 | Error Drawing No.                                                                                             |
| Error Code               | SW00111          | SW00127 | SW00143 | SW00175 | FFFF hex: Parent drawing  □□00 hex: Child drawing (□□ hex:                                                    |
| Error A Dogistoro        | SW00112          | SW00128 | SW00144 | SW00176 | Child drawing No.)                                                                                            |
| Error A Registers        | SW00113          | SW00129 | SW00145 | SW00177 | xxyy hex: Grandchild drawing (xx                                                                              |
| Changed A                | SW00114          | SW00130 | SW00146 | SW00178 | hex: Child drawing No., yy hex: Grandchild drawing No.)                                                       |
| Registers                | SW00115          | SW00131 | SW00147 | SW00179 | 8000 hex: Function                                                                                            |
| Error E Dogistoro        | SW00116          | SW00132 | SW00148 | SW00180 | F□□□ hex: Motion program or                                                                                   |
| Error F Registers        | SW00117          | SW00133 | SW00149 | SW00181 | sequence program (□□□ hex: Pro-<br>gram No.)                                                                  |
| Changed F                | SW00118          | SW00134 | SW00150 | SW00182 | gram No.)                                                                                                    |
| Registers                | SW00119          | SW00135 | SW00151 | SW00183 | Calling Drawing No.                                                                                           |
| Address Where            | SW00120          | SW00136 | SW00152 | SW00184 | Number of the calling drawing in which the operation error occurred                                           |
| Error Occurred           | SW00121          | SW00137 | SW00153 | SW00185 | Willow the operation of the occurred                                                                          |
| Error Drawing No.        | SW00122          | SW00138 | SW00154 | SW00186 | Calling Drawing Step No.                                                                                      |
| Calling Drawing No.      | SW00123          | SW00139 | SW00155 | SW00187 | Step number in the calling drawing in which the operation error occurred This number is set to 0 if the error |
| Calling Drawing Step No. | SW00124          | SW00140 | SW00156 | SW00188 | occurs in the parent drawing.                                                                                 |
| Error Step No.           | SW00125          | SW00141 | SW00157 | SW00189 | Error Step No.     Step number when the operation error occurred                                              |

# ◆ System Service Execution Status

The data in these registers give the execution status of the system.

| Name                         | Registe               | r Address               | Remarks                          |                                           |  |
|------------------------------|-----------------------|-------------------------|----------------------------------|-------------------------------------------|--|
| Reserved for system.         | SW00090 to<br>SW00097 |                         | _                                |                                           |  |
|                              |                       | SB000980                | Group 1                          |                                           |  |
|                              |                       | SB000981                | Group 2                          | 0: Definition does not                    |  |
| Data Trace Definition        | SW00098               | SB000982                | Group 3                          | exist 1: Definition exists                |  |
| Existence                    | 000000                | SB000983                | Group 4                          |                                           |  |
|                              |                       | SB000984 to<br>SB00098F | Reserved for system.             |                                           |  |
|                              | SW00099               | SB000990                | Group 1                          | 0: Tracing in progress 1: Tracing stopped |  |
|                              |                       | SB000991                | Group 2                          |                                           |  |
| Data Trace Execution Status  |                       | SB000992                | Group 3                          |                                           |  |
| Data Trace Excedition Status | 000000                | SB000993                | Group 4                          |                                           |  |
|                              |                       | SB000994 to<br>SB00099F | Reserved for system.             |                                           |  |
| Group 1 Record No.           | SW00100               |                         | Latest record number in group 1. |                                           |  |
| Group 2 Record No.           | SW00101               |                         | Latest record number in group 2. |                                           |  |
| Group 3 Record No.           | SW00102               |                         | Latest record number in group 3. |                                           |  |
| Group 4 Record No.           | SW00103               |                         | Latest record number in group 4. |                                           |  |

# ◆ System I/O Error Status

The data in these registers give the I/O errors in the system for Rack 1.

The details of the error status depend on the Modules that are mounted and the error code. Refer to the following manual for details.

MP3000 Series MP3200 Troubleshooting Manual (Manual No.: SIEP C880725 01)

| Name                 | Register Address      | Remarks                                                                                      |
|----------------------|-----------------------|----------------------------------------------------------------------------------------------|
| I/O Error Count      | SW00200               | Number of I/O error occurrences                                                              |
| Input Error Count    | SW00201               | Number of input error occurrences                                                            |
| Input Error Address  | SW00202               | Latest input error address (register address in IWDDDD)                                      |
| Output Error Count   | SW00203               | Number of output error occurrences                                                           |
| Output Error Address | SW00204               | Latest output error address (register address in OWDDDD)                                     |
| Reserved for system. | SW00205 to<br>SW00207 | -                                                                                            |
|                      | SW00208 to<br>SW00215 | Error status of Rack 1, Slot 0                                                               |
|                      | SW00216 to<br>SW00223 | Reserved for system.                                                                         |
|                      | SW00224 to<br>SW00231 | Error status of Rack 1, Slot 1 (Depends on the Module that is mounted and the error code.)   |
| I/O Error Status     | SW00232 to<br>SW00239 | Error status of Rack 1, Slot 2 (Depends on the Modules that are mounted and the error code.) |
| " C Enor Glada       | SW00240 to<br>SW00247 | Error status of Rack 1, Slot 3 (Depends on the Modules that are mounted and the error code.) |
|                      | SW00248 to<br>SW00255 | Error status of Rack 1, Slot 4 (Depends on the Modules that are mounted and the error code.) |
|                      | :                     | :                                                                                            |
|                      | SW00496 to<br>SW00503 | Error status of Rack 4, Slot 9 (Depends on the Modules that are mounted and the error code.) |

# ◆ Security Status

The data in these registers give the status of CPU Module security.

| Name                              | Register Address |                         | Contents                                  |                                                      |  |
|-----------------------------------|------------------|-------------------------|-------------------------------------------|------------------------------------------------------|--|
| Security<br>Status                | SW00506          |                         | 0: Security disabled, 1: Security enabled |                                                      |  |
|                                   |                  | SB005070 to<br>SB005073 | Restriction rights for file reading       | □□□□ hex  ☐ ☐ Restriction rights level (0            |  |
| Security Read<br>Protection SW008 | SW00507          | SB005074 to<br>SB005076 | Reserved for system.                      | to 7) Reserved for system.                           |  |
| Information                       | 3000001          | SB005077                | File reading restriction                  | File reading restriction                             |  |
|                                   |                  | SB005078 to<br>SB00507F | Reserved for system.                      | 0: Not restricted 1: Restricted Reserved for system. |  |

# Specifications

# ◆ USB-related System Status

The data in these registers give information on the USB memory and give the error status.

| Name                         | Registe       | r Address               |                                   | Remarks                                           |  |
|------------------------------|---------------|-------------------------|-----------------------------------|---------------------------------------------------|--|
| Available USB Memory         | SL00650       |                         | Linit, Kiloh                      | too                                               |  |
| Total USB Memory             | SL00652       |                         | Unit: Kilobytes                   |                                                   |  |
|                              |               | SB006540                |                                   | memory device<br>mory device inserted             |  |
|                              |               | SB006541                | 0: Not supplyin                   | olying power<br>ng power                          |  |
| USB Status                   | SW00654       | SB006542                |                                   | recognize USB memory device zed USB memory device |  |
| OSD Status                   | 3000004       | SB006543                |                                   | essing USB memory device<br>ng USB memory device  |  |
|                              |               | SB006544                | 0: -<br>1: Checking               | g FAT file system                                 |  |
|                              |               | SB006545 to<br>SB00654F | Reserved for                      | or system.                                        |  |
| EAT Tupo                     | SW00655       |                         | 0002 hex                          | FAT16                                             |  |
| FAT Type                     |               |                         | 0003 hex                          | FAT32                                             |  |
| Reserved for system.         | SW00656 and S | SW00657                 | 00657 –                           |                                                   |  |
|                              |               | SB006580                | 1: Batch lo                       | 1: Batch load in progress                         |  |
|                              |               | SB006581                | 1: USB memory read error          |                                                   |  |
|                              |               | SB006582                | 1: Load file model mismatch error |                                                   |  |
|                              |               | SB006583                | 1: Load file                      | write error                                       |  |
|                              |               | SB006584                | 1: Save to                        | flash memory error                                |  |
|                              |               | SB006585                | 1: Folder fo                      | or batch loading does not exist                   |  |
| Batch Load and Batch<br>Save | SW00658       | SB006586                | 1: Loading tion                   | error due to program write protec-                |  |
| Gavo                         |               | SB006587                | Reserved for                      | or system.                                        |  |
|                              |               | SB006588                | 1: Batch sa                       | ave in progress                                   |  |
|                              |               | SB006589                | 1: USB me                         | mory write error                                  |  |
|                              |               | SB00658A                | 1: Save file                      | read error                                        |  |
|                              |               | SB00658B                | 1: Security                       | error                                             |  |
|                              |               | SB00658C to<br>SB00658F | Reserved for                      | or system.                                        |  |
| Reserved for system.         | SW00659 to SV | V00667                  | _                                 |                                                   |  |

# ◆ Message Relaying Status

The data in these registers give the message relaying status in the CPU Module.

| Name                         | Register Address Contents |                                             |  |
|------------------------------|---------------------------|---------------------------------------------|--|
| Message Relaying Information | SW00694                   | Normally processed command message counter  |  |
|                              | SW00695                   | Command message error counter               |  |
|                              | SW00696                   | Normally processed response message counter |  |
|                              | SW00697                   | Response message error counter              |  |

# ◆ Interrupt Status

The data in these registers give the status of information provided by interrupts from each I/O Module.

#### ■ Register Configuration

| Name                               | Register Address      | Rem                      | narks                                       |  |
|------------------------------------|-----------------------|--------------------------|---------------------------------------------|--|
| Interrupt Detection Count          | SW00698               | -                        |                                             |  |
| Module Where an Interrupt Occurred | SW00699               | Number of Modules with a | a single interrupt                          |  |
|                                    | SW00700 to<br>SW00702 | Interrupt Module 1       |                                             |  |
| Interrupt Modules                  | SW00703 to<br>SW00705 | Interrupt Module 2       | Refer to the following section for details. |  |
|                                    | :                     | :                        | Details on page 4-<br>26                    |  |
|                                    | SW00787 to<br>SW00789 | Interrupt Module 30      |                                             |  |

#### ■ Details

The following table gives details on the Interrupt Module.

| Register Address | Remarks                                                                                                    |
|------------------|----------------------------------------------------------------------------------------------------|
| SW007□□ + 0      | Rack No., Unit No., Slot No.  DDDD hex  O1 to 09: Gives the slot number where the Module in which the interrupt occurred is mounted.  1 to 4: Gives the unit number of the Module in which the interrupt occurred is mounted.  1 to 7: Gives the Rack number where the Module in which the interrupt occurred is mounted. |
| SW007□□ + 1      | Interrupt Type 1: Reserved for system. 2: DI interrupt for LIO-01, LIO-02, LIO-04, or LIO-05 3: Counter interrupt for LIO-01, LIO-02, LIO-06, or CNTR-01                                                                                                    |
| SW007□□ + 2      | Register value for hardware interrupt cause The contents depends on the hardware that is being used. Refer to the following manual for details.  MP3000 Series MP3200 Troubleshooting Manual (Manual No.: SIEP C880725 01)                                                                                                |

# ◆ Module Information

The data in these registers give hardware information about the CPU Module and Optional Modules on Rack 1.

| Name                           | Register Address   | Remarks                    |                            |            | arks                        |  |  |
|--------------------------------|--------------------|----------------------------|----------------------------|------------|-----------------------------|--|--|
|                                | SW00800            | CPU Module ID              |                            |            |                             |  |  |
|                                | SW00801            | Hardwar                    | e version                  | (BCD)      |                             |  |  |
|                                | SW00802            | Software version (BCD)     |                            |            |                             |  |  |
|                                | SW00803            | Number of sub-slots (hex)  |                            |            |                             |  |  |
|                                | SW00804            | Function                   | Function Module 1 ID (hex) |            |                             |  |  |
|                                | SW00805            | Function                   | Function Module 1 Status   |            |                             |  |  |
|                                | SW00806            | Function                   | Function Module 2 ID (hex) |            |                             |  |  |
| CPU Module                     | SW00807            |                            | Module 2                   |            |                             |  |  |
| Information                    | SW00808            | Function                   | Module 3                   | 3 ID (hex) |                             |  |  |
|                                | SW00809            | Function                   | Module 3                   | 3 Status   |                             |  |  |
|                                | SW00810            | Function                   | Module 4                   | 1 ID (hex) |                             |  |  |
|                                | SW00811            | Function                   | Module 4                   | 1 Status   |                             |  |  |
|                                | SW00812            |                            | Module 5                   | . ,        |                             |  |  |
|                                | SW00813            |                            | Module 5                   |            |                             |  |  |
|                                | SW00814            | Function Module 6 ID (hex) |                            |            |                             |  |  |
|                                | SW00815            | Function Module 6 Status   |                            |            |                             |  |  |
|                                | SW00816            |                            |                            |            | Module ID                   |  |  |
|                                | SW00817            |                            |                            |            | Hardware version (BCD)      |  |  |
|                                | SW00818            |                            |                            |            | Software version (BCD)      |  |  |
|                                | SW00819            |                            |                            |            | Number of sub-slots         |  |  |
|                                | SW00820            |                            |                            | Slot 1     | ID of Function Module 1     |  |  |
|                                | SW00821            |                            |                            |            | Status of Function Module 1 |  |  |
| Orational Madula               | SW00822            |                            |                            |            | ID of Function Module 2     |  |  |
| Optional Module<br>Information | SW00823            | Rack 1                     | Unit 1                     |            | Status of Function Module 2 |  |  |
|                                | SW00824 to SW00831 |                            |                            | Slot 2     | Same as above.              |  |  |
|                                | SW00832 to SW00839 |                            |                            | Slot 3     | Same as above.              |  |  |
|                                | SW00840 to SW00847 |                            |                            | Slot 4     | Same as above.              |  |  |
|                                | SW00848 to SW00855 |                            |                            | Slot 5     | Same as above.              |  |  |
|                                | SW00856 to SW00863 |                            |                            | Slot 6     | Same as above.              |  |  |
|                                | SW00864 to SW00871 |                            |                            | Slot 7     | Same as above.              |  |  |
|                                | SW00872 to SW00879 |                            |                            | Slot 8     | Same as above.              |  |  |
| Reserved for system.           | SW00880 to SW01095 | _                          |                            |            |                             |  |  |

# ◆ MPU-01 Module Status

The data in these registers give the status of the MPU-01 Multi-CPU Module.

| Name          | Register<br>Address | Contents                                        |
|---------------|---------------------|-------------------------------------------------|
|               | SW01411             | Status of MPU-01 Module circuit number 1        |
|               | SW01412             | Error status of MPU-01 Module circuit number 1  |
|               | SW01413             | Status of MPU-01 Module circuit number 2        |
|               | SW01414             | Error status of MPU-01 Module circuit number 2  |
|               | SW01415             | Status of MPU-01 Module circuit number 3        |
|               | SW01416             | Error status of MPU-01 Module circuit number 3  |
|               | SW01417             | Status of MPU-01 Module circuit number 4        |
|               | SW01418             | Error status of MPU-01 Module circuit number 4  |
|               | SW01419             | Status of MPU-01 Module circuit number 5        |
|               | SW01420             | Error status of MPU-01 Module circuit number 5  |
|               | SW01421             | Status of MPU-01 Module circuit number 6        |
|               | SW01422             | Error status of MPU-01 Module circuit number 6  |
|               | SW01423             | Status of MPU-01 Module circuit number 7        |
|               | SW01424             | Error status of MPU-01 Module circuit number 7  |
|               | SW01425             | Status of MPU-01 Module circuit number 8        |
| MPU-01 Module | SW01426             | Error status of MPU-01 Module circuit number 8  |
| Status        | SW01427             | Status of MPU-01 Module circuit number 9        |
|               | SW01428             | Error status of MPU-01 Module circuit number 9  |
|               | SW01429             | Status of MPU-01 Module circuit number 10       |
|               | SW01430             | Error status of MPU-01 Module circuit number 10 |
|               | SW01431             | Status of MPU-01 Module circuit number 11       |
|               | SW01432             | Error status of MPU-01 Module circuit number 11 |
|               | SW01433             | Status of MPU-01 Module circuit number 12       |
|               | SW01434             | Error status of MPU-01 Module circuit number 12 |
|               | SW01435             | Status of MPU-01 Module circuit number 13       |
|               | SW01436             | Error status of MPU-01 Module circuit number 13 |
|               | SW01437             | Status of MPU-01 Module circuit number 14       |
|               | SW01438             | Error status of MPU-01 Module circuit number 14 |
|               | SW01439             | Status of MPU-01 Module circuit number 15       |
|               | SW01440             | Error status of MPU-01 Module circuit number 15 |
|               | SW01441             | Status of MPU-01 Module circuit number 16       |
|               | SW01442             | Error status of MPU-01 Module circuit number 16 |

# ◆ PROFINET Controller (266IF-01) IOPS Status Information

The data in these registers give the IOPS status information for the PROFINET Controller (266IF-01).

#### ■ Register Configuration

| Register Address   | Remarks   |                      |                                                  |
|--------------------|-----------|----------------------|--------------------------------------------------|
| SW02688 to SW02695 |           | IOPS Output          | _                                                |
| SW02696 to SW02749 | Circuit 1 | IOPS Status          | The input IOPS status from the slaves (54 words) |
| SW02750 to SW02751 |           | Reserved for system. | -                                                |
| SW02752 to SW02815 | Circuit 2 | Same as above.       |                                                  |
| SW02816 to SW02879 | Circuit 3 | Same as above.       |                                                  |
| SW02880 to SW02943 | Circuit 4 | Same as above.       |                                                  |
| SW02944 to SW03007 | Circuit 5 | Same as above.       |                                                  |
| SW03008 to SW03071 | Circuit 6 | Same as above.       |                                                  |
| SW03072 to SW03135 | Circuit 7 | Same as above.       |                                                  |
| SW03136 to SW03199 | Circuit 8 | Same as above.       |                                                  |

# ◆ Motion Program Execution Information

The data in these registers give the execution status of the motion programs.

## ■ Register Configuration

| Register Address   | Name                                              | Reference              |
|--------------------|---------------------------------------------------|------------------------|
| SW03200            | Number of Currently Executing Program for Work 1  | _                      |
| SW03201            | Number of Currently Executing Program for Work 2  | _                      |
| SW03202            | Number of Currently Executing Program for Work 3  | _                      |
| SW03203            | Number of Currently Executing Program for Work 4  | _                      |
| SW03204            | Number of Currently Executing Program for Work 5  | _                      |
| SW03205            | Number of Currently Executing Program for Work 6  | _                      |
| SW03206            | Number of Currently Executing Program for Work 7  | _                      |
| SW03207            | Number of Currently Executing Program for Work 8  | _                      |
| SW03208            | Number of Currently Executing Program for Work 9  | _                      |
| SW03209            | Number of Currently Executing Program for Work 10 | _                      |
| SW03210            | Number of Currently Executing Program for Work 11 | _                      |
| SW03211            | Number of Currently Executing Program for Work 12 | _                      |
| SW03212            | Number of Currently Executing Program for Work 13 | _                      |
| SW03213            | Number of Currently Executing Program for Work 14 | _                      |
| SW03214            | Number of Currently Executing Program for Work 15 | -                      |
| SW03215            | Number of Currently Executing Program for Work 16 | _                      |
| SW03216            | Number of Currently Executing Program for Work 17 | _                      |
| SW03217            | Number of Currently Executing Program for Work 18 | _                      |
| SW03218            | Number of Currently Executing Program for Work 19 | _                      |
| SW03219            | Number of Currently Executing Program for Work 20 | _                      |
| SW03220            | Number of Currently Executing Program for Work 21 | -                      |
| SW03221            | Number of Currently Executing Program for Work 22 | -                      |
| SW03222            | Number of Currently Executing Program for Work 23 | -                      |
| SW03223            | Number of Currently Executing Program for Work 24 | -                      |
| SW03224            | Number of Currently Executing Program for Work 25 | _                      |
| SW03225            | Number of Currently Executing Program for Work 26 | -                      |
| SW03226            | Number of Currently Executing Program for Work 27 | _                      |
| SW03227            | Number of Currently Executing Program for Work 28 | _                      |
| SW03228            | Number of Currently Executing Program for Work 29 | _                      |
| SW03229            | Number of Currently Executing Program for Work 30 | _                      |
| SW03230            | Number of Currently Executing Program for Work 31 | _                      |
| SW03231            | Number of Currently Executing Program for Work 32 | _                      |
| SW03232 to SW03263 | Program Running Bits                              | ■ Details on page 4-33 |
| SW03264 to SW03321 | Work 1 Program Information                        |                        |
| SW03322 to SW03379 | Work 2 Program Information                        |                        |
| SW03380 to SW03437 | Work 3 Program Information                        |                        |
| SW03438 to SW03495 | Work 4 Program Information                        | System Work Numbers 1  |
| SW03496 to SW03553 | Work 5 Program Information                        | to 8 on page 4-44      |
| SW03554 to SW03611 | Work 6 Program Information                        |                        |
| SW03612 to SW03669 | Work 7 Program Information                        |                        |
| SW03670 to SW03727 | Work 8 Program Information                        |                        |

Continued from previous page.

| Register Address   | Name                                 | Reference              |  |
|--------------------|--------------------------------------|------------------------|--|
| SW03728 to SW03785 | Work 9 Program Information           |                        |  |
| SW03786 to SW03843 | Work 10 Program Information          |                        |  |
| SW03844 to SW03901 | Work 11 Program Information          |                        |  |
| SW03902 to SW03959 | Work 12 Program Information          | System Work Numbers 9  |  |
| SW03960 to SW04017 | Work 13 Program Information          | to 16 on page 4-46     |  |
| SW04018 to SW04075 | Work 14 Program Information          |                        |  |
| SW04076 to SW04133 | Work 15 Program Information          |                        |  |
| SW04134 to SW04191 | Work 16 Program Information          |                        |  |
| SW04192 to SW04249 | Work 17 Program Information          |                        |  |
| SW04250 to SW04307 | Work 18 Program Information          |                        |  |
| SW04308 to SW04365 | Work 19 Program Information          |                        |  |
| SW04366 to SW04423 | Work 20 Program Information          | System Work Numbers 17 |  |
| SW04424 to SW04481 | Work 21 Program Information          | to 24 on page 4-48     |  |
| SW04482 to SW04539 | Work 22 Program Information          |                        |  |
| SW04540 to SW04597 | Work 23 Program Information          |                        |  |
| SW04598 to SW04655 | Work 24 Program Information          |                        |  |
| SW04656 to SW04713 | Work 25 Program Information          |                        |  |
| SW04714 to SW04771 | Work 26 Program Information          |                        |  |
| SW04772 to SW04829 | Work 27 Program Information          |                        |  |
| SW04830 to SW04887 | Work 28 Program Information          | System Work Numbers 25 |  |
| SW04888 to SW04945 | Work 29 Program Information          | to 32 on page 4-50     |  |
| SW04946 to SW05003 | Work 30 Program Information          |                        |  |
| SW05004 to SW05061 | Work 31 Program Information          |                        |  |
| SW05062 to SW05119 | Work 32 Program Information          |                        |  |
| SW08192 to SW08223 | Work 1 Extended Program Information  |                        |  |
| SW08224 to SW08255 | Work 2 Extended Program Information  |                        |  |
| SW08256 to SW08287 | Work 3 Extended Program Information  |                        |  |
| SW08288 to SW08319 | Work 4 Extended Program Information  | System Work Numbers 1  |  |
| SW08320 to SW08351 | Work 5 Extended Program Information  | to 8 on page 4-44      |  |
| SW08352 to SW08383 | Work 6 Extended Program Information  |                        |  |
| SW08384 to SW08415 | Work 7 Extended Program Information  |                        |  |
| SW08416 to SW08447 | Work 8 Extended Program Information  |                        |  |
| SW08448 to SW08479 | Work 9 Extended Program Information  |                        |  |
| SW08480 to SW08511 | Work 10 Extended Program Information |                        |  |
| SW08512 to SW08543 | Work 11 Extended Program Information |                        |  |
| SW08544 to SW08575 | Work 12 Extended Program Information | System Work Numbers 9  |  |
| SW08576 to SW08607 | Work 13 Extended Program Information | to 16 on page 4-46     |  |
| SW08608 to SW08639 | Work 14 Extended Program Information |                        |  |
| SW08640 to SW08671 | Work 15 Extended Program Information |                        |  |
| SW08672 to SW08703 | Work 16 Extended Program Information |                        |  |
| SW08704 to SW08735 | Work 17 Extended Program Information |                        |  |
| SW08736 to SW08767 | Work 18 Extended Program Information |                        |  |
| SW08768 to SW08799 | Work 19 Extended Program Information |                        |  |
| SW08800 to SW08831 | Work 20 Extended Program Information | System Work Numbers 17 |  |
|                    |                                      | to 24 on page 4-48     |  |
| SW08864 to SW08895 | Work 22 Extended Program Information |                        |  |
| SW08896 to SW08927 | Work 23 Extended Program Information |                        |  |
| SW08928 to SW08959 | Work 24 Extended Program Information |                        |  |

Continued from previous page.

| Register Address   | Name                                 | Reference                                      |
|--------------------|--------------------------------------|------------------------------------------------|
| SW08960 to SW08991 | Work 25 Extended Program Information |                                                |
| SW08992 to SW09023 | Work 26 Extended Program Information |                                                |
| SW09024 to SW09055 | Work 27 Extended Program Information |                                                |
| SW09056 to SW09087 | Work 28 Extended Program Information | System Work Numbers 25                         |
| SW09088 to SW09119 | Work 29 Extended Program Information | • System Work Numbers 25<br>to 32 on page 4-50 |
| SW09120 to SW09151 | Work 30 Extended Program Information |                                                |
| SW09152 to SW09183 | Work 31 Extended Program Information |                                                |
| SW09184 to SW09215 | Work 32 Extended Program Information |                                                |

#### ■ Details

The following table gives details on the Program Execution Bits from system register addresses SW03232 to SW03263.

| SB032320 MPM001 or MPS001 SB032321 MPM002 or MPS002 SB032322 MPM003 or MPS003 SB032323 MPM004 or MPS004 SB032324 MPM005 or MPS006 SB032326 MPM006 or MPS006 SB032326 MPM007 or MPS007 SB032327 MPM008 or MPS008 SB032328 MPM009 or MPS009 SB032329 MPM010 or MPS010 SB03232A MPM011 or MPS011 SB03232B MPM012 or MPS012 SB03232C MPM013 or MPS013 SB03232E MPM015 or MPS014 SB03232E MPM015 or MPS016 SB03232F MPM016 or MPS016 SB032331 MPM016 or MPS016 SB032331 MPM017 or MPS017 SB032331 MPM018 or MPS018 SB032332 MPM019 or MPS020 SB032334 MPM020 or MPS020 SB032335 MPM022 or MPS021 SB032336 MPM022 or MPS022 SB032336 MPM023 or MPS023 SB032337 MPM024 or MPS024 SB032338 MPM025 or MPS025 SB032339 MPM026 or MPS026 SB032330 MPM027 or MPS027 SB032338 MPM027 or MPS027 SB032338 MPM028 or MPS028 SB032330 MPM029 or MPS029 SB032330 MPM029 or MPS029 SB032330 MPM029 or MPS029 SB032330 MPM029 or MPS029 SB032330 MPM029 or MPS029 SB032330 MPM029 or MPS029 SB032330 MPM029 or MPS029 SB032330 MPM030 or MPS030 SB032336 MPM030 or MPS031 SB032336 MPM030 or MPS031 SB032337 MPM030 or MPS031 SB032337 MPM030 or MPS031 SB032337 MPM030 or MPS031                                                                                                    | Register Address |          | Conte            | ents               |
|----------------------------------------------------------------------------------------------------|------------------|----------|------------------|--------------------|
| SB032322 MPM003 or MPS003 SB032323 MPM004 or MPS004 SB032324 MPM005 or MPS005 SB032325 MPM006 or MPS006 SB032326 MPM007 or MPS007 SB032327 MPM008 or MPS009 SB032328 MPM009 or MPS009 SB032329 MPM010 or MPS010 SB03232A MPM011 or MPS011 SB03232B MPM012 or MPS012 SB03232C MPM013 or MPS013 SB03232E MPM015 or MPS014 SB03232E MPM015 or MPS015 SB03232F MPM016 or MPS016 SB032331 MPM018 or MPS017 SB032331 MPM018 or MPS018 SB032332 MPM019 or MPS019 SB032333 MPM020 or MPS020 SB032334 MPM020 or MPS020 SB032335 MPM020 or MPS021 SB032336 MPM022 or MPS021 SB032337 MPM024 or MPS021 SB032338 MPM025 or MPS024 SB032338 MPM025 or MPS024 SB032339 MPM026 or MPS026 SB032330 MPM027 or MPS027 SB032338 MPM028 or MPS028 SB032330 MPM029 or MPS029 SB032330 MPM020 or MPS029 SB032330 MPM020 or MPS029 SB032330 MPM020 or MPS020 SB032330 MPM020 or MPS020 SB032330 MPM020 or MPS020 SB032330 MPM020 or MPS020 SB032330 MPM020 or MPS020 SB032330 MPM020 or MPS020 SB032330 MPM020 or MPS020 SB032330 MPM020 or MPS020 SB032330 MPM020 or MPS020 SB032330 MPM020 or MPS020 SB032330 MPM020 or MPS020 SB032330 MPM020 or MPS020 SB032330 MPM020 or MPS020 SB032330 MPM030 or MPS030 SB032330 MPM030 or MPS030 SB032330 MPM030 or MPS030 SB032330 MPM031 or MPS031 |                  | SB032320 | MPM001 or MPS001 |                    |
| SB032323 MPM004 or MPS004 SB032324 MPM005 or MPS005 SB032325 MPM006 or MPS006 SB032326 MPM007 or MPS007 SB032327 MPM008 or MPS008 SB032328 MPM009 or MPS009 SB032329 MPM010 or MPS010 SB03232A MPM011 or MPS011 SB03232B MPM012 or MPS012 SB03232C MPM013 or MPS013 SB03232D MPM014 or MPS014 SB03232E MPM015 or MPS015 SB03232F MPM016 or MPS016 SB032331 MPM018 or MPS016 SB032331 MPM018 or MPS018 SB032331 MPM019 or MPS019 SB032333 MPM020 or MPS020 SB032334 MPM021 or MPS021 SB032335 MPM022 or MPS021 SB032336 MPM022 or MPS021 SB032337 MPM024 or MPS023 SB032337 MPM024 or MPS024 SB032338 MPM025 or MPS024 SB032339 MPM026 or MPS026 SB032330 MPM027 or MPS026 SB032330 MPM027 or MPS027 SB032331 MPM028 or MPS028 SB032330 MPM029 or MPS029 SB032330 MPM020 or MPS029 SB032330 MPM020 or MPS029 SB032330 MPM020 or MPS029 SB032330 MPM020 or MPS029 SB032330 MPM020 or MPS029 SB032330 MPM020 or MPS029 SB032330 MPM020 or MPS029 SB032330 MPM020 or MPS029 SB032330 MPM020 or MPS029 SB032330 MPM020 or MPS029 SB032330 MPM030 or MPS030 SB032330 MPM030 or MPS030 SB032331 MPM031 or MPS031                                                                                                    |                  | SB032321 | MPM002 or MPS002 |                    |
| SB032324 MPM005 or MPS005 SB032325 MPM006 or MPS006 SB032326 MPM007 or MPS007 SB032327 MPM008 or MPS009 SB032328 MPM009 or MPS009 SB032328 MPM010 or MPS010 SB03232A MPM011 or MPS011 SB03232B MPM012 or MPS012 SB03232C MPM013 or MPS013 SB03232E MPM015 or MPS015 SB03232F MPM016 or MPS016 SB03232F MPM016 or MPS016 SB032331 MPM018 or MPS017 SB032331 MPM018 or MPS018 SB032331 MPM019 or MPS019 SB032333 MPM020 or MPS020 SB032334 MPM020 or MPS020 SB032335 MPM022 or MPS021 SB032336 MPM022 or MPS022 SB032337 MPM024 or MPS024 SB032338 MPM025 or MPS024 SB032339 MPM026 or MPS026 SB03233A MPM027 or MPS027 SB03233B MPM028 or MPS028 SB03233C MPM029 or MPS029 SB03233C MPM029 or MPS029 SB03233D MPM029 or MPS029 SB03233D MPM020 or MPS030 SB03233E MPM030 or MPS030 SB03233E MPM030 or MPS031                                                                                                    |                  | SB032322 | MPM003 or MPS003 |                    |
| SB032325 MPM006 or MPS006 SB032326 MPM007 or MPS007 SB032327 MPM008 or MPS009 SB032328 MPM009 or MPS010 SB032329 MPM010 or MPS010 SB03232B MPM011 or MPS011 SB03232B MPM012 or MPS012 SB03232C MPM013 or MPS013 SB03232E MPM015 or MPS015 SB03232F MPM016 or MPS016 SB032331 MPM016 or MPS016 SB032331 MPM018 or MPS018 SB032331 MPM019 or MPS019 SB032333 MPM020 or MPS020 SB032334 MPM021 or MPS021 SB032336 MPM022 or MPS022 SB032336 MPM023 or MPS023 SB032337 MPM024 or MPS024 SB032338 MPM025 or MPS025 SB032339 MPM026 or MPS026 SB03233A MPM027 or MPS027 SB03233B MPM028 or MPS028 SB03233C MPM029 or MPS029 SB03233C MPM029 or MPS029 SB03233D MPM029 or MPS029 SB03233D MPM030 or MPS030 SB03233E MPM031 or MPS031                                                                                                    |                  | SB032323 | MPM004 or MPS004 |                    |
| SW03232 MPM007 or MPS007 SB032327 MPM008 or MPS008 SB032328 MPM009 or MPS009 SB032329 MPM010 or MPS010 SB03232A MPM011 or MPS011 SB03232B MPM012 or MPS012 SB03232C MPM013 or MPS013 SB03232D MPM014 or MPS014 SB03232E MPM015 or MPS015 SB03233F MPM016 or MPS016 SB032331 MPM016 or MPS017 SB032331 MPM018 or MPS018 SB032331 MPM019 or MPS019 SB032333 MPM020 or MPS020 SB032334 MPM021 or MPS021 SB032335 MPM022 or MPS021 SB032336 MPM023 or MPS022 SB032337 MPM024 or MPS024 SB032338 MPM025 or MPS024 SB032338 MPM025 or MPS025 SB032339 MPM026 or MPS026 SB03233A MPM027 or MPS027 SB03233B MPM028 or MPS028 SB03233C MPM029 or MPS029 SB03233C MPM029 or MPS029 SB03233D MPM030 or MPS030 SB03233E MPM031 or MPS031                                                                                                    |                  | SB032324 | MPM005 or MPS005 |                    |
| SW03232 MPM008 or MPS008 SB032328 MPM009 or MPS009 SB032329 MPM010 or MPS010 SB03232A MPM011 or MPS011 SB03232B MPM012 or MPS012 SB03232C MPM013 or MPS013 SB03232D MPM014 or MPS014 SB03232E MPM015 or MPS015 SB03232F MPM016 or MPS016 SB032331 MPM017 or MPS017 SB032331 MPM018 or MPS018 SB032332 MPM019 or MPS019 SB032333 MPM020 or MPS020 SB032334 MPM021 or MPS021 SB032335 MPM022 or MPS021 SB032336 MPM023 or MPS023 SB032336 MPM024 or MPS024 SB032337 MPM024 or MPS024 SB032338 MPM025 or MPS025 SB032339 MPM026 or MPS026 SB032330 MPM027 or MPS027 SB032330 MPM027 or MPS027 SB032330 MPM028 or MPS028 SB032330 MPM029 or MPS029 SB032330 MPM029 or MPS029 SB032330 MPM030 or MPS030 SB03233E MPM031 or MPS031                                                                                                    |                  | SB032325 | MPM006 or MPS006 |                    |
| SW032328 MPM009 or MPS009 SB032329 MPM010 or MPS010 SB03232A MPM011 or MPS011 SB03232B MPM012 or MPS012 SB03232C MPM013 or MPS013 SB03232D MPM014 or MPS014 SB03232E MPM015 or MPS015 SB03233F MPM016 or MPS016 SB032331 MPM018 or MPS017 SB032331 MPM018 or MPS019 SB032332 MPM019 or MPS019 SB032333 MPM020 or MPS020 SB032334 MPM020 or MPS021 SB032335 MPM021 or MPS021 SB032336 MPM022 or MPS022 SB032336 MPM023 or MPS023 SB032337 MPM024 or MPS024 SB032338 MPM025 or MPS025 SB032339 MPM026 or MPS026 SB03233A MPM027 or MPS027 SB03233B MPM028 or MPS028 SB03233C MPM029 or MPS029 SB03233D MPM029 or MPS030 SB03233E MPM031 or MPS031                                                                                                    |                  | SB032326 | MPM007 or MPS007 |                    |
| SB032328 MPM009 or MPS009 SB032329 MPM010 or MPS010 SB03232A MPM011 or MPS011 SB03232B MPM012 or MPS012 SB03232C MPM013 or MPS013 SB03232D MPM014 or MPS014 SB03232E MPM015 or MPS015 SB03232F MPM016 or MPS016 SB032331 MPM017 or MPS017 SB032331 MPM018 or MPS018 SB032332 MPM019 or MPS019 SB032333 MPM020 or MPS020 SB032334 MPM021 or MPS021 SB032335 MPM022 or MPS022 SB032336 MPM023 or MPS023 SB032337 MPM024 or MPS024 SB032338 MPM025 or MPS025 SB032339 MPM026 or MPS026 SB032330 MPM027 or MPS027 SB03233B MPM028 or MPS028 SB03233C MPM029 or MPS029 SB03233D MPM029 or MPS029 SB03233D MPM030 or MPS030 SB03233E MPM031 or MPS031                                                                                                    | CMUSOSO          | SB032327 | MPM008 or MPS008 |                    |
| SB03232A MPM011 or MPS011 SB03232B MPM012 or MPS012 SB03232C MPM013 or MPS013 SB03232D MPM014 or MPS014 SB03232E MPM015 or MPS015 SB03232F MPM016 or MPS016 SB032330 MPM017 or MPS017 SB032331 MPM018 or MPS018 SB032332 MPM019 or MPS019 SB032333 MPM020 or MPS020 SB032334 MPM021 or MPS021 SB032335 MPM022 or MPS021 SB032336 MPM022 or MPS022 SB032336 MPM024 or MPS023 SB032337 MPM024 or MPS024 SB032338 MPM025 or MPS025 SB032339 MPM026 or MPS026 SB03233A MPM027 or MPS027 SB03233B MPM028 or MPS027 SB03233B MPM028 or MPS028 SB03233C MPM029 or MPS029 SB03233D MPM030 or MPS030 SB03233E MPM031 or MPS031                                                                                                    | 30003232         | SB032328 | MPM009 or MPS009 |                    |
| SB03232B MPM012 or MPS012 SB03232C MPM013 or MPS013 SB03232D MPM014 or MPS014 SB03232E MPM015 or MPS015 SB03233F MPM016 or MPS016 SB032330 MPM017 or MPS017 SB032331 MPM018 or MPS018 SB032332 MPM019 or MPS019 SB032333 MPM020 or MPS020 SB032334 MPM021 or MPS021 SB032335 MPM022 or MPS022 SB032336 MPM023 or MPS022 SB032336 MPM024 or MPS024 SB032337 MPM024 or MPS024 SB032338 MPM025 or MPS025 SB032339 MPM026 or MPS026 SB03233A MPM027 or MPS027 SB03233B MPM028 or MPS028 SB03233C MPM029 or MPS029 SB03233D MPM030 or MPS030 SB03233E MPM031 or MPS031                                                                                                    |                  | SB032329 | MPM010 or MPS010 |                    |
| SB03232C MPM013 or MPS013 SB03232D MPM014 or MPS014 SB03232E MPM015 or MPS015 SB03232F MPM016 or MPS016 SB032330 MPM017 or MPS017 SB032331 MPM018 or MPS018 SB032332 MPM019 or MPS019 SB032333 MPM020 or MPS020 SB032334 MPM021 or MPS021 SB032335 MPM022 or MPS022 SB032336 MPM023 or MPS022 SB032336 MPM023 or MPS023 SB032337 MPM024 or MPS024 SB032338 MPM025 or MPS025 SB032339 MPM026 or MPS026 SB03233A MPM027 or MPS027 SB03233B MPM028 or MPS028 SB03233C MPM029 or MPS029 SB03233D MPM030 or MPS030 SB03233E MPM031 or MPS031                                                                                                    |                  | SB03232A | MPM011 or MPS011 |                    |
| SB03232D MPM014 or MPS014 SB03232E MPM015 or MPS015 SB03232F MPM016 or MPS016 SB032330 MPM017 or MPS017 SB032331 MPM018 or MPS018 SB032332 MPM019 or MPS019 SB032333 MPM020 or MPS020 SB032334 MPM021 or MPS021 SB032335 MPM022 or MPS022 SB032336 MPM023 or MPS023 SB032337 MPM024 or MPS024 SB032338 MPM025 or MPS024 SB032338 MPM025 or MPS025 SB03233A MPM027 or MPS026 SB03233A MPM027 or MPS027 SB03233B MPM028 or MPS028 SB03233C MPM029 or MPS029 SB03233D MPM030 or MPS030 SB03233E MPM031 or MPS031                                                                                                    |                  | SB03232B | MPM012 or MPS012 |                    |
| SB03232E MPM015 or MPS015 SB03232F MPM016 or MPS016 SB032330 MPM017 or MPS017 SB032331 MPM018 or MPS018 SB032332 MPM019 or MPS019 SB032333 MPM020 or MPS020 SB032334 MPM021 or MPS021 SB032335 MPM022 or MPS022 SB032336 MPM023 or MPS023 SB032336 MPM024 or MPS024 SB032338 MPM025 or MPS025 SB032339 MPM026 or MPS026 SB03233A MPM027 or MPS027 SB03233B MPM028 or MPS028 SB03233C MPM029 or MPS029 SB03233D MPM030 or MPS030 SB03233E MPM031 or MPS031                                                                                                    |                  | SB03232C | MPM013 or MPS013 |                    |
| SB03232F MPM016 or MPS016  SB032330 MPM017 or MPS017  SB032331 MPM018 or MPS018  SB032332 MPM019 or MPS019  SB032333 MPM020 or MPS020  SB032334 MPM021 or MPS021  SB032335 MPM022 or MPS022  SB032336 MPM023 or MPS023  SB032337 MPM024 or MPS024  SB032338 MPM025 or MPS025  SB032339 MPM026 or MPS026  SB03233A MPM027 or MPS027  SB03233B MPM028 or MPS028  SB03233C MPM029 or MPS029  SB03233D MPM030 or MPS030  SB03233E MPM031 or MPS031                                                                                                    |                  | SB03232D | MPM014 or MPS014 |                    |
| SB032330 MPM017 or MPS017 SB032331 MPM018 or MPS018 SB032332 MPM019 or MPS019 SB032333 MPM020 or MPS020 SB032334 MPM021 or MPS021 SB032335 MPM022 or MPS022 SB032336 MPM023 or MPS023 SB032337 MPM024 or MPS024 SB032338 MPM025 or MPS025 SB032339 MPM026 or MPS026 SB03233A MPM027 or MPS027 SB03233B MPM028 or MPS028 SB03233C MPM029 or MPS029 SB03233D MPM030 or MPS030 SB03233E MPM031 or MPS031                                                                                                    |                  | SB03232E | MPM015 or MPS015 |                    |
| SB032331 MPM018 or MPS018 SB032332 MPM019 or MPS019 SB032333 MPM020 or MPS020 SB032334 MPM021 or MPS021 SB032335 MPM022 or MPS022 SB032336 MPM023 or MPS023 SB032337 MPM024 or MPS024 SB032338 MPM025 or MPS025 SB032339 MPM026 or MPS026 SB03233A MPM027 or MPS027 SB03233B MPM028 or MPS028 SB03233C MPM029 or MPS029 SB03233D MPM030 or MPS030 SB03233E MPM031 or MPS031                                                                                                    |                  | SB03232F | MPM016 or MPS016 | 0: –               |
| SB032332 MPM019 or MPS019 SB032333 MPM020 or MPS020 SB032334 MPM021 or MPS021 SB032335 MPM022 or MPS022 SB032336 MPM023 or MPS023 SB032337 MPM024 or MPS024 SB032338 MPM025 or MPS025 SB032339 MPM026 or MPS026 SB03233A MPM027 or MPS027 SB03233B MPM028 or MPS028 SB03233C MPM029 or MPS029 SB03233D MPM030 or MPS030 SB03233E MPM031 or MPS031                                                                                                    |                  | SB032330 | MPM017 or MPS017 | 1: Program running |
| SB032333 MPM020 or MPS020 SB032334 MPM021 or MPS021 SB032335 MPM022 or MPS022 SB032336 MPM023 or MPS023 SB032337 MPM024 or MPS024 SB032338 MPM025 or MPS025 SB032339 MPM026 or MPS026 SB03233A MPM027 or MPS027 SB03233B MPM028 or MPS028 SB03233C MPM029 or MPS029 SB03233D MPM030 or MPS030 SB03233E MPM031 or MPS031                                                                                                    |                  | SB032331 | MPM018 or MPS018 |                    |
| SB032334 MPM021 or MPS021 SB032335 MPM022 or MPS022 SB032336 MPM023 or MPS023 SB032337 MPM024 or MPS024 SB032338 MPM025 or MPS025 SB032339 MPM026 or MPS026 SB03233A MPM027 or MPS027 SB03233B MPM028 or MPS028 SB03233C MPM029 or MPS029 SB03233D MPM030 or MPS030 SB03233E MPM031 or MPS031                                                                                                    |                  | SB032332 | MPM019 or MPS019 |                    |
| SB032335 MPM022 or MPS022 SB032336 MPM023 or MPS023 SB032337 MPM024 or MPS024 SB032338 MPM025 or MPS025 SB032339 MPM026 or MPS026 SB03233A MPM027 or MPS027 SB03233B MPM028 or MPS028 SB03233C MPM029 or MPS029 SB03233D MPM030 or MPS030 SB03233E MPM031 or MPS031                                                                                                    |                  | SB032333 | MPM020 or MPS020 |                    |
| SB032336 MPM023 or MPS023 SB032337 MPM024 or MPS024 SB032338 MPM025 or MPS025 SB032339 MPM026 or MPS026 SB03233A MPM027 or MPS027 SB03233B MPM028 or MPS028 SB03233C MPM029 or MPS029 SB03233D MPM030 or MPS030 SB03233E MPM031 or MPS031                                                                                                    |                  | SB032334 | MPM021 or MPS021 |                    |
| SW03233 SB032337 MPM024 or MPS024 SB032338 MPM025 or MPS025 SB032339 MPM026 or MPS026 SB03233A MPM027 or MPS027 SB03233B MPM028 or MPS028 SB03233C MPM029 or MPS029 SB03233D MPM030 or MPS030 SB03233E MPM031 or MPS031                                                                                                    |                  | SB032335 | MPM022 or MPS022 |                    |
| SW03233 SB032338 MPM025 or MPS025 SB032339 MPM026 or MPS026 SB03233A MPM027 or MPS027 SB03233B MPM028 or MPS028 SB03233C MPM029 or MPS029 SB03233D MPM030 or MPS030 SB03233E MPM031 or MPS031                                                                                                    |                  | SB032336 | MPM023 or MPS023 |                    |
| SB032338 MPM025 or MPS025 SB032339 MPM026 or MPS026 SB03233A MPM027 or MPS027 SB03233B MPM028 or MPS028 SB03233C MPM029 or MPS029 SB03233D MPM030 or MPS030 SB03233E MPM031 or MPS031                                                                                                    | CIMOSOSS         | SB032337 | MPM024 or MPS024 |                    |
| SB03233A MPM027 or MPS027 SB03233B MPM028 or MPS028 SB03233C MPM029 or MPS029 SB03233D MPM030 or MPS030 SB03233E MPM031 or MPS031                                                                                                    | 50003233         | SB032338 | MPM025 or MPS025 |                    |
| SB03233B MPM028 or MPS028 SB03233C MPM029 or MPS029 SB03233D MPM030 or MPS030 SB03233E MPM031 or MPS031                                                                                                    |                  | SB032339 | MPM026 or MPS026 |                    |
| SB03233C MPM029 or MPS029<br>SB03233D MPM030 or MPS030<br>SB03233E MPM031 or MPS031                                                                                                    |                  | SB03233A | MPM027 or MPS027 |                    |
| SB03233D MPM030 or MPS030<br>SB03233E MPM031 or MPS031                                                                                                    |                  | SB03233B | MPM028 or MPS028 |                    |
| SB03233E MPM031 or MPS031                                                                                                    |                  | SB03233C | MPM029 or MPS029 |                    |
|                                                                                                    |                  | SB03233D | MPM030 or MPS030 |                    |
| SB03233F MPM032 or MPS032                                                                                                    |                  | SB03233E | MPM031 or MPS031 |                    |
|                                                                                                    |                  | SB03233F | MPM032 or MPS032 |                    |

Continued from previous page.

| Pogiata                                       | · Addross | _                | nued from previous page.   |
|-----------------------------------------------|-----------|------------------|----------------------------|
| Register                                      | Address   | Conte            | ents                       |
| ;                                             | SB032340  | MPM033 or MPS033 | -                          |
|                                               | SB032341  | MPM034 or MPS034 |                            |
|                                               | SB032342  | MPM035 or MPS035 |                            |
|                                               | SB032343  | MPM036 or MPS036 |                            |
|                                               | SB032344  | MPM037 or MPS037 |                            |
|                                               | SB032345  | MPM038 or MPS038 |                            |
| ;                                             | SB032346  | MPM039 or MPS039 | =                          |
| SW03234                                       | SB032347  | MPM040 or MPS040 | =                          |
|                                               | SB032348  | MPM041 or MPS041 | =                          |
|                                               | SB032349  | MPM042 or MPS042 | =                          |
|                                               | SB03234A  | MPM043 or MPS043 | _                          |
|                                               | SB03234B  | MPM044 or MPS044 |                            |
|                                               | SB03234C  | MPM045 or MPS045 |                            |
|                                               | SB03234D  | MPM046 or MPS046 |                            |
|                                               | SB03234E  | MPM047 or MPS047 |                            |
|                                               | SB03234F  | MPM048 or MPS048 |                            |
| ,                                             | SB032350  | MPM049 or MPS049 |                            |
|                                               | SB032351  | MPM050 or MPS050 |                            |
|                                               | SB032352  | MPM051 or MPS051 |                            |
|                                               | SB032353  | MPM052 or MPS052 |                            |
|                                               | SB032354  | MPM053 or MPS053 |                            |
|                                               | SB032355  | MPM054 or MPS054 |                            |
|                                               | SB032356  | MPM055 or MPS055 | 0: –<br>1: Program running |
| SW03235                                       | SB032357  | MPM056 or MPS056 |                            |
| 0000200                                       | SB032358  | MPM057 or MPS057 |                            |
|                                               | SB032359  | MPM058 or MPS058 |                            |
|                                               | SB03235A  | MPM059 or MPS059 |                            |
| ·                                             | SB03235B  | MPM060 or MPS060 |                            |
| ·                                             | SB03235C  | MPM061 or MPS061 |                            |
| ·                                             | SB03235D  | MPM062 or MPS062 |                            |
| ·                                             | SB03235E  | MPM063 or MPS063 |                            |
| •                                             | SB03235F  | MPM064 or MPS064 |                            |
|                                               | SB032360  | MPM065 or MPS065 |                            |
|                                               | SB032361  | MPM066 or MPS066 |                            |
|                                               | SB032362  | MPM067 or MPS067 |                            |
| •                                             | SB032363  | MPM068 or MPS068 |                            |
| •                                             | SB032364  | MPM069 or MPS069 |                            |
|                                               | SB032365  | MPM070 or MPS070 |                            |
| ,                                             | SB032366  | MPM071 or MPS071 |                            |
| SW03236 S S S S S S S S S S S S S S S S S S S | SB032367  | MPM072 or MPS072 |                            |
|                                               | SB032368  | MPM073 or MPS073 |                            |
|                                               | SB032369  | MPM074 or MPS074 |                            |
|                                               | SB03236A  | MPM075 or MPS075 |                            |
|                                               | SB03236B  | MPM076 or MPS076 |                            |
|                                               | SB03236C  | MPM077 or MPS077 |                            |
|                                               | SB03236D  | MPM078 or MPS078 | 1                          |
|                                               | SB03236E  | MPM079 or MPS079 | -                          |
|                                               | SB03236F  | MPM080 or MPS080 | 1                          |
|                                               |           |                  | Continued on next page.    |

Continued from previous page.

| Dogioto  | r Address | Conte            | nued from previous page. |
|----------|-----------|------------------|--------------------------|
| Registe  | r Address |                  | ents                     |
|          | SB032370  | MPM081 or MPS081 |                          |
|          | SB032371  | MPM082 or MPS082 |                          |
|          | SB032372  | MPM083 or MPS083 |                          |
|          | SB032373  | MPM084 or MPS084 |                          |
|          | SB032374  | MPM085 or MPS085 |                          |
|          | SB032375  | MPM086 or MPS086 |                          |
|          | SB032376  | MPM087 or MPS087 |                          |
| SW03237  | SB032377  | MPM088 or MPS088 |                          |
|          | SB032378  | MPM089 or MPS089 |                          |
|          | SB032379  | MPM090 or MPS090 |                          |
|          | SB03237A  | MPM091 or MPS091 |                          |
|          | SB03237B  | MPM092 or MPS092 |                          |
|          | SB03237C  | MPM093 or MPS093 |                          |
|          | SB03237D  | MPM094 or MPS094 |                          |
|          | SB03237E  | MPM095 or MPS095 |                          |
|          | SB03237F  | MPM096 or MPS096 |                          |
|          | SB032380  | MPM097 or MPS097 |                          |
|          | SB032381  | MPM098 or MPS098 |                          |
|          | SB032382  | MPM099 or MPS099 |                          |
|          | SB032383  | MPM100 or MPS100 |                          |
|          | SB032384  | MPM101 or MPS101 |                          |
|          | SB032385  | MPM102 or MPS102 |                          |
|          | SB032386  | MPM103 or MPS103 |                          |
| SW03238  | SB032387  | MPM104 or MPS104 | 0: –                     |
| 01100200 | SB032388  | MPM105 or MPS105 | 1: Program running       |
|          | SB032389  | MPM106 or MPS106 |                          |
|          | SB03238A  | MPM107 or MPS107 |                          |
|          | SB03238B  | MPM108 or MPS108 |                          |
|          | SB03238C  | MPM109 or MPS109 |                          |
|          | SB03238D  | MPM110 or MPS110 |                          |
|          | SB03238E  | MPM111 or MPS111 |                          |
|          | SB03238F  | MPM112 or MPS112 |                          |
|          | SB032390  | MPM113 or MPS113 |                          |
|          | SB032391  | MPM114 or MPS114 |                          |
|          | SB032392  | MPM115 or MPS115 |                          |
|          | SB032393  | MPM116 or MPS116 |                          |
|          | SB032394  | MPM117 or MPS117 |                          |
|          | SB032395  | MPM118 or MPS118 |                          |
| SW03239  | SB032396  | MPM119 or MPS119 |                          |
|          | SB032397  | MPM120 or MPS120 |                          |
|          | SB032398  | MPM121 or MPS121 |                          |
|          | SB032399  | MPM122 or MPS122 |                          |
|          | SB03239A  | MPM123 or MPS123 |                          |
|          | SB03239B  | MPM124 or MPS124 |                          |
|          | SB03239C  | MPM125 or MPS125 |                          |
|          | SB03239D  | MPM126 or MPS126 |                          |
|          | SB03239E  | MPM127 or MPS127 |                          |
|          | SB03239F  | MPM128 or MPS128 |                          |

Continued from previous page.

| Registe   | r Address | Conte            | nued from previous page. |
|-----------|-----------|------------------|--------------------------|
| 3.2.10    | SB032400  | MPM129 or MPS129 |                          |
|           | SB032401  | MPM130 or MPS130 |                          |
| SW03240   | SB032402  | MPM131 or MPS131 |                          |
|           | SB032403  | MPM132 or MPS132 |                          |
|           | SB032404  | MPM133 or MPS133 |                          |
|           | SB032405  | MPM134 or MPS134 |                          |
|           | SB032406  | MPM135 or MPS135 |                          |
| 011100010 | SB032407  | MPM136 or MPS136 |                          |
| SW03240   | SB032408  | MPM137 or MPS137 |                          |
|           | SB032409  | MPM138 or MPS138 |                          |
|           | SB03240A  | MPM139 or MPS139 |                          |
|           | SB03240B  | MPM140 or MPS140 |                          |
|           | SB03240C  | MPM141 or MPS141 |                          |
|           | SB03240D  | MPM142 or MPS142 |                          |
|           | SB03240E  | MPM143 or MPS143 |                          |
|           | SB03240F  | MPM144 or MPS144 |                          |
|           | SB032410  | MPM145 or MPS145 |                          |
|           | SB032411  | MPM146 or MPS146 |                          |
|           | SB032412  | MPM147 or MPS147 |                          |
|           | SB032413  | MPM148 or MPS148 |                          |
| SW03241   | SB032414  | MPM149 or MPS149 |                          |
|           | SB032415  | MPM150 or MPS150 |                          |
|           | SB032416  | MPM151 or MPS151 |                          |
|           | SB032417  | MPM152 or MPS152 | 0: –                     |
|           | SB032418  | MPM153 or MPS153 | 1: Program running       |
|           | SB032419  | MPM154 or MPS154 |                          |
|           | SB03241A  | MPM155 or MPS155 |                          |
|           | SB03241B  | MPM156 or MPS156 |                          |
|           | SB03241C  | MPM157 or MPS157 |                          |
|           | SB03241D  | MPM158 or MPS158 |                          |
|           | SB03241E  | MPM159 or MPS159 |                          |
|           | SB03241F  | MPM160 or MPS160 |                          |
|           | SB032420  | MPM161 or MPS161 |                          |
|           | SB032421  | MPM162 or MPS162 |                          |
|           | SB032422  | MPM163 or MPS163 | 1                        |
|           | SB032423  | MPM164 or MPS164 |                          |
|           | SB032424  | MPM165 or MPS165 |                          |
|           | SB032425  | MPM166 or MPS166 |                          |
|           | SB032426  | MPM167 or MPS167 |                          |
|           | SB032427  | MPM168 or MPS168 |                          |
| SW03242   | SB032428  | MPM169 or MPS169 |                          |
|           | SB032429  | MPM170 or MPS170 |                          |
|           | SB03242A  | MPM171 or MPS171 |                          |
|           | SB03242B  | MPM172 or MPS172 |                          |
|           | SB03242C  | MPM173 or MPS173 |                          |
|           | SB03242D  | MPM174 or MPS174 | -                        |
|           | SB03242E  | MPM175 or MPS175 |                          |
|           | SB03242F  | MPM176 or MPS176 | -                        |
|           |           |                  | Continued on next page.  |

Continued from previous page.

| Registe  | r Address            | Conte            | ents               |
|----------|----------------------|------------------|--------------------|
| riegiste | SB032430             | MPM177 or MPS177 |                    |
|          | SB032430             | MPM178 or MPS178 |                    |
|          | SB032431             | MPM179 or MPS179 |                    |
| SW03243  | SB032432<br>SB032433 | MPM180 or MPS180 |                    |
|          | SB032434             | MPM181 or MPS181 |                    |
|          |                      | MPM182 or MPS182 |                    |
|          | SB032435<br>SB032436 | MPM183 or MPS183 |                    |
|          | SB032430<br>SB032437 | MPM184 or MPS184 |                    |
|          | SB032437<br>SB032438 | MPM185 or MPS185 |                    |
|          |                      | MPM186 or MPS186 |                    |
|          | SB032439<br>SB03243A | MPM187 or MPS187 |                    |
|          | +                    |                  |                    |
|          | SB03243B             | MPM188 or MPS188 |                    |
|          | SB03243C             | MPM189 or MPS189 |                    |
|          | SB03243D             | MPM190 or MPS190 |                    |
|          | SB03243E             | MPM191 or MPS191 |                    |
|          | SB03243F             | MPM192 or MPS192 |                    |
|          | SB032440             | MPM193 or MPS193 |                    |
|          | SB032441             | MPM194 or MPS194 |                    |
| SW03244  | SB032442             | MPM195 or MPS195 |                    |
|          | SB032443             | MPM196 or MPS196 |                    |
|          | SB032444             | MPM197 or MPS197 |                    |
|          | SB032445             | MPM198 or MPS198 |                    |
|          | SB032446             | MPM199 or MPS199 |                    |
|          | SB032447             | MPM200 or MPS200 | 0: -               |
|          | SB032448             | MPM201 or MPS201 | 1: Program running |
|          | SB032449             | MPM202 or MPS202 |                    |
|          | SB03244A             | MPM203 or MPS203 |                    |
|          | SB03244B             | MPM204 or MPS204 |                    |
|          | SB03244C             | MPM205 or MPS205 |                    |
|          | SB03244D             | MPM206 or MPS206 |                    |
|          | SB03244E             | MPM207 or MPS207 |                    |
|          | SB03244F             | MPM208 or MPS208 |                    |
|          | SB032450             | MPM209 or MPS209 |                    |
|          | SB032451             | MPM210 or MPS210 |                    |
|          | SB032452             | MPM211 or MPS211 |                    |
|          | SB032453             | MPM212 or MPS212 |                    |
|          | SB032454             | MPM213 or MPS213 |                    |
|          | SB032455             | MPM214 or MPS214 |                    |
|          | SB032456             | MPM215 or MPS215 |                    |
| SW03245  | SB032457             | MPM216 or MPS216 |                    |
| SW03245  | SB032458             | MPM217 or MPS217 |                    |
|          | SB032459             | MPM218 or MPS218 |                    |
|          | SB03245A             | MPM219 or MPS219 |                    |
|          | SB03245B             | MPM220 or MPS220 |                    |
|          | SB03245C             | MPM221 or MPS221 |                    |
|          | SB03245D             | MPM222 or MPS222 |                    |
|          | SB03245E             | MPM223 or MPS223 |                    |
|          | SB03245F             | MPM224 or MPS224 |                    |

Continued from previous page.

| Registe   | r Address | Conte            | nued from previous page. |
|-----------|-----------|------------------|--------------------------|
|           | SB032460  | MPM225 or MPS225 |                          |
|           | SB032461  | MPM226 or MPS226 |                          |
| SW03246   | SB032462  | MPM227 or MPS227 |                          |
|           | SB032463  | MPM228 or MPS228 |                          |
|           | SB032464  | MPM229 or MPS229 |                          |
|           | SB032465  | MPM230 or MPS230 |                          |
|           | SB032466  | MPM231 or MPS231 |                          |
| 014/00040 | SB032467  | MPM232 or MPS232 |                          |
| SW03246   | SB032468  | MPM233 or MPS233 |                          |
|           | SB032469  | MPM234 or MPS234 |                          |
|           | SB03246A  | MPM235 or MPS235 |                          |
|           | SB03246B  | MPM236 or MPS236 |                          |
|           | SB03246C  | MPM237 or MPS237 |                          |
|           | SB03246D  | MPM238 or MPS238 |                          |
|           | SB03246E  | MPM239 or MPS239 |                          |
|           | SB03246F  | MPM240 or MPS240 |                          |
|           | SB032470  | MPM241 or MPS241 |                          |
|           | SB032471  | MPM242 or MPS242 |                          |
|           | SB032472  | MPM243 or MPS243 |                          |
|           | SB032473  | MPM244 or MPS244 |                          |
| SW03247   | SB032474  | MPM245 or MPS245 |                          |
|           | SB032475  | MPM246 or MPS246 |                          |
|           | SB032476  | MPM247 or MPS247 |                          |
|           | SB032477  | MPM248 or MPS248 | 0: –                     |
|           | SB032478  | MPM249 or MPS249 | 1: Program running       |
|           | SB032479  | MPM250 or MPS250 |                          |
|           | SB03247A  | MPM251 or MPS251 |                          |
|           | SB03247B  | MPM252 or MPS252 |                          |
|           | SB03247C  | MPM253 or MPS253 |                          |
|           | SB03247D  | MPM254 or MPS254 |                          |
|           | SB03247E  | MPM255 or MPS255 |                          |
|           | SB03247F  | MPM256 or MPS256 |                          |
|           | SB032480  | MPM257 or MPS257 |                          |
|           | SB032481  | MPM258 or MPS258 |                          |
|           | SB032482  | MPM259 or MPS259 |                          |
|           | SB032483  | MPM260 or MPS260 |                          |
|           | SB032484  | MPM261 or MPS261 |                          |
|           | SB032485  | MPM262 or MPS262 |                          |
|           | SB032486  | MPM263 or MPS263 |                          |
| CMOOAA    | SB032487  | MPM264 or MPS264 |                          |
| SW03248   | SB032488  | MPM265 or MPS265 |                          |
|           | SB032489  | MPM266 or MPS266 |                          |
|           | SB03248A  | MPM267 or MPS267 |                          |
|           | SB03248B  | MPM268 or MPS268 |                          |
|           | SB03248C  | MPM269 or MPS269 |                          |
|           | SB03248D  | MPM270 or MPS270 |                          |
|           | SB03248E  | MPM271 or MPS271 |                          |
|           | SB03248F  | MPM272 or MPS272 |                          |
|           | 1         | 1                | Continued on next page.  |

Continued from previous page.

| Reaiste | r Address | Conte            | nued from previous page. |
|---------|-----------|------------------|--------------------------|
|         | SB032490  | MPM273 or MPS273 |                          |
|         | SB032491  | MPM274 or MPS274 |                          |
|         | SB032492  | MPM275 or MPS275 |                          |
| SW03249 | SB032493  | MPM276 or MPS276 |                          |
|         | SB032494  | MPM277 or MPS277 |                          |
|         | SB032495  | MPM278 or MPS278 |                          |
|         | SB032496  | MPM279 or MPS279 |                          |
|         | SB032497  | MPM280 or MPS280 |                          |
|         | SB032498  | MPM281 or MPS281 |                          |
|         | SB032499  | MPM282 or MPS282 |                          |
|         | SB03249A  | MPM283 or MPS283 |                          |
|         | SB03249B  | MPM284 or MPS284 |                          |
|         | SB03249C  | MPM285 or MPS285 |                          |
|         | SB03249D  | MPM286 or MPS286 |                          |
|         | SB03249E  | MPM287 or MPS287 |                          |
|         | SB03249F  | MPM288 or MPS288 |                          |
|         | SB032500  | MPM289 or MPS289 |                          |
|         | SB032501  | MPM290 or MPS290 |                          |
|         | SB032502  | MPM291 or MPS291 |                          |
| SW03250 | SB032503  | MPM292 or MPS292 |                          |
|         | SB032504  | MPM293 or MPS293 |                          |
|         | SB032505  | MPM294 or MPS294 |                          |
|         | SB032506  | MPM295 or MPS295 |                          |
|         | SB032507  | MPM296 or MPS296 | 0: –                     |
|         | SB032508  | MPM297 or MPS297 | 1: Program running       |
|         | SB032509  | MPM298 or MPS298 |                          |
|         | SB03250A  | MPM299 or MPS299 |                          |
|         | SB03250B  | MPM300 or MPS300 |                          |
|         | SB03250C  | MPM301 or MPS301 |                          |
|         | SB03250D  | MPM302 or MPS302 |                          |
|         | SB03250E  | MPM303 or MPS303 |                          |
|         | SB03250F  | MPM304 or MPS304 |                          |
|         | SB032510  | MPM305 or MPS305 |                          |
|         | SB032511  | MPM306 or MPS306 |                          |
|         | SB032512  | MPM307 or MPS307 |                          |
|         | SB032513  | MPM308 or MPS308 |                          |
|         | SB032514  | MPM309 or MPS309 |                          |
|         | SB032515  | MPM310 or MPS310 |                          |
|         | SB032516  | MPM311 or MPS311 |                          |
| CM02051 | SB032517  | MPM312 or MPS312 |                          |
| SW03251 | SB032518  | MPM313 or MPS313 |                          |
|         | SB032519  | MPM314 or MPS314 |                          |
|         | SB03251A  | MPM315 or MPS315 |                          |
|         | SB03251B  | MPM316 or MPS316 |                          |
|         | SB03251C  | MPM317 or MPS317 |                          |
|         | SB03251D  | MPM318 or MPS318 |                          |
|         | SB03251E  | MPM319 or MPS319 |                          |
|         | SB03251F  | MPM320 or MPS320 |                          |

Continued from previous page.

| Dagiata  | r Address |                  | nued from previous page. |
|----------|-----------|------------------|--------------------------|
| Registe  | r Address | Conte            | HIS                      |
|          | SB032520  | MPM321 or MPS321 |                          |
| SW03252  | SB032521  | MPM322 or MPS322 |                          |
|          | SB032522  | MPM323 or MPS323 |                          |
|          | SB032523  | MPM324 or MPS324 |                          |
|          | SB032524  | MPM325 or MPS325 | _                        |
|          | SB032525  | MPM326 or MPS326 | _                        |
|          | SB032526  | MPM327 or MPS327 | _                        |
| SW03252  | SB032527  | MPM328 or MPS328 | _                        |
|          | SB032528  | MPM329 or MPS329 | -                        |
|          | SB032529  | MPM330 or MPS330 | -                        |
|          | SB03252A  | MPM331 or MPS331 | _                        |
|          | SB03252B  | MPM332 or MPS332 | _                        |
|          | SB03252C  | MPM333 or MPS333 |                          |
|          | SB03252D  | MPM334 or MPS334 | -                        |
|          | SB03252E  | MPM335 or MPS335 | _                        |
|          | SB03252F  | MPM336 or MPS336 |                          |
|          | SB032530  | MPM337 or MPS337 |                          |
|          | SB032531  | MPM338 or MPS338 |                          |
|          | SB032532  | MPM339 or MPS339 |                          |
|          | SB032533  | MPM340 or MPS340 |                          |
| SW03253  | SB032534  | MPM341 or MPS341 |                          |
|          | SB032535  | MPM342 or MPS342 |                          |
|          | SB032536  | MPM343 or MPS343 |                          |
|          | SB032537  | MPM344 or MPS344 | 0: –                     |
| 3000200  | SB032538  | MPM345 or MPS345 | 1: Program running       |
|          | SB032539  | MPM346 or MPS346 |                          |
|          | SB03253A  | MPM347 or MPS347 |                          |
|          | SB03253B  | MPM348 or MPS348 |                          |
|          | SB03253C  | MPM349 or MPS349 |                          |
|          | SB03253D  | MPM350 or MPS350 |                          |
|          | SB03253E  | MPM351 or MPS351 |                          |
|          | SB03253F  | MPM352 or MPS352 |                          |
|          | SB032540  | MPM353 or MPS353 |                          |
|          | SB032541  | MPM354 or MPS354 |                          |
|          | SB032542  | MPM355 or MPS355 |                          |
|          | SB032543  | MPM356 or MPS356 |                          |
|          | SB032544  | MPM357 or MPS357 |                          |
|          | SB032545  | MPM358 or MPS358 | -                        |
|          | SB032546  | MPM359 or MPS359 | -                        |
| 01440000 | SB032547  | MPM360 or MPS360 | -                        |
| SW03254  | SB032548  | MPM361 or MPS361 |                          |
|          | SB032549  | MPM362 or MPS362 | 1                        |
|          | SB03254A  | MPM363 or MPS363 | -                        |
|          | SB03254B  | MPM364 or MPS364 | 1                        |
|          | SB03254C  | MPM365 or MPS365 | -                        |
|          | SB03254D  | MPM366 or MPS366 | -                        |
|          | SB03254E  | MPM367 or MPS367 | -                        |
|          | SB03254F  | MPM368 or MPS368 | -                        |
|          | 1         |                  | Continued on next page.  |

Continued from previous page.

| Registe   | r Address | Conte            | nued from previous page.<br>ents |
|-----------|-----------|------------------|----------------------------------|
|           | SB032550  | MPM369 or MPS369 |                                  |
|           | SB032551  | MPM370 or MPS370 | _                                |
|           | SB032552  | MPM371 or MPS371 | _                                |
|           | SB032553  | MPM372 or MPS372 | _                                |
|           | SB032554  | MPM373 or MPS373 | _                                |
|           | SB032555  | MPM374 or MPS374 | _                                |
| SW03255   | SB032556  | MPM375 or MPS375 | -                                |
|           | SB032557  | MPM376 or MPS376 | -                                |
|           | SB032558  | MPM377 or MPS377 | _                                |
|           | SB032559  | MPM378 or MPS378 | _                                |
|           | SB03255A  | MPM379 or MPS379 | _                                |
|           | SB03255B  | MPM380 or MPS380 | _                                |
|           | SB03255C  | MPM381 or MPS381 | _                                |
|           | SB03255D  | MPM382 or MPS382 | _                                |
|           | SB03255E  | MPM383 or MPS383 | _                                |
|           | SB03255F  | MPM384 or MPS384 | -                                |
|           | SB032560  | MPM385 or MPS385 | -                                |
|           | SB032561  | MPM386 or MPS386 | _                                |
|           | SB032562  | MPM387 or MPS387 | -                                |
|           | SB032563  | MPM388 or MPS388 | _                                |
|           | SB032564  | MPM389 or MPS389 | _                                |
|           | SB032565  | MPM390 or MPS390 | _                                |
|           | SB032566  | MPM391 or MPS391 | _                                |
|           | SB032567  | MPM392 or MPS392 | 0: –                             |
| SW03256   | SB032568  | MPM393 or MPS393 | 1: Program running               |
|           | SB032569  | MPM394 or MPS394 | _                                |
|           | SB03256A  | MPM395 or MPS395 | _                                |
|           | SB03256B  | MPM396 or MPS396 | -                                |
|           | SB03256C  | MPM397 or MPS397 | -                                |
|           | SB03256D  | MPM398 or MPS398 | -                                |
|           | SB03256E  | MPM399 or MPS399 | -                                |
|           | SB03256F  | MPM400 or MPS400 | -                                |
|           | SB032570  | MPM401 or MPS401 | -                                |
|           | SB032571  | MPM402 or MPS402 | -                                |
|           | SB032572  | MPM403 or MPS403 | -                                |
|           | SB032573  | MPM404 or MPS404 | -                                |
|           | SB032574  | MPM405 or MPS405 | -                                |
|           | SB032575  | MPM406 or MPS406 | -                                |
|           | SB032576  | MPM407 or MPS407 | -                                |
| 011/000== | SB032577  | MPM408 or MPS408 | -                                |
| SW03257   | SB032578  | MPM409 or MPS409 |                                  |
|           | SB032579  | MPM410 or MPS410 |                                  |
|           | SB03257A  | MPM411 or MPS411 | 1                                |
|           | SB03257B  | MPM412 or MPS412 | -                                |
|           | SB03257C  | MPM413 or MPS413 | -                                |
|           | SB03257D  | MPM414 or MPS414 | -                                |
|           | SB03257E  | MPM415 or MPS415 | -                                |
|           | SB03257F  | MPM416 or MPS416 | †                                |

Continued from previous page.

| Registe | r Address | Conte            | nued from previous page.    |
|---------|-----------|------------------|-----------------------------|
|         | SB032580  | MPM417 or MPS417 |                             |
|         | SB032581  | MPM418 or MPS418 |                             |
| SW03258 | SB032582  | MPM419 or MPS419 |                             |
|         | SB032583  | MPM420 or MPS420 |                             |
|         | SB032584  | MPM421 or MPS421 |                             |
|         | SB032585  | MPM422 or MPS422 |                             |
|         | SB032586  | MPM423 or MPS423 |                             |
|         | SB032587  | MPM424 or MPS424 |                             |
| SW03258 | SB032588  | MPM425 or MPS425 |                             |
|         | SB032589  | MPM426 or MPS426 |                             |
|         | SB03258A  | MPM427 or MPS427 |                             |
|         | SB03258B  | MPM428 or MPS428 |                             |
|         | SB03258C  | MPM429 or MPS429 |                             |
|         | SB03258D  | MPM430 or MPS430 |                             |
|         | SB03258E  | MPM431 or MPS431 |                             |
|         | SB03258F  | MPM432 or MPS432 |                             |
|         | SB032590  | MPM433 or MPS433 |                             |
|         | SB032591  | MPM434 or MPS434 |                             |
|         | SB032592  | MPM435 or MPS435 |                             |
|         | SB032593  | MPM436 or MPS436 |                             |
| SW03259 | SB032594  | MPM437 or MPS437 |                             |
|         | SB032595  | MPM438 or MPS438 |                             |
|         | SB032596  | MPM439 or MPS439 |                             |
|         | SB032597  | MPM440 or MPS440 | 0: –                        |
|         | SB032598  | MPM441 or MPS441 | 1: Program running          |
|         | SB032599  | MPM442 or MPS442 |                             |
|         | SB03259A  | MPM443 or MPS443 |                             |
|         | SB03259B  | MPM444 or MPS444 |                             |
|         | SB03259C  | MPM445 or MPS445 |                             |
|         | SB03259D  | MPM446 or MPS446 |                             |
|         | SB03259E  | MPM447 or MPS447 |                             |
|         | SB03259F  | MPM448 or MPS448 |                             |
|         | SB032600  | MPM449 or MPS449 |                             |
|         | SB032601  | MPM450 or MPS450 |                             |
|         | SB032602  | MPM451 or MPS451 |                             |
|         | SB032603  | MPM452 or MPS452 |                             |
|         | SB032604  | MPM453 or MPS453 |                             |
|         | SB032605  | MPM454 or MPS454 |                             |
|         | SB032606  | MPM455 or MPS455 |                             |
|         | SB032607  | MPM456 or MPS456 |                             |
| SW03260 | SB032608  | MPM457 or MPS457 |                             |
|         | SB032609  | MPM458 or MPS458 |                             |
|         | SB03260A  | MPM459 or MPS459 |                             |
|         | SB03260B  | MPM460 or MPS460 |                             |
|         | SB03260C  | MPM461 or MPS461 |                             |
|         | SB03260D  | MPM462 or MPS462 |                             |
|         | SB03260E  | MPM463 or MPS463 |                             |
|         | SB03260F  | MPM464 or MPS464 |                             |
|         | 32302001  |                  | <br>Continued on next page. |

Continued from previous page.

| Registe   | r Address | Conte            | ents               |
|-----------|-----------|------------------|--------------------|
|           | SB032610  | MPM465 or MPS465 |                    |
|           | SB032611  | MPM466 or MPS466 |                    |
|           | SB032612  | MPM467 or MPS467 |                    |
|           | SB032613  | MPM468 or MPS468 |                    |
|           | SB032614  | MPM469 or MPS469 |                    |
|           | SB032615  | MPM470 or MPS470 |                    |
|           | SB032616  | MPM471 or MPS471 |                    |
| 014100001 | SB032617  | MPM472 or MPS472 |                    |
| SW03261   | SB032618  | MPM473 or MPS473 |                    |
|           | SB032619  | MPM474 or MPS474 |                    |
|           | SB03261A  | MPM475 or MPS475 |                    |
|           | SB03261B  | MPM476 or MPS476 |                    |
|           | SB03261C  | MPM477 or MPS477 |                    |
|           | SB03261D  | MPM478 or MPS478 |                    |
|           | SB03261E  | MPM479 or MPS479 |                    |
|           | SB03261F  | MPM480 or MPS480 |                    |
|           | SB032620  | MPM481 or MPS481 |                    |
|           | SB032621  | MPM482 or MPS482 |                    |
|           | SB032622  | MPM483 or MPS483 |                    |
|           | SB032623  | MPM484 or MPS484 |                    |
| SW03262   | SB032624  | MPM485 or MPS485 |                    |
|           | SB032625  | MPM486 or MPS486 |                    |
|           | SB032626  | MPM487 or MPS487 |                    |
|           | SB032627  | MPM488 or MPS488 | 0: –               |
|           | SB032628  | MPM489 or MPS489 | 1: Program running |
|           | SB032629  | MPM490 or MPS490 |                    |
|           | SB03262A  | MPM491 or MPS491 |                    |
|           | SB03262B  | MPM492 or MPS492 |                    |
|           | SB03262C  | MPM493 or MPS493 |                    |
|           | SB03262D  | MPM494 or MPS494 |                    |
|           | SB03262E  | MPM495 or MPS495 |                    |
|           | SB03262F  | MPM496 or MPS496 |                    |
|           | SB032630  | MPM497 or MPS497 |                    |
|           | SB032631  | MPM498 or MPS498 |                    |
|           | SB032632  | MPM499 or MPS499 |                    |
|           | SB032633  | MPM500 or MPS500 |                    |
|           | SB032634  | MPM501 or MPS501 |                    |
|           | SB032635  | MPM502 or MPS502 |                    |
|           | SB032636  | MPM503 or MPS503 |                    |
| 014/00000 | SB032637  | MPM504 or MPS504 |                    |
| SW03263   | SB032638  | MPM505 or MPS505 |                    |
|           | SB032639  | MPM506 or MPS506 |                    |
|           | SB03263A  | MPM507 or MPS507 |                    |
|           | SB03263B  | MPM508 or MPS508 |                    |
|           | SB03263C  | MPM509 or MPS509 |                    |
|           | SB03263D  | MPM510 or MPS510 |                    |
|           | SB03263E  | MPM511 or MPS511 |                    |
|           | SB03263F  | MPM512 or MPS512 |                    |

#### ■ Registers Used for System Work Numbers 1 to 32

The registers that are used for system work numbers 1 to 32 are given in the following table. Two system registers are given in the register table for the alarm code, but we recommend that you use system registers SL26 \(\Pi\) \(\Pi\). You can use the system registers that are given in parentheses to check for alarms in most cases, but they do not report all alarms. Refer to the following manual for details on alarm codes.

MP3000 Series MP3200 Troubleshooting Manual (Manual No.: SIEP C880725 01)

#### • System Work Numbers 1 to 8

| Status                                                                                                    |                    | System Work<br>Number                   | Work 1  | Work 2  | Work 3  | Work 4  | Work 5  | Work 6  | Work 7  | Work 8               |
|----------------------------------------------------------------------------------------------------|--------------------|-----------------------------------------|---------|---------|---------|---------|---------|---------|---------|----------------------|
| Program Number   SW03265   SW03323   SW03381   SW03497   SW03497   SW03555   SW03613   SW0361   SW0361   SW03614   SW03614   SW03614   SW03614   SW03615   SW03614   SW03615   SW03615   |                    |                                         | SW03200 | SW03201 | SW03202 | SW03203 | SW03204 | SW03205 | SW03206 | SW03207              |
| Program Number   SW03266   SW03324   SW03382   SW03440   SW03498   SW03556   SW03614   SW03661   SW03661 | Sta                | itus                                    | SW03264 | SW03322 | SW03380 | SW03438 | SW03496 | SW03554 | SW03612 | SW03670              |
| Block Number   SW03267   SW03325   SW03383   SW03441   SW03499   SW03557   SW03615   SW03461   SW03461   | Со                 | ntrol Signals                           | SW03265 | SW03323 | SW03381 | SW03439 | SW03497 | SW03555 | SW03613 | SW03671              |
| Program Number   SW03269   SW03326   SW03384   SW03442   SW03501   SW03569   SW03616   SW044   SW03601   SW03502   SW03616   SW03602   SW03601   SW03602   SW03601   SW03602   SW03601   SW03602   SW03601   SW03602   SW03602   |                    | Program Number                          | SW03266 | SW03324 | SW03382 | SW03440 | SW03498 | SW03556 | SW03614 | SW03672              |
| Program Number   SW03269   SW03326   SW03384   SW03442   SW03501   SW03569   SW03616   SW044   SW03601   SW03502   SW03616   SW03602   SW03601   SW03602   SW03601   SW03602   SW03601   SW03602   SW03601   SW03602   SW03602   |                    | Block Number                            | SW03267 | SW03325 | SW03383 | SW03441 |         | SW03557 | SW03615 | SW03673              |
| Block Number   SW03270   SW03328   SW03386   SW03444   SW03502   SW03560   SW03618   SW03618   SW03614   SW03614   | Fo                 | Alarm Code                              |         |         |         |         |         |         |         | SL26112<br>(SW03674) |
| Program Number   SW03272   SW03330   SW03388   SW03446   SW03504   SW03562   SW03620   SW0364   SW03662   SW03620   SW03664   SW03662   SW03620   SW03664   SW03662   SW03620   SW03664   SW03662   SW03620   SW03664   SW03662   SW03620   SW03664   SW03662   SW03620   SW03664   SW03662   SW03662   SW03664   SW03662   SW03662   SW03662   SW03664   SW03662   SW03662  |                    | Program Number                          | SW03269 | SW03327 | SW03385 | SW03443 | SW03501 | SW03559 | SW03617 | SW03675              |
| Program Number   SW03272   SW03330   SW03388   SW03446   SW03504   SW03562   SW03620   SW0364   SW03662   SW03620   SW03664   SW03662   SW03620   SW03664   SW03662   SW03620   SW03664   SW03662   SW03620   SW03664   SW03662   SW03620   SW03664   SW03662   SW03620   SW03664   SW03662   SW03662   SW03664   SW03662   SW03662   SW03662   SW03664   SW03662   SW03662  | rk 1               | Block Number                            | SW03270 | SW03328 | SW03386 | SW03444 | SW03502 | SW03560 | SW03618 | SW03676              |
| Block Number   SW03273   SW03331   SW03389   SW03447   SW03505   SW03563   SW03621   SW03605   SW03605   | Fo                 | Alarm Code                              |         |         |         |         |         |         |         | SL26114<br>(SW03677) |
| Alarm Code                                                                                                    |                    | Program Number                          | SW03272 | SW03330 | SW03388 | SW03446 | SW03504 | SW03562 | SW03620 | SW03678              |
| Program Number   SW03274   (SW03332)   (SW03390)   (SW03448)   (SW03506)   (SW03564)   (SW03622)   (SW03622)   (SW03622)   (SW03622)   (SW03622)   (SW03622)   (SW03622)   (SW03623)   (SW03444)   (SW03507   SW03565   SW03623   SW03624   SW03624   (SW03277)   (SW03277)   (SW03334   SW03392   SW03450   SW03508   SW03566   SW03624   SW03626   (SW03277)   (SW03277)   (SW03327)   (SW03327)   (SW03451)   (SW03509)   (SW03567)   (SW03625)   (SW03625)   | 돗<br>이             | Block Number                            |         | SW03331 | SW03389 | SW03447 | SW03505 | SW03563 | SW03621 | SW03679              |
| Block Number   SW03276   SW03334   SW03392   SW03450   SW03508   SW03566   SW03624   SW03624   SW03624   SW03624   SW03624   SW03624   SW03625   SW03625   | Fo                 | Alarm Code                              |         |         |         |         |         |         |         | SL26116<br>(SW03680) |
| Block Number   SW03276   SW03334   SW03392   SW03450   SW0308   SW03624   SW03624   SW03624   SW03624   SW03626   SW03627   SW03277   SW03277   SW03335   SW03339   SW03451   SW03509   (SW03567)   (SW03625)   (SW03625)   SW03626   SW03626   SW03 |                    | Program Number                          | SW03275 | SW03333 | SW03391 | SW03449 | SW03507 | SW03565 | SW03623 | SW03681              |
| Program Number   SW03278   SW03336   SW03394   SW03451   SW03569   SW03567   SW03625   SW03564   SW03278   SW03336   SW03394   SW03452   SW03510   SW03568   SW03626   SW03626   SW03626   SW03626   SW03626   SW03626   SW03626   SW03626   SW03626   SW03627   SW03626   SW03627   SW03627   SW03627   SW03627   SW03627   SW03627   SW03627   SW03627   SW03628   SW03280   SW03280   SW03389   SW03345   SW03451   SW03511   SW03569   SW03627   SW03628   SW03280   SW03280   SW03389   SW03454   SW03451   SW03570   SW03570   SW03570   SW03628   SW03628   SW03451   SW03512   SW03571   SW03571   SW03629   SW03628   SW03481   SW03339   SW03456   SW03514   SW03571   SW03629   SW03628   SW03283   SW03341   SW03389   SW03456   SW03514   SW03572   SW03630   SW03628   SW03283   SW03284   SW03341   SW03389   SW03457   SW03515   SW03573   SW03573   SW03631   SW03628   SW03481   SW03341   SW03457   SW03515   SW03574   SW03632   SW03481   SW03481   SW03481   SW03481   SW03481   SW03481   SW03481   SW03481   SW03481   SW03481   SW03481   SW03481   SW03481   SW03481   SW03481   SW03481   SW03481   SW03516   SW03574   SW03633   SW03481   SW03481   SW03481   SW03481   SW03481   SW03481   SW03481   SW03481   SW03481   SW03518   SW03575   SW03633   SW03481   SW03481   SW03481   SW03481   SW03481   SW03518   SW03578   SW03636   SW03481   SW03481   SW03481   SW03481   SW03481   SW03518   SW03578   SW03636   SW03481   SW03481   SW03481   SW03481   SW03481   SW03581   SW03578   SW03638   SW03481   SW03481   SW03481   SW03481   SW03581   SW03579   SW03579   SW03579   SW03579   SW03579   SW03579   SW03581   SW03481   SW03481   SW03481   SW03481   SW03481   SW03481   SW03522   SL03580   SL03638   SL03694   SL03694 | ά                  | Block Number                            | SW03276 | SW03334 | SW03392 | SW03450 | SW03508 | SW03566 | SW03624 | SW03682              |
| Block Number   SW03279   SW03337   SW03395   SW03453   SW03511   SW03569   SW03627   SW03627   SW03627   SW03627   SW03627   SW03627   SW03627   SW03627   SW03627   SW03627   SW03628   SW03280   (SW03388)   (SW03396)   (SW033454)   (SW03512)   (SW03570)   (SW03628)   (SW03628)    | For                | Alarm Code                              |         |         |         |         |         |         |         | SL26118<br>(SW03683) |
| Program Number   SW03281   SW03338   SW03396   SW03454   SW03512   SW03570   SW03628   SW03628   SW03628   SW03628   SW03628   SW03628   SW03628   SW03629   SW03628   SW03628   SW03629   SW03628   SW03629   SW03628   SW03629   SW03628   SW03629   SW03628   SW03629   SW03628   SW03628   SW03629   SW03628   SW03628 | χ<br>4             | Program Number                          | SW03278 | SW03336 | SW03394 | SW03452 | SW03510 | SW03568 | SW03626 | SW03684              |
| Program Number   SW03281   SW03338   SW03396   SW03454   SW03512   SW03570   SW03628   SW03628   SW03628   SW03628   SW03628   SW03628   SW03628   SW03629   SW03628   SW03628   SW03629   SW03628   SW03629   SW03628   SW03629   SW03628   SW03629   SW03628   SW03629   SW03628   SW03628   SW03629   SW03628   SW03628 |                    | Block Number                            | SW03279 | SW03337 | SW03395 | SW03453 | SW03511 | SW03569 | SW03627 | SW03685              |
| Block Number   SW03282   SW03340   SW03398   SW03456   SW03514   SW03572   SW03630   SW03456   SW03514   SW03572   SW03630   SW03456   SW03514   SW03572   SW03630   SW03457   SW03515   SW03573   SW03631   SW03515   SW03515   SW03573   SW03631   SW03515   SW03573   SW03631   SW03515   SW03574   SW03631   SW03515   SW03574   SW03631   SW03515   SW03574   SW03632   SW03515   SW03574   SW03632   SW03401   SW03459   SW03517   SW03575   SW03633   SW03401   SW03459   SW03517   SW03575   SW03633   SW03401   SW03460   SW03460   SW03576   SW03633   SW03461   SW03576   SW03576   SW03634   SW03461   SW03576   SW03577   SW03635   SW03461   SW03577   SW03635   SW03461   SW03576   SW03577   SW03635   SW03461   SW03576   SW03577   SW03636   SW03461   SW03576   SW03577   SW03636   SW03461   SW03576   SW03577   SW03636   SW03461   SW03576   SW03577   SW03636   SW03461   SW03576   SW03577   SW03636   SW03461   SW03576   SW03577   SW03636   SW03461   SW03576   SW03577   SW03636   SW03461   SW03577   SW03636   SW03461   SW03577   SW03636   SW03461   SW03577   SW03636   SW03461   SW03577   SW03636   SW03461   SW03577   SW03636   SW03461   SW03577   SW03637   SW03636   SW03461   SW03577   SW03637   SW03637   SW03637   SW03637   SW03637   SW03637   SW03637   SW03637   SW03637   SW03637   SW03637   SW03637   SW03637   SW03637   SW03637   SW03637   SW03637   SW03637   SW03637   SW03637   SW03637   SW03637   SW03637   SW03637   SW03637   SW03638   SW03638   SW03638   | For                | Alarm Code                              |         |         |         |         |         |         |         | SL26120<br>(SW03686) |
| Program Number   SW03284   SW03341   SW03400   SW03457   SW03515   SW03573   SW03631   SW03401   SW03458   SW03516   SW03574   SW03632   SW03458   SW03516   SW03574   SW03632   SW03458   SW03517   SW03575   SW03633   SW03458   SW03517   SW03575   SW03633   SW03458   SW03459   SW03517   SW03575   SW03633   SW03458   SW03459   SW03517   SW03575   SW03633   SW03458   SW03458   SW03460   SW03518   SW03576   SW03576   SW03634   SW03460   SW03518   SW03576   SW03576   SW03635   SW03458   SW03461   SW03519   SW03577   SW03635   SW03461   SW03518   SW03577   SW03635   SW03461   SW03518   SW03577   SW03635   SW03461   SW03518   SW03577   SW03636   SW03461   SW03518   SW03578   SW03636   SW03461   SW03520   SW03578   SW03636   SW03461   SW03521   SW03578   SW03637   SW03637 |                    | Program Number                          | SW03281 | SW03339 | SW03397 | SW03455 | SW03513 | SW03571 | SW03629 | SW03687              |
| Program Number   SW03284   SW03341   SW03400   SW03457   SW03515   SW03573   SW03631   SW03401   SW03458   SW03516   SW03574   SW03632   SW03458   SW03516   SW03574   SW03632   SW03458   SW03517   SW03575   SW03633   SW03458   SW03517   SW03575   SW03633   SW03458   SW03459   SW03517   SW03575   SW03633   SW03458   SW03459   SW03517   SW03575   SW03633   SW03458   SW03458   SW03460   SW03518   SW03576   SW03576   SW03634   SW03460   SW03518   SW03576   SW03576   SW03635   SW03458   SW03461   SW03519   SW03577   SW03635   SW03461   SW03518   SW03577   SW03635   SW03461   SW03518   SW03577   SW03635   SW03461   SW03518   SW03577   SW03636   SW03461   SW03518   SW03578   SW03636   SW03461   SW03520   SW03578   SW03636   SW03461   SW03521   SW03578   SW03637   SW03637 | <del>بر</del><br>ک | Block Number                            | SW03282 | SW03340 | SW03398 | SW03456 | SW03514 | SW03572 | SW03630 | SW03688              |
| Block Number   SW03285   SW03343   SW03401   SW03459   SW03517   SW03575   SW03633   SW03401   SW03459   SW03517   SW03575   SW03633   SW03401   SW03402   SL26076   SL26092   SL26108   SL26092   SL26108   SL26092   SW03576   SW03634   SW03402   SW03460   SW03518   SW03576   SW03634   SW03461   SW03518   SW03576   SW03635   SW03461   SW03518   SW03577   SW03635   SW03461   SW03518   SW03577   SW03635   SW03461   SW03518   SW03577   SW03636   SW03461   SW03578   SW03578   SW03636   SW03461   SW03578   SW03578   SW03636   SW03461   SW03578   SW03636   SW03461   SW03578   SW03636   SW03637   SW03637   | Fol                | Alarm Code                              |         |         |         |         |         |         |         | SL26122<br>(SW03689) |
| Alarm Code   SL26012   SL26028   SL26044   SL26060   SL26076   SL26092   SL26108   SL26093   SW03401   SW03460   SW03460   SW03576   SW03634   SW03634   SW03460   SW03576   SW03635   SW03634   SW03460   SW03576   SW03576   SW03635   SW03635   S |                    | Program Number                          | SW03284 | SW03342 | SW03400 | SW03458 | SW03516 | SW03574 | SW03632 | SW03690              |
| Program Number   SW03287   SW03345   SW03402   (SW03460)   (SW03518)   (SW03576)   (SW03634)   (SW03576)   (SW03634)   (SW03576)   (SW03635)   (SW03635)   (SW03635)   (SW03635)   (SW03635)   (SW03635)   (SW03635)   (SW03636)   (SW03636)   (SW03636)   (SW03636)   (SW03636)   (SW03636)   (SW03636)   (SW03636)   (SW03636)   (SW03636)   (SW03636)   (SW03636)   (SW03637)   (SW03637)   (SW03 | <del>΄</del> χ     | Block Number                            | SW03285 | SW03343 | SW03401 | SW03459 | SW03517 | SW03575 | SW03633 | SW03691              |
| Block Number   SW03288   SW03346   SW03404   SW03462   SW03520   SW03578   SW03636   SW03636   SW0366   SW0366   SW03 | For                | Alarm Code                              |         |         |         |         |         |         |         | SL26124<br>(SW03692) |
| Alarm Code   SL260014   SL26030   SL26046   SL26062   SL26078   SL26094   SL26110   SL2                                                                                                    |                    | Program Number                          | SW03287 | SW03345 | SW03403 | SW03461 | SW03519 | SW03577 | SW03635 | SW03693              |
| CSW03289  (SW03347) (SW03405) (SW03463) (SW03521) (SW03579) (SW03637) (SW03637) (SW0367) (SW0367) (SW0367) (SW0367) (SW0367) (SW0367) (SW0367) (SW0367) (SW0367) (SW0367) (SW0367) (SW0367) (SW0367) (SW0367) (SW0367) (SW0367) (SW0367) ( | Ϋ́                 | Block Number                            | SW03288 | SW03346 | SW03404 | SW03462 | SW03520 | SW03578 | SW03636 | SW03694              |
| gram Current Position SL03290 SL03346 SL03406 SL03404 SL03322 SL03360 SL0308 SL0                                                                                                    | For                | Alarm Code                              |         |         |         |         |         |         |         | SL26126<br>(SW03695) |
| Logical Avia 2 Pro                                                                                                    |                    |                                         | SL03290 | SL03348 | SL03406 | SL03464 | SL03522 | SL03580 | SL03638 | SL03696              |
| gram Current Position   SL03292   SL03350   SL03408   SL03466   SL03524   SL03582   SL03640   SL0                                                                                                    |                    | gical Axis 2 Pro-<br>m Current Position | SL03292 | SL03350 | SL03408 | SL03466 | SL03524 | SL03582 | SL03640 | SL03698              |
| Logical Axis 3 Program Current Position         SL03294         SL03352         SL03410         SL03468         SL03526         SL03584         SL03642         SL03642                                                                                                    |                    |                                         | SL03294 | SL03352 | SL03410 | SL03468 | SL03526 | SL03584 | SL03642 | SL03700              |
| gram Current Position                                                                                                    | gra                | m Current Position                      | SL03296 | SL03354 | SL03412 | SL03470 | SL03528 | SL03586 | SL03644 | SL03702              |
| Logical Axis 5 Program Current Position         SL03298         SL03356         SL03414         SL03472         SL03530         SL03588         SL03646         SL0                                                                                                    |                    |                                         | SL03298 | SL03356 | SL03414 | SL03472 | SL03530 | SL03588 | SL03646 | SL03704              |

| Continued | from | provious | n    |
|-----------|------|----------|------|
| COHUHUEU  | поп  | MEAIORS  | Dauc |

| Logical Axis 6 Program Current Position  Logical Axis 7 Program Current Position                                                                                                    | Work 8 SL03706 SL03708 |
|----------------------------------------------------------------------------------------------------|------------------------|
| gram Current Position         SL03300         SL03308         SL03416         SL03474         SL03332         SL03590         SL03646         S           Logical Axis 7 Program Current Position         SL03302         SL03360         SL03418         SL03476         SL03534         SL03592         SL03650         S |                        |
| gram Current Position   SL03302   SL03300   SL03418   SL03476   SL03534   SL03592   SL03650   S                                                                                                    | SL03708                |
| Logical Avia 9 Dra                                                                                                    |                        |
| Gram Current Position   SL03304   SL03362   SL03420   SL03478   SL03536   SL03594   SL03652   S                                                                                                    | SL03710                |
| Logical Axis 9 Program Current Position         SL03306         SL03364         SL03422         SL03480         SL03538         SL03596         SL03654         S                                                                                                    | SL03712                |
| Logical Axis 10 Program Current Position         SL03308         SL03366         SL03424         SL03482         SL03540         SL03598         SL03656         S                                                                                                    | SL03714                |
| Logical Axis 11 Program Current Position   SL03310   SL03368   SL03426   SL03484   SL03542   SL03600   SL03658   S                                                                                                    | SL03716                |
| Logical Axis 12 Program Current Position         SL03312         SL03370         SL03428         SL03486         SL03544         SL03602         SL03660         S                                                                                                    | SL03718                |
| Logical Axis 13 Program Current Position         SL03314         SL03372         SL03430         SL03488         SL03546         SL03604         SL03662         S                                                                                                    | SL03720                |
| Logical Axis 14 Program Current Position         SL03316         SL03374         SL03432         SL03490         SL03548         SL03606         SL03664         S                                                                                                    | SL03722                |
| Logical Axis 15 Program Current Position         SL03318         SL03376         SL03434         SL03492         SL03550         SL03608         SL03666         S                                                                                                    | SL03724                |
| Logical Axis 16 Program Current Position         SL03320         SL03378         SL03436         SL03494         SL03552         SL03610         SL03668         S                                                                                                    | SL03726                |
| Logical Axis 17 Program Current Position         SL08192         SL08224         SL08256         SL08288         SL08320         SL08352         SL08384         S                                                                                                    | SL08416                |
| Logical Axis 18 Program Current Position         SL08194         SL08226         SL08258         SL08290         SL08322         SL08354         SL08386         S                                                                                                    | SL08418                |
| Logical Axis 19 Program Current Position         SL08196         SL08228         SL08260         SL08292         SL08324         SL08356         SL08388         S                                                                                                    | SL08420                |
| Logical Axis 20 Program Current Position         SL08198         SL08230         SL08262         SL08294         SL08326         SL08358         SL08390         S                                                                                                    | SL08422                |
| Logical Axis 21 Program Current Position         SL08200         SL08232         SL08264         SL08296         SL08328         SL08360         SL08392         S                                                                                                    | SL08424                |
| Logical Axis 22 Program Current Position         SL08202         SL08234         SL08266         SL08298         SL08330         SL08362         SL08394         S                                                                                                    | SL08426                |
| Logical Axis 23 Program Current Position   SL08204   SL08236   SL08268   SL08300   SL08332   SL08364   SL08396   S                                                                                                    | SL08428                |
| Logical Axis 24 Program Current Position         SL08206         SL08238         SL08270         SL08302         SL08334         SL08366         SL08398         S                                                                                                    | SL08430                |
| Logical Axis 25 Program Current Position         SL08208         SL08240         SL08272         SL08304         SL08336         SL08368         SL08400         S                                                                                                    | SL08432                |
| Logical Axis 26 Program Current Position         SL08210         SL08242         SL08274         SL08306         SL08338         SL08370         SL08402         S                                                                                                    | SL08434                |
| Logical Axis 27 Program Current Position   SL08212   SL08244   SL08276   SL08308   SL08340   SL08372   SL08404   S                                                                                                    | SL08436                |
| Logical Axis 28 Program Current Position         SL08214         SL08246         SL08278         SL08310         SL08342         SL08374         SL08406         S                                                                                                    | SL08438                |
| Logical Axis 29 Program Current Position         SL08216         SL08248         SL08280         SL08312         SL08344         SL08376         SL08408         S                                                                                                    | SL08440                |
| Logical Axis 30 Program Current Position         SL08218         SL08250         SL08282         SL08314         SL08346         SL08378         SL08410         S                                                                                                    | SL08442                |
| Logical Axis 31 Program Current Position         SL08220         SL08252         SL08284         SL08316         SL08348         SL08380         SL08412         S                                                                                                    | SL08444                |
| Logical Axis 32 Program Current Position         SL08222         SL08254         SL08286         SL08318         SL08350         SL08382         SL08414         S                                                                                                    | SL08446                |

# • System Work Numbers 9 to 16

|                                         | System Work<br>Number                    | Work 9               | Work 10              | Work 11              | Work 12              | Work 13              | Work 14              | Work 15              | Work 16              |
|-----------------------------------------|------------------------------------------|----------------------|----------------------|----------------------|----------------------|----------------------|----------------------|----------------------|----------------------|
|                                         | ecuting Main<br>ogram No.                | SW03208              | SW03209              | SW03210              | SW03211              | SW03212              | SW03213              | SW03214              | SW03215              |
| Sta                                     | atus                                     | SW03728              | SW03786              | SW03844              | SW03902              | SW03960              | SW04018              | SW04076              | SW04134              |
| Со                                      | ntrol Signals                            | SW03729              | SW03787              | SW03845              | SW03903              | SW03961              | SW04019              | SW04077              | SW04135              |
|                                         | Program Number                           | SW03730              | SW03788              | SW03846              | SW03904              | SW03962              | SW04020              | SW04078              | SW04136              |
| Fork 0                                  | Block Number                             | SW03731              | SW03789              | SW03847              | SW03905              | SW03963              | SW04021              | SW04079              | SW04137              |
| For                                     | Alarm Code                               | SL26128<br>(SW03732) | SL26144<br>(SW03790) | SL26160<br>(SW03848) | SL26176<br>(SW03906) | SL26192<br>(SW03964) | SL26208<br>(SW04022) | SL26224<br>(SW04080) | SL26240<br>(SW04138) |
|                                         | Program Number                           | SW03733              | SW03791              | SW03849              | SW03907              | SW03965              | SW04023              | SW04081              | SW04139              |
| Fork 1                                  | Block Number                             | SW03734              | SW03792              | SW03850              | SW03908              | SW03966              | SW04024              | SW04082              | SW04140              |
| For                                     | Alarm Code                               | SL26130<br>(SW03735) | SL26146<br>(SW03793) | SL26162<br>(SW03851) | SL26178<br>(SW03909) | SL26194<br>(SW03967) | SL26210<br>(SW04025) | SL26226<br>(SW04083) | SL26242<br>(SW04141) |
|                                         | Program Number                           | SW03736              | SW03794              | SW03852              | SW03910              | SW03968              | SW04026              | SW04084              | SW04142              |
| <del>΄</del><br>Ω                       | Block Number                             | SW03737              | SW03795              | SW03853              | SW03911              | SW03969              | SW04027              | SW04085              | SW04143              |
| Fork                                    | Alarm Code                               | SL26132<br>(SW03738) | SL26148<br>(SW03796) | SL26164<br>(SW03854) | SL26180<br>(SW03912) | SL26196<br>(SW03970) | SL26212<br>(SW04028) | SL26228<br>(SW04086) | SL26244<br>(SW04144) |
|                                         | Program Number                           | SW03739              | SW03797              | SW03855              | SW03913              | SW03971              | SW04029              | SW04087              | SW04145              |
| <del>´</del> χ<br>ω                     | Block Number                             | SW03740              | SW03798              | SW03856              | SW03914              | SW03972              | SW04030              | SW04088              | SW04146              |
| Fork                                    | Alarm Code                               | SL26134<br>(SW03741) | SL26150<br>(SW03799) | SL26166<br>(SW03857) | SL26182<br>(SW03915) | SL26198<br>(SW03973) | SL26214<br>(SW04031) | SL26230<br>(SW04089) | SL26246<br>(SW04147) |
|                                         | Program Number                           | SW03742              | SW03800              | SW03858              | SW03916              | SW03974              | SW04032              | SW04090              | SW04148              |
| Fork 4                                  | Block Number                             | SW03743              | SW03801              | SW03859              | SW03917              | SW03975              | SW04033              | SW04091              | SW04149              |
| For                                     | Alarm Code                               | SL26136<br>(SW03744) | SL26152<br>(SW03802) | SL26168<br>(SW03860) | SL26184<br>(SW03918) | SL26200<br>(SW03976) | SL26216<br>(SW04034) | SL26232<br>(SW04092) | SL26248<br>(SW04150) |
|                                         | Program Number                           | SW03745              | SW03803              | SW03861              | SW03919              | SW03977              | SW04035              | SW04093              | SW04151              |
| <del>΄</del><br>Ω                       | Block Number                             | SW03746              | SW03804              | SW03862              | SW03920              | SW03978              | SW04036              | SW04094              | SW04152              |
| Fork                                    | Alarm Code                               | SL26138<br>(SW03747) | SL26154<br>(SW03805) | SL26170<br>(SW03863) | SL26186<br>(SW03921) | SL26202<br>(SW03979) | SL26218<br>(SW04037) | SL26234<br>(SW04095) | SL26250<br>(SW04153) |
|                                         | Program Number                           | SW03748              | SW03806              | SW03864              | SW03922              | SW03980              | SW04038              | SW04096              | SW04154              |
| Fork 6                                  | Block Number                             | SW03749              | SW03807              | SW03865              | SW03923              | SW03981              | SW04039              | SW04097              | SW04155              |
| For                                     | Alarm Code                               | SL26140<br>(SW03750) | SL26156<br>(SW03808) | SL26172<br>(SW03866) | SL26188<br>(SW03924) | SL26204<br>(SW03982) | SL26220<br>(SW04040) | SL26236<br>(SW04098) | SL26252<br>(SW04156) |
|                                         | Program Number                           | SW03751              | SW03809              | SW03867              | SW03925              | SW03983              | SW04041              | SW04099              | SW04157              |
| Ϋ́<br>✓                                 | Block Number                             | SW03752              | SW03810              | SW03868              | SW03926              | SW03984              | SW04042              | SW04100              | SW04158              |
| Fork                                    | Alarm Code                               | SL26142<br>(SW03753) | SL26158<br>(SW03811) | SL26174<br>(SW03869) | SL26190<br>(SW03927) | SL26206<br>(SW03985) | SL26222<br>(SW04043) | SL26238<br>(SW04101) | SL26254<br>(SW04159) |
|                                         | gical Axis 1 Pro-<br>Im Current Position | SL03754              | SL03812              | SL03870              | SL03928              | SL03986              | SL04044              | SL04102              | SL04160              |
|                                         | gical Axis 2 Pro-<br>Im Current Position | SL03756              | SL03814              | SL03872              | SL03930              | SL03988              | SL04046              | SL04104              | SL04162              |
| Logical Axis 3 Program Current Position |                                          | SL03758              | SL03816              | SL03874              | SL03932              | SL03990              | SL04048              | SL04106              | SL04164              |
| Logical Axis 4 Program Current Position |                                          | SL03760              | SL03818              | SL03876              | SL03934              | SL03992              | SL04050              | SL04108              | SL04166              |
|                                         | gical Axis 5 Pro-<br>ım Current Position | SL03762              | SL03820              | SL03878              | SL03936              | SL03994              | SL04052              | SL04110              | SL04168              |
|                                         | gical Axis 6 Pro-<br>ım Current Position | SL03764              | SL03822              | SL03880              | SL03938              | SL03996              | SL04054              | SL04112              | SL04170              |
|                                         | gical Axis 7 Pro-<br>ım Current Position | SL03766              | SL03824              | SL03882              | SL03940              | SL03998              | SL04056              | SL04114              | SL04172              |
|                                         | gical Axis 8 Pro-<br>m Current Position  | SL03768              | SL03826              | SL03884              | SL03942              | SL04000              | SL04058              | SL04116              | SL04174              |
| _                                       |                                          |                      |                      |                      |                      |                      | Cor                  | atinuad on i         | novt nogo            |

Continued from previous page.

| System Work<br>Number                    | Work 9  | Work 10 | Work 11 | Work 12 | Work 13 | Work 14 | Work 15 | Work 16 |
|------------------------------------------|---------|---------|---------|---------|---------|---------|---------|---------|
| Logical Axis 9 Program Current Position  | SL03770 | SL03828 | SL03886 | SL03944 | SL04002 | SL04060 | SL04118 | SL04176 |
| Logical Axis 10 Program Current Position | SL03772 | SL03830 | SL03888 | SL03946 | SL04004 | SL04062 | SL04120 | SL04178 |
| Logical Axis 11 Program Current Position | SL03774 | SL03832 | SL03890 | SL03948 | SL04006 | SL04064 | SL04122 | SL04180 |
| Logical Axis 12 Program Current Position | SL03776 | SL03834 | SL03892 | SL03950 | SL04008 | SL04066 | SL04124 | SL04182 |
| Logical Axis 13 Program Current Position | SL03778 | SL03836 | SL03894 | SL03952 | SL04010 | SL04068 | SL04126 | SL04184 |
| Logical Axis 14 Program Current Position | SL03780 | SL03838 | SL03896 | SL03954 | SL04012 | SL04070 | SL04128 | SL04186 |
| Logical Axis 15 Program Current Position | SL03782 | SL03840 | SL03898 | SL03956 | SL04014 | SL04072 | SL04130 | SL04188 |
| Logical Axis 16 Program Current Position | SL03784 | SL03842 | SL03900 | SL03958 | SL04016 | SL04074 | SL04132 | SL04190 |
| Logical Axis 17 Program Current Position | SL08448 | SL08480 | SL08512 | SL08544 | SL08576 | SL08608 | SL08640 | SL08672 |
| Logical Axis 18 Program Current Position | SL08450 | SL08482 | SL08514 | SL08546 | SL08578 | SL08610 | SL08642 | SL08674 |
| Logical Axis 19 Program Current Position | SL08452 | SL08484 | SL08516 | SL08548 | SL08580 | SL08612 | SL08644 | SL08676 |
| Logical Axis 20 Program Current Position | SL08454 | SL08486 | SL08518 | SL08550 | SL08582 | SL08614 | SL08646 | SL08678 |
| Logical Axis 21 Program Current Position | SL08456 | SL08488 | SL08520 | SL08552 | SL08584 | SL08616 | SL08648 | SL08680 |
| Logical Axis 22 Program Current Position | SL08458 | SL08490 | SL08522 | SL08554 | SL08586 | SL08618 | SL08650 | SL08682 |
| Logical Axis 23 Program Current Position | SL08460 | SL08492 | SL08524 | SL08556 | SL08588 | SL08620 | SL08652 | SL08684 |
| Logical Axis 24 Program Current Position | SL08462 | SL08494 | SL08526 | SL08558 | SL08590 | SL08622 | SL08654 | SL08686 |
| Logical Axis 25 Program Current Position | SL08464 | SL08496 | SL08528 | SL08560 | SL08592 | SL08624 | SL08656 | SL08688 |
| Logical Axis 26 Program Current Position | SL08466 | SL08498 | SL08530 | SL08562 | SL08594 | SL08626 | SL08658 | SL08690 |
| Logical Axis 27 Program Current Position | SL08468 | SL08500 | SL08532 | SL08564 | SL08596 | SL08628 | SL08660 | SL08692 |
| Logical Axis 28 Program Current Position | SL08470 | SL08502 | SL08534 | SL08566 | SL08598 | SL08630 | SL08662 | SL08694 |
| Logical Axis 29 Program Current Position | SL08472 | SL08504 | SL08536 | SL08568 | SL08600 | SL08632 | SL08664 | SL08696 |
| Logical Axis 30 Program Current Position | SL08474 | SL08506 | SL08538 | SL08570 | SL08602 | SL08634 | SL08666 | SL08698 |
| Logical Axis 31 Program Current Position | SL08476 | SL08508 | SL08540 | SL08572 | SL08604 | SL08636 | SL08668 | SL08700 |
| Logical Axis 32 Program Current Position | SL08478 | SL08510 | SL08542 | SL08574 | SL08606 | SL08638 | SL08670 | SL08702 |

### • System Work Numbers 17 to 24

|        | System Work<br>Number                   | Work 17              | Work 18              | Work 19              | Work 20              | Work 21              | Work 22              | Work 23              | Work 24              |
|--------|-----------------------------------------|----------------------|----------------------|----------------------|----------------------|----------------------|----------------------|----------------------|----------------------|
|        | ecuting Main<br>ogram No.               | SW03216              | SW03217              | SW03218              | SW03219              | SW03220              | SW03221              | SW03222              | SW03223              |
| Sta    | itus                                    | SW04192              | SW04250              | SW04308              | SW04366              | SW04424              | SW04482              | SW04540              | SW04598              |
| Coi    | ntrol Signals                           | SW04193              | SW04251              | SW04309              | SW04367              | SW04425              | SW04483              | SW04541              | SW04599              |
|        | Program Number                          | SW04194              | SW04252              | SW04310              | SW04368              | SW04426              | SW04484              | SW04542              | SW04600              |
| Fork 0 | Block Number                            | SW04195              | SW04253              | SW04311              | SW04369              | SW04427              | SW04485              | SW04543              | SW04601              |
| For    | Alarm Code                              | SL26256<br>(SW04196) | SL26272<br>(SW04254) | SL26288<br>(SW04312) | SL26304<br>(SW04370) | SL26320<br>(SW04428) | SL26336<br>(SW04486) | SL26352<br>(SW04544) | SL26368<br>(SW04602) |
|        | Program Number                          | SW04197              | SW04255              | SW04313              | SW04371              | SW04429              | SW04487              | SW04545              | SW04603              |
| Fork 1 | Block Number                            | SW04198              | SW04256              | SW04314              | SW04372              | SW04430              | SW04488              | SW04546              | SW04604              |
| For    | Alarm Code                              | SL26258<br>(SW04199) | SL26274<br>(SW04257) | SL26290<br>(SW04315) | SL26306<br>(SW04373) | SL26322<br>(SW04431) | SL26338<br>(SW04489) | SL26354<br>(SW04547) | SL26370<br>(SW04605) |
|        | Program Number                          | SW04200              | SW04258              | SW04316              | SW04374              | SW04432              | SW04490              | SW04548              | SW04606              |
| Х<br>2 | Block Number                            | SW04201              | SW04259              | SW04317              | SW04375              | SW04433              | SW04491              | SW04549              | SW04607              |
| Fork   | Alarm Code                              | SL26260<br>(SW04202) | SL26276<br>(SW04260) | SL26292<br>(SW04318) | SL26308<br>(SW04376) | SL26324<br>(SW04434) | SL26340<br>(SW04492) | SL26356<br>(SW04550) | SL26372<br>(SW04608) |
|        | Program Number                          | SW04203              | SW04261              | SW04319              | SW04377              | SW04435              | SW04493              | SW04551              | SW04609              |
| X<br>S | Block Number                            | SW04204              | SW04262              | SW04320              | SW04378              | SW04436              | SW04494              | SW04552              | SW04610              |
| Fork   | Alarm Code                              | SL26262              | SL26278              | SL26294              | SL26310              | SL26326<br>(SW04437) | SL26342              | SL26358<br>(SW04553) | SL26374              |
|        | Program Number                          | (SW04205)<br>SW04206 | (SW04263)<br>SW04264 | (SW04321)<br>SW04322 | (SW04379)<br>SW04380 | SW04437)             | (SW04495)<br>SW04496 | SW04554              | (SW04611)<br>SW04612 |
| 4      | Block Number                            | SW04207              | SW04265              | SW04323              | SW04380              | SW04439              | SW04490              | SW04555              | SW04612              |
| Fork 4 | Alarm Code                              | SL26264<br>(SW04208) | SL26280<br>(SW04266) | SL26296<br>(SW04324) | SL26312<br>(SW04382) | SL26328<br>(SW04440) | SL26344<br>(SW04498) | SL26360<br>(SW04556) | SL26376<br>(SW04614) |
|        | Program Number                          | SW04209              | SW04267              | SW04325              | SW04383              | SW04441              | SW04499              | SW04557              | SW04615              |
| × 5    | Block Number                            | SW04210              | SW04268              | SW04326              | SW04384              | SW04442              | SW04500              | SW04558              | SW04616              |
| Fork   | Alarm Code                              | SL26266<br>(SW04211) | SL26282<br>(SW04269) | SL26298<br>(SW04327) | SL26314<br>(SW04385) | SL26330<br>(SW04443) | SL26346<br>(SW04501) | SL26362<br>(SW04559) | SL26378<br>(SW04617) |
|        | Program Number                          | SW04212              | SW04270              | SW04328              | SW04386              | SW04444              | SW04502              | SW04560              | SW04618              |
| k 6    | Block Number                            | SW04213              | SW04271              | SW04329              | SW04387              | SW04445              | SW04503              | SW04561              | SW04619              |
| Fork 6 | Alarm Code                              | SL26268<br>(SW04214) | SL26284<br>(SW04272) | SL26300<br>(SW04330) | SL26316<br>(SW04388) | SL26332<br>(SW04446) | SL26348<br>(SW04504) | SL26364<br>(SW04562) | SL26380<br>(SW04620) |
|        | Program Number                          | SW04215              | SW04273              | SW04331              | SW04389              | SW04447              | SW04505              | SW04563              | SW04621              |
| k 7    | Block Number                            | SW04216              | SW04274              | SW04332              | SW04390              | SW04448              | SW04506              | SW04564              | SW04622              |
| Fork   | Alarm Code                              | SL26270              | SL26286              | SL26302              | SL26318              | SL26334              | SL26350              | SL26366              | SL26382              |
|        |                                         | (SW04217)            | (SW04275)            | (SW04333)            | (SW04391)            | (SW04449)            | (SW04507)            | (SW04565)            | (SW04623)            |
| gra    | gical Axis 1 Pro-<br>m Current Position | SL04218              | SL04276              | SL04334              | SL04392              | SL04450              | SL04508              | SL04566              | SL04624              |
| gra    | gical Axis 2 Pro-<br>m Current Position | SL04220              | SL04278              | SL04336              | SL04394              | SL04452              | SL04510              | SL04568              | SL04626              |
|        | gical Axis 3 Pro-<br>m Current Position | SL04222              | SL04280              | SL04338              | SL04396              | SL04454              | SL04512              | SL04570              | SL04628              |
|        | gical Axis 4 Pro-<br>m Current Position | SL04224              | SL04282              | SL04340              | SL04398              | SL04456              | SL04514              | SL04572              | SL04630              |
|        | gical Axis 5 Pro-<br>m Current Position | SL04226              | SL04284              | SL04342              | SL04400              | SL04458              | SL04516              | SL04574              | SL04632              |
|        | gical Axis 6 Pro-<br>m Current Position | SL04228              | SL04286              | SL04344              | SL04402              | SL04460              | SL04518              | SL04576              | SL04634              |
|        | gical Axis 7 Pro-<br>m Current Position | SL04230              | SL04288              | SL04346              | SL04404              | SL04462              | SL04520              | SL04578              | SL04636              |
|        | gical Axis 8 Pro-<br>m Current Position | SL04232              | SL04290              | SL04348              | SL04406              | SL04464              | SL04522              | SL04580              | SL04638              |

Continued from previous page.

| System Work<br>Number                    | Work 17 | Work 18 | Work 19 | Work 20 | Work 21 | Work 22 | Work 23 | Work 24 |
|------------------------------------------|---------|---------|---------|---------|---------|---------|---------|---------|
| Logical Axis 9 Program Current Position  | SL04234 | SL04292 | SL04350 | SL04408 | SL04466 | SL04524 | SL04582 | SL04640 |
| Logical Axis 10 Program Current Position | SL04236 | SL04294 | SL04352 | SL04410 | SL04468 | SL04526 | SL04584 | SL04642 |
| Logical Axis 11 Program Current Position | SL04238 | SL04296 | SL04354 | SL04412 | SL04470 | SL04528 | SL04586 | SL04644 |
| Logical Axis 12 Program Current Position | SL04240 | SL04298 | SL04356 | SL04414 | SL04472 | SL04530 | SL04588 | SL04646 |
| Logical Axis 13 Program Current Position | SL04242 | SL04300 | SL04358 | SL04416 | SL04474 | SL04532 | SL04590 | SL04648 |
| Logical Axis 14 Program Current Position | SL04244 | SL04302 | SL04360 | SL04418 | SL04476 | SL04534 | SL04592 | SL04650 |
| Logical Axis 15 Program Current Position | SL04246 | SL04304 | SL04362 | SL04420 | SL04478 | SL04536 | SL04594 | SL04652 |
| Logical Axis 16 Program Current Position | SL04248 | SL04306 | SL04364 | SL04422 | SL04480 | SL04538 | SL04596 | SL04654 |
| Logical Axis 17 Program Current Position | SL08704 | SL08736 | SL08768 | SL08800 | SL08832 | SL08864 | SL08896 | SL08928 |
| Logical Axis 18 Program Current Position | SL08706 | SL08738 | SL08770 | SL08802 | SL08834 | SL08866 | SL08898 | SL08930 |
| Logical Axis 19 Program Current Position | SL08708 | SL08740 | SL08772 | SL08804 | SL08836 | SL08868 | SL08900 | SL08932 |
| Logical Axis 20 Program Current Position | SL08710 | SL08742 | SL08774 | SL08806 | SL08838 | SL08870 | SL08902 | SL08934 |
| Logical Axis 21 Program Current Position | SL08712 | SL08744 | SL08776 | SL08808 | SL08840 | SL08872 | SL08904 | SL08936 |
| Logical Axis 22 Program Current Position | SL08714 | SL08746 | SL08778 | SL08810 | SL08842 | SL08874 | SL08906 | SL08938 |
| Logical Axis 23 Program Current Position | SL08716 | SL08748 | SL08780 | SL08812 | SL08844 | SL08876 | SL08908 | SL08940 |
| Logical Axis 24 Program Current Position | SL08718 | SL08750 | SL08782 | SL08814 | SL08846 | SL08878 | SL08910 | SL08942 |
| Logical Axis 25 Program Current Position | SL08720 | SL08752 | SL08784 | SL08816 | SL08848 | SL08880 | SL08912 | SL08944 |
| Logical Axis 26 Program Current Position | SL08722 | SL08754 | SL08786 | SL08818 | SL08850 | SL08882 | SL08914 | SL08946 |
| Logical Axis 27 Program Current Position | SL08724 | SL08756 | SL08788 | SL08820 | SL08852 | SL08884 | SL08916 | SL08948 |
| Logical Axis 28 Program Current Position | SL08726 | SL08758 | SL08790 | SL08822 | SL08854 | SL08886 | SL08918 | SL08950 |
| Logical Axis 29 Program Current Position | SL08728 | SL08760 | SL08792 | SL08824 | SL08856 | SL08888 | SL08920 | SL08952 |
| Logical Axis 30 Program Current Position | SL08730 | SL08762 | SL08794 | SL08826 | SL08858 | SL08890 | SL08922 | SL08954 |
| Logical Axis 31 Program Current Position | SL08732 | SL08764 | SL08796 | SL08828 | SL08860 | SL08892 | SL08924 | SL08956 |
| Logical Axis 32 Program Current Position | SL08734 | SL08766 | SL08798 | SL08830 | SL08862 | SL08894 | SL08926 | SL08958 |

### • System Work Numbers 25 to 32

|              | System Work<br>Number                     | Work 25              | Work 26              | Work 27              | Work 28              | Work 29              | Work 30              | Work 31              | Work 32              |
|--------------|-------------------------------------------|----------------------|----------------------|----------------------|----------------------|----------------------|----------------------|----------------------|----------------------|
|              | ecuting Main                              | SW03224              | SW03225              | SW03226              | SW03227              | SW03228              | SW03229              | SW03230              | SW03231              |
| _            | itus                                      | SW04656              | SW04714              | SW04772              | SW04830              | SW04888              | SW04946              | SW05004              | SW05062              |
| Со           | ntrol Signals                             | SW04657              | SW04715              | SW04773              | SW04831              | SW04889              | SW04947              | SW05005              | SW05063              |
|              | Program Number                            | SW04658              | SW04716              | SW04774              | SW04832              | SW04890              | SW04948              | SW05006              | SW05064              |
| Fork 0       | Block Number                              | SW04659              | SW04717              | SW04775              | SW04833              | SW04891              | SW04949              | SW05007              | SW05065              |
| For          | Alarm Code                                | SL26384<br>(SW04660) | SL26400<br>(SW04718) | SL26416<br>(SW04776) | SL26432<br>(SW04834) | SL26448<br>(SW04892) | SL26464<br>(SW04950) | SL26480<br>(SW05008) | SL26496<br>(SW05066) |
|              | Program Number                            | SW04661              | SW04719              | SW04777              | SW04835              | SW04893              | SW04951              | SW05009              | SW05067              |
| Fork 1       | Block Number                              | SW04662              | SW04720              | SW04778              | SW04836              | SW04894              | SW04952              | SW05010              | SW05068              |
| Fo           | Alarm Code                                | SL26386<br>(SW04663) | SL26402<br>(SW04721) | SL26418<br>(SW04779) | SL26434<br>(SW04837) | SL26450<br>(SW04895) | SL26466<br>(SW04953) | SL26482<br>(SW05011) | SL26498<br>(SW05069) |
|              | Program Number                            | SW04664              | SW04722              | SW04780              | SW04838              | SW04896              | SW04954              | SW05012              | SW05070              |
| Fork 2       | Block Number                              | SW04665              | SW04723              | SW04781              | SW04839              | SW04897              | SW04955              | SW05013              | SW05071              |
| For          | Alarm Code                                | SL26388<br>(SW04666) | SL26404<br>(SW04724) | SL26420<br>(SW04782) | SL26436<br>(SW04840) | SL26452<br>(SW04898) | SL26468<br>(SW04956) | SL26484<br>(SW05014) | SL26500<br>(SW05072) |
|              | Program Number                            | SW04667              | SW04725              | SW04783              | SW04841              | SW04899              | SW04957              | SW05015              | SW05073              |
| Fork 3       | Block Number                              | SW04668              | SW04726              | SW04784              | SW04842              | SW04900              | SW04958              | SW05016              | SW05074              |
| For          | Alarm Code                                | SL26390<br>(SW04669) | SL26406<br>(SW04727) | SL26422<br>(SW04785) | SL26438<br>(SW04843) | SL26454<br>(SW04901) | SL26470<br>(SW04959) | SL26486<br>(SW05017) | SL26502<br>(SW05075) |
|              | Program Number                            | SW04670              | SW04728              | SW04786              | SW04844              | SW04902              | SW04960              | SW05018              | SW05076              |
| Fork 4       | Block Number                              | SW04671              | SW04729              | SW04787              | SW04845              | SW04903              | SW04961              | SW05019              | SW05077              |
| For          | Alarm Code                                | SL26392<br>(SW04672) | SL26408<br>(SW04730) | SL26424<br>(SW04788) | SL26440<br>(SW04846) | SL26456<br>(SW04904) | SL26472<br>(SW04962) | SL26488<br>(SW05020) | SL26504<br>(SW05078) |
|              | Program Number                            | SW04673              | SW04731              | SW04789              | SW04847              | SW04905              | SW04963              | SW05021              | SW05079              |
| Fork 5       | Block Number                              | SW04674              | SW04732              | SW04790              | SW04848              | SW04906              | SW04964              | SW05022              | SW05080              |
| <u>P</u>     | Alarm Code                                | SL26394<br>(SW04675) | SL26410<br>(SW04733) | SL26426<br>(SW04791) | SL26442<br>(SW04849) | SL26458<br>(SW04907) | SL26474<br>(SW04965) | SL26490<br>(SW05023) | SL26506<br>(SW05081) |
| (0           | Program Number                            | SW04676              | SW04734              | SW04792              | SW04850              | SW04908              | SW04966              | SW05024              | SW05082              |
| Fork 6       | Block Number                              | SW04677              | SW04735              | SW04793              | SW04851              | SW04909              | SW04967              | SW05025              | SW05083              |
| <u>P</u>     | Alarm Code                                | SL26396<br>(SW04678) | SL26412<br>(SW04736) | SL26428<br>(SW04794) | SL26444<br>(SW04852) | SL26460<br>(SW04910) | SL26476<br>(SW04968) | SL26492<br>(SW05026) | SL26508<br>(SW05084) |
|              | Program Number                            | SW04679              | SW04737              | SW04795              | SW04853              | SW04911              | SW04969              | SW05027              | SW05085              |
| <del>7</del> | Block Number                              | SW04680              | SW04738              | SW04796              | SW04854              | SW04912              | SW04970              | SW05028              | SW05086              |
| Fork         | Alarm Code                                | SL26398              | SL26414              | SL26430              | SL26446              | SL26462              | SL26478              | SL26494              | SL26510              |
|              | Lipical Axis 1 Pro-<br>m Current Position | (SW04681)<br>SL04682 | (SW04739)<br>SL04740 | (SW04797)<br>SL04798 | (SW04855)<br>SL04856 | (SW04913)<br>SL04914 | (SW04971)<br>SL04972 | (SW05029)<br>SL05030 | (SW05087)<br>SL05088 |
| Log          | gical Axis 2 Pro-<br>m Current Position   | SL04684              | SL04742              | SL04800              | SL04858              | SL04916              | SL04974              | SL05032              | SL05090              |
| Log          | gical Axis 3 Pro-<br>m Current Position   | SL04686              | SL04744              | SL04802              | SL04860              | SL04918              | SL04976              | SL05034              | SL05092              |
| Log          | gical Axis 4 Pro-<br>m Current Position   | SL04688              | SL04746              | SL04804              | SL04862              | SL04920              | SL04978              | SL05036              | SL05094              |
| Log          | gical Axis 5 Pro-<br>m Current Position   | SL04690              | SL04748              | SL04806              | SL04864              | SL04922              | SL04980              | SL05038              | SL05096              |
|              | gical Axis 6 Pro-<br>m Current Position   | SL04692              | SL04750              | SL04808              | SL04866              | SL04924              | SL04982              | SL05040              | SL05098              |
| gra          | gical Axis 7 Pro-<br>m Current Position   | SL04694              | SL04752              | SL04810              | SL04868              | SL04926              | SL04984              | SL05042              | SL05100              |
|              | gical Axis 8 Pro-<br>m Current Position   | SL04696              | SL04754              | SL04812              | SL04870              | SL04928              | SL04986              | SL05044              | SL05102              |

Continued from previous page.

| System Work<br>Number                    | Work 25 | Work 26 | Work 27 | Work 28 | Work 29 | Work 30 | Work 31 | Work 32 |
|------------------------------------------|---------|---------|---------|---------|---------|---------|---------|---------|
| Logical Axis 9 Program Current Position  | SL04698 | SL04756 | SL04814 | SL04872 | SL04930 | SL04988 | SL05046 | SL05104 |
| Logical Axis 10 Program Current Position | SL04700 | SL04758 | SL04816 | SL04874 | SL04932 | SL04990 | SL05048 | SL05106 |
| Logical Axis 11 Program Current Position | SL04702 | SL04760 | SL04818 | SL04876 | SL04934 | SL04992 | SL05050 | SL05108 |
| Logical Axis 12 Program Current Position | SL04704 | SL04762 | SL04820 | SL04878 | SL04936 | SL04994 | SL05052 | SL05110 |
| Logical Axis 13 Program Current Position | SL04706 | SL04764 | SL04822 | SL04880 | SL04938 | SL04996 | SL05054 | SL05112 |
| Logical Axis 14 Program Current Position | SL04708 | SL04766 | SL04824 | SL04882 | SL04940 | SL04998 | SL05056 | SL05114 |
| Logical Axis 15 Program Current Position | SL04710 | SL04768 | SL04826 | SL04884 | SL04942 | SL05000 | SL05058 | SL05116 |
| Logical Axis 16 Program Current Position | SL04712 | SL04770 | SL04828 | SL04886 | SL04944 | SL05002 | SL05060 | SL05118 |
| Logical Axis 17 Program Current Position | SL08960 | SL08992 | SL09024 | SL09056 | SL09088 | SL09120 | SL09152 | SL09184 |
| Logical Axis 18 Program Current Position | SL08962 | SL08994 | SL09026 | SL09058 | SL09090 | SL09122 | SL09154 | SL09186 |
| Logical Axis 19 Program Current Position | SL08964 | SL08996 | SL09028 | SL09060 | SL09092 | SL09124 | SL09156 | SL09188 |
| Logical Axis 20 Program Current Position | SL08966 | SL08998 | SL09030 | SL09062 | SL09094 | SL09126 | SL09158 | SL09190 |
| Logical Axis 21 Program Current Position | SL08968 | SL09000 | SL09032 | SL09064 | SL09096 | SL09128 | SL09160 | SL09192 |
| Logical Axis 22 Program Current Position | SL08970 | SL09002 | SL09034 | SL09066 | SL09098 | SL09130 | SL09162 | SL09194 |
| Logical Axis 23 Program Current Position | SL08972 | SL09004 | SL09036 | SL09068 | SL09100 | SL09132 | SL09164 | SL09196 |
| Logical Axis 24 Program Current Position | SL08974 | SL09006 | SL09038 | SL09070 | SL09102 | SL09134 | SL09166 | SL09198 |
| Logical Axis 25 Program Current Position | SL08976 | SL09008 | SL09040 | SL09072 | SL09104 | SL09136 | SL09168 | SL09200 |
| Logical Axis 26 Program Current Position | SL08978 | SL09010 | SL09042 | SL09074 | SL09106 | SL09138 | SL09170 | SL09202 |
| Logical Axis 27 Program Current Position | SL08980 | SL09012 | SL09044 | SL09076 | SL09108 | SL09140 | SL09172 | SL09204 |
| Logical Axis 28 Program Current Position | SL08982 | SL09014 | SL09046 | SL09078 | SL09110 | SL09142 | SL09174 | SL09206 |
| Logical Axis 29 Program Current Position | SL08984 | SL09016 | SL09048 | SL09080 | SL09112 | SL09144 | SL09176 | SL09208 |
| Logical Axis 30 Program Current Position | SL08986 | SL09018 | SL09050 | SL09082 | SL09114 | SL09146 | SL09178 | SL09210 |
| Logical Axis 31 Program Current Position | SL08988 | SL09020 | SL09052 | SL09084 | SL09116 | SL09148 | SL09180 | SL09212 |
| Logical Axis 32 Program Current Position | SL08990 | SL09022 | SL09054 | SL09086 | SL09118 | SL09150 | SL09182 | SL09214 |

### ◆ Expansion System I/O Error Status

The data in these registers give the I/O errors in the system for Rack 1.

The details of the error status depend on the Modules that are mounted and the error code. Refer to the following manual for details.

MP3000 Series MP3200 Troubleshooting Manual (Manual No.: SIEP C880725 01)

| Name                       | Register Addresses |                                                          | Remarks                         |                      |  |
|----------------------------|--------------------|----------------------------------------------------------|---------------------------------|----------------------|--|
| I/O Error Count            | SW09560            | Number of I/                                             | Number of I/O error occurrences |                      |  |
| Input Error Count          | SW09561            | Number of in                                             | nput error occurr               | rences               |  |
| Input Error Address        | SL09562            | Latest input (IWDDDD)                                    | error address (re               | gister address in    |  |
| Reserved for system.       | SW09564            | _                                                        |                                 |                      |  |
| Output Error Count         | SW09565            | Number of o                                              | utput error occu                | irrences             |  |
| Output Error Address       | SL09566            | Latest output error address (register address in OWDDDD) |                                 | register address     |  |
| Reserved for system.       | SW09568 to SW09571 | _                                                        |                                 |                      |  |
|                            | SW09572 to SW09603 | CPU Module                                               | CPU Module                      |                      |  |
|                            | SW09604 to SW09635 |                                                          |                                 | Slot 1               |  |
|                            | SW09636 to SW09667 |                                                          |                                 | Slot 2               |  |
|                            | SW09668 to SW09699 |                                                          |                                 | Slot 3               |  |
| Extended I/O Error Status  | SW09700 to SW09731 |                                                          | Unit 1                          | Slot 4               |  |
| Exterided I/O Error Status | SW09732 to SW09763 | Rack 1                                                   | Offici                          | Slot 5               |  |
|                            | SW09764 to SW09795 |                                                          |                                 | Slot 6               |  |
|                            | SW09796 to SW09827 |                                                          |                                 | Slot 7               |  |
|                            | SW09828 to SW09859 |                                                          |                                 | Slot 8               |  |
|                            | SW09860 to SW10627 |                                                          | Reserved for s                  | Reserved for system. |  |

Information

The I/O error status data for Racks 2 to 4 is stored in SW00288 to SW00503. Refer to the following sections for details.

System I/O Error Status on page 4-24 

◆ System I/O Error Status

## ◆ Expanded Unit and Module Information

The data in these registers give hardware information about the CPU Module and Optional Modules on Rack 1.

| Name        | Register Addresses | Remarks                                                  |
|-------------|--------------------|----------------------------------------------------------|
|             | SW13700            | CPU Module ID (Low)                                      |
|             | SW13701            | CPU Module ID (High)                                     |
|             | SW13702            | Hardware version (BCD)                                   |
|             | SW13703            | Software version (BCD)                                   |
|             | SW13704            | Number of sub-slots (hex)                                |
|             | SW13705 to SW13707 | Reserved for system.                                     |
|             | SW13708            | Function Module 1 ID (Low)                               |
|             | SW13709            | Function Module 1 ID (High)                              |
|             | SW13710            | Function Module 1 Status                                 |
|             | SW13711            | Reserved for system.                                     |
|             | SW13712            | Function Module 2 ID (Low)                               |
|             | SW13713            | Function Module 2 ID (High)                              |
|             | SW13714            | Function Module 2 Status                                 |
|             | SW13715            | Reserved for system.                                     |
|             | SW13716            | Function Module 3 ID (Low)                               |
|             | SW13717            | Function Module 3 ID (High)                              |
|             | SW13718            | Function Module 3 Status                                 |
|             | SW13719            | Reserved for system.                                     |
|             | SW13720            | Function Module 4 ID (Low)                               |
|             | SW13721            | Function Module 4 ID (High)                              |
|             | SW13722            | Function Module 4 Status                                 |
|             | SW13723            | Reserved for system.                                     |
| CPU Module  | SW13724            | Function Module 5 ID (Low)                               |
| Information | SW13725            | Function Module 5 ID (High)                              |
|             | SW13726            | Function Module 5 Status                                 |
|             | SW13727            | Reserved for system.                                     |
|             | SW13728            | Function Module 6 ID (Low)                               |
|             | SW13729            | Function Module 6 ID (High)                              |
|             | SW13730            | Function Module 6 Status                                 |
|             | SW13731            | Reserved for system.                                     |
|             | SW13732            | Function Module 7 ID (Low)                               |
|             | SW13733            | Function Module 7 ID (High)                              |
|             | SW13734            | Function Module 7 Status                                 |
|             | SW13735            | Reserved for system.                                     |
|             | SW13736            | Function Module 8 ID (Low)                               |
|             | SW13737            | Function Module 8 ID (High)                              |
|             | SW13738            | Function Module 8 Status                                 |
|             | SW13739            | Reserved for system.                                     |
|             | SW13740            | Function Module 9 ID (Low)                               |
|             | SW13741            | Function Module 9 ID (High)                              |
|             | SW13742            | Function Module 9 Status                                 |
|             | SW13743            | Reserved for system.                                     |
|             | SW13744            | Function Module 10 ID (Low)                              |
|             | SW13745            | Function Module 10 ID (Low)                              |
|             | SW13745<br>SW13746 | Function Module 10 ID (Fight)  Function Module 10 Status |
|             |                    |                                                          |
|             | SW13747            | Reserved for system.  Continued on next page             |

Continued from previous page.

| Name                        | Register Addresses |        |        | Remarks      | 3                                    |  |  |
|-----------------------------|--------------------|--------|--------|--------------|--------------------------------------|--|--|
|                             | SW13748            |        |        |              | Optional Unit and Module<br>ID (Low) |  |  |
|                             | SW13749            |        |        |              | Optional Unit and Module ID (High)   |  |  |
|                             | SW13750            |        |        |              | Hardware version (BCD)               |  |  |
|                             | SW13751            |        |        |              | Software version (BCD)               |  |  |
|                             | SW13752            |        |        |              | Number of sub-slots (hex)            |  |  |
|                             | SW13753 to SW13755 |        |        |              | Reserved for system.                 |  |  |
|                             | SW13756            | Rack 1 |        | Slot 1       | Function Module 1 ID (Low)           |  |  |
| Unit and Optional<br>Module | SW13757            |        | Unit 1 | 3101 1       | Function Module 1 ID (High)          |  |  |
| Information                 | SW13758            |        |        |              | Function Module 1 Status             |  |  |
|                             | SW13759            |        |        |              | Reserved for system.                 |  |  |
|                             | SW13760            |        |        |              | Function Module 2 ID (Low)           |  |  |
|                             | SW13761            |        |        |              | Function Module 2 ID (High)          |  |  |
|                             | SW13762            |        |        |              | Function Module 2 Status             |  |  |
|                             | SW13763            |        |        |              | Reserved for system.                 |  |  |
|                             | SW13764 to SW13779 |        |        | Slot 2       | Same as above.                       |  |  |
|                             | SW13780 to SW13795 |        |        | Slot 3       | Same as above.                       |  |  |
|                             | SW13796 to SW14259 |        |        | Reserved for | Reserved for system.                 |  |  |

Information

The Optional Module information data for Racks 2 to 4 is stored in SW00880 to SW01095. Refer to the following sections for details.

## ◆ Expansion System Service Execution Status

The data in these registers give the execution status of the system when the Units are expanded.

| Name                            | Re      | egister Addresses    | Remarks              |                                    |  |
|---------------------------------|---------|----------------------|----------------------|------------------------------------|--|
|                                 |         | SB159980             | Group 1              |                                    |  |
|                                 |         | SB159981             | Group 2              | 0: Definition does not exist,      |  |
| Data Trace Definition Existence | SW15998 | SB159982             | Group 3              | 1: Definition exists               |  |
| EXISTOTIO                       |         | SB159983             | Group 4              |                                    |  |
|                                 |         | SB159984 to SB15998F | Reserved for system. |                                    |  |
|                                 |         | SB159990             | Group 1              |                                    |  |
| Data Taran Farandian            | SW15999 | SB159991             | Group 2              | 0: Tracing in progress, 1: Tracing |  |
| Data Trace Execution Status     |         | SB159992             | Group 3              | stopped                            |  |
| Otatao                          |         | SB159993             | Group 4              |                                    |  |
|                                 |         | SB159994 to SB15999F | Reserved for system. |                                    |  |
| Group 1 Record No.              | SL16000 |                      | Latest record number | r in group 1.                      |  |
| Group 2 Record No.              | SL16002 |                      | Latest record number | r in group 2.                      |  |
| Group 3 Record No.              | SL16004 |                      | Latest record number | r in group 3.                      |  |
| Group 4 Record No.              | SL16006 |                      | Latest record number | r in group 4.                      |  |
| Reserved for system.            | SL16008 |                      | Reserved for system. |                                    |  |
| Reserved for system.            | SL16010 |                      | Reserved for system. |                                    |  |

### ◆ Alarm History Information

The data in these registers provide alarm history information for the system registers.

#### ■ Register Configuration

| Name                  | Register Address   |                                         | Remarks                                     |
|-----------------------|--------------------|-----------------------------------------|---------------------------------------------|
| Current Alarm         | SW16200            | Cleared when the p                      | ower is turned ON.                          |
| Alarm History Entries | SW16201            | Alarm history entrie                    | S                                           |
| Alarm Clear           | SW16202            | 1: Alarm cleared<br>2: Current alarm an | d history cleared                           |
|                       | SW16203 to SW16218 | Alarm History Entry<br>1                |                                             |
| Alarm History         | SW16219 to SW16234 | Alarm History Entry<br>2                | Refer to the following section for details. |
| ,                     | :                  | :                                       | ■ Details on page 4-55                      |
|                       | SW17787 to SW17802 | Alarm History Entry<br>100              |                                             |
| Reserved for system.  | SW17803 to SW17999 | _                                       |                                             |

#### ■ Details

The registers for the alarm history entries are structured as shown below. This example shows the system register addresses for alarm history entry 1.

| Register Address | Remarks                                                                                                    | Register Address<br>Example |
|------------------|----------------------------------------------------------------------------------------------------|-----------------------------|
| SW0000+0         | O1 to 09: Gives the slot number where the Module in which the alarm occurred is mounted.  1 to 4: Gives the unit number of the Module in which the alarm occurred is mounted.  1 to 7: Gives the Rack number where the Module in which the alarm occurred is mounted. | SW16203                     |
| SW0000 + 1       | Alarm Code                                                                                                    | SW16204                     |
| SWDDDD + 2       | Alarm Detail Format  1: Operation error  2: I/O error  3: Other error                                                                                                    | SW16205                     |
| SW0000+3         | Year when alarm occurred                                                                                                    | SW16206                     |
| SW0000+4         | Month when alarm occurred                                                                                                    | SW16207                     |
| SW0000+5         | Day when alarm occurred                                                                                                    | SW16208                     |
| SW0000+6         | Hour when alarm occurred                                                                                                    | SW16209                     |
| SW0000+7         | Minutes when alarm occurred                                                                                                    | SW16210                     |
| SW0000+8         | Seconds when alarm occurred                                                                                                    | SW16211                     |
| SW0000+9         |                                                                                                    | SW16212                     |
| SWDDDD + 10      | Alarm details                                                                                                    | SW16213                     |
| SWDDDD + 11      | The information depends on the alarm details format.                                                                                                    | SW16214                     |
| SWDDDD + 12      | ■ Alarm Details on page 4-56                                                                                                    | SW16215                     |
| SWDDDD + 13      |                                                                                                    | SW16216                     |
| SWDDDD + 14      | Reserved for system.                                                                                                    | SW16217                     |
| SWDDDD + 15      | Reserved for system.                                                                                                    | SW16218                     |

#### ■ Alarm Details

Alarm details are given based on the alarm details format.

#### • Alarm Detail Format = 1 (operation error)

| Register Address | Remarks                  | Register Address Example |
|------------------|--------------------------|--------------------------|
| SWDDDD + 9       | Error Drawing No.        | SW16212                  |
| SWDDDD + 10      | Calling Drawing No.      | SW16213                  |
| SWDDDD + 11      | Calling Drawing Step No. | SW16214                  |
| SWDDDD + 12      | Reserved for system.     | SW16215                  |
| SWDDDD + 13      | Reserved for system.     | SW16216                  |

#### Alarm Detail Format = 2 (I/O error)

| Register Address | Remarks                                               | Register Address Example |
|------------------|-------------------------------------------------------|--------------------------|
| SW0000+9         | Depends on the specifications of the Optional Module. | SW16212                  |
| SW0000+10        | Depends on the specifications of the Optional Module. | SW16213                  |
| SW0000+11        | Depends on the specifications of the Optional Module. | SW16214                  |
| SWDDDD + 12      | Depends on the specifications of the Optional Module. | SW16215                  |
| SWDDDD + 13      | Depends on the specifications of the Optional Module. | SW16216                  |

#### • Alarm Detail Format = 3 (other error)

| Register Address | Remarks              | Register Address Example |
|------------------|----------------------|--------------------------|
| SWDDDD + 9       | Reserved for system. | SW16212                  |
| SWDDDD + 10      | Reserved for system. | SW16213                  |
| SWDDDD + 11      | Reserved for system. | SW16214                  |
| SWDDDD + 12      | Reserved for system. | SW16215                  |
| SWDDDD + 13      | Reserved for system. | SW16216                  |

#### ◆ Product information

The data in these registers give information on the CPU Module.

| Name                  | Register Address   | Remarks                                |
|-----------------------|--------------------|----------------------------------------|
|                       | SW20000            |                                        |
|                       | SW20001            |                                        |
|                       | SW20002            |                                        |
|                       | SW20003            | CPU Module serial ID                   |
| Serial ID Information | SW20004            | (15 ASCII characters + NULL character) |
|                       | SW20005            |                                        |
|                       | SW20006            |                                        |
|                       | SW20007            |                                        |
|                       | SW20008 to SW20015 | Reserved for system.                   |
| Reserved for system.  | SW20016 to SW22063 | -                                      |

# ◆ Data Logging Execution Status

The data in these registers give the execution status of data logging.

| Na                                          | me        | Register Address   |                         | Remarks                                                                                                    |
|---------------------------------------------|-----------|--------------------|-------------------------|----------------------------------------------------------------------------------------------------|
| Data Logging Definition<br>Existence        |           |                    | SB240000                | 0: Logging 1 definition does not exist,<br>1: Logging 1 definition exists                                                                                                    |
|                                             |           | SW24000            | SB240001                | 0: Logging 2 definition does not exist,<br>1: Logging 2 definition exists                                                                                                    |
|                                             |           |                    | SB240002                | 0: Logging 3 definition does not exist,<br>1: Logging 3 definition exists                                                                                                    |
|                                             |           |                    | SB240003                | 0: Logging 4 definition does not exist,<br>1: Logging 4 definition exists                                                                                                    |
|                                             |           |                    | SB240004 to<br>SB24000F | Reserved for system.                                                                                                    |
|                                             |           |                    | SB240010                | 0: Logging 1 is in progress, 1: Logging 1 is stopped                                                                                                    |
|                                             |           |                    | SB240011                | 0: Logging 2 is in progress, 1: Logging 2 is stopped                                                                                                    |
|                                             |           |                    | SB240012                | 0: Logging 3 is in progress, 1: Logging 3 is stopped                                                                                                    |
|                                             |           |                    | SB240013                | 0: Logging 4 is in progress, 1: Logging 4 is stopped                                                                                                    |
|                                             |           |                    | SB240014 to<br>SB240017 | Reserved for system.                                                                                                    |
| Data Logging E<br>Status                    | Execution | SW24001            | SB240018                | <ul><li>0: Logging 1 is not waiting for trigger condition,</li><li>1: Logging 1 is waiting for trigger condition</li></ul>                                                                                                    |
|                                             |           |                    | SB240019                | 0: Logging 2 is not waiting for trigger condition, 1: Logging 2 is waiting for trigger condition                                                                                                    |
|                                             |           |                    | SB24001A                | O: Logging 3 is not waiting for trigger condition, 1: Logging 3 is waiting for trigger condition                                                                                                    |
|                                             |           |                    | SB24001B                | O: Logging 4 is not waiting for trigger condition,     1: Logging 4 is waiting for trigger condition                                                                                                    |
|                                             |           |                    | SB24001C to<br>SB24001F | Reserved for system.                                                                                                    |
|                                             |           | SL24002            | 1                       | File update counter                                                                                                    |
|                                             |           | SQ24004            |                         | Latest record number                                                                                                    |
|                                             | Logging 1 | SW24008            |                         | Overrun counter                                                                                                    |
| Data Logging<br>Execution<br>Status Details |           | SW24009            |                         | Error Code 0000 hex: No error, 0001 hex: No USB memory device at start of logging, 0002 hex: No USB memory device while logging is in progress, 0003 hex: Directory creation error, 0004 hex: File creation error, 0005 hex: File write error |
|                                             |           | SW24010 and        | d SW24011               | Reserved for system.                                                                                                    |
|                                             |           | SW24012 to         | SW24043                 | Latest folder name                                                                                                    |
|                                             |           | SW24044 to SW24065 |                         | Latest file name (includes extension such as .csv)                                                                                                    |
|                                             | Logging 2 | SW24066 to         | SW24129                 | Same as Logging 1.                                                                                                    |
|                                             | Logging 3 | SW24130 to SW24193 |                         | Same as Logging 1.                                                                                                    |
| Logging 4 SW24194                           |           | SW24194 to         | SW24257                 | Same as Logging 1.                                                                                                    |
| Reserved for sy                             | ystem.    | SW24258 to         | SW24321                 | _                                                                                                    |

### ◆ FTP Client Status and Control Information

The data in these registers give the FTP client status and control information.

#### ■ Register Configuration

|       |                                                             | Remarks                                                                                                    |
|-------|-------------------------------------------------------------|----------------------------------------------------------------------------------------------------|
|       | SB244000                                                    | Reserved for system.                                                                                                    |
|       | SB244001                                                    | 0: No session created. 1: Session created.                                                                                                    |
|       | SB244002                                                    | 0: No connection. 1: Connection established.                                                                                                    |
|       | SB244003                                                    | 0: Not logged in. 1: Logged in.                                                                                                    |
|       | SB244004                                                    | 0: No upload in progress. 1: Upload in progress.                                                                                                    |
|       | SB244005                                                    | 0: No download in progress. 1: Download in progress.                                                                                                    |
|       | SB244006 to SB244007                                        | Reserved for system.                                                                                                    |
|       | SB244008                                                    | 0: Active Mode<br>1: Passive Mode                                                                                                    |
|       | SB244009                                                    | Directory not created.     Directory created.                                                                                                    |
| ID101 | SB24400A                                                    | 0: No timeout.<br>1: Timed out.                                                                                                    |
|       | SB24400B to SB24400F                                        | Reserved for system.                                                                                                    |
|       | Error Count                                                 | The value is incremented each time an error occurs.                                                                                                    |
|       | Error Processing Number                                     | 0001 hex: Session start processing 0002 hex: Connection processing 0003 hex: Login processing 0004 hex: Passive Mode change processing 0005 hex: Directory creation processing 0006 hex: STOR instruction processing 0007 hex: RETR instruction processing 0008 hex: Logout or disconnect processing 0009 hex: Close processing 000A hex: Session end processing                                                                                                    |
|       | Reserved for system.                                        |                                                                                                    |
|       | Reserved for system.                                        |                                                                                                    |
|       | Reserved for system.                                        |                                                                                                    |
| ID102 | Same as above.                                              |                                                                                                    |
| ID103 | Same as above.                                              |                                                                                                    |
| ID104 | Same as above.                                              |                                                                                                    |
| ID105 | Same as above.                                              |                                                                                                    |
| ID106 | Same as above.                                              |                                                                                                    |
| ID107 | Same as above.                                              |                                                                                                    |
| ID108 | Same as above.                                              |                                                                                                    |
| ID109 | Same as above.                                              |                                                                                                    |
|       | ID102<br>ID103<br>ID104<br>ID105<br>ID106<br>ID107<br>ID108 | SB244001     SB244002     SB244003     SB244004     SB244005     SB244008     SB244009     ID101     SB24400A     SB24400B to SB24400F     Error Count     Error Processing Number     Reserved for system.     Reserved for system.     Reserved for system.     Reserved for system.     Reserved for system.     Reserved for system.     ID102   Same as above.     ID103   Same as above.     ID104   Same as above.     ID105   Same as above.     ID106   Same as above.     ID107   Same as above.     ID108   Same as above. |

| S          |
|------------|
| $\Box$     |
| 0          |
| =          |
| ಹ          |
| $^{\circ}$ |
|            |
| ıΞ         |
| 틄          |
| ecifi.     |
| secifi     |
| pecifi     |
| Specifi    |

| Register Address      |       | Remarks        |
|-----------------------|-------|----------------|
| SW24544 to<br>SW24559 | ID110 | Same as above. |
| SW24560 to<br>SW24575 | ID111 | Same as above. |
| SW24576 to<br>SW24591 | ID112 | Same as above. |
| SW24592 to<br>SW24607 | ID113 | Same as above. |
| SW24608 to<br>SW24623 | ID114 | Same as above. |
| SW24624 to<br>SW24639 | ID115 | Same as above. |
| SW24640 to<br>SW24655 | ID116 | Same as above. |
| SW24656 to<br>SW24671 | ID117 | Same as above. |
| SW24672 to<br>SW24687 | ID118 | Same as above. |
| SW24688 to<br>SW24703 | ID119 | Same as above. |
| SW24704 to<br>SW24719 | ID120 | Same as above. |

## ◆ Automatic Reception Status for Ethernet Communications

The data in these registers give the execution status of automatic reception.

|                     | Name        | Register Address      | Contents                                                                                          |
|---------------------|-------------|-----------------------|---------------------------------------------------------------------------------------------------|
|                     |             | SW25000               | Rack No.                                                                                          |
|                     | Common      | SW25001               | Unit No.                                                                                          |
|                     | Status      | SW25002               | Slot No.                                                                                          |
|                     |             | SW25003               | Sub-slot No.                                                                                      |
|                     |             | SW25004               | Transmission status Refer to the following section for details.  Transmission Status on page 4-67 |
|                     | CH1 Status  | SW25005               | Latest error status Refer to the following section for details.  ### Error Status on page 4-68    |
|                     | orr states  | SW25006               | Transmission pass counter                                                                         |
|                     |             | SW25007               | Reception pass counter                                                                            |
|                     |             | SW25008               | Error counter                                                                                     |
|                     |             | SW25009 to<br>SW25011 | Reserved for system.                                                                              |
| Circuit<br>Number 1 | CH2 Status  | SW25012 to<br>SW25019 | Same as CH1 status.                                                                               |
|                     | CH3 Status  | SW25020 to<br>SW25027 | Same as CH1 status.                                                                               |
|                     | CH4 Status  | SW25028 to<br>SW25035 | Same as CH1 status.                                                                               |
|                     | CH5 Status  | SW25036 to<br>SW25043 | Same as CH1 status.                                                                               |
|                     | CH6 Status  | SW25044 to<br>SW25051 | Same as CH1 status.                                                                               |
|                     | CH7 Status  | SW25052 to<br>SW25059 | Same as CH1 status.                                                                               |
|                     | CH8 Status  | SW25060 to<br>SW25067 | Same as CH1 status.                                                                               |
|                     | CH9 Status  | SW25068 to<br>SW25075 | Same as CH1 status.                                                                               |
|                     | CH10 Status | SW25076 to<br>SW25083 | Same as CH1 status.                                                                               |

Continued from previous page.

| Name                |             | Register Address      | Contents                                                                                          |
|---------------------|-------------|-----------------------|---------------------------------------------------------------------------------------------------|
|                     |             | SW25084               | Rack No.                                                                                          |
|                     | Common Sta- | SW25085               | Unit No.                                                                                          |
|                     | tus         | SW25086               | Slot No.                                                                                          |
|                     |             | SW25087               | Sub-slot No.                                                                                      |
|                     |             | SW25088               | Transmission status Refer to the following section for details.  Transmission Status on page 4-67 |
|                     | CH1 Status  | SW25089               | Latest error status Refer to the following section for details.                                   |
|                     |             | SW25090               | Transmission pass counter                                                                         |
|                     |             | SW25091               | Reception pass counter                                                                            |
|                     |             | SW25092               | Error counter                                                                                     |
|                     |             | SW25093 to<br>SW25095 | Reserved for system.                                                                              |
| Circuit<br>Number 2 | CH2 Status  | SW25096 to<br>SW25103 | Same as CH1 status.                                                                               |
|                     | CH3 Status  | SW25104 to<br>SW25111 | Same as CH1 status.                                                                               |
|                     | CH4 Status  | SW25112 to<br>SW25119 | Same as CH1 status.                                                                               |
|                     | CH5 Status  | SW25120 to<br>SW25127 | Same as CH1 status.                                                                               |
|                     | CH6 Status  | SW25128 to<br>SW25135 | Same as CH1 status.                                                                               |
|                     | CH7 Status  | SW25136 to<br>SW25143 | Same as CH1 status.                                                                               |
|                     | CH8 Status  | SW25144 to<br>SW25151 | Same as CH1 status.                                                                               |
|                     | CH9 Status  | SW25152 to<br>SW25159 | Same as CH1 status.                                                                               |
|                     | CH10 Status | SW25160 to<br>SW25167 | Same as CH1 status.                                                                               |

#### Continued from previous page.

| Name                |             | Register Address      | Contents                                                                                          |
|---------------------|-------------|-----------------------|---------------------------------------------------------------------------------------------------|
|                     |             | SW25168               | Rack No.                                                                                          |
|                     | Common Sta- | SW25169               | Unit No.                                                                                          |
|                     | tus         | SW25170               | Slot No.                                                                                          |
|                     |             | SW25171               | Sub-slot No.                                                                                      |
|                     |             | SW25172               | Transmission status Refer to the following section for details.  Transmission Status on page 4-67 |
|                     | CH1 Status  | SW25173               | Latest error status Refer to the following section for details.                                   |
|                     | OTT States  | SW25174               | Transmission pass counter                                                                         |
|                     |             | SW25175               | Reception pass counter                                                                            |
|                     |             | SW25176               | Error counter                                                                                     |
|                     |             | SW25177 to<br>SW25179 | Reserved for system.                                                                              |
| Circuit<br>Number 3 | CH2 Status  | SW25180 to<br>SW25187 | Same as CH1 status.                                                                               |
|                     | CH3 Status  | SW25188 to<br>SW25195 | Same as CH1 status.                                                                               |
|                     | CH4 Status  | SW25196 to<br>SW25203 | Same as CH1 status.                                                                               |
|                     | CH5 Status  | SW25204 to<br>SW25211 | Same as CH1 status.                                                                               |
|                     | CH6 Status  | SW25212 to<br>SW25219 | Same as CH1 status.                                                                               |
|                     | CH7 Status  | SW25220 to<br>SW25227 | Same as CH1 status.                                                                               |
|                     | CH8 Status  | SW25228 to<br>SW25235 | Same as CH1 status.                                                                               |
|                     | CH9 Status  | SW25236 to<br>SW25243 | Same as CH1 status.                                                                               |
|                     | CH10 Status | SW25244 to<br>SW25251 | Same as CH1 status.                                                                               |

Continued from previous page.

| Name                |             | Register Address      | Contents                                                                                          |
|---------------------|-------------|-----------------------|---------------------------------------------------------------------------------------------------|
|                     |             | SW25252               | Rack No.                                                                                          |
|                     | Common Sta- | SW25253               | Unit No.                                                                                          |
|                     | tus         | SW25254               | Slot No.                                                                                          |
|                     |             | SW25255               | Sub-slot No.                                                                                      |
|                     |             | SW25256               | Transmission status Refer to the following section for details.  Transmission Status on page 4-67 |
|                     | CH1 Status  | SW25257               | Latest error status Refer to the following section for details.                                   |
|                     |             | SW25258               | Transmission pass counter                                                                         |
|                     |             | SW25259               | Reception pass counter                                                                            |
|                     |             | SW25260               | Error counter                                                                                     |
|                     |             | SW25261 to<br>SW25263 | Reserved for system.                                                                              |
| Circuit<br>Number 4 | CH2 Status  | SW25264 to<br>SW25271 | Same as CH1 status.                                                                               |
|                     | CH3 Status  | SW25272 to<br>SW25279 | Same as CH1 status.                                                                               |
|                     | CH4 Status  | SW25280 to<br>SW25287 | Same as CH1 status.                                                                               |
|                     | CH5 Status  | SW25288 to<br>SW25295 | Same as CH1 status.                                                                               |
|                     | CH6 Status  | SW25296 to<br>SW25303 | Same as CH1 status.                                                                               |
|                     | CH7 Status  | SW25304 to<br>SW25311 | Same as CH1 status.                                                                               |
|                     | CH8 Status  | SW25312 to<br>SW25319 | Same as CH1 status.                                                                               |
|                     | CH9 Status  | SW25320 to<br>SW25327 | Same as CH1 status.                                                                               |
|                     | CH10 Status | SW25328 to<br>SW25335 | Same as CH1 status.                                                                               |

#### Continued from previous page.

| Name                |             | Register Address      | Contents                                                                                          |
|---------------------|-------------|-----------------------|---------------------------------------------------------------------------------------------------|
|                     |             | SW25336               | Rack No.                                                                                          |
|                     | Common Sta- | SW25337               | Unit No.                                                                                          |
|                     | tus         | SW25338               | Slot No.                                                                                          |
|                     |             | SW25339               | Sub-slot No.                                                                                      |
|                     |             | SW25340               | Transmission status Refer to the following section for details.  Transmission Status on page 4-67 |
|                     | CH1 Status  | SW25341               | Latest error status Refer to the following section for details.     Error Status on page 4-68     |
|                     | OTT Status  | SW25342               | Transmission pass counter                                                                         |
|                     |             | SW25343               | Reception pass counter                                                                            |
|                     |             | SW25344               | Error counter                                                                                     |
|                     |             | SW25345 to<br>SW25347 | Reserved for system.                                                                              |
| Circuit<br>Number 5 | CH2 Status  | SW25348 to<br>SW25355 | Same as CH1 status.                                                                               |
|                     | CH3 Status  | SW25356 to<br>SW25363 | Same as CH1 status.                                                                               |
|                     | CH4 Status  | SW25364 to<br>SW25371 | Same as CH1 status.                                                                               |
|                     | CH5 Status  | SW25372 to<br>SW25379 | Same as CH1 status.                                                                               |
|                     | CH6 Status  | SW25380 to<br>SW25387 | Same as CH1 status.                                                                               |
|                     | CH7 Status  | SW25388 to<br>SW25395 | Same as CH1 status.                                                                               |
|                     | CH8 Status  | SW25396 to<br>SW25403 | Same as CH1 status.                                                                               |
|                     | CH9 Status  | SW25404 to<br>SW25411 | Same as CH1 status.                                                                               |
|                     | CH10 Status | SW25412 to<br>SW25419 | Same as CH1 status.                                                                               |

Continued from previous page.

|                     | Name        | Register Address      | Contents                                                                                          |
|---------------------|-------------|-----------------------|---------------------------------------------------------------------------------------------------|
|                     |             | SW25420               | Rack No.                                                                                          |
|                     | Common Sta- | SW25421               | Unit No.                                                                                          |
|                     | tus         | SW25422               | Slot No.                                                                                          |
|                     |             | SW25423               | Sub-slot No.                                                                                      |
|                     |             | SW25424               | Transmission status Refer to the following section for details.  Transmission Status on page 4-67 |
|                     | CH1 Status  | SW25425               | Latest error status Refer to the following section for details.  ### Error Status on page 4-68    |
|                     | OTT Otatao  | SW25426               | Transmission pass counter                                                                         |
|                     |             | SW25427               | Reception pass counter                                                                            |
|                     |             | SW25428               | Error counter                                                                                     |
|                     |             | SW25429 to<br>SW25431 | Reserved for system.                                                                              |
| Circuit<br>Number 6 | CH2 Status  | SW25432 to<br>SW25439 | Same as CH1 status.                                                                               |
|                     | CH3 Status  | SW25440 to<br>SW25447 | Same as CH1 status.                                                                               |
|                     | CH4 Status  | SW25448 to<br>SW25455 | Same as CH1 status.                                                                               |
|                     | CH5 Status  | SW25456 to<br>SW25463 | Same as CH1 status.                                                                               |
|                     | CH6 Status  | SW25464 to<br>SW25471 | Same as CH1 status.                                                                               |
|                     | CH7 Status  | SW25472 to<br>SW25479 | Same as CH1 status.                                                                               |
|                     | CH8 Status  | SW25480 to<br>SW25487 | Same as CH1 status.                                                                               |
|                     | CH9 Status  | SW25488 to<br>SW25495 | Same as CH1 status.                                                                               |
|                     | CH10 Status | SW25496 to<br>SW25503 | Same as CH1 status.                                                                               |

#### Continued from previous page.

| ı                   | Name        | Register Address      | Contents                                                                                          |
|---------------------|-------------|-----------------------|---------------------------------------------------------------------------------------------------|
|                     |             | SW25504               | Rack No.                                                                                          |
|                     | Common Sta- | SW25505               | Unit No.                                                                                          |
|                     | tus         | SW25506               | Slot No.                                                                                          |
|                     |             | SW25507               | Sub-slot No.                                                                                      |
|                     |             | SW25508               | Transmission status Refer to the following section for details.  Transmission Status on page 4-67 |
|                     | CH1 Status  | SW25509               | Latest error status Refer to the following section for details.     Error Status on page 4-68     |
|                     | OTT Otatao  | SW25510               | Transmission pass counter                                                                         |
|                     |             | SW25511               | Reception pass counter                                                                            |
|                     |             | SW25512               | Error counter                                                                                     |
|                     |             | SW25513 to<br>SW25515 | Reserved for system.                                                                              |
| Circuit<br>Number 7 | CH2 Status  | SW25516 to<br>SW25523 | Same as CH1 status.                                                                               |
|                     | CH3 Status  | SW25524 to<br>SW25531 | Same as CH1 status.                                                                               |
|                     | CH4 Status  | SW25532 to<br>SW25539 | Same as CH1 status.                                                                               |
|                     | CH5 Status  | SW25540 to<br>SW25547 | Same as CH1 status.                                                                               |
|                     | CH6 Status  | SW25548 to<br>SW25555 | Same as CH1 status.                                                                               |
|                     | CH7 Status  | SW25556 to<br>SW25563 | Same as CH1 status.                                                                               |
|                     | CH8 Status  | SW25564 to<br>SW25571 | Same as CH1 status.                                                                               |
|                     | CH9 Status  | SW25572 to<br>SW25579 | Same as CH1 status.                                                                               |
|                     | CH10 Status | SW25580 to<br>SW25587 | Same as CH1 status.                                                                               |

Continued from previous page.

|                     | Name        | Register Address      | Contents                                                                                          |
|---------------------|-------------|-----------------------|---------------------------------------------------------------------------------------------------|
|                     |             | SW25588               | Rack No.                                                                                          |
|                     | Common Sta- | SW25589               | Unit No.                                                                                          |
|                     | tus         | SW25590               | Slot No.                                                                                          |
|                     |             | SW25591               | Sub-slot No.                                                                                      |
|                     |             | SW25592               | Transmission status Refer to the following section for details.  Transmission Status on page 4-67 |
|                     | CH1 Status  | SW25593               | Latest error status Refer to the following section for details.                                   |
|                     |             | SW25594               | Transmission pass counter                                                                         |
|                     |             | SW25595               | Reception pass counter                                                                            |
|                     |             | SW25596               | Error counter                                                                                     |
|                     |             | SW25597 to<br>SW25599 | Reserved for system.                                                                              |
| Circuit<br>Number 8 | CH2 Status  | SW25600 to<br>SW25607 | Same as CH1 status.                                                                               |
|                     | CH3 Status  | SW25608 to<br>SW25615 | Same as CH1 status.                                                                               |
|                     | CH4 Status  | SW25616 to<br>SW25623 | Same as CH1 status.                                                                               |
|                     | CH5 Status  | SW25624 to<br>SW25631 | Same as CH1 status.                                                                               |
|                     | CH6 Status  | SW25632 to<br>SW25639 | Same as CH1 status.                                                                               |
|                     | CH7 Status  | SW25640 to<br>SW25647 | Same as CH1 status.                                                                               |
|                     | CH8 Status  | SW25648 to<br>SW25655 | Same as CH1 status.                                                                               |
|                     | CH9 Status  | SW25656 to<br>SW25663 | Same as CH1 status.                                                                               |
|                     | CH10 Status | SW25664 to<br>SW25671 | Same as CH1 status.                                                                               |

#### ■ Transmission Status

| Register Value | Status  | Contents                                      |
|----------------|---------|-----------------------------------------------|
| 0              | _       | Unused connection.                            |
| 1              | IDLE    | Standby mode for executing message functions. |
| 2              | WAIT    | Waiting to establish a connection.            |
| 3              | CONNECT | Ready to send and receive data.               |

#### ■ Error Status

| Register Value | Status                          | Contents                                                                                                    |
|----------------|---------------------------------|----------------------------------------------------------------------------------------------------|
| 0              | No Error                        | Normal                                                                                                    |
| 1              | Socket Creation Error           | System error                                                                                                    |
| 2              | Local Port Number Error         | Setting error in local station port number (The same address is bound during disconnection of the TCP connection.)                  |
| 3              | Changing Socket Attribute Error | System error (for TCP)                                                                                                    |
| 4              | M-SND Connection Error          | Connection error (The connection was rejected by the remote station when establishing a connection with an unpassive open for TCP.) |
| 5              | M-RCV Connection Error          | Connection error (connection with passive open for TCP)                                                                             |
| 6              | System Error                    | System error                                                                                                    |
| 7              | TCP Data Send Error             | Data sending error (The remote station does not exist or has not started when using TCP.)                                           |
| 8              | UDP Data Send Error             | Data sending error (for UDP)                                                                                                    |
| 9              | TCP Data Receive Error          | Data reception error (The MP3000 received a request to disconnect from the remote station for TCP.)                                 |
| 10             | UDP Data Receive Error          | Data reception error (for UDP)                                                                                                    |
| 11             | Changing Socket Option Error    | System error                                                                                                    |
| 12             | Data Conversion Error           | Error in converting data                                                                                                    |

#### ◆ Maintenance Monitor Information

The data in these registers give maintenance monitor information.

#### ■ Register Configuration

| Register<br>Address | Remarks |                               |                                     |                   |                                                           |
|---------------------|---------|-------------------------------|-------------------------------------|-------------------|-----------------------------------------------------------|
| SL27600             |         |                               | Monitor Pa                          | rameter Type      | -                                                         |
| SW27602             |         | Monitor Parameter Information | Monitor Size                        |                   | 0001 hex: Word<br>0002 hex: Long word                     |
| SW27603             |         | morriation                    | Reserved for system.                |                   | _                                                         |
| SW27604             |         |                               |                                     | Circuit No.       |                                                           |
| SW27605             |         |                               | Selected<br>Axis 1                  | Axis No.          |                                                           |
| SL27606             |         |                               |                                     | Monitor Value     |                                                           |
| SW27608             |         |                               |                                     | Circuit No.       |                                                           |
| SW27609             |         |                               | Selected<br>Axis 2                  | Axis No.          |                                                           |
| SL27610             |         |                               | 7002                                | Monitor Value     |                                                           |
| SW27612             |         |                               |                                     | Circuit No.       |                                                           |
| SW27613             |         |                               | Selected<br>Axis 3                  | Axis No.          |                                                           |
| SL27614             |         |                               | AXIS O                              | Monitor Value     |                                                           |
| SW27616             |         |                               |                                     | Circuit No.       |                                                           |
| SW27617             |         |                               | Selected<br>Axis 4                  | Axis No.          |                                                           |
| SL27618             |         |                               | AXIS 4                              | Monitor Value     |                                                           |
| SW27620             |         |                               |                                     | Circuit No.       |                                                           |
| SW27621             | 1       |                               | Selected<br>Axis 5                  | Selected Axis No. |                                                           |
| SL27622             |         |                               | AXIS 3                              | Monitor Value     |                                                           |
| SW27624             |         |                               | Selected<br>Axis 6                  | Circuit No.       |                                                           |
| SW27625             |         |                               |                                     | Axis No.          | The registers that report the monitor value depend on the |
| SL27626             | Group 1 |                               |                                     | Monitor Value     | monitor size.                                             |
| SW27628             |         |                               | is Monitor Selected ormation Axis 7 | Circuit No.       |                                                           |
| SW27629             |         | Axis Monitor                  |                                     | Axis No.          | Example for Selected Axis  Word Monitor Size              |
| SL27630             |         | Imorriation                   |                                     | Monitor Value     | SW27606: Monitor Value                                    |
| SW27632             |         |                               | Selected<br>Axis 8                  | Circuit No.       | SW27607: Always 0                                         |
| SW27633             |         |                               |                                     | Axis No.          | Long Word Monitor Size     SL27606: Monitor Value         |
| SL27634             |         |                               | AXIS U                              | Monitor Value     | CL27 COC. MOTHER VAIGO                                    |
| SW27636             |         |                               |                                     | Circuit No.       |                                                           |
| SW27637             |         |                               | Selected<br>Axis 9                  | Axis No.          |                                                           |
| SL27638             |         |                               | AXIS S                              | Monitor Value     |                                                           |
| SW27640             |         |                               |                                     | Circuit No.       |                                                           |
| SW27641             |         |                               | Selected<br>Axis 10                 | Axis No.          |                                                           |
| SL27642             |         |                               | AXIS TO                             | Monitor Value     |                                                           |
| SW27644             |         |                               |                                     | Circuit No.       |                                                           |
| SW27645             |         |                               | Selected<br>Axis 11                 | Axis No.          |                                                           |
| SL27646             | 1       |                               | AXIS I I                            | Monitor Value     |                                                           |
| SW27648             |         |                               | 0 1                                 | Circuit No.       |                                                           |
| SW27649             |         |                               | Selected                            | Axis No.          |                                                           |
| SL27650             |         |                               | Axis 12                             | Monitor Value     |                                                           |
| SW27652             |         |                               | 0 1                                 | Circuit No.       |                                                           |
| SW27653             |         |                               | Selected                            | Axis No.          |                                                           |
| SL27654             | †       | TANIO 10                      | Axis 13 Monitor Value               |                   |                                                           |

Continued from previous

| Damistan              |          |                |                |                   | Continued from previous                                   |  |
|-----------------------|----------|----------------|----------------|-------------------|-----------------------------------------------------------|--|
| Register<br>Address   |          | Remarks        |                |                   |                                                           |  |
| SW27656               |          |                | Selected       | Circuit No.       | The registers that report the                             |  |
| SW27657               |          |                | Axis 14        | Axis No.          | The registers that report the monitor value depend on the |  |
| SL27658               |          |                |                | Monitor Value     | monitor size.                                             |  |
| SW27660               |          | Axis Monitor   | Selected       | Circuit No.       | Example for Selected Axis 1                               |  |
| SW27661               | Group 1  | Information    |                | Word Monitor Size |                                                           |  |
| SL27662               |          |                |                | Monitor Value     | SW27606: Monitor Value                                    |  |
| SW27664               |          |                | Selected       | Circuit No.       | SW27607: Always 0  • Long Word Monitor Size               |  |
| SW27665               |          |                | Axis 16        | Axis No.          | SL27606: Monitor Value                                    |  |
| SL27666               |          |                |                | Monitor Value     |                                                           |  |
| SW27668 to<br>SW27735 | Group 2  | Same as above. | Same as a      | bove.             | Same as above.                                            |  |
| SW27736 to<br>SW27803 | Group 3  | Same as above. | Same as a      | bove.             | Same as above.                                            |  |
| SW27804 to<br>SW27871 | Group 4  | Same as above. | Same as a      | bove.             | Same as above.                                            |  |
| SW27872 to<br>SW27939 | Group 5  | Same as above. | Same as a      | bove.             | Same as above.                                            |  |
| SW27940 to<br>SW28007 | Group 6  | Same as above. | Same as above. |                   | Same as above.                                            |  |
| SW28008 to<br>SW28075 | Group 7  | Same as above. | Same as a      | bove.             | Same as above.                                            |  |
| SW28076 to<br>SW28143 | Group 8  | Same as above. | Same as a      | bove.             | Same as above.                                            |  |
| SW28144 to<br>SW28211 | Group 9  | Same as above. | Same as a      | bove.             | Same as above.                                            |  |
| SW28212 to<br>SW28279 | Group 10 | Same as above. | Same as a      | bove.             | Same as above.                                            |  |
| SW28280 to<br>SW28347 | Group 11 | Same as above. | Same as a      | bove.             | Same as above.                                            |  |
| SW28348 to<br>SW28415 | Group 12 | Same as above. | Same as a      | bove.             | Same as above.                                            |  |
| SW28416 to<br>SW28483 | Group 13 | Same as above. | Same as a      | bove.             | Same as above.                                            |  |
| SW28484 to<br>SW28551 | Group 14 | Same as above. | Same as a      | bove.             | Same as above.                                            |  |
| SW28552 to<br>SW28619 | Group 15 | Same as above. | Same as a      | bove.             | Same as above.                                            |  |
| SW28620 to<br>SW28687 | Group 16 | Same as above. | Same as a      | bove.             | Same as above.                                            |  |
| SW28688 to<br>SW28755 | Group 17 | Same as above. | Same as a      | bove.             | Same as above.                                            |  |
| SW28756 to<br>SW28823 | Group 18 | Same as above. | Same as a      | bove.             | Same as above.                                            |  |
| SW28824 to<br>SW28891 | Group 19 | Same as above. | Same as a      | bove.             | Same as above.                                            |  |
| SW28892 to<br>SW28959 | Group 20 | Same as above. | Same as a      | bove.             | Same as above.                                            |  |
| SW28960 to<br>SW29027 | Group 21 | Same as above. | Same as a      | bove.             | Same as above.                                            |  |
| SW29028 to<br>SW29095 | Group 22 | Same as above. | Same as a      | bove.             | Same as above.                                            |  |

|                       |          |                |                | Continued from previous |
|-----------------------|----------|----------------|----------------|-------------------------|
| Register<br>Address   |          |                | Remarks        |                         |
| SW29096 to<br>SW29163 | Group 23 | Same as above. | Same as above. | Same as above.          |
| SW29164 to<br>SW29231 | Group 24 | Same as above. | Same as above. | Same as above.          |
| SW29232 to<br>SW29299 | Group 25 | Same as above. | Same as above. | Same as above.          |
| SW29300 to<br>SW29367 | Group 26 | Same as above. | Same as above. | Same as above.          |
| SW29368 to<br>SW29435 | Group 27 | Same as above. | Same as above. | Same as above.          |
| SW29436 to<br>SW29503 | Group 28 | Same as above. | Same as above. | Same as above.          |
| SW29504 to<br>SW29571 | Group 29 | Same as above. | Same as above. | Same as above.          |
| SW29572 to<br>SW29639 | Group 30 | Same as above. | Same as above. | Same as above.          |
| SW29640 to<br>SW29707 | Group 31 | Same as above. | Same as above. | Same as above.          |
| SW29708 to<br>SW29775 | Group 32 | Same as above. | Same as above. | Same as above.          |

# 4.3

# **Base Unit Specifications**

The specifications of the Base Units are listed in the following table.

| Item                            |                               | Specification                                                                                                    |          |                                    |  |  |
|---------------------------------|-------------------------------|----------------------------------------------------------------------------------------------------|----------|------------------------------------|--|--|
|                                 |                               | 1 slot                                                                                                    |          | 3 slots                            |  |  |
| Model                           |                               | JEPMC-BU3304-E                                                                                                    |          | JEPMC-BU3303-E                     |  |  |
| Abbreviat                       | ion                           | MBU-304                                                                                                    |          | MBU-303                            |  |  |
| Number of                       | of Slots                      | 1                                                                                                    |          | 3                                  |  |  |
| Mountabl                        | e Modules                     | MP2000-series Optional N                                                                                                    | Modules  |                                    |  |  |
|                                 | Input Voltage                 | 24 VDC                                                                                                    |          |                                    |  |  |
|                                 | Allowable Input Voltage Range | 19.2 to 28.8 VDC                                                                                                    |          |                                    |  |  |
|                                 | Input Current                 | 1.0 A max. (at rated input                                                                                                    | /output) | 1.5 A max. (at rated input/output) |  |  |
|                                 | Inrush Current                | 40 A, 10 ms max.                                                                                                    |          |                                    |  |  |
| Power                           | Allowable Power Loss Time     | 1 ms                                                                                                    |          |                                    |  |  |
| Supply<br>Section Rated Voltage |                               | 5.15 V                                                                                                    |          |                                    |  |  |
|                                 | Rated Current                 | 2.5 A                                                                                                    |          | 4.5 A                              |  |  |
|                                 | Output Current Range          | 0 to 2.5 A                                                                                                    |          | 0 to 4.5 A                         |  |  |
|                                 | Rated Voltage Accuracy        | 5.15 V ±2% max. (5.05 to 5.25 V)                                                                                                    |          |                                    |  |  |
|                                 | Battery                       | You can mount a memory backup Battery.                                                                                                    |          |                                    |  |  |
| RLY OUT                         |                               | <ul><li>A NO relay output that is linked to the CPU Module status</li><li>Normal operation: Circuit closed.</li><li>Error: Circuit open.</li></ul> |          |                                    |  |  |
|                                 |                               | Input Voltage                                                                                                    | Cur      | rrent Capacity                     |  |  |
|                                 |                               | 24 VDC                                                                                                    |          | esistive load)<br>(inductive load) |  |  |
|                                 |                               | 125 VAC                                                                                                    |          | esistive load)<br>nductive load)   |  |  |
| Indicators                      |                               | POWER                                                                                                    |          |                                    |  |  |
| Connectors                      |                               | POWER: Power supply connector     RLY OUT: Relay contact connector                                                                                 |          |                                    |  |  |

# **External Dimensions**

5

This section provides external diagrams and dimensions for the MP3300.

# 5.1 CPU Module

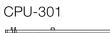

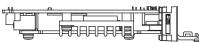

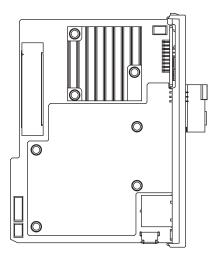

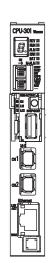

Approx. weight: 0.2 kg

# 5.2 Base Units

#### One-slot Base Unit

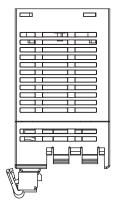

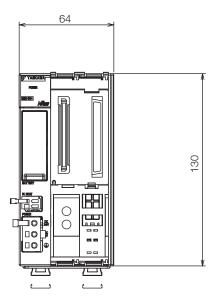

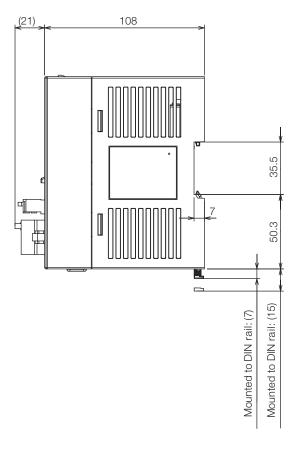

Unit: mm Approx. weight: 0.4 kg

Three-slot Base Unit

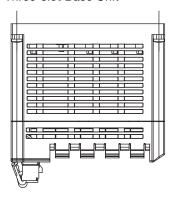

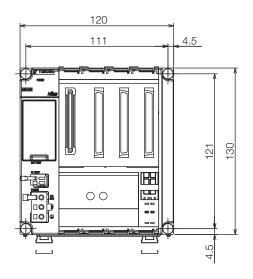

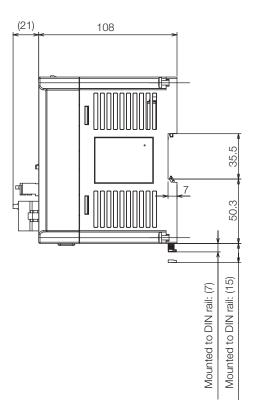

Unit: mm Approx. weight: 0.5 kg

standard system functions - - - - - - - - - - - - - - 3-5

| ( Index |  |
|---------|--|
|---------|--|

| \\ IIIUEX //                                             | user functions 3-5                                            |
|----------------------------------------------------------|---------------------------------------------------------------|
|                                                          | G                                                             |
| Α                                                        | global registers 3-17, 3-18                                   |
| address                                                  | grandchild drawings                                           |
| Alarm Reset Request3-10                                  |                                                               |
| array registers                                          | Н                                                             |
|                                                          | high-speed (H) scan 3-29                                      |
| В                                                        |                                                               |
| background processing                                    |                                                               |
| Base Units                                               |                                                               |
| appearance                                               |                                                               |
| specifications                                           |                                                               |
| Battery 1-4                                              |                                                               |
| bit3-21                                                  | L                                                             |
| С                                                        | ladder programs 3-2                                           |
| calendar                                                 |                                                               |
| child drawings 3-3                                       | low-speed (L) scan3-31                                        |
| circuit numbers 1-7                                      | ,                                                             |
| precautions when setting the circuit numbers 1-7         | М                                                             |
| Communications Function Module                           | M-EXECUTOR 3-53                                               |
| specifications 4-9                                       | detail settings3-57                                           |
| Communications Modules                                   | execution scheduling 3-64                                     |
| CPU Module 2-2                                           | initialization 3-54                                           |
| appearance 2-2                                           | registering program execution 3-63 specifications 4-10        |
| basic functionality 3-2                                  | Madula Configuration Definition Tab Daga                      |
| Function Modules3-35                                     | Matica Ocatual Ecocatica Madelola                             |
| hardware specifications 4-5                              | 4.10                                                          |
| performance specifications 4-6                           | )                                                             |
| CPU-201 4-5                                              |                                                               |
| _                                                        | motion programs                                               |
| D                                                        |                                                               |
| data logging3-66                                         | 0.0                                                           |
| definition information updated by self configuration3-43 |                                                               |
| DIP switches 2-6                                         | ) AD0000                                                      |
| double-length integer                                    | liet 1.5                                                      |
| double-precision real number                             | Lugago conditions                                             |
| DWG.A 3-3                                                | 3                                                             |
| DWG.H 3-3                                                | O O                                                           |
| DWG.I 3-3                                                | operation error drawings                                      |
| DWG.L 3-3                                                | Optional Modules1-6                                           |
| E                                                        | Р                                                             |
| external dimensions                                      | parent drawings                                               |
| Base Unit 5-3                                            | nower connector 2-11                                          |
| Power Supply Unit 5-2                                    | precautions when setting module configuration definitions 1-7 |
| F                                                        | Program Single-block Mode Selection 3-10                      |
| F                                                        |                                                               |
| file transfer                                            |                                                               |
| FTP client                                               |                                                               |
| FTP server                                               | GPOO OF PROGRAMO                                              |

| Q                                                                   | system error status             | 4-19 |
|---------------------------------------------------------------------|---------------------------------|------|
| quadruple-length integer3-21                                        | system I/O error status         |      |
|                                                                     | system service execution status | 4-23 |
| R                                                                   | system service registers        | 4-14 |
| Racks 1-2                                                           | system status                   | 4-18 |
| real number 3-22                                                    | USB-related system status       | 4-25 |
| registers 3-17                                                      | user operation error status     | 4-21 |
| data types 3-21                                                     | System Work Number Setting      | 3-11 |
| register types 3-18                                                 |                                 |      |
| structure of register addresses 3-18                                |                                 |      |
| Request for Pause of Program 3-10                                   | USB memory                      | 3-80 |
| Request for Start of Continuous Program Operation 3-10              |                                 |      |
| Request for Start of Program Operation 3-10                         |                                 |      |
| Request for Stop of Program 3-10                                    |                                 |      |
| s                                                                   |                                 |      |
| scans 3-29                                                          |                                 |      |
| types of scans 3-29                                                 |                                 |      |
| scheduling the execution of high-speed and                          |                                 |      |
| low-speed scan process drawings 3-28                                |                                 |      |
| security 3-93                                                       |                                 |      |
| self configuration 3-35                                             |                                 |      |
| specified Modules 3-41                                              |                                 |      |
| using the DIP switch 3-36                                           |                                 |      |
| using the MPE720 3-39                                               |                                 |      |
| sequence programs 3-15                                              |                                 |      |
| execution 3-15                                                      |                                 |      |
| specifying sequence programs 3-16 work registers 3-16               |                                 |      |
| -                                                                   |                                 |      |
| setting the high-speed and low-speed times 3-32                     |                                 |      |
| Skip 1 Information 3-11                                             |                                 |      |
| Skip 2 Information 3-11                                             |                                 |      |
| system configuration 1-3                                            |                                 |      |
| devices and components 1-4                                          |                                 |      |
| system registers 4-12 alarm history information 4-55                |                                 |      |
| automatic reception status for Ethernet                             |                                 |      |
| communications 4-60                                                 |                                 |      |
| data logging execution status 4-57                                  |                                 |      |
| detailed user operation error status 4-23                           |                                 |      |
| expanded unit and module information 4-53                           |                                 |      |
| expansion system I/O error status 4-52                              |                                 |      |
| expansion system service execution status 4-54                      |                                 |      |
| FTP client status and control information 4-58                      |                                 |      |
| interrupt status 4-26                                               |                                 |      |
| maintenance monitor information 4-69                                |                                 |      |
| message relaying status 4-25                                        |                                 |      |
| Module information 4-27                                             |                                 |      |
| motion program execution information 4-30                           |                                 |      |
| MPU-01 Module status 4-28                                           |                                 |      |
| overall configuration 4-12                                          |                                 |      |
| product information 4-56 PROFINET Controller (266IF-01) IOPS status |                                 |      |
| information 4-29                                                    |                                 |      |
| security status 4-24                                                |                                 |      |

# **Revision History**

The revision dates and numbers of the revised manuals are given on the bottom of the back cover.

MANUAL NO. SIEP C880725 21B

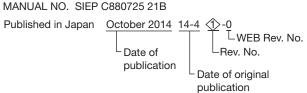

| Date of<br>Publication | Rev.<br>No. | WEB<br>Rev. No. | Section      | Revised Contents                                                                                    |
|------------------------|-------------|-----------------|--------------|----------------------------------------------------------------------------------------------------|
| October 2014           | 1>          | 0               | All chapters | Addition: CPU Module model: JAPMC-CP3301-2-E<br>Motion Control Function Module models: SVC32, SVR32 |
|                        |             |                 | 3.2.10       | Addition: Maintenance monitoring                                                                    |
|                        |             |                 | Back cover   | Revision: Address                                                                                   |
| April 2014             | _           | _               | _            | First edition                                                                                       |

# Machine Controller MP3000 Series MP3300 **Product Manual**

IRUMA BUSINESS CENTER (SOLUTION CENTER) 480, Kamifujisawa, Iruma, Saitama, 358-8555, Japan Phone 81-4-2962-5151 Fax 81-4-2962-6138 http://www.yaskawa.co.jp

#### YASKAWA AMERICA, INC.

2121, Norman Drive South, Waukegan, IL 60085, U.S.A. Phone 1-800-YASKAWA (927-5292) or 1-847-887-7000 Fax 1-847-887-7310 http://www.yaskawa.com

#### YASKAWA ELÉTRICO DO BRASIL LTDA.

777, Avenida Piraporinha, Diadema, São Paulo, 09950-000, Brasil Phone 55-11-3585-1100 Fax 55-11-3585-1187 http://www.yaskawa.com.br

#### YASKAWA EUROPE GmbH

185, Hauptstraβe, Eschborn, 65760, Germany Phone 49-6196-569-300 Fax 49-6196-569-398 http://www.yaskawa.eu.com

#### YASKAWA ELECTRIC KOREA CORPORATION

9F, Kyobo Securities Bldg. 26-4, Yeouido-dong, Yeongdeungpo-gu, Seoul, 150-737, Korea Phone 82-2-784-7844 Fax 82-2-784-8495 http://www.yaskawa.co.kr

#### YASKAWA ELECTRIC (SINGAPORE) PTE. LTD.

151, Lorong Chuan, #04-02A, New Tech Park, 556741, Singapore Phone 65-6282-3003 Fax 65-6289-3003 http://www.yaskawa.com.sg

YASKAWA ELECTRIC (THAILAND) CO., LTD. 252/125-126, 27th Floor, Muang Thai-Phatra Tower B, Rachadapisek Road, Huaykwang, Bangkok, 10310, Thailand Phone 66-2693-2200 Fax 66-2693-4200 http://www.yaskawa.co.th

YASKAWA ELECTRIC (CHINA) CO., LTD.
22F, One Corporate Avenue, No.222, Hubin Road, Shanghai, 200021, China
Phone 86-21-5385-2200 Fax 86-21-5385-3299 http://www.yaskawa.com.cn

# YASKAWA ELECTRIC (CHINA) CO., LTD. BEIJING OFFICE Room 1011, Tower W3 Oriental Plaza, No.1, East Chang An Ave.,

Dong Cheng District, Beijing, 100738, China Phone 86-10-8518-4086 Fax 86-10-8518-4082

#### YASKAWA ELECTRIC TAIWAN CORPORATION

9F, 16, Nanking E. Rd., Sec. 3, Taipei, 104, Taiwan Phone 886-2-2502-5003 Fax 886-2-2505-1280

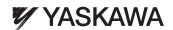

YASKAWA ELECTRIC CORPORATION

In the event that the end user of this product is to be the military and said product is to be employed in any weapons systems or the manufacture thereof, the export will fall under the relevant regulations as stipulated in the Foreign Exchange and Foreign Trade Regulations. Therefore, be sure to follow all procedures and submit all relevant documentation according to any and all rules, regulations and laws that may apply.

Specifications are subject to change without notice for ongoing product modifications and improvements.

© 2014 YASKAWA ELECTRIC CORPORATION, All rights reserved